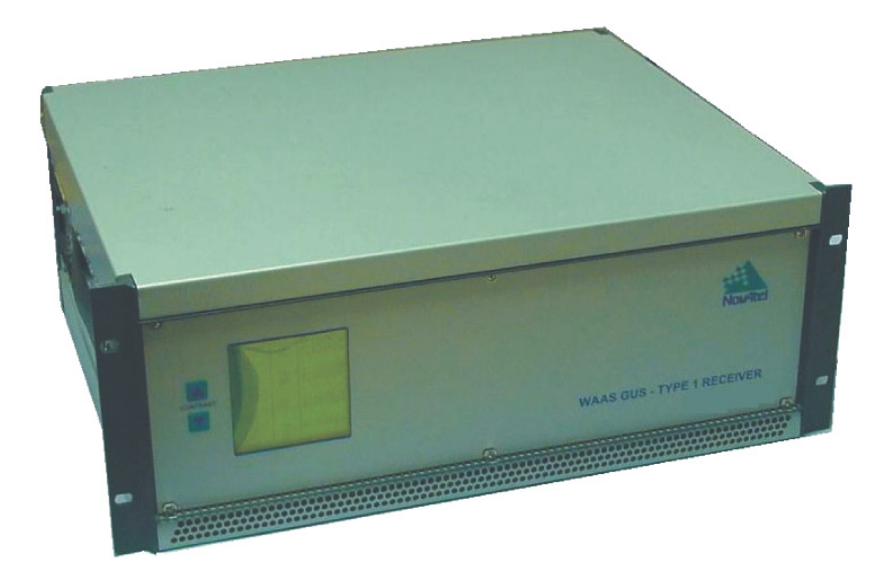

# WAAS GUS-Type 1 Receiver (GUST Receiver) User Manual

OM-20000082 Rev 4 July 2013

### WAAS GUS-Type 1 Receiver (GUST Receiver) User Manual

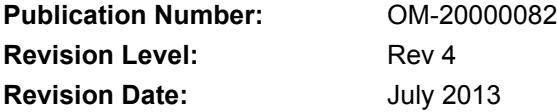

#### **Associated Firmware Versions:**

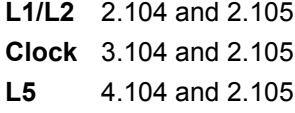

#### Limited Rights Notice

These data are submitted with limited rights under Government Contract No. DTFA01-02-C-00040. These data may be reproduced and used by the Government with the express limitation that they will not, without written permission of the contractor, be used for the purposes of manufacture nor disclosed outside the Government.

NovAtel® and Narrow Correlator® are registered trademarks of NovAtel Inc.

All other brand names are trademarks of their respective holders.

© Copyright NovAtel Inc. (2013). All rights reserved.

Unpublished rights reserved under International copyright laws.

Printed in Canada on recycled paper. Recyclable.

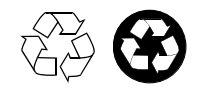

# **Table of Contents**

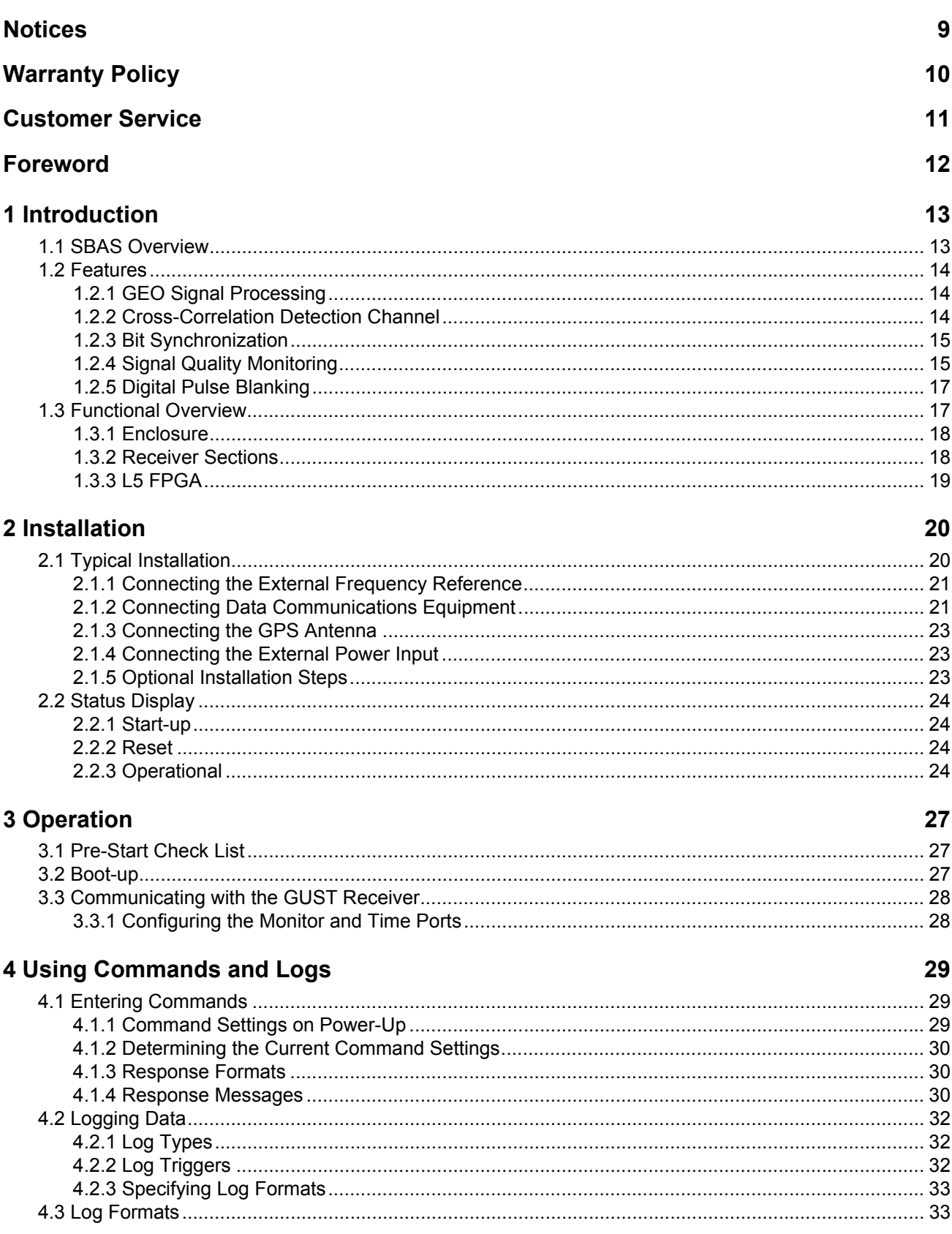

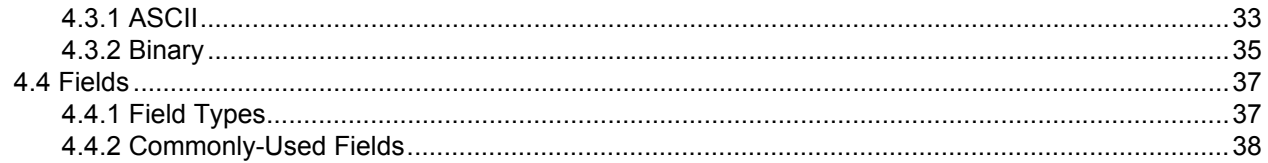

### 5 Commands

### 42

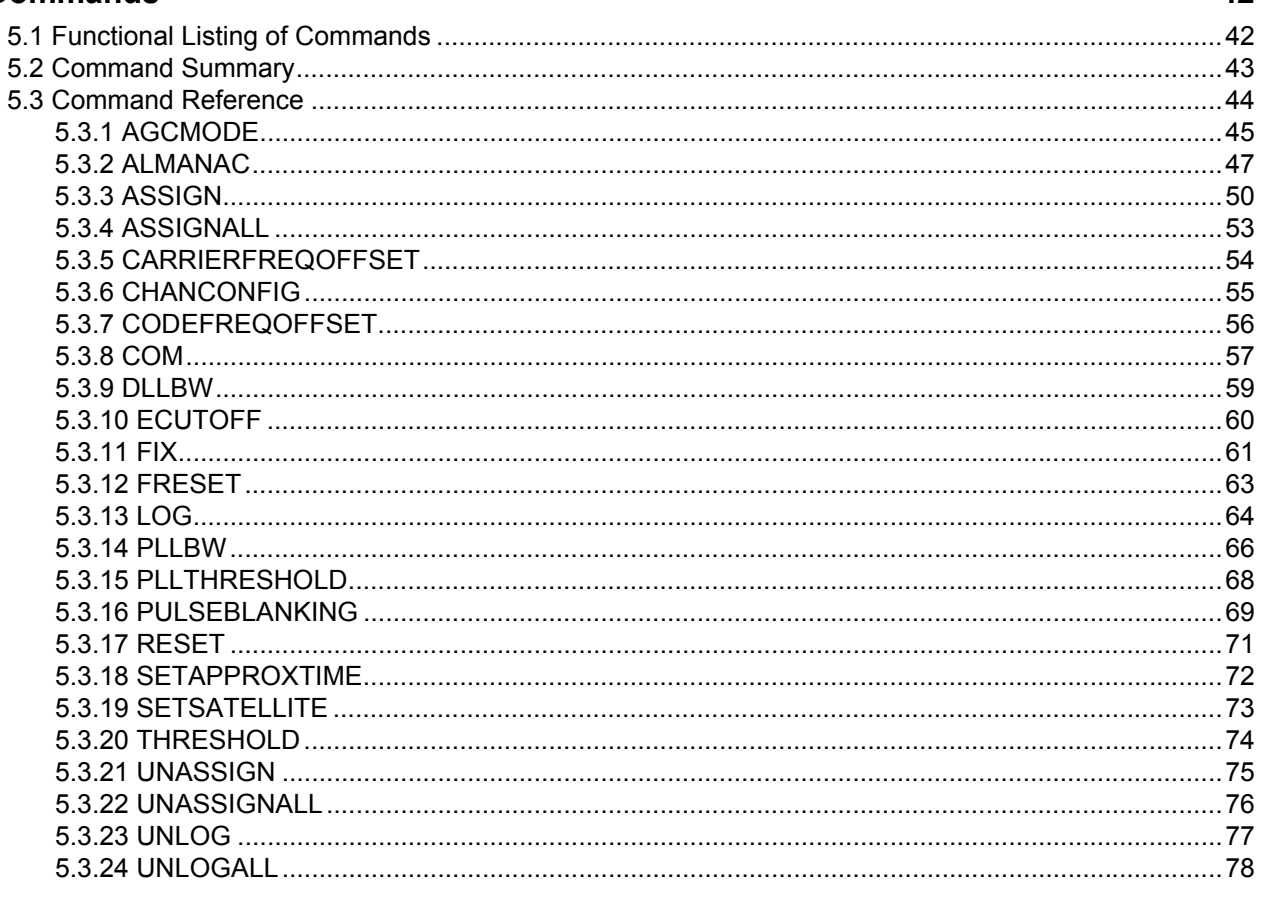

### **6 Data Logs**

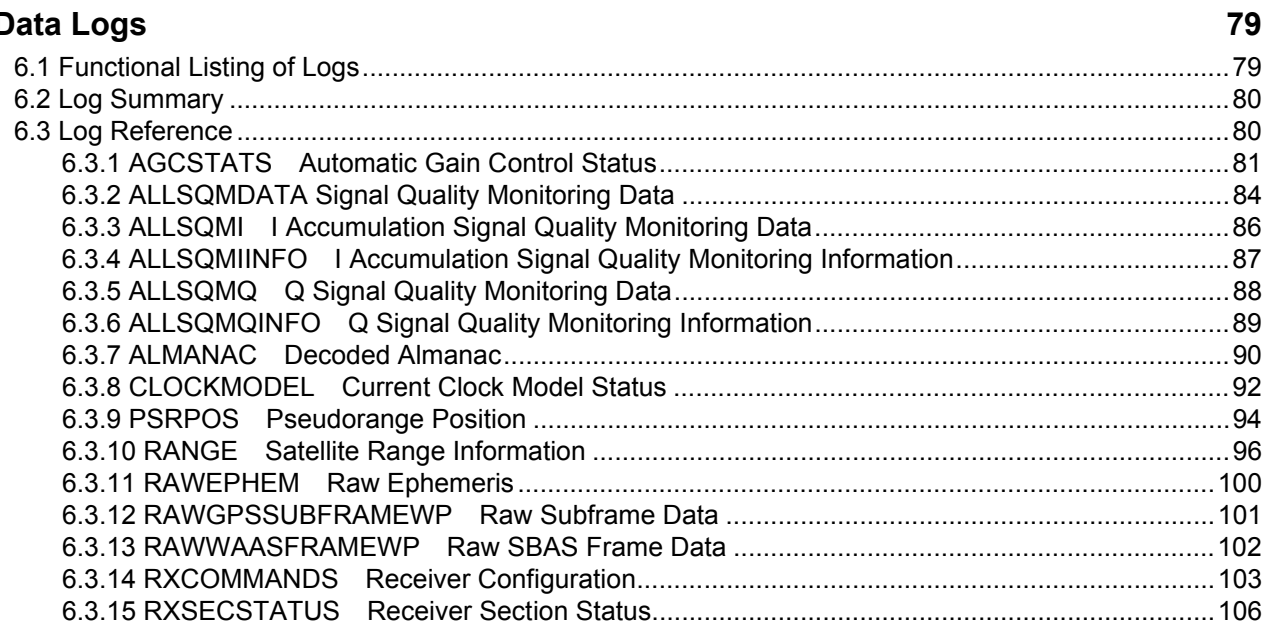

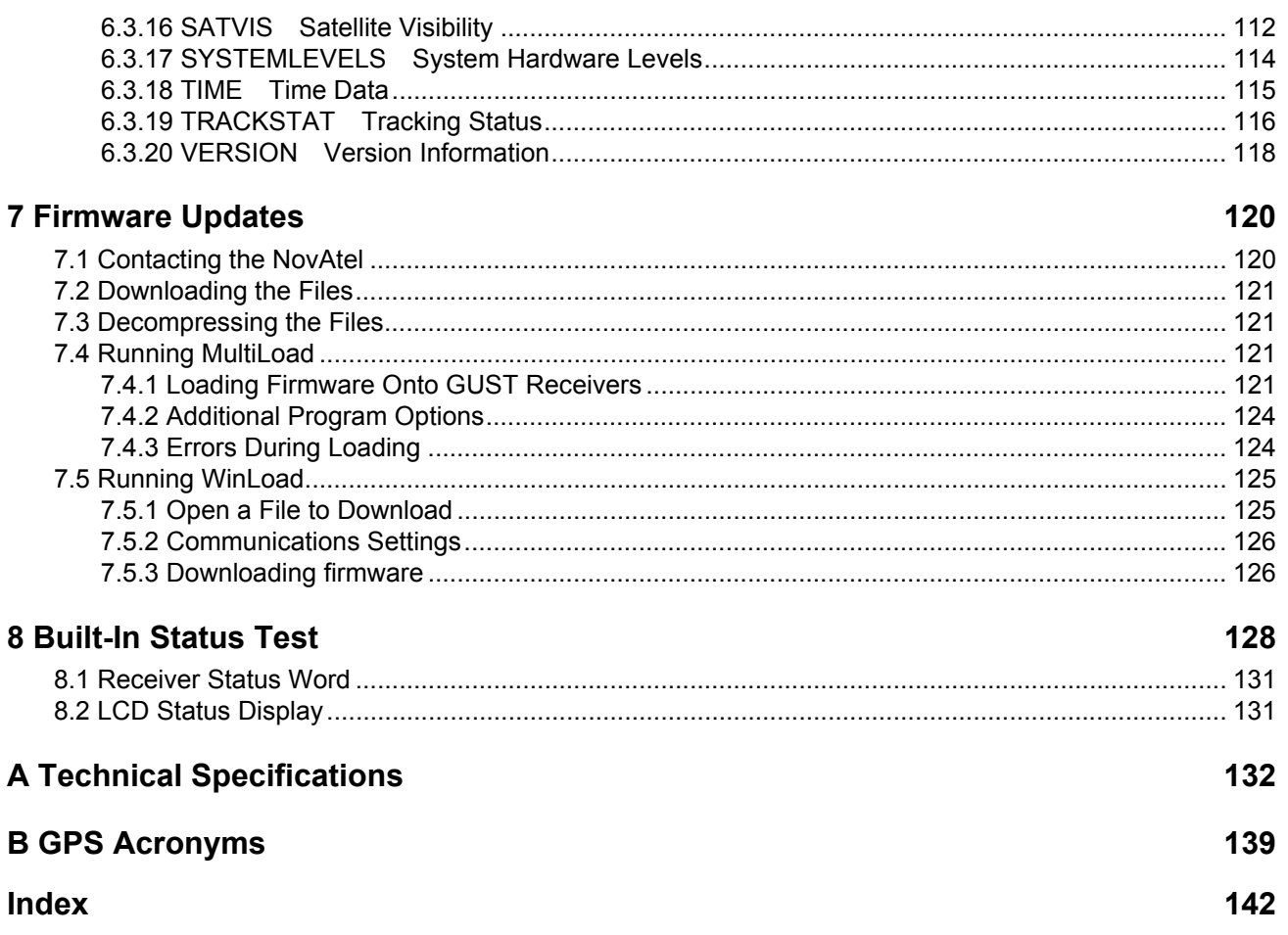

# **Figures**

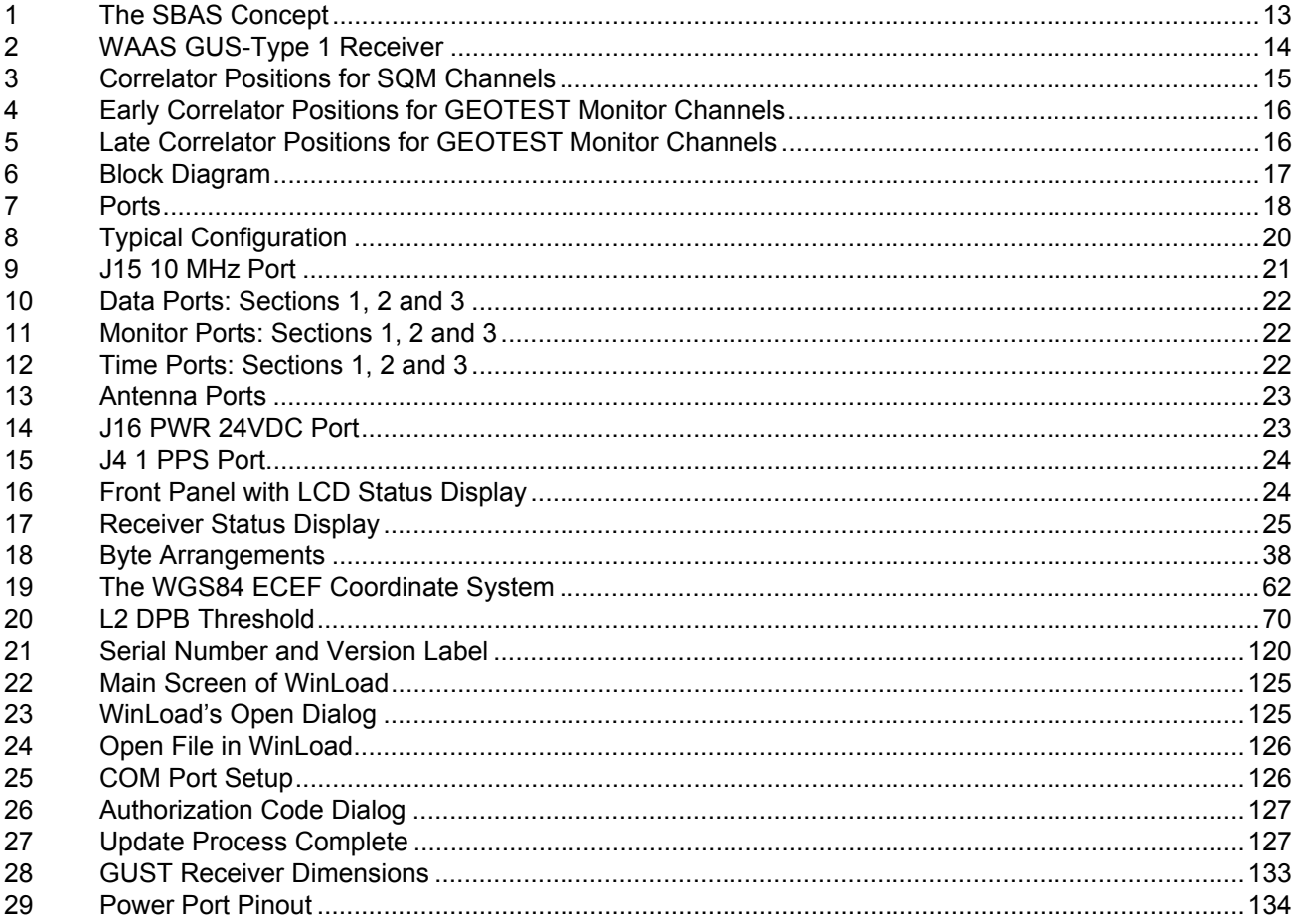

# **Tables**

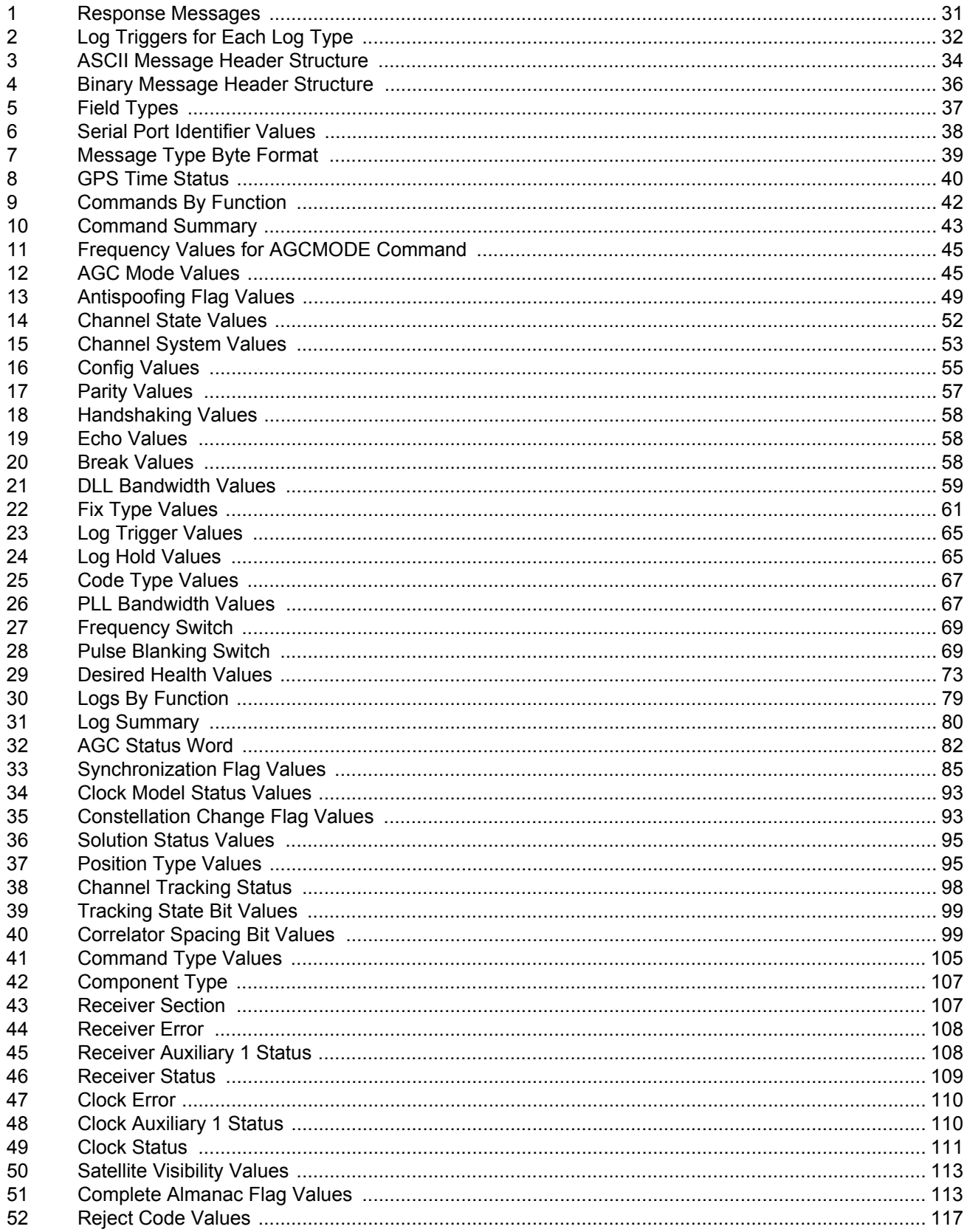

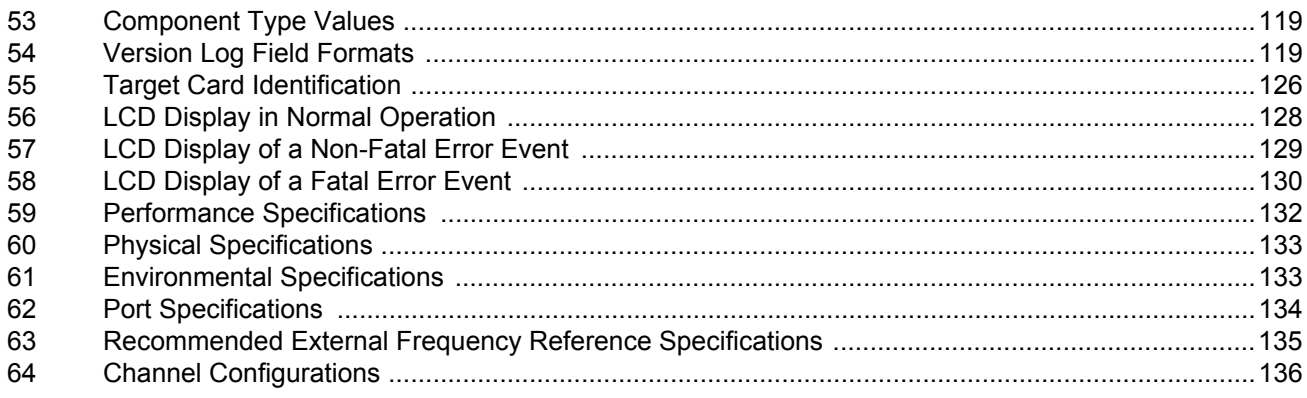

## <span id="page-8-0"></span>**Notices**

The following notices apply to the WAAS GUS-Type 1 Receiver.

*The United States Federal Communications Commission (in 47 CFR 15) has specified that the following notices be brought to the attention of users of this product.*

"This equipment has been tested and found to comply with the limits for a class A digital device, pursuant to Part 15 of the FCC rules. These limits are designed to provide reasonable protection against harmful interference when the equipment is operated in a commercial environment. This equipment generates, uses, and can radiate radio frequency energy and, if not installed and used in accordance with the instruction manual, may cause harmful interference to radio communications. Operation of this equipment in a residential area is likely to cause harmful interference in which case the user will be required to correct the interference at his own risk."

"Equipment changes or modifications not expressly approved by the party responsible for compliance could void the user's authority to operate the equipment."

In order to maintain compliance with the limits of a Class A digital device, it is required to use<br>properly shielded interface cables when using the Serial Ports, such as Belden #9539, or equivalent, and Belden #8770 cable for input power source (ensuring the shield is connected to the protection ground).

## <span id="page-9-0"></span>Warranty Policy

Unless there are other contractual agreements in place (in which case those contractual agreements will take precedence), the following warranty applies:

NovAtel Inc. warrants that its Global Positioning System (GPS) products are free from defects in materials and workmanship, subject to the conditions set forth below, for the following periods of time:

WAAS GUS-Type 1 Receiver (GUST Receiver) One (1) Year

Date of sale shall mean the date of the invoice to the original customer for the product. NovAtel's responsibility respecting this warranty is solely to product replacement or product repair at an authorized NovAtel location only.

Determination of replacement or repair will be made by NovAtel personnel or by technical personnel expressly authorized by NovAtel for this purpose.

**Warranty Period: Subject to extended warranty provisions, Seller's standard warranty is one (1) year from the date of delivery for production hardware and three (3) months from the date of delivery for engineering units and internal retained models. Seller warrants that during the Warranty Period, NovAtel products will be free from defects in material and workmanship, conform to applicable specifications and the software will be free from error which materially affect performance. THESE WARRANTIES ARE EXPRESSLY IN LIEU OF ALL OTHER WAR-RANTIES EXPRESSED OR IMPLIED, INCLUDING WITHOUT LIMITATION, ALL IMPLIED WAR-RANTIES OF MERCHANTABILITY AND FITNESS FOR A PARTICAULAR PURPOSE. SELLER SHALL IN NO EVENT BE LIABLE FOR SPECIAL, INDIRECT, INCIDENTAL OR CONSEQUEN-TIAL DAMAGES OF ANY KIND OR NATURE DUE TO ANY CAUSE. Buyer's exclusive remedy for a claim under this warranty shall be limited to the repair or replacement, at Seller's option, of defective or non conforming materials, parts or components. The foregoing warranties do not extend to (i) nonconformities, defects or errors in NovAtel products due to accident, abuse, misuse, or negligent use of NovAtel Products or use in other than a normal and customary manner., environmental conditions not conforming to applicable specifications, or failure to follow prescribed installation, operating and maintenance procedures, (ii) defects, errors or nonconformities in the NovAtel Products due to modifications, alterations, additions or changes not made in accordance with applicable specifications or authorized by Seller, (iii) normal wear and tear, (iv) damages caused by force or nature or act of any third person, (v) service or repair of NovAtel Products by Buyer without prior written consent from Seller, (vi) units with serial numbers or other factory identification removed or made illegible, (vii) shipping damage not applicable to improper packaging.**

There are no user serviceable parts in the WAAS GUS-Type 1 Receiver (GUST Receiver) and no maintenance is required. When the status code indicates that a unit is faulty, replace with another unit and return the faulty unit to NovAtel Inc.

Before shipping any material to NovAtel or Dealer, obtain a Return Material Authorization (RMA) number from the point of purchase.

Once you have obtained an RMA number, you will be advised of proper shipping procedures to return any defective product. When returning any product to NovAtel, please return the defective product in the original packaging to avoid ESD and shipping damage.

### <span id="page-10-1"></span><span id="page-10-0"></span>Customer Service

### Contact Information

If you have any questions or concerns regarding your GUST Receiver, contact NovAtel Customer Support using any one of the following methods:

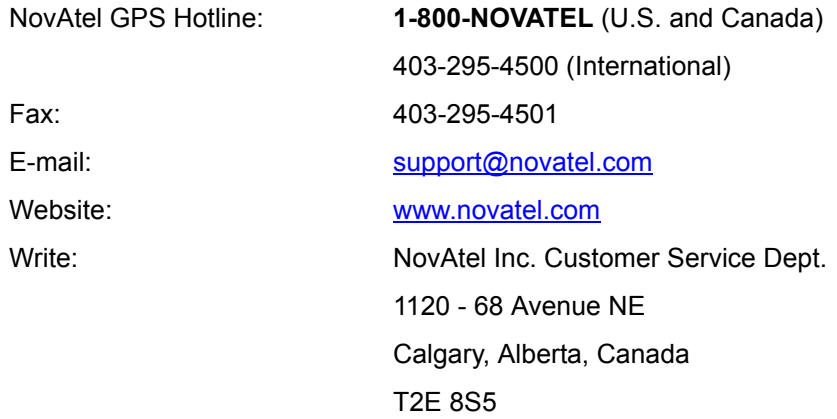

### GUST Receiver Firmware Updates

Firmware updates are firmware revisions to an existing model, which improves basic functionality of the GPS receiver.

The process for obtaining firmware updates is discussed in *[Chapter 7, Firmware Updates](#page-119-3)* on page 120. If you need further information, contact NovAtel using one of the methods given above.

### <span id="page-11-0"></span>Scope

The *WAAS GUS-Type 1 Receiver (GUST Receiver) User Manual* is written for users of the GUST Receiver subsystem. It is organized into chapters that allow easy access to appropriate information about the receiver. The manual contains sufficient information on the installation and operation of the GUST Receiver to allow you to effectively integrate and fully operate it. Additionally, each command used to configure the GUST Receiver, as well as each log used to capture data, is described in detail, including the purpose, syntax, and structure of these messages. However, it is beyond the scope of this manual to provide details on service or repair. Contact NovAtel for any customer-service related inquiries. See *[Customer Service](#page-10-1)* on page 11.

The versions of GUST Receiver firmware that are associated with the features described in this manual are 2.104, 3.104, 4.104, 2.105, 3.105 and 4.105.

### **Prerequisites**

The GUST Receiver is a stand-alone, fully-functional GPS and SBAS receiver. Refer to *[Chapter 2,](#page-19-3)  Installation* [on page 20](#page-19-3), for more information on installation requirements and considerations. The GUST Receiver utilizes a comprehensive user-interface command structure and to utilize the full potential of the GUST Receiver, it is recommended that some time be taken to become familiar with this manual before operating the receiver.

### **Conventions**

The conventions used throughout this document are:

- H The letter H in the *Binary Bytes* or *Binary Offset* columns represents the header length for that command or log. The binary header is described in *[Section 4.3.2, Binary](#page-34-1)* on page 35.
- $0x$  A number following  $0x$  is a hexadecimal number.
- $\frac{1}{\text{field}}$  Text surrounded by a box indicates a variable parameter to be entered as part of the command string.
- [ ] Parameters surrounded by [ and ] are optional in a command or are required for only some instances of the command depending on the values of other parameters.
- $\langle \rangle$  Text displayed between  $\leq$  and  $\geq$  indicates the entry of a keystroke in the case of the command or an automatic entry in the case of carriage return  $\langle CR \rangle$  and line feed  $\langle LF \rangle$  in data output.

In tables where no values are given, such fields should be assumed to be reserved for future use.

### Compliance with GPS Week Rollover

The GPS week rollover issue refers to the way GPS receivers store information regarding the current GPS week. According to the official GPS system specifications document (*ICD-GPS-200*, paragraph 20.3.3.3.1.1), "… 10 bits shall represent the number of the current GPS week…". This means the GPS week is represented by an integer number between 0 and 1023. As GPS time started on Sunday January 6, 1980 at 0:00 hours, week 1023 ended on Saturday August 21, 1999 at 23:59:59.

As per the GPS system specifications document, NovAtel firmware reset the receiver's GPS week number back to zero. Users should be aware of this issue and keep in mind that there may be a compatibility issue when purchasing and using different makes of GPS receivers.

# <span id="page-12-0"></span>**Chapter 1** Introduction

The NovAtel WAAS GUS-Type 1 Receiver (GUST Receiver) is a high-performance receiver designed for installation as a core component of Satellite-Based Augmentation Systems (SBAS). This chapter provides information on the features and functionality of the GUST Receiver and how it operates in the context of the SBAS system.

### <span id="page-12-1"></span>1.1 SBAS Overview

SBAS is a safety-critical system designed to augment the Department of Defense Global Positioning System (GPS) Standard Positioning Service (SPS). SBAS enhances GPS service by providing:

- a ranging function to the SBAS satellites, which improves signal availability and reliability
- GPS signal corrections, which improve accuracy
- integrity monitoring, which improves safety

The primary mission of SBAS is to provide a means for air navigation for all phases of flight in the National Airspace System (NAS) from departure, through en route, and approach. The principal functions of SBAS include:

- determining ionospheric corrections
- determining satellite orbits
- determining satellite clock corrections
- determining satellite integrity
- independent data verification
- SBAS message broadcast and ranging
- system operations & maintenance

As shown in *[Figure 1](#page-12-2)*, the SBAS system consists of a series of *Reference Stations* and *Master Stations*, a *Ground Uplink Subsystem*, and *Geostationary Satellites* (*GEOs*). The *Reference Stations*, which are strategically located to provide adequate coverage, pick up GPS satellite data and route it to the *Master Stations*. The *Master Stations* then process the data to determine the signal integrity, signal corrections, and residual errors for each monitored satellite. This information is sent to the *Ground Uplink Subsystem* for transmission to the *GEOs*, which then re-transmit the data on the GPS L1 and L5 (not available at time of publication) frequency.

#### Figure 1: The SBAS Concept

<span id="page-12-2"></span>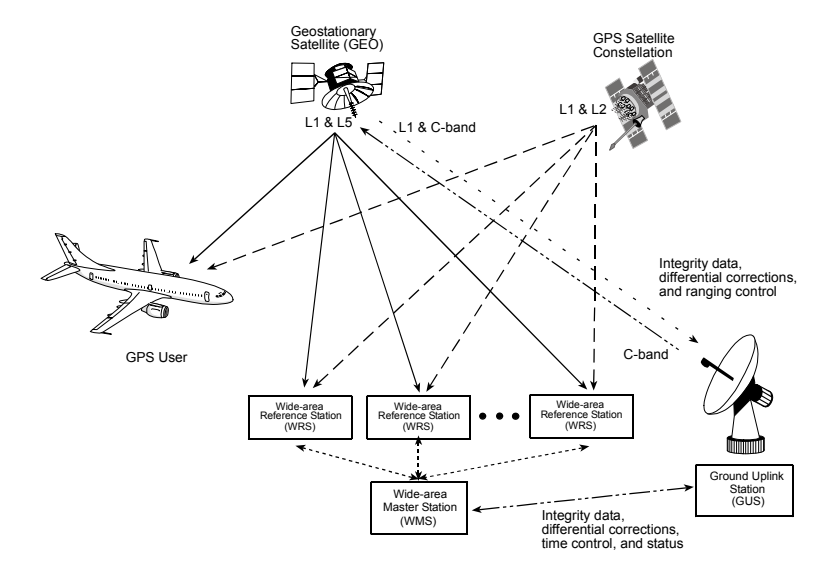

The NovAtel GUST Receiver, shown in *[Figure 2](#page-13-3)*, is designed to provide GPS monitoring functionality as part of the *Ground Uplink Stations* in the SBAS network.

<span id="page-13-3"></span>Figure 2: WAAS GUS-Type 1 Receiver

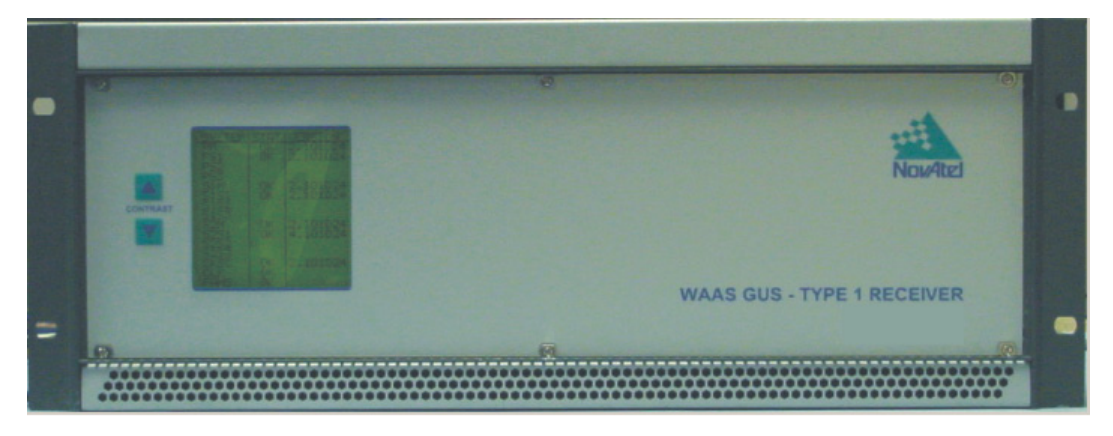

### <span id="page-13-0"></span>1.2 Features

To assist the *Ground Uplink Stations* in providing data with the necessary precision, the GUST Receiver has been designed with the following features:

- Support for L1 and L2 GPS signal processing
- Support for L1, L2 and L5 GEO signal processing
- GPS signal quality monitoring (SQM) functionality, see *[Section 1.2.4](#page-14-1)* on *Page 15*
- Digital pulse blanking for the L2 and L5 signal

The majority of these features are discussed further in the following sections.

#### <span id="page-13-1"></span>1.2.1 GEO Signal Processing

Specific channels in the GUST Receiver have the capability to receive and process the SBAS signal provided by *GEOs*. These signals are in-band at L1, L2 and L5 and are identified through the use of SBAS-specific PRN numbers. The SBAS message is decoded and separated into its various components. The SBAS message and associated pseudorange are provided as an output.

#### <span id="page-13-2"></span>1.2.2 Cross-Correlation Detection Channel

NovAtel's SafeTrak technology is also featured in the GUST Receiver.

The receiver tracks a satellite by replicating the satellite's PRN code and aligning it with the received PRN code. Cross-correlation happens when the receiver is tracking a certain PRN code with an incorrectly replicated PRN code. This is due to the receiver tracking a minor, rather than the required major, correlation peak. The Euro-3M performs a cross-correlation check on channels tracking at low C/ No values. The cross-correlation channel aligns its code phase with that of the tracking channel under test. An initial power check between the two channels is made to check alignment and the crosscorrelation channel shifts its code phase repeatedly to measure the power. If at any point it determines that the cross-correlation power is within a certain level of the initial power, the channel under test is tracking one of the minor cross-correlation peaks. The tracking channel then re-acquires the satellite to remove the cross-correlation error.

#### <span id="page-14-0"></span>1.2.3 Bit Synchronization

Bit synchronization identifies the location of navigation bit edges with respect to the 1 ms C/A-code epochs. Bit edge detection is based on observing the sign transition between successive 1 ms accumulations that are aligned with the received C/A-code epochs. The bit synchronization is verified by an additional hardware channel and software steering. This additional hardware is configured to generate a stream of 1 ms accumulations until sufficient data has been collected to perform the test. The tracking channel is forced to re-acquire if the results of the second test do not confirm the bit alignment selected by the tracking channel.

#### <span id="page-14-1"></span>1.2.4 Signal Quality Monitoring

Signal Quality Monitoring (SQM) technology is used to monitor GPS and GEO signals in space for anomalous behavior. To do this, the GUST Receiver outputs accumulations at specified correlation function values. It collects accurate accumulation values and outputs them in a timely fashion. The GUST Receiver hardware is capable of tracking the correlation function at multiple correlation locations. See also the ALLSQMIINFO and ALLSQMQINFO logs starting on *[Page 87](#page-86-1)* for more information on correlator locations.

All L1 C/A channels output SQM data as shown in *[Figure 3](#page-14-2)* below. Tracking is accomplished using an early-late (E-L) coherent delay lock loop. The two monitor channels, on the GEOTEST configuration, output data as shown in *Figures [4](#page-15-0)* and *[5](#page-15-1)* on *[Page 16](#page-15-1)*.

<span id="page-14-2"></span>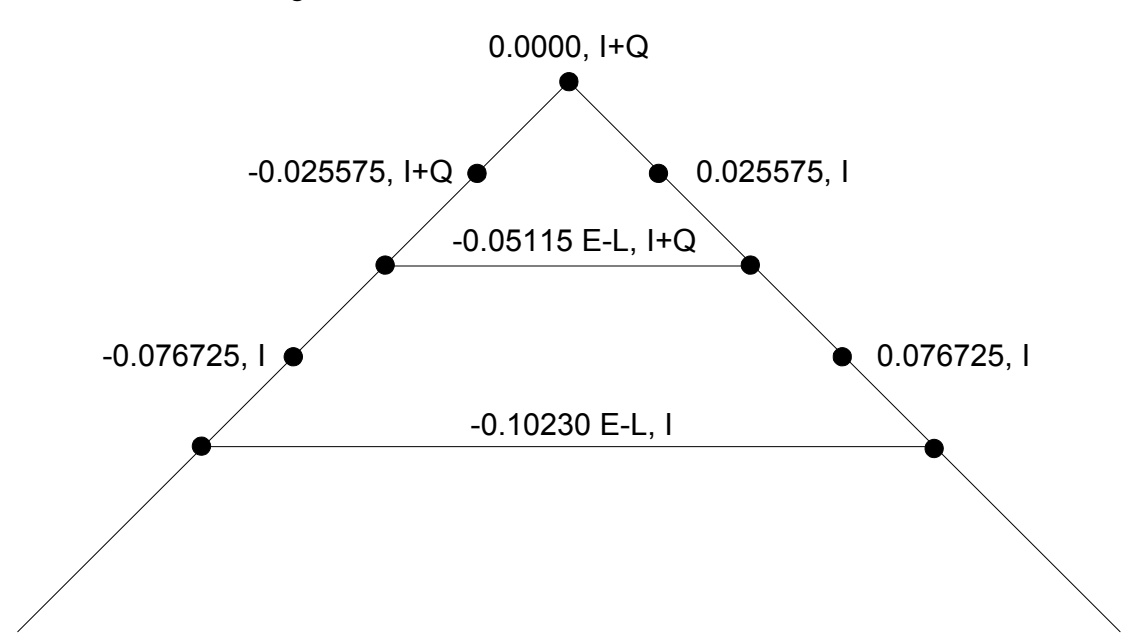

Figure 3: Correlator Positions for SQM Channels

<span id="page-15-1"></span><span id="page-15-0"></span>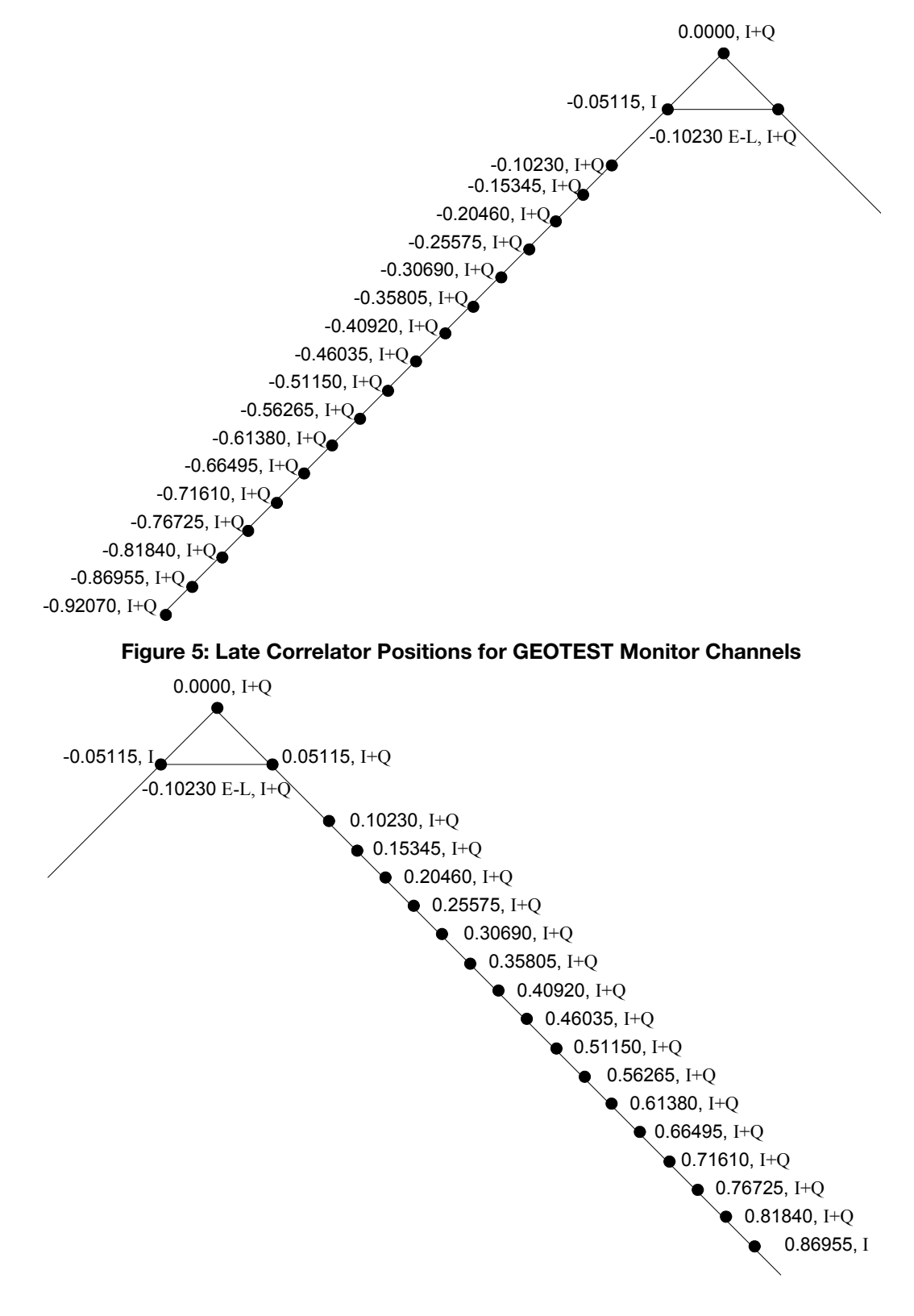

Figure 4: Early Correlator Positions for GEOTEST Monitor Channels

#### <span id="page-16-0"></span>1.2.5 Digital Pulse Blanking

Digital pulse blanking involves removing or attenuating pulses in the RF signal that exceed a specified level. The GUST Receiver provides digital pulse blanking for the L2 and L5 signal paths only. Digital pulse blanking reduces the negative effects of pulsed interference.

Use the PULSEBLANKING command to enable/disable L2 or L5 pulse blanking or to control its sensitivity, see *[Page 69](#page-68-3)*.

### <span id="page-16-1"></span>1.3 Functional Overview

The NovAtel GUST Receiver unit consists of the following:

- Standard enclosure for a 19" rack with built-in, forced air cooling
- Liquid crystal display (LCD) to indicate overall receiver status
- Input/output ports for power, antenna, frequency reference, and general communications
- Three receiver sections, one primary and two secondary:
	- Each receiver section has two receiver cards in a master/slave configuration. The master card is a Euro-3M and is capable of tracking the L1 (with SQM) and L2 signals. The slave card is a L5-Euro and is capable of tracking L5 signals.
- Auxiliary cards to provide power, clock, and overall status information throughout the unit

These sections are discussed in further detail in the sections that follow. *Figure 6* on *[Page 17](#page-16-2)* shows the components of the GUST Receiver.

<span id="page-16-2"></span>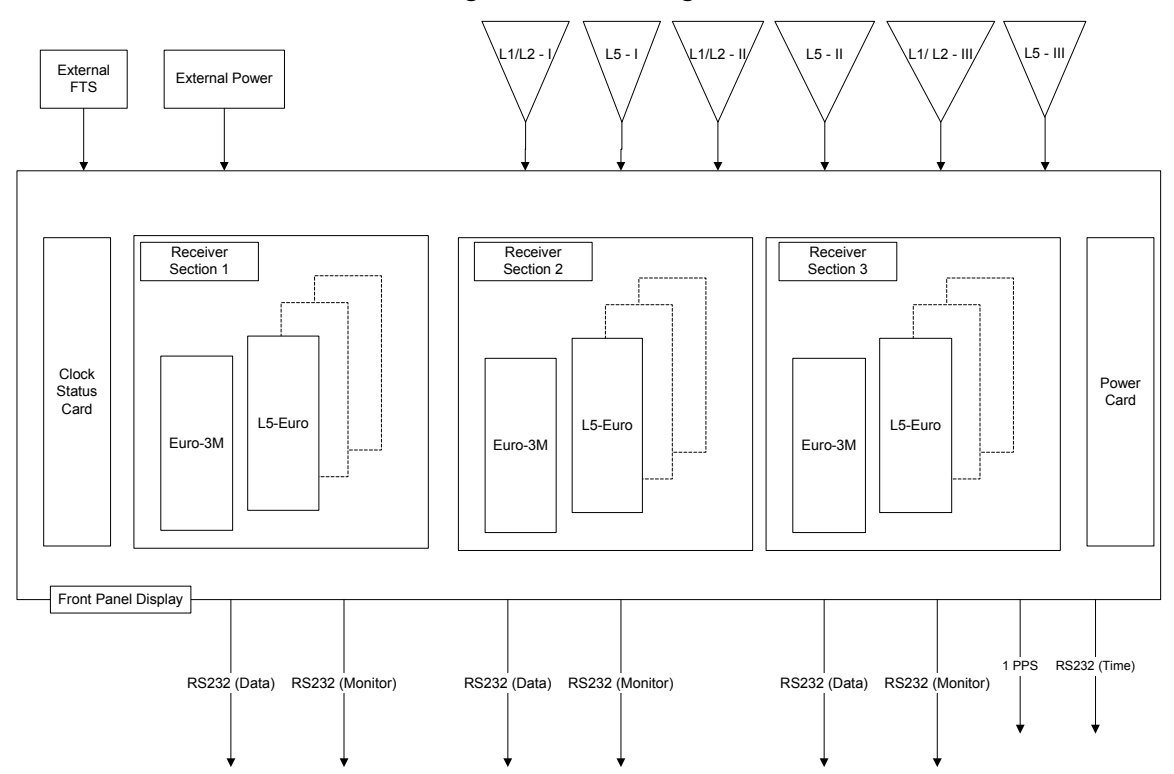

Figure 6: Block Diagram

#### <span id="page-17-0"></span>1.3.1 Enclosure

The GUST Receiver is contained in a enclosure designed to fit standard 19" EIA racks. Within the enclosure, built-in, forced air cooling is provided to keep all components at an optimum temperature.

#### 1.3.1.1 LCD Status Display

On the front of the GUST Receiver enclosure, an LCD has been included to provide basic status information regarding the unit. See *[Status Display](#page-23-6)* on *Page 24* for more details.

#### 1.3.1.2 Input/Output Ports

As shown in *[Figure 7](#page-17-2)*, the GUST Receiver provides a variety of ports on the back panel of the enclosure for power, antenna input, and general communications, including the following:

- Bi-directional serial data ports, used to configure the receiver section, receive commands and send measurements and status data
- Monitor ports, for sending measurement and status data
- An input port to connect an external 10 MHz oscillator for synchronization
- A *Time* port for sending GPS time and receiver time offset
- A 1 PPS output for synchronization with the *Time* port data
- 6 antenna inputs: 3 for L1/L2 and 3 for L5
- <span id="page-17-3"></span>• A single power input

*[Section 2.1](#page-19-4)* on *Page 20* provides information on connecting to the ports, while *[Table 62](#page-133-2)* in *[Appendix A](#page-131-2)* gives specifications on the connectors and signals provided at these ports.

<span id="page-17-2"></span>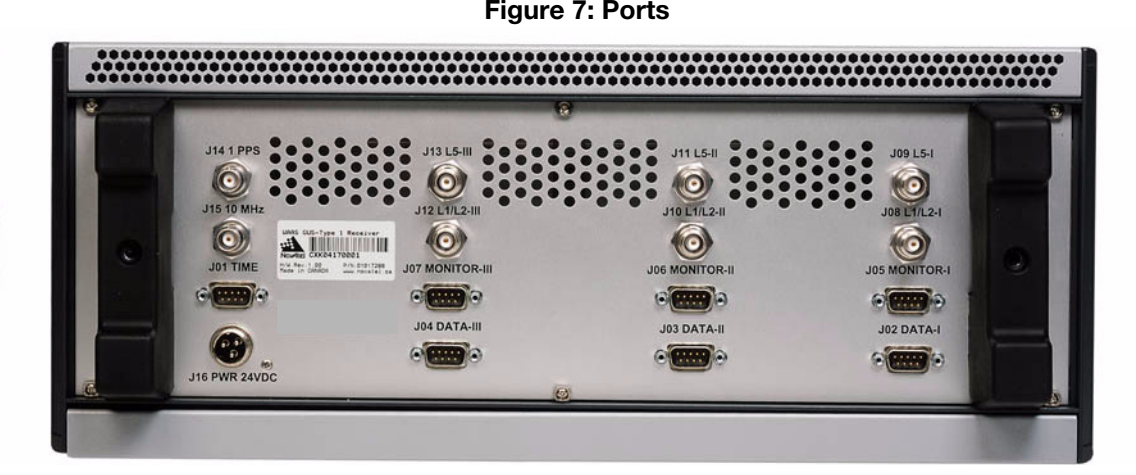

#### <span id="page-17-1"></span>1.3.2 Receiver Sections

The GUST Receiver consists of three receiver sections. The three sections are designed to be controlled independent of each other.

Each receiver section has the capacity to hold four receiver cards, which are each based on NovAtel's Euro card. These cards are configured in a master-slave relationship. When commands are sent to the receiver section through the serial port, the master card coordinates the operation of all cards in that section in order to execute the command. This coordination between cards is transparent to the user.

In a standard GUST Receiver unit, all three receiver sections are populated. Within each section, there are two receiver cards, one master and one slave. The remaining two slots within each receiver section are empty, available for expansion at a later date.

#### 1.3.2.1 Euro-3M Card

The Euro-3M card is the master card in each receiver section. This card is capable of tracking GPS L1 C/ A, GPS L2 P(Y), GEO L1 C/A and GEO L2 C/A signals. Up to 18 satellites can be tracked simultaneously, and up to four of those can be GEOs.

#### 1.3.2.2 L5-Euro Card

The L5-Euro card is the slave card in each receiver section. This card is capable of tracking up to four L5 GEO signals.

#### 1.3.2.3 Clock Status Card

The clock status card provides all three receiver sections with a common clock signal. It also controls the LCD display and the cooling fans.

#### 1.3.2.4 MINOS4

The Euro-3M card accommodates three GPS digital signal processors (DSP) named MINOS4. The MINOS4 is capable of processing L1 and L2 RF signals. The quantity of MINOS4 processors ensures the necessary hardware channels for extra satellite tracking capability and to support the output of SQM data.

Each MINOS4 has 24 hardware channels that are capable of tracking the L1/L2 RF signals. Multiple hardware channels are used to implement SQM.

#### <span id="page-18-0"></span>1.3.3 L5 FPGA

The L5-Euro card contains a field programmable gate array (FPGA) made by Xilinx Incorporated for its DSP functionality. The FPGA has the capacity to support four L5 signals.

### <span id="page-19-0"></span>Chapter 2 Installation

<span id="page-19-3"></span>This chapter provides sufficient information to allow you to set up and prepare the GUST Receiver for initial operation.

### <span id="page-19-1"></span>2.1 Typical Installation

<span id="page-19-4"></span>In order for the GUST Receiver to function as a complete system, the following equipment is required:

- NovAtel WAAS GUS-Type 1 Receiver, which fits a standard 19" EIA rack
- User-supplied and powered L1/L2 GPS antenna, L5 antenna and low-noise amplifier (LNA)
- User-supplied power supply and cable (24 ±2 VDC, 31 W maximum power consumption)
- User-supplied external frequency reference (10 MHz)
- User-supplied data communications equipment capable of standard RS-232 serial communications, such as a PC
- User-supplied data and RF cables

The typical configuration of this equipment is shown in *[Figure 8](#page-19-2)*.

#### Figure 8: Typical Configuration

<span id="page-19-2"></span>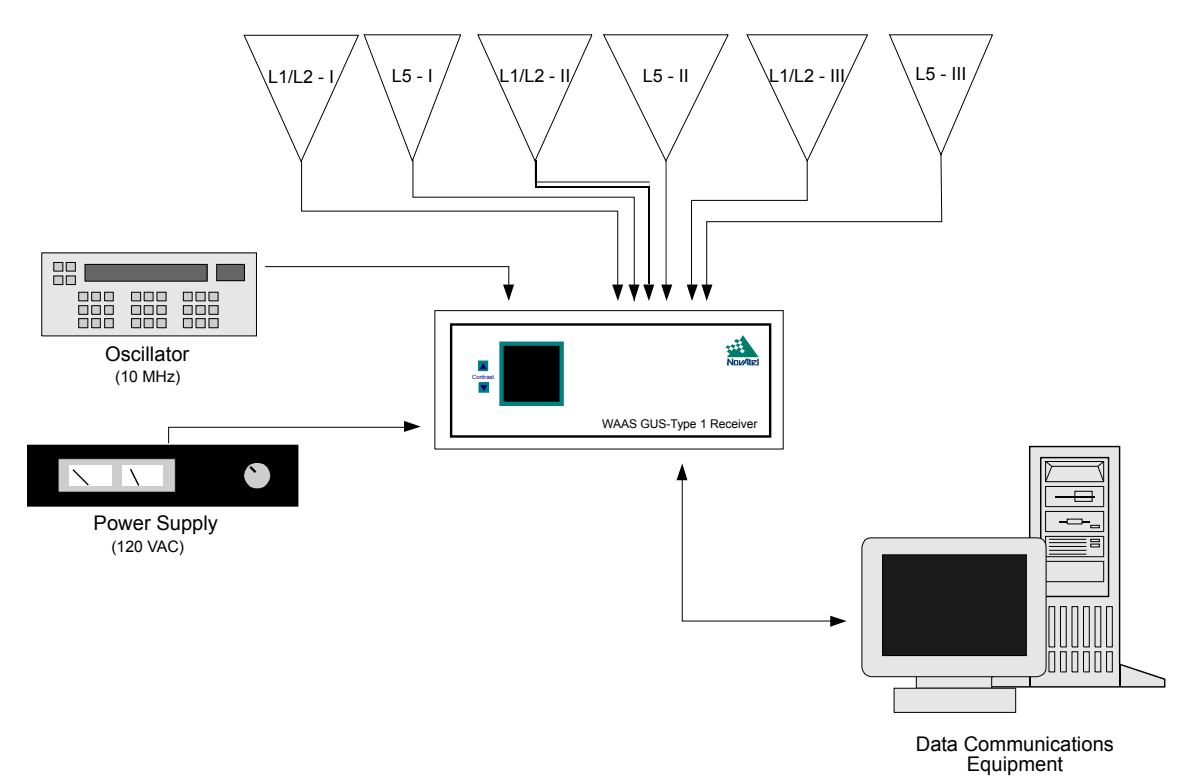

To create the typical configuration, complete the steps below, which are described in more detail in the sections that follow.

- 1. Connect the external frequency reference to the GUST Receiver.
- 2. Connect the data communications equipment to the GUST Receiver.
- 3. Install the GPS antennas, including an LNA if applicable, and make the appropriate connections to the GUST Receiver and an LNA power supply.
- 4. Connect the external power supply to the GUST Receiver.

The steps provided on the previous page merely describe the basic system configuration, which you can modify to meet your specific situation. In order to take advantage of the many features the GUST Receiver has to offer, your intended set-up may differ significantly from this configuration. See *[Section 2.1.5, Optional Installation Steps](#page-22-2)* on page 23 for more advanced configuration steps.

#### <span id="page-20-0"></span>2.1.1 Connecting the External Frequency Reference

The GUST Receiver requires an external, user-supplied frequency reference, which typically takes the form of a high-accuracy oscillator. Please refer to *Table 63* [on page 135](#page-134-1) in *[Appendix A](#page-131-2)* for the recommended specifications of this device.

<span id="page-20-2"></span>The frequency reference is connected to the *J15 10 MHz* BNC female connector on the rear panel of the GUST Receiver, which is shown in *[Figure 9](#page-20-2)*. *Table 62* [on page 134](#page-133-2) in *[Appendix A](#page-131-2)* provides technical specifications on this port.

#### Figure 9: J15 10 MHz Port

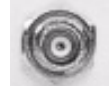

<span id="page-20-3"></span>The LCD status display on the front panel, shown in *[Figure 16](#page-23-5)* on *Page 24*, displays the status of the connection between the GUST Receiver and the external clock reference.

#### <span id="page-20-1"></span>2.1.2 Connecting Data Communications Equipment

There are seven RS-232 serial ports on the back panel of the GUST Receiver that allow you to communicate with the unit using external data communications equipment.

- The *Data* port is a bi-directional port that allows you to send commands to and receive data from the receiver section. It is configured as COM1.
- The *Monitor* port is an output-only maintenance port. It is configured as COM3.
- The *Time* port is an output only port. It is not possible to transmit data to this port. Although the *Time* port cannot accept commands directly, its operation can be configured indirectly through the Data port (COM1), with the port to apply the settings to specified as a parameter within the command. Data is available on this port at a rate of 1Hz, and is synchronized to the clock signal available at the 1PPS connector. The data transfer rate is fixed at 9600 bps, with one stop bit.

For your initial testing and communications, you will probably be using either a remote terminal or a personal computer that is directly connected to *COM1* by means of a serial cable.

When powered on, the following logs are output from the *Monitor* port at a default baud rate of 230400 bps:

- AGCSTATSB [ontime 1]
- ALLSQMDATAB [onnew]
- RAWEPHEMB [onchanged]
- SYSTEMLEVELSB [ontime 1]
- TIMEB [ontime 1]
- RANGEB [ontime 1]
- RAWGPSSUBFRAMEWPB [onnew]
- RAWWAASFRAMEWPB [onnew]
- RXSECSTATUSB [ontime 1]
- RXCOMMANDSA [ontime 900 offset 0.7]

<span id="page-21-1"></span><span id="page-21-0"></span>The serial ports each have a DE9P connector, as shown in *[Figure 10](#page-21-0)*, *[Figure 11](#page-21-1)* and *[Figure 12](#page-21-2)*. *[Table 62](#page-133-2)* [on page 134](#page-133-2) in *[Appendix A](#page-131-2)* provides technical specifications on these ports. See *[Appendix B](#page-138-1)* starting on *[page 139](#page-138-1)* for acronym meanings.

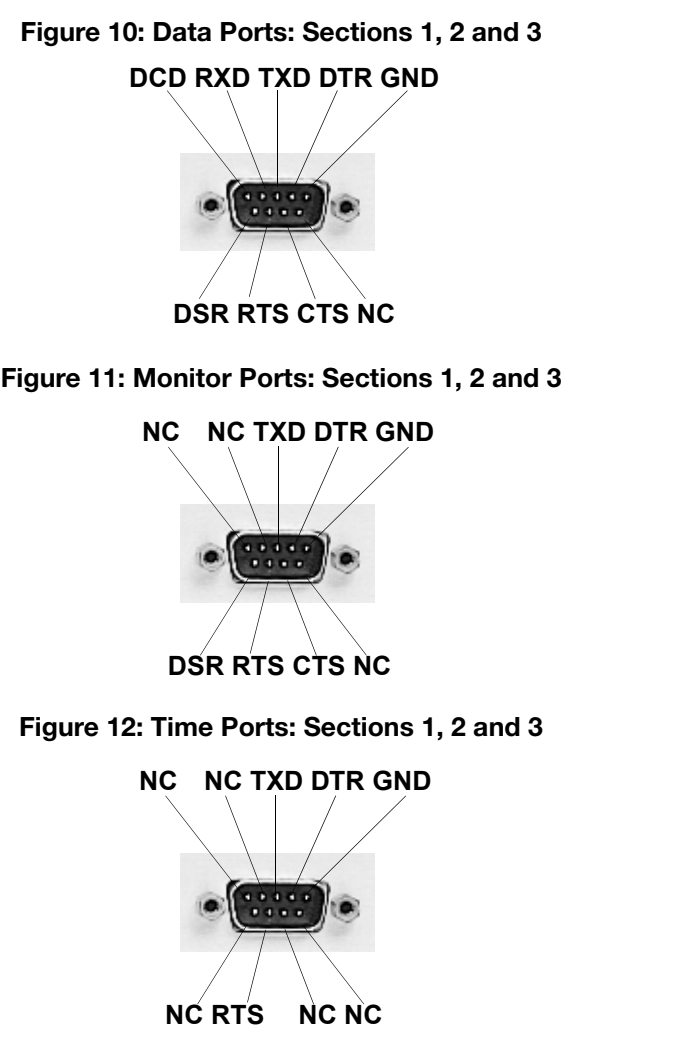

#### <span id="page-21-2"></span>2.1.2.1 Configuring the Data Communications Equipment for Communications

Because the GUST Receiver communicates with the equipment via serial ports, both units require the same port settings. The serial port settings of the data equipment should match these on the receiver:

- RS-232C protocol
- 115 200 bits per second (bps) (the default is 9600)
- No parity
- 8 data bits
- 1 stop bit
- No handshaking
- Echo off

After the GUST Receiver has been powered on and initial communications are established, the port settings for the GUST Receiver can be changed using the *COM* command, which is described in *[Section 5.3.8, COM](#page-56-2)* on page 57.

### <span id="page-22-0"></span>2.1.3 Connecting the GPS Antenna

Selecting and installing an appropriate antenna system is crucial to the proper operation of the GUST Receiver. Keep these points in mind when installing the antenna system:

- Ideally, select an antenna location with a clear view of the sky to the horizon so that each satellite above the horizon can be tracked without obstruction.
- Ensure that the antenna is mounted on a secure, stable structure capable of withstanding relevant environmental loading forces (e.g. due to wind or ice).
- Use high-quality coaxial cables to minimize signal attenuation. When using active antennas, remember that you also need to connect each low-noise amplifier (LNA) to a suitable power source. The gain of the LNA must be sufficient to compensate for the cabling loss.

<span id="page-22-3"></span>Connect the antennas to the desired antenna ports on the GUST Receiver, which have TNC female connectors, as shown in *[Figure 7](#page-17-3)*. *Table 62* [on page 134](#page-133-2) in *[Appendix A](#page-131-2)* provides technical specifications on these ports.

#### Figure 13: Antenna Ports

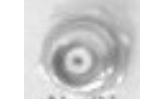

### <span id="page-22-1"></span>2.1.4 Connecting the External Power Input

The GUST Receiver requires a single external, regulated power source. It acts as an input to the GUST Receiver's internal power card, which performs filtering and voltage regulation functions.

<span id="page-22-4"></span>The input can be in the 22-26 VDC range. The GUST Receiver draws up to 1.40 A at start-up, but the steady-state requirement is approximately 1.10 A. The external power source is connected to the *J16 PWR 24VDC* port on the GUST Receiver, shown in *[Figure 14](#page-22-4)*. *[Table 62, Port Specifications](#page-133-2)* on page 134 in *[Appendix A](#page-131-2)* provides technical specifications on this port.

#### Figure 14: J16 PWR 24VDC Port

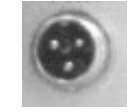

### <span id="page-22-2"></span>2.1.5 Optional Installation Steps

In addition to the required connections discussed in the previous sections, other ports on the GUST Receiver can be used to implement more advanced functionality.

#### 2.1.5.1 Accessing Time Output

The *Time* port, shown in *[Figure 12](#page-21-2)* on *Page 22*, provides the time data for the *1 PPS* output through a DB9 connector. It is an output only and, therefore, it is not possible to transmit data to this port. However, it can be configured indirectly through the Data port (COM1). See also Section *[Section 2.1.2](#page-20-1)* on *Page [21](#page-20-1)*.Data is available on this port at a rate of 1 Hz. See *[Section 6.3.18](#page-114-1)* on *Page 115* for more information on the data provided by this port. *[Section 3.3.1](#page-27-2)* on *Page 28* provides information on configuring the settings for this port.

#### 2.1.5.2 Accessing the 1 PPS Output

<span id="page-23-4"></span>The clock signal available on the *J4 1 PPS* port is synchronized to the 10 MHz input. The specifications and electrical characteristics of this signal are described in *Table 62* [on page 134](#page-133-2) in *[Appendix A](#page-131-2)*. The pulse train is accessed from the BNC female connector on the back of the GUST Receiver, as shown in *[Figure 15](#page-23-4)*.

#### Figure 15: J4 1 PPS Port

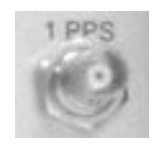

### <span id="page-23-6"></span><span id="page-23-5"></span><span id="page-23-0"></span>2.2 Status Display

#### Figure 16: Front Panel with LCD Status Display

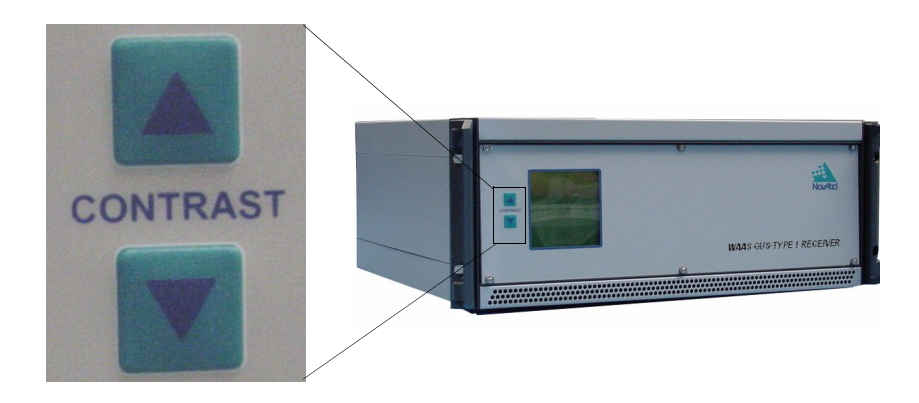

The receiver includes a display on the front panel indicating overall receiver status. You can increase or decrease the contrast by using the CONTRAST buttons shown in *[Figure 16](#page-23-5)* above.

#### <span id="page-23-1"></span>2.2.1 Start-up

At start-up of the clock/status card, the status display screen displays a NovAtel logo until the primary master card has successfully completed boot up. If a fatal error exists with any card, the status display screen backlight flashes at a rate of 0.5 Hz (once every 2 seconds). If a non-fatal error exists, the status display screen displays the error for each receiver card in each receiver section.

#### <span id="page-23-2"></span>2.2.2 Reset

Upon issuing the RESET command, the status display screen displays the NovAtel logo until the reset is complete. One RESET command resets all three receiver sections.

#### <span id="page-23-3"></span>2.2.3 Operational

The status display screen for the receiver contains three distinct columns.

Each column contains a total of sixteen distinct rows, one row for the header, twelve rows for the receiver cards and three rows for the clock/status card.

The first column of the status display screen shows the identification of the receiver cards that are in use in the receiver.

Receiver card identification is as follows:

- 1. Primary section is denoted as P.
- 2. First secondary section is denoted as S1.
- 3. Second secondary section is denoted as S2.
- 4. Master card is denoted as M.
- 5. First Slave card is denoted as S1.
- 6. Second Slave card is denoted as S2.
- 7. Third Slave card is denoted as S3.

The receiver identification is as follows:

- PM Primary section Master receiver card.
- PS1 Primary section Slave1 receiver card.
- PS2 Primary section Slave2 receiver card.
- PS3 Primary section Slave3 receiver card.
- S1M Secondary1 section Master receiver card.
- S1S1 Secondary1 section Slave1 receiver card.
- S1S2 Secondary1 section Slave2 receiver card.
- S1S3 Secondary1 section Slave3 receiver card.
- S2M Secondary2 section Master receiver card.
- S2S1 Secondary2 section Slave1 receiver card.
- S2S2 Secondary2 section Slave2 receiver card.
- S2S3 Secondary2 section Slave3 receiver card.

<span id="page-24-0"></span>Only populated cards are displayed in *[Figure 17, Receiver Status Display](#page-24-0)*.

#### Figure 17: Receiver Status Display

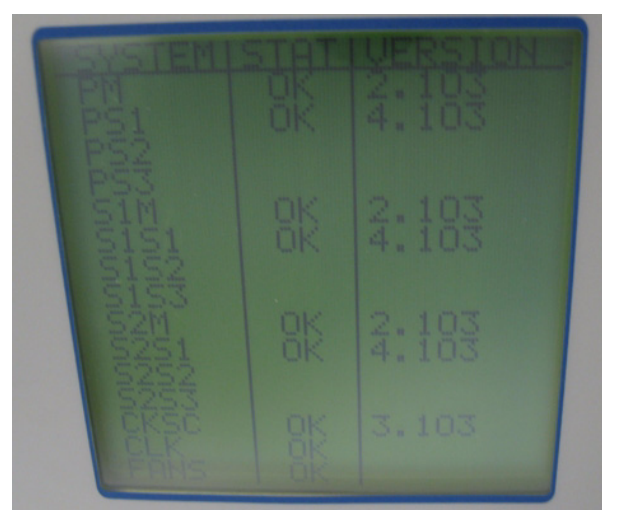

The first column of the status display screen has a row for each of the following:

- 1. Clock/Status Card (CKSC)
- 2. System Clock (CLK)
- 3. Fans (FANS)

The second column of the status display screen provides a single OK/BAD flag for each of the receiver cards in each section that is in use and each of the above (CKSC, CLK and FANS).

The OK/BAD flag for each receiver card in each section that is in use is extracted from the receiver status word and the receiver error line.

If one or more errors exists for a receiver card, the third column of the status display screen toggles at 0.5 Hz between the software version on the receiver card and the receiver error on the receiver card, until the receiver is reset or the errors are corrected.

If no errors exist for a receiver card, the third column of the status display screen only displays the software version of the receiver card.

If one error exists for the clock/status system clock or cooling fans, the third column of the 15th row (clock/status system clock) or 16th row (cooling fans) of the status display screen displays the error message. If multiple errors exists in this case, the third column of the 15th row (clock/status system clock) or 16th row (cooling fans) cycles through at 0.5 Hz through each error.

If no errors exist for the clock/status system clock or cooling fans, the third column of the 15th row (clock/ status system clock) or 16th row (cooling fans) of the status display is blank.

If one error exists for the clock/status card, the third column of the 14th row of the status display screen shall toggle at 0.5 Hz between the software version and the error on the clock/status card, until the clock/ status card is reset or the errors are corrected. If multiple errors exist on the clock/status card, the third column of the 14th row of the status display screen shall cycle at 0.5 Hz through each clock/status card error and toggle the software version on the clock/status card, until the clock/status card is reset or the errors are corrected.

If no errors exist for the clock/status card, the third column of the 14th row of the status display shall only display the software version on the clock/status card.

If one cooling fan fails, the error message in the third column of the status display is FAN1 0 or FAN2 0 and the second column of the status display shows a BAD flag.

If both cooling fans fail, the error message in the third column on the status display is updated to NOFANS and the second column of the status display shows a BAD flag.

#### 2.2.3.1 Receiver Error Display

If a fatal receiver error occurs, the entire status display screen backlight flashes at 0.5 Hz. Fatal errors are failures that put the receiver into an error state, see *Table 58* [on page 130](#page-129-1).

If non-fatal errors occur, the error is displayed in the third column of the status display screen. Non-fatal errors are failures that put the receiver into a warning state, see *Table 57* [on page 129.](#page-128-1)

Error status is extracted from the receiver status word and the receiver error word. See also the *RXSECSTATUS* log on *[page 106](#page-105-1)*.

### <span id="page-26-0"></span>Chapter 3 Operation

Before operating the GUST Receiver for the first time, ensure that you have followed the installation instructions in *[Chapter 2](#page-19-3)*. From here on, it will be assumed that testing and operation of the GUST Receiver will be performed while using a personal computer (PC), which allows the greatest ease and versatility.

### <span id="page-26-1"></span>3.1 Pre-Start Check List

Before turning on power to the GUST Receiver, ensure that all of the following conditions have been met:

- The external frequency reference is properly installed, connected, powered-up, and stabilized.
- The antenna is properly installed, powered, and connected.
- The PC is properly connected using a serial cable, and its communications protocol has been configured to match that of the GUST Receiver.

Supply power to the GUST Receiver only after all of the above checks have been made. Note that the warm-up process may take several minutes, depending on ambient temperature. As discussed in *[Section 2.2, Status Display](#page-23-6)* on page 24, the LCD status display will show three columns to indicate that the GUST Receiver has locked-on to the external frequency reference and is ready for operation.

### <span id="page-26-2"></span>3.2 Boot-up

The GUST Receiver's firmware resides in non-volatile memory. After supplying power to the unit, wait a few moments for self-boot, and the GUST Receiver will be ready for command input.

There are two initial start-up indicators to let you know that the GUST Receiver's main serial port is ready to communicate:

- The LCD status display on the GUST Receiver's front panel displays a NovAtel logo until the primary master card has successfully completed boot up and then displays a three column status indication to show that all internal systems are healthy. If the LCD does not display this, then the system should be considered unreliable. If this situation occurs, contact NovAtel Customer Service for assistance.
- Your PC will display the following prompt, indicating you are connected through the *COM1* port: [COM1]

The receiver has 4 modes of operation including power-up mode:

- Power-Up
- Operational
- Fault
- **Maintenance**

The GUST Receiver is in power-up mode after receiving a reset signal. While in this mode, all sections of the receivers (for example, encoders, correlators, and so on) are disabled, except for the clock generators and microprocessor interface. During this mode, SW is transferred from Flash to RAM, the 32-bit CRC is verified on the SW load and the Initiated Built In Test (IBIT) is exercised to determine whether the receiver is usable. This mode ends when the functional blocks of the receiver have been enabled, initialized and the IBIT has been successfully executed.

The GUST Receiver is in operational mode following power-up mode. During operational mode, if a fault is discovered by the IBIT or by the Continuous Built In Test (CBIT), the GUST Receiver goes into fault mode. When the RESET command is used, the entire receiver resets and starts again in power-up mode.

The GUST Receiver is in maintenance mode when it is loading software. Maintenance mode can only be entered via the Power-up mode.

Once you are connected, commands can be entered as explained in *[Section 3.3](#page-27-0)*.

### <span id="page-27-0"></span>3.3 Communicating with the GUST Receiver

Communicating with the GUST Receiver is a straightforward process and is accomplished by issuing commands at the [COM1] prompt displayed by the PC.

The commands and logs used by the GUST Receiver, as well as the fields within them, follow specific formats, which are discussed in *[Chapter 4](#page-28-3)*. The valid commands, which are used to control the operation and data logging of the GUST Receiver, are specified in *[Chapter 5](#page-41-3)*. *[Chapter 6](#page-78-3)* provides details on the data logs that can be requested from the GUST Receiver. It is to your advantage to become thoroughly familiar with *[Chapter 4](#page-28-3)* through *[6](#page-78-3)* of this manual to ensure maximum utilization of the GUST Receiver's capabilities.

### <span id="page-27-1"></span>3.3.1 Configuring the Monitor and Time Ports

<span id="page-27-2"></span>As mentioned previously, the *Monitor* (COM3) and *Time* (COM2) ports provide output only. However, although they cannot accept commands directly, their operation can be configured indirectly through the *Data* port (COM1), with the port to apply the settings to specified as a parameter within the command. See also *[Section 2.1.2, Connecting Data Communications Equipment](#page-20-3)* on *Page 21*.

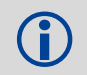

The *Time* ports can only be modified from the Master section.

#### 3.3.1.1 Configuring the Port Settings

The port settings, including baud rate, parity, and echo, can be configured for both the *Monitor* and *Time* ports. This is done through the *Data* port using the *COM* command, with the *port* parameter set to the appropriate value. For example, to configure the *Monitor* port for 115,200 bps, the following command would be sent.

[COM1]COM COM3 115200

See *[Section 5.3.8, COM](#page-56-2)* on page 57 for more information on the *COM* command and the associated *port* parameter.

#### 3.3.1.2 Configuring the Data Output on the Monitor Port

The *Monitor* port can be configured to output data independent of that output by the *Data* port. To do so, the *Monitor* port is specified as the output port when the *LOG* command is issued. For example, the following command configures the *Monitor* port to output the version log for the receiver section.

[COM1]LOG COM3 VERSION

See *[Section 5.3.13, LOG](#page-63-1)* on page 64 for more information on the *LOG* command and the associated *port* parameter.

# <span id="page-28-0"></span>Chapter 4 Using Commands and Logs

<span id="page-28-3"></span>*[Chapter 5](#page-41-3)* and *[Chapter 6](#page-78-3)* provide the details of the commands and logs used to communicate with the GUST Receiver. The sections below give information on using these messages, including the formats they can take and the responses they may provide.

### <span id="page-28-1"></span>4.1 Entering Commands

The GUST Receiver is capable of responding to many different input commands. The commands offer a wide range of flexibility and can be used to control the following:

- The overall status of the GUST Receiver
- Input and output functions
- Configuration of a specific channel of the GUST Receiver

The following rules apply when entering commands and logs:

- 1. You must enter commands in *Abbreviated ASCII* format. The name of the command and its parameters are entered.
- 2. The commands are not case sensitive. For example:

FIX POSITION or fix position

3. At the end of a command or command string, press <Enter>.

#### <span id="page-28-2"></span>4.1.1 Command Settings on Power-Up

When the receiver is first powered up, or after an *FRESET* command, all commands revert to the factory default settings.

The *FRESET* command causes all previously stored information saved to non-volatile memory to be erased. This command is detailed in *[Section 5.3.12, FRESET](#page-62-1)* on page 63.

#### 4.1.1.1 Factory Defaults

The factory defaults for each receiver section are:

```
CHANCONFIG 14GPS8GEO
COM COM1 9600 N 8 1 N OFF ON
COM COM2 9600 N 8 1 N OFF ON
COM COM3 230400 N 8 1 N OFF ON
DLLBW CA 0.2
DLLBW PY 0.2
DLLBW C5 0.2
PLLBW ca 3
PLLBW py 0.2
PLLBW C5 3
ECUTOFF 0
PULSEBLANKING L2 15
Pulseblanking L5 127
THREShold 36 20 36 CA GPS
```

```
Threshold 33 28 36 CA WAAS
Threshold 36 28 36 C5 WAAS
```
The cooling fans are defaulted to operate at 50% capacity. The default tracking state of GEO<br>
Satellites is IDLE and GPS satellites is Automatic satellites is IDLE and GPS satellites is Automatic.

#### <span id="page-29-0"></span>4.1.2 Determining the Current Command Settings

To determine the current command settings of a receiver section, request an *RXCOMMANDS* log, which is described in *[Section 6.3.14](#page-102-1)* on *Page 103*. This will provide a listing of all commands and their parameter settings. This log provides the most complete information on receiver configuration.

For some commands, including *COM* and *LOG*, multiple parameter sets can exist. For example, the *LOG* command can be entered with one set of parameters to enable logging of the *PSRPOS* log. It can then be entered again with a second set of parameters to configure the GUST Receiver to capture the *RANGE* log. When the *LOG* command is entered the second time, the new parameter set does not overwrite the first, it exists in addition to the first set.

#### <span id="page-29-1"></span>4.1.3 Response Formats

The format of the response is dependent on the format of the input command. If the command is input as *Abbreviated ASCII*, the output will be *Abbreviated ASCII*.

The *Abbreviated ASCII* response consists of a leading *<* followed by the response string, like the example below:

 $<$  OK  $\,$ 

#### <span id="page-29-2"></span>4.1.4 Response Messages

The receiver is capable of outputting several responses for various conditions. Most of these responses are error messages to indicate when something is not correct. *[Table 1, Response Messages](#page-30-0)* on page 31 outlines the various response strings and message IDs.

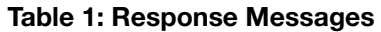

<span id="page-30-0"></span>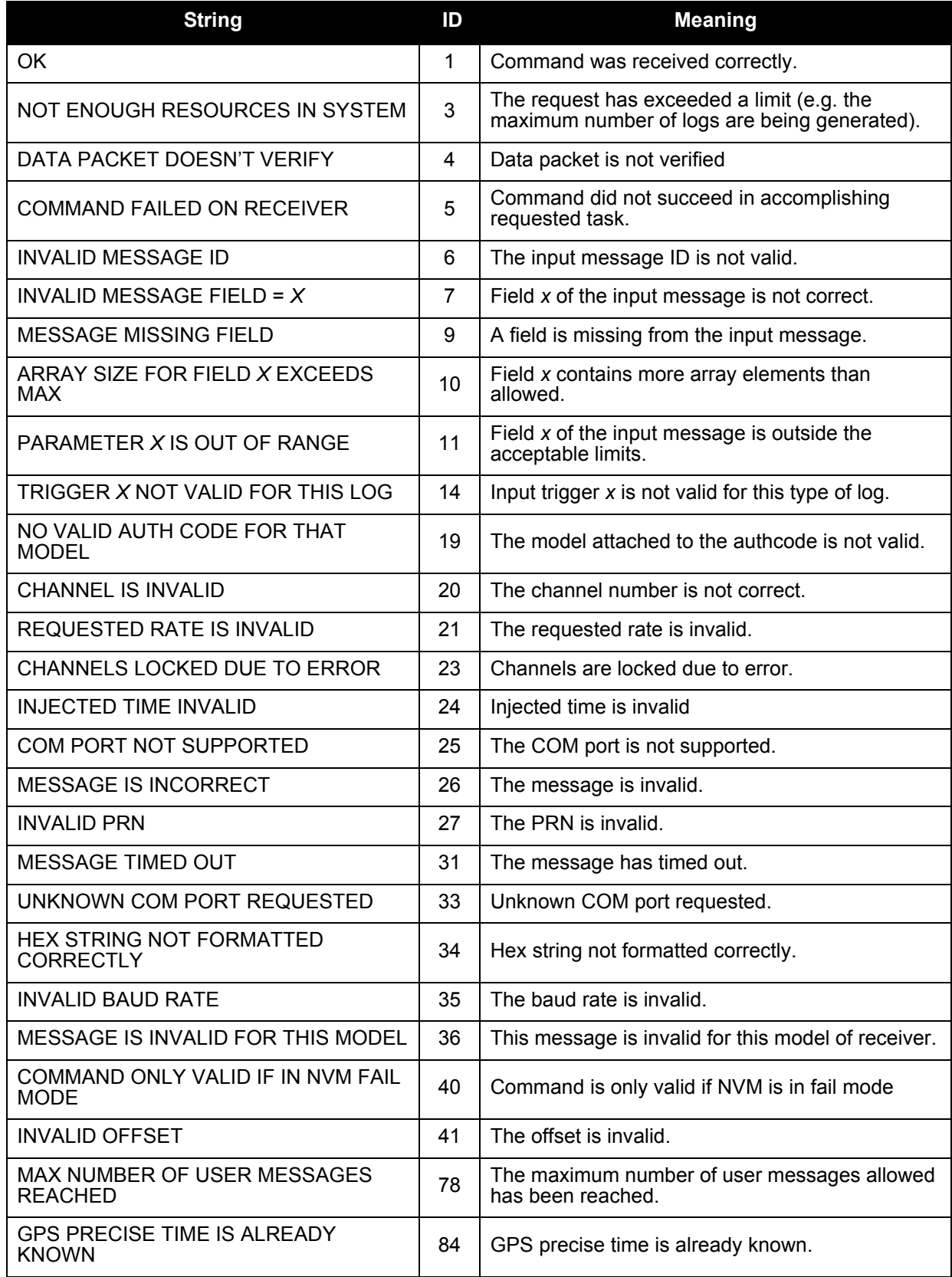

### <span id="page-31-0"></span>4.2 Logging Data

You can control how the GUST Receiver logs data by using the *LOG* command given on *[page 64](#page-63-1)*. A field within this command allows you to specify which data log from *[Chapter 6](#page-78-3)* to capture. There are some things to be noted however:

1. Each of the receiver sections in the GUST Receiver can handle 20 logs at a time. If you attempt to log more than 20 logs at a time, the receiver will respond with the error message:

Not enough resources in system

2. Maximum flexibility for logging data is provided to you by these logs. You are cautioned, however, to recognize that each log requested requires additional CPU time and memory buffer space. Too many logs may result in lost data and degraded CPU performance. Receiver overload can be monitored using the *idle-time* field and the *buffer overrun* bits of the *Receiver Status* field, which are both found in any log header.

When a log is generated, it is sent to the serial port specified by the port parameter in the entered *LOG* command.

### <span id="page-31-1"></span>4.2.1 Log Types

The receiver is capable of generating many different logs. These logs are divided into the following three types:

- Synchronous The data contained in *synchronous* logs is generated on a regular schedule.
- Asynchronous The data in *asynchronous* logs is generated at irregular intervals. If these logs were collected on a regular schedule, there would be a delay in capturing the new data. The result is that changes to the data are not captured the moment they were available.
- Polled The data in *polled* logs is generated only when requested. Typically the data in these logs, such as configuration settings, does not change.

### <span id="page-31-2"></span>4.2.2 Log Triggers

Each log can be configured for output when a certain condition, or *trigger*, is met. The possible triggers are:

- ONNEW Output a new log whenever the message is updated (not necessarily changed).
- ONCHANGED Output a new log whenever the message has changed.
- ONTIME Output a new log at a specified interval (in seconds).
- ONCE Output the current, existing message. Only a single log will be generated.

<span id="page-31-3"></span>For each log type described in *[Section 4.2.1, Log Types](#page-31-1)* on page 32, only certain triggers are valid. For example, the *ALLSQMIINFO* log is a *polled* log because it does not change. Therefore, it would not make sense to log this kind of data using the *ONCHANGED* or *ONNEW* triggers. *[Table 2](#page-31-3)* outlines the valid triggers for each log type:

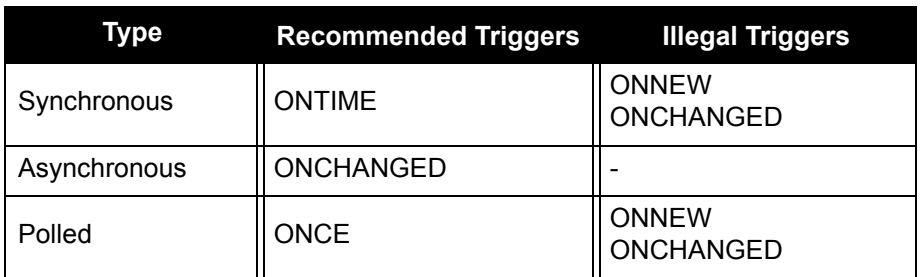

#### Table 2: Log Triggers for Each Log Type

#### <span id="page-32-0"></span>4.2.3 Specifying Log Formats

Logs can be requested in two formats, *ASCII* or *Binary,* described in *[Section 4.3](#page-32-1)* on *Page 33*.

When entering the *LOG* command using *ASCII* format, the default format for the output log is *ASCII*. To generate logs in a different format, a suffix is added to the name of the message being requested. To request a log in *ASCII* format, add A to the end of the log as shown below.

LOG ALMANAC**A**

To request a log in *Binary* format, B is added to the end of the log name.

LOG RANGE**B** ONTIME 30

When issuing *Binary* logs, the output message type is set in the *Message Type* field in the command header, as described in *[Table 4, Binary Message Header Structure](#page-35-0)* on page 36.

### <span id="page-32-1"></span>4.3 Log Formats

The receiver handles all incoming and outgoing NovAtel logs using two different formats:

- ASCII
- Binary

This allows for some versatility in the way the GUST Receiver can be used.

#### <span id="page-32-2"></span>4.3.1 ASCII

The *ASCII* format is readable by both you and a computer. The structures of all *ASCII* messages follow the general conventions as noted here:

1. Basic format:

#HEADER PARAMS; PARAM 1, PARAM 2, ..., PARAM N\* XXXXXXXX [CR][LF]

- 2. The lead code identifier for each record is '#'. This identifier is followed by the header parameters, as described in *[Table 3](#page-33-0)*.
- 3. Each log is of variable length depending on the amount of data and field formats.
- 4. All data fields are delimited by a comma ',' with two exceptions. The first exception is the last header field which is followed by a ';' to denote the start of the data message. The other exception is the last data field, which is followed by a '\*' to indicate end of message data.
- 5. Each log ends with a hexadecimal number preceded by an asterisk and followed by a line termination using the carriage return and line feed characters, e.g.,  $*1234$ ABCD [CR] [LF]. This value is a 32-bit cyclic redundancy check (CRC) of all bytes in the message, excluding the '#' identifier and the asterisk preceding the checksum digits. See *[Section 4.4.2.6](#page-40-0)* on *Page [41](#page-40-0)* for the algorithm used to generate the CRC.
- 6. An ASCII string is one field and is surrounded by double quotation marks, e.g. "ASCII string". If separators are surrounded by quotation marks then the string is still one field and the separator will be ignored, e.g.  $"xxx,xxx"$  is one field. Double quotation marks within a string are not allowed.
- 7. If the receiver detects an error parsing an input message, it will return an error response message. Please see *[Section 4.1.4, Response Messages](#page-29-2)* on page 30 for a list of response messages from the receiver.

The *ASCII* message header is formatted as follows:

<span id="page-33-0"></span>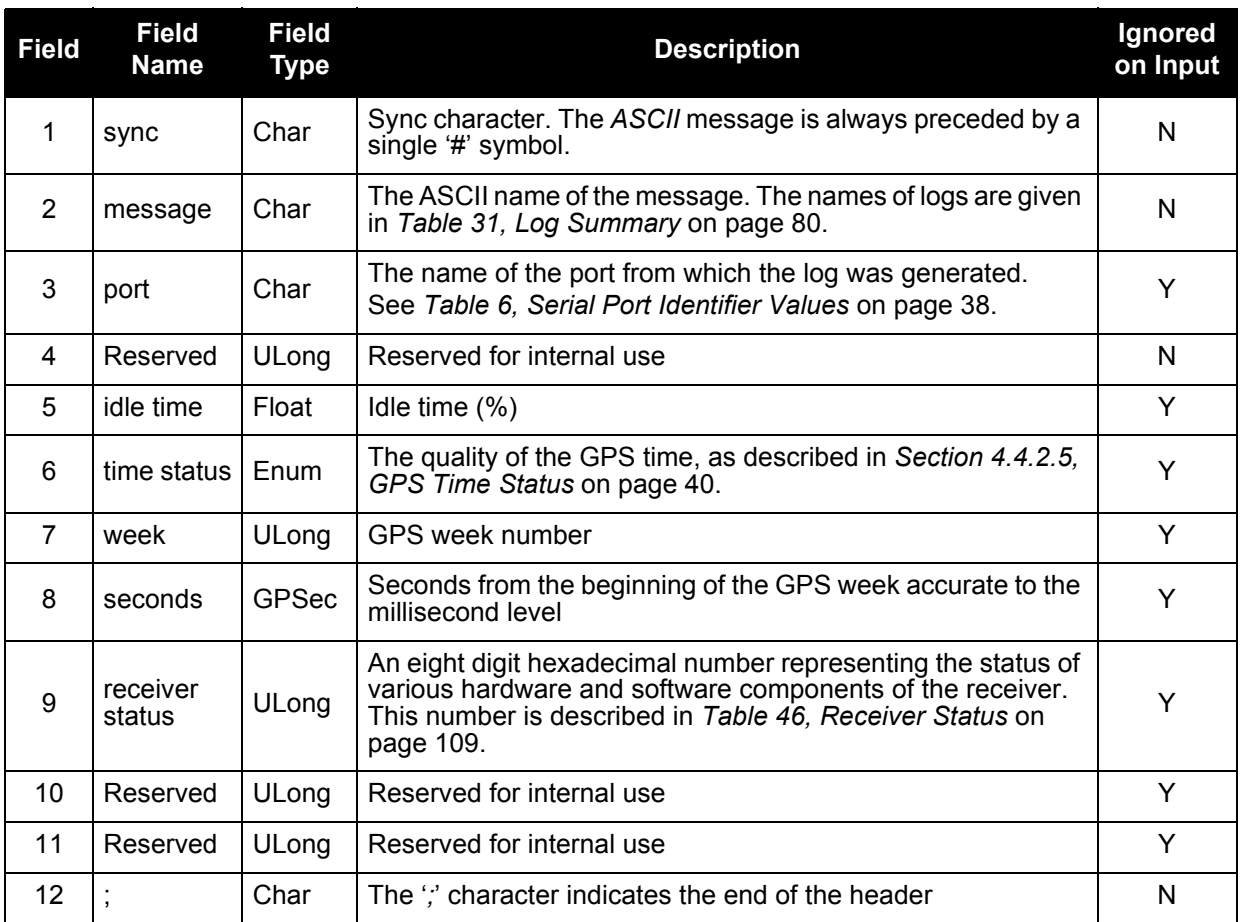

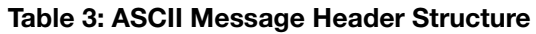

#### **Example ASCII Format Log:**

#PSRPOSA,COM1,0,58.0,FINE,1027,324231.000,00000000,FC91,0; SOL\_COMPUTED,SINGLE,51.11615533807,114.03850611829,1010.452, -16.271,61,19.50677306162,14.52973740177,39.584,"0",0.0,60.000, 9,8,8,1,0,0,0,0\*DE152DF7[CR][LF]

#### <span id="page-34-0"></span>4.3.2 Binary

<span id="page-34-1"></span>*Binary* messages are meant strictly as a machine readable format. They are also ideal for applications where the amount of data being transmitted is fairly high. Because of the inherent compactness of binary as opposed to ASCII data, the messages are much smaller. This allows a larger amount of data to be transmitted and received by the receiver's communication ports. The structure of all *Binary* format messages follows the general conventions as noted here:

- 1. Basic format:
	- Header 3 sync bytes plus 25 bytes of header information. The header length is variable as fields may be appended in the future. Always check the header length.

Parameters Variable length binary data

CRC 4 bytes

2. The 3 Sync bytes are always:

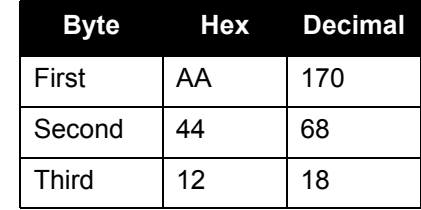

- 3. The CRC is a 32-bit cyclic redundancy check performed on all data including the header. See *[Section 4.4.2.6, 32-Bit CRC](#page-40-0)* on page 41 for the CRC algorithm.
- 4. The header is in the format shown in *[Table 4, Binary Message Header Structure](#page-35-0)* on page 36.

<span id="page-35-0"></span>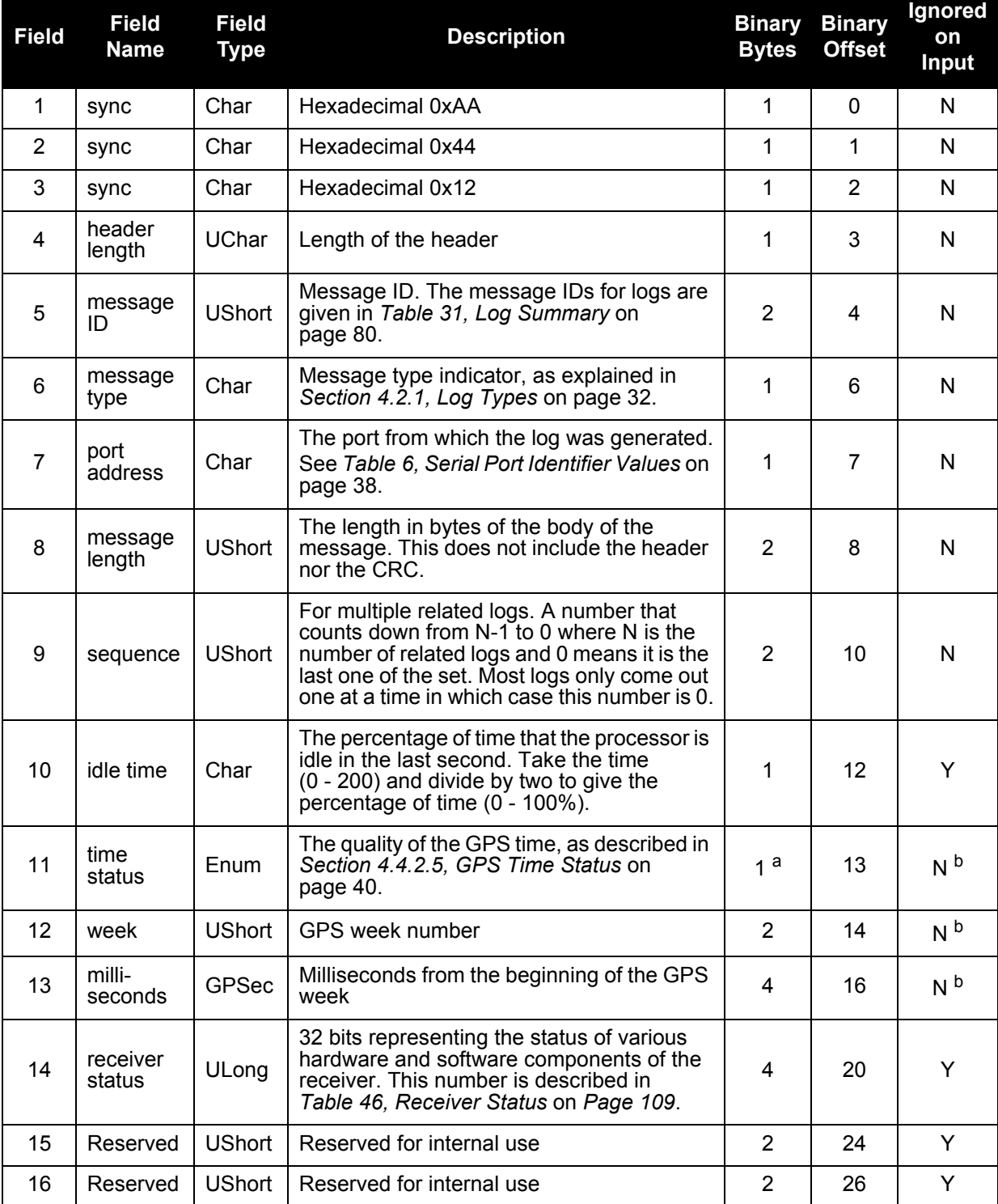

#### Table 4: Binary Message Header Structure

a. This ENUM is not 4 bytes long but, as indicated in the table, is only 1 byte.

b. These time fields are ignored if Field #11, Time Status, is invalid. In this case the current receiver time is used. The recommended values for the three time fields are 0, 0, 0.
## 4.4 Fields

The commands and logs for the GUST Receiver use a variety of field types to convey data. The following sections provide information on the types of fields used and some of the more commonly-used fields.

## 4.4.1 Field Types

The following table describes the field types used in the commands and logs.

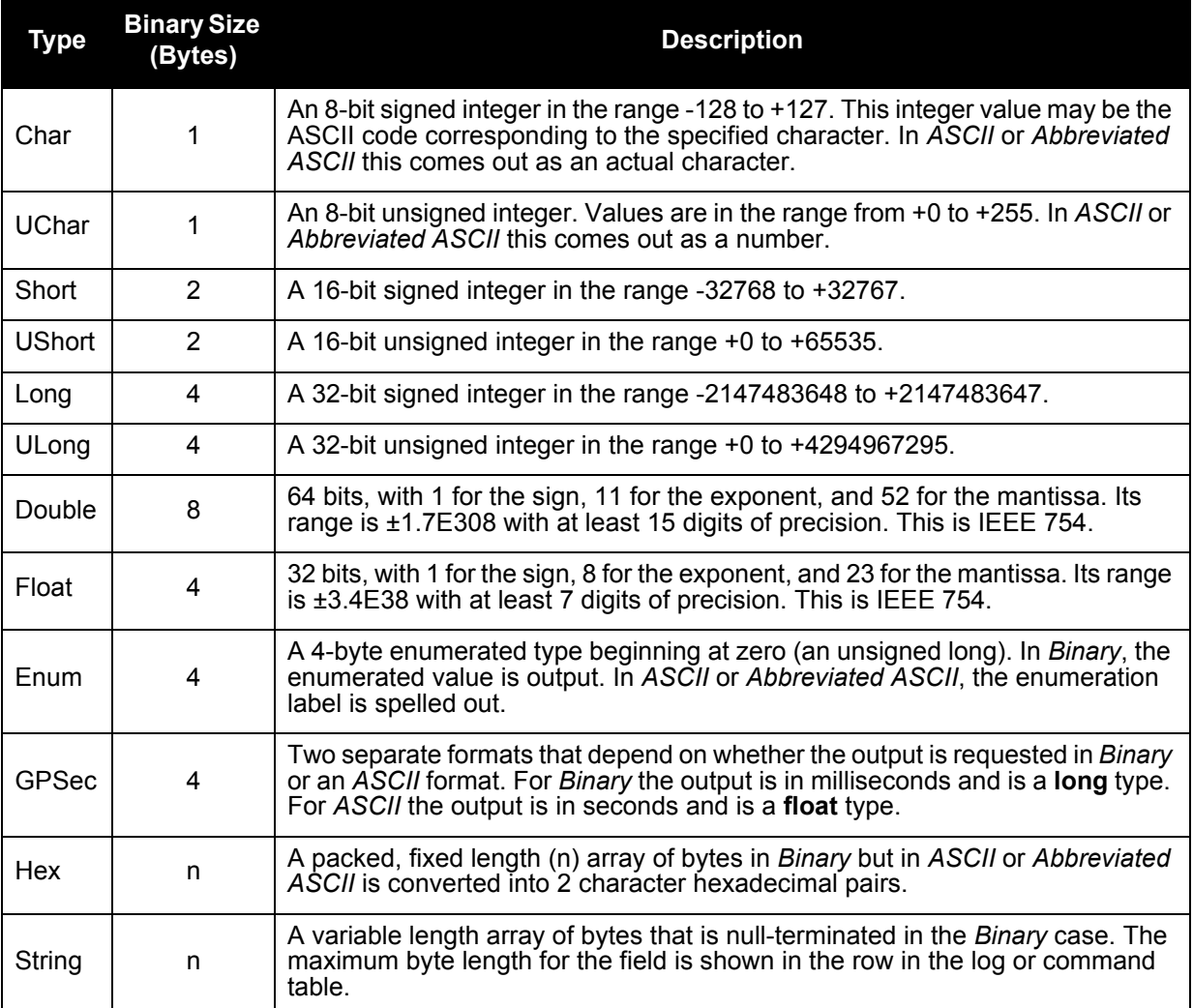

## Table 5: Field Types

*[Figure 18, Byte Arrangements](#page-37-0)* shows the arrangement of bytes within each field type when used by IBM PC computers. All data sent to or from the GUST Receiver, however, is read least significant bit (LSB) first, opposite to what is shown in *[Figure 18, Byte Arrangements](#page-37-0)*. Data is then stored in the GUST Receiver LSB first. For example, in *char* type data, the LSB is bit 0 and the most significant bit (MSB) is bit 7.

<span id="page-37-0"></span>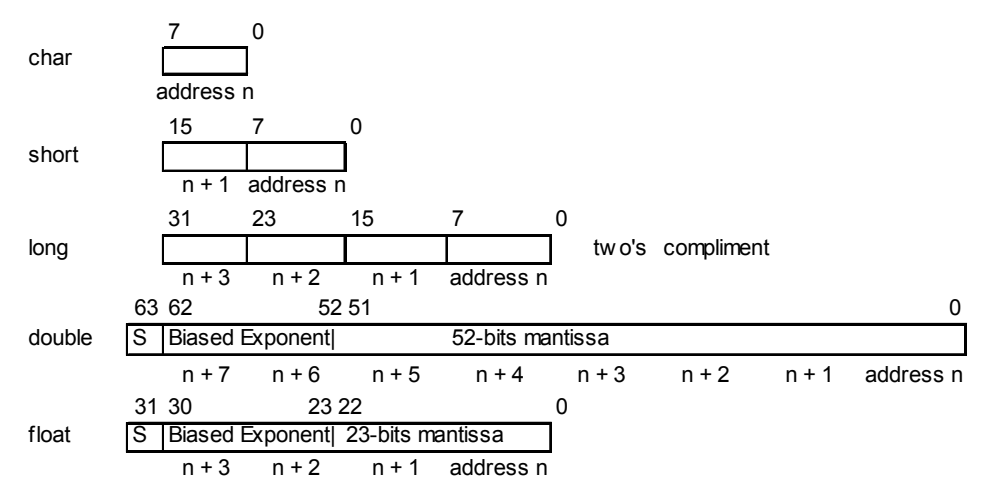

## Figure 18: Byte Arrangements

## 4.4.2 Commonly-Used Fields

Some of the more commonly-used fields are discussed in this section.

## 4.4.2.1 Serial Port Identifiers

The values used to indicate serial ports are given below.

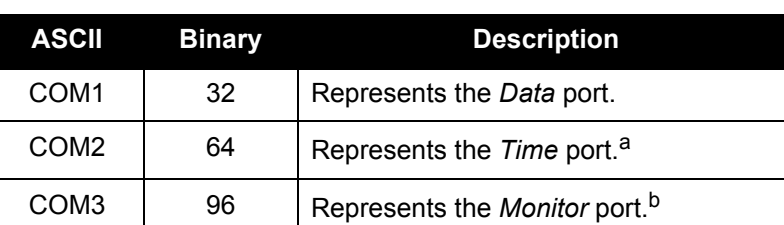

## <span id="page-37-1"></span>Table 6: Serial Port Identifier Values

a. As only the port settings for the *Time* port can be configured, the only command this value is valid for is the *COM* command. The *Time* port is only controllable from the Master section.

b. The only commands this value is valid for are *COM*, *LOG, UNLOG,* and *UNLOGALL*, as this port is an output only.

## 4.4.2.2 Message Type Indicator

The *Message Type Indicator* is a byte given in numerous binary format messages and all binary headers. It follows the format in *[Table 7, Message Type Byte Format](#page-38-0)* on page 39.

<span id="page-38-0"></span>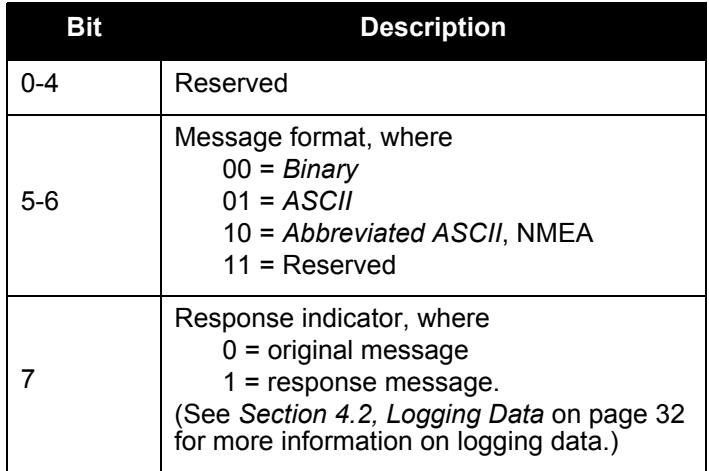

## <span id="page-38-1"></span>Table 7: Message Type Byte Format

## 4.4.2.3 Message Time Stamps

All NovAtel format messages generated by the GUST Receiver have a GPS time stamp in their header. GPS time is referenced to UTC with zero point defined as midnight on the night of January 5, 1980. The time stamp consists of the number of weeks since that zero point, adjusted for rollover, (0 to 1023) and the number of seconds since the last week number change (0 to 603,799). GPS time differs from UTC time since leap seconds are occasionally inserted into UTC but GPS time is continuous. In addition a small error (less than 1 microsecond) can exist in synchronization between UTC and GPS time. The *TIME* log reports both GPS and UTC time and the offset between the two.

The data in synchronous logs, like the *RANGE* log, are based on a periodic measurement of satellite pseudoranges. The time stamp on these logs is the receiver estimate of GPS time at the time of the measurement. When setting time in external equipment, a small synchronous log with a high baud rate will be accurate to a fraction of a second. A synchronous log with trigger ONTIME 1 can be used in conjunction with the 1 PPS signal to provide relative accuracy better than 250 ns.

Other log types (asynchronous and polled) are triggered by an external event and the time in the header may not be synchronized to the current GPS time. Logs that contain satellite broadcast data have the transmit time of their last subframe in the header. In the header of differential time matched logs, the time of the matched reference and local observation that they are based on is given. Logs triggered by a mark event have the estimated GPS time of the mark event in their header. The header of a polled log, like *VERSION*, gives the approximate GPS time when its data was generated.

## 4.4.2.4 Locktime

The maximum allowable satellite locktime is 65, 535 seconds. GEO satellites are stationary and therefore, the possibility exists for a locktime longer than the maximum.

If the locktime is larger than 65, 535 s, the GEO locktime rolls back to 32768 s.

Locktime is reported in the RANGE and TRACKSTAT logs, see *[page 96](#page-95-0)* and *[page 116](#page-115-0)* respectively.

## 4.4.2.5 GPS Time Status

All reported receiver times are subject to a qualifying time status. This status gives you an indication of how well a time is known, as shown in *[Table 8, GPS Time Status](#page-39-0)*.

<span id="page-39-0"></span>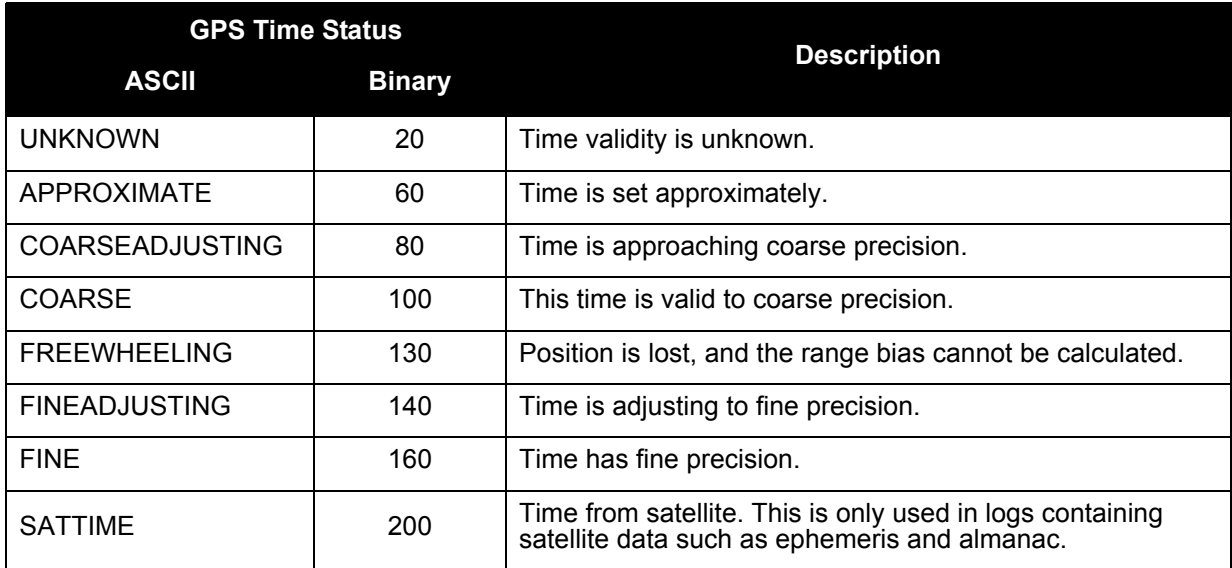

### Table 8: GPS Time Status

There are several distinct states that the GUST Receiver will go through:

- 1. UNKNOWN
- 2. COARSE
- 3. FREEWHEELING
- 4. FINE

On start up, and before any satellites are being tracked, the GUST Receiver can not possibly know the current time. As such, the receiver time starts counting at GPS week 0 and second 0.0. The time status flag is set to *UNKNOWN*.

If time is input to the receiver using the *SETAPPROXTIME* command from *[page 72](#page-71-0)*, the time status will be *APPROXIMATE*.

After the first ephemeris is decoded, the receiver time is set to a resolution of  $\pm 10$  milliseconds. This state is qualified by the *COARSE* time status flag.

Once a position is known and range biases are being calculated, the internal clock model will begin modelling the position range biases and the receiver clock offset.

Modelling will continue until the model is a good estimation of the actual receiver clock behavior. At this time, the receiver time will again be adjusted, this time to an accuracy of  $\pm 1$  microsecond. This state is qualified by the *FINE* time status flag.

The time status flag will never improve on *FINE*. The time will only be adjusted again to within ±1 microsecond if the range bias gets larger than ±250 milliseconds.

If for some reason position is lost and the range bias cannot be calculated, the time status will be degraded to *FREEWHEELING*.

#### 4.4.2.6 32-Bit CRC

<span id="page-40-0"></span>The *ASCII* and *Binary* message formats all contain a 32-bit Cyclic Redundancy Check (CRC) for data verification. This allows you to ensure that the data received (or transmitted) is valid with a high level of certainty. This CRC can be generated using the following C algorithm:

```
#define CRC32_POLYNOMIAL 0xEDB88320L
/* --------------------------------------------------------------------------
Calculate a CRC value to be used by CRC calculation functions. 
-------------------------------------------------------------------------- */
unsigned long CRC32Value(int i)
{
    int j;
    unsigned long ulCRC;
   ulCRC = i;for ( j = 8 ; j > 0; j = -1)
    {
       if ( ulCRC & 1 )
        ulCRC = ( ulCRC >> 1 ) ^ CRC32 POLYNOMIAL;
       else
          ulCRC >>= 1;
    }
    return ulCRC;
}
/* --------------------------------------------------------------------------
Calculates the CRC-32 of a block of data all at once
-------------------------------------------------------------------------- */
unsigned long CalculateBlockCRC32(
    unsigned long ulCount, /* Number of bytes in the data block */
    unsigned char *ucBuffer ) /* Data block */
{
    unsigned long ulTemp1;
    unsigned long ulTemp2;
    unsigned long ulCRC = 0;
   while ( ulCount-- != 0 )
    {
      ulTemp1 = ( ulCRC >> 8 ) & 0x00FFFFFFL;
      ulTemp2 = CRC32Value( ((int) ulCRC ^ *ucBuffer++ ) & 0xff );
       ulCRC = ulTemp1 ^ ulTemp2;
    }
    return( ulCRC );
}
```
# 5.1 Functional Listing of Commands

*[Table 9](#page-41-0)* lists the commands by function. See *[Section 5.3, Command Reference](#page-43-0)* on page 44 for a more detailed description of each individual command.

<span id="page-41-0"></span>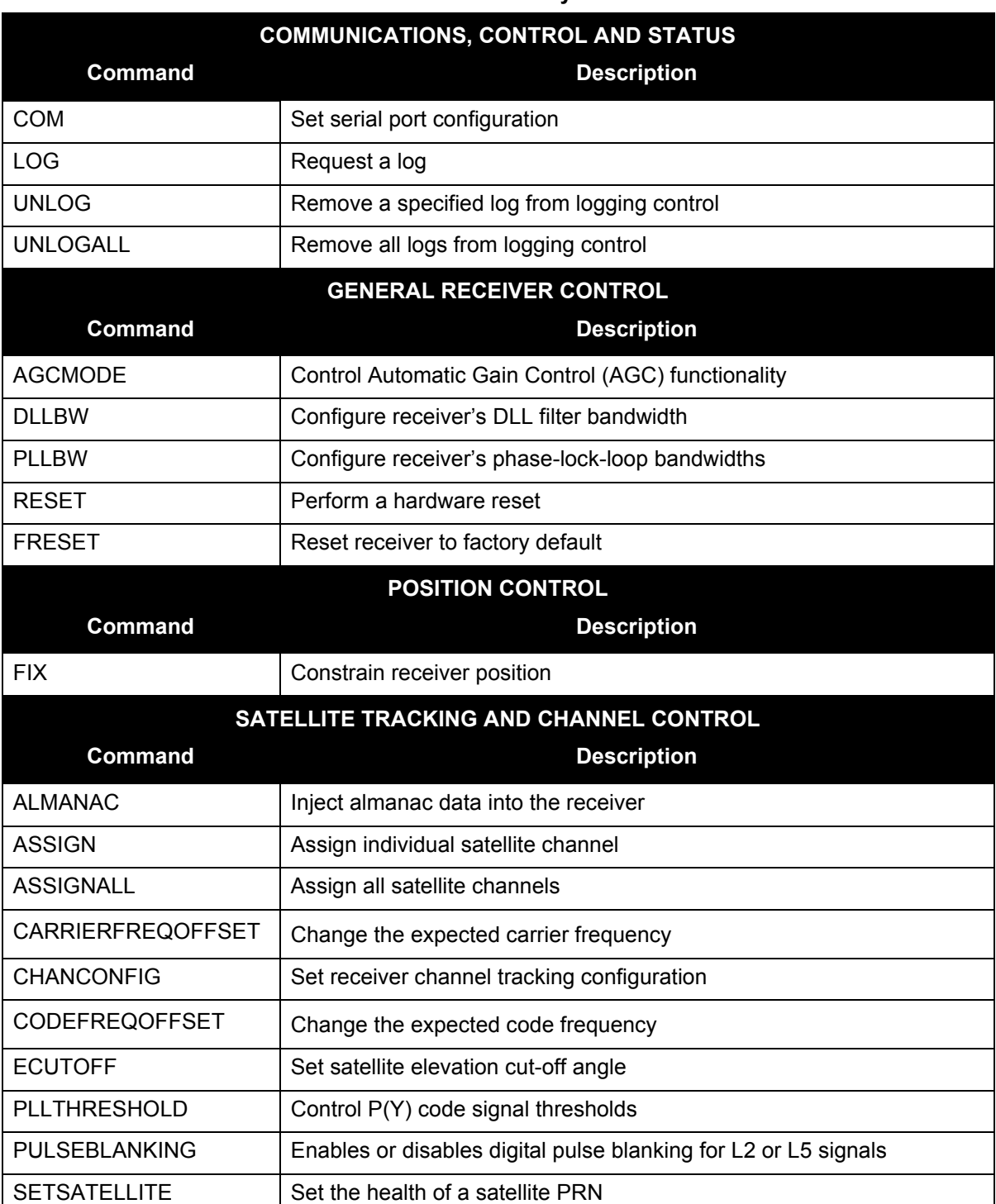

## **Table 9: Commands By Function**

*Continued on the following page*

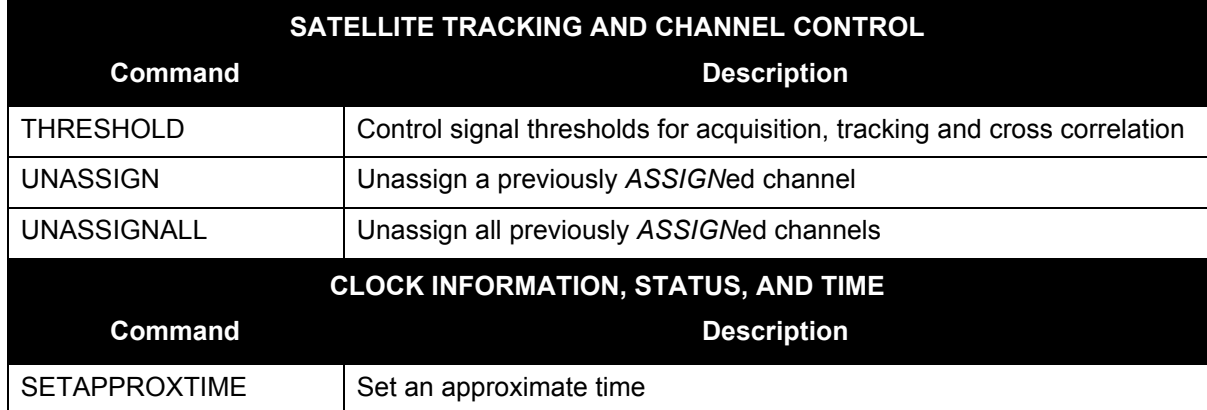

# 5.2 Command Summary

## **Table 10: Command Summary**

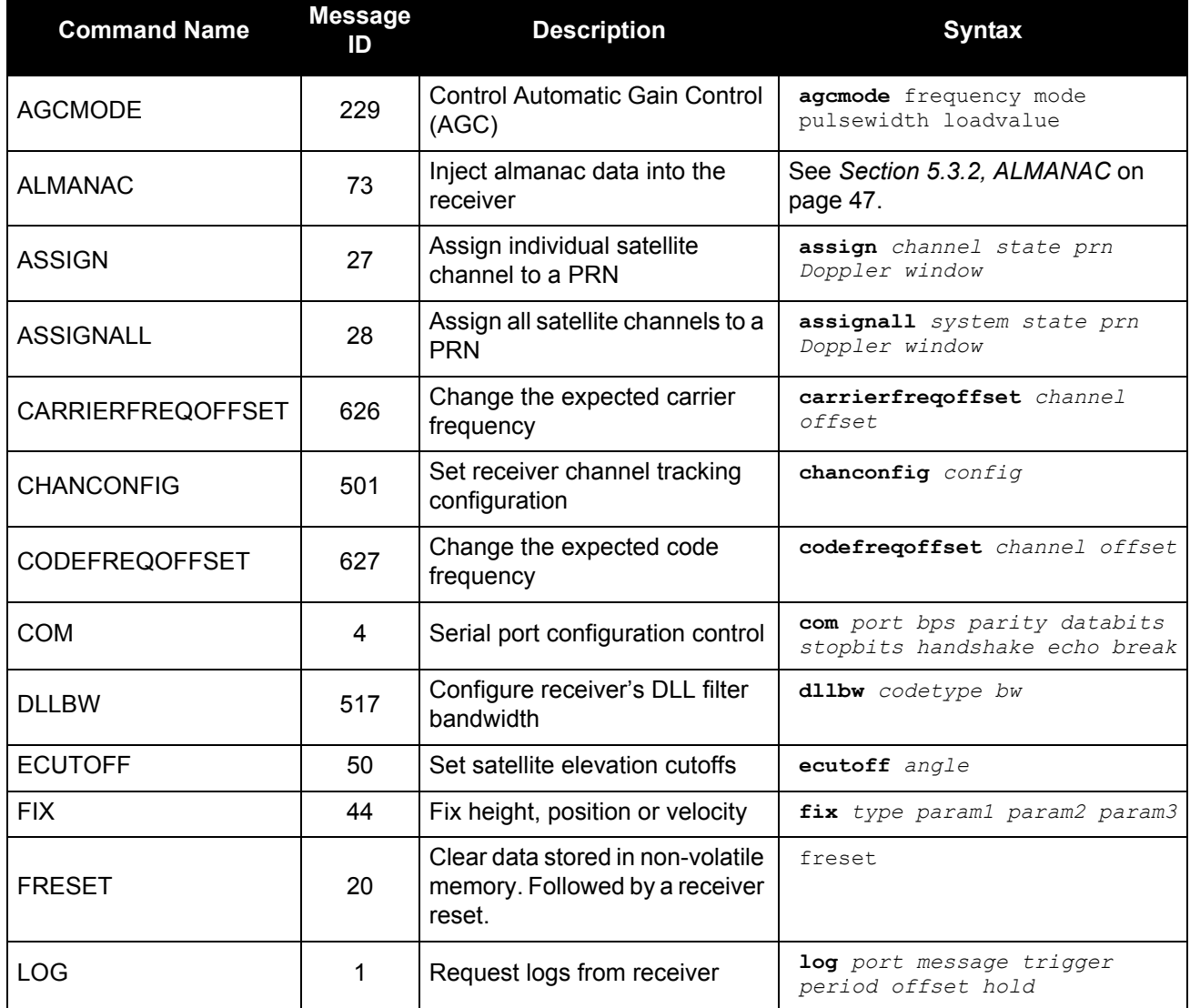

*Continued on the following page*

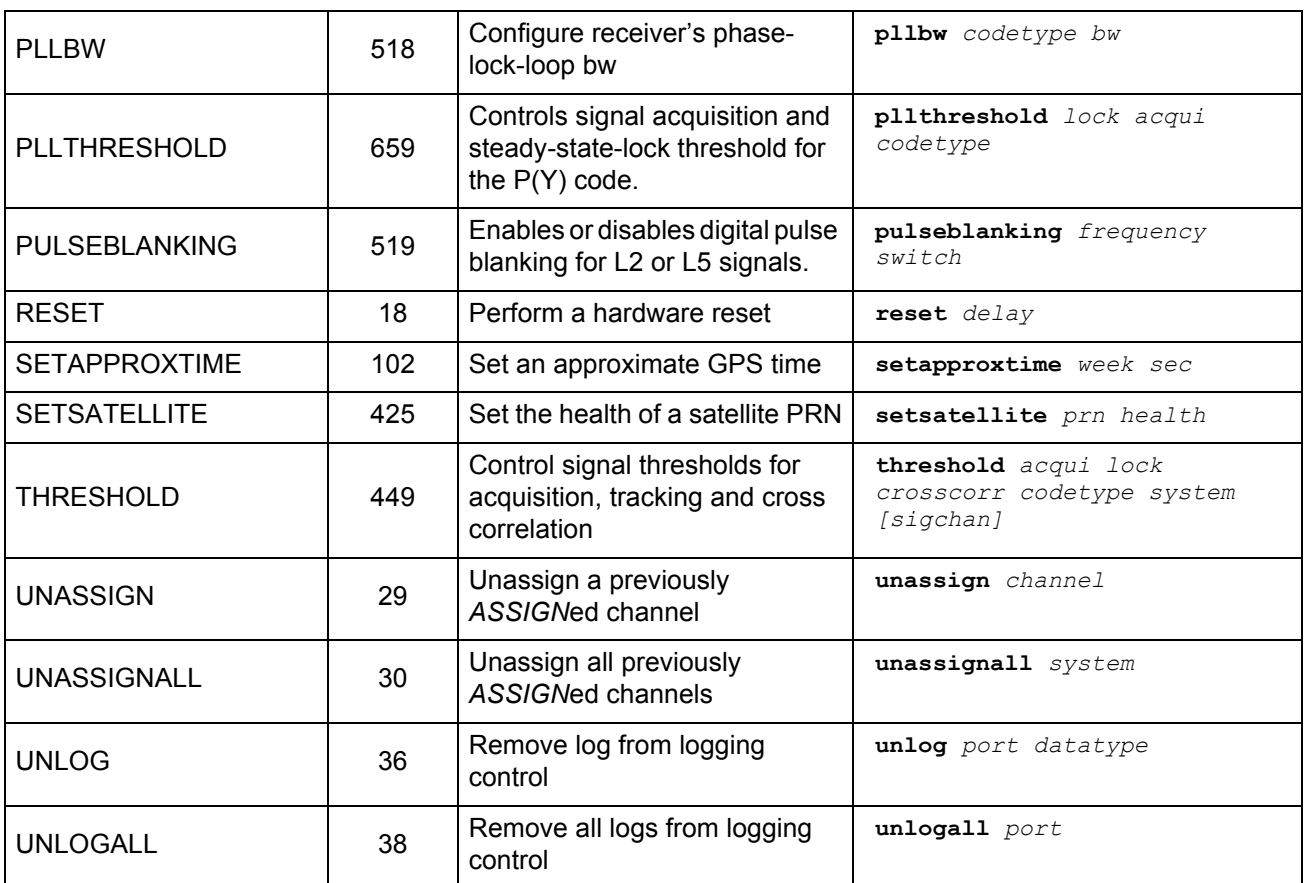

# <span id="page-43-0"></span>5.3 Command Reference

All syntax strings and command examples given in this section are in the *Abbreviated ASCII* format, unless otherwise indicated. The tables provided show the fields necessary for all formats unless otherwise noted.

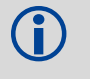

As mentioned in *[Section 4.1, Entering Commands](#page-28-0)* on page 29, all command strings must be<br> **As followed by Enters** followed by <Enter>.

## 5.3.1 AGCMODE

This command can fundamentally change the way that the receiver operates. Do not alter the default settings unless you are confident that you understand the consequences.

This command controls the GUST Receiver's Automatic Gain Control (AGC) mechanism, which has two primary functions:

- To perform the analog-to-digital conversions in the receiver's front end
- Mitigate jamming

<span id="page-44-0"></span>When the AGC mode is disabled, the *Receiver Status* word in the message header, discussed in *[Table 46, Receiver Status](#page-108-0)* on page 109, will report the AGC as *GOOD* as long as the control metric used in the feedback loop is within 7.5% of the set point.

## **Table 11: Frequency Values for AGCMODE Command**

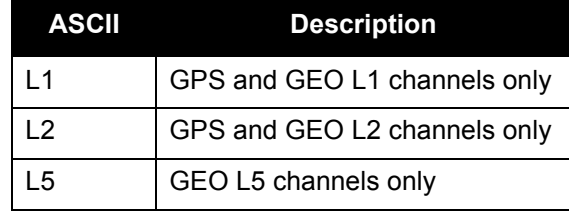

## **Table 12: AGC Mode Values**

<span id="page-44-1"></span>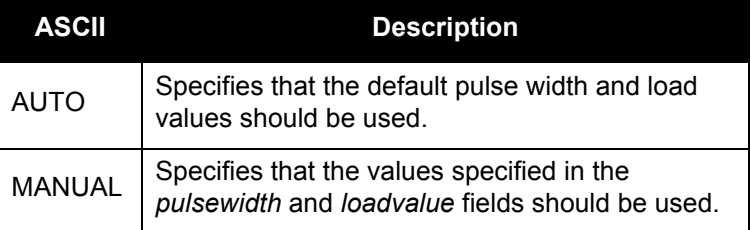

AGCMODE | FREQUENCY | MODE | [ | PULSEWIDTH | LOADVALUE | ]

**Syntax: Message ID: 229**

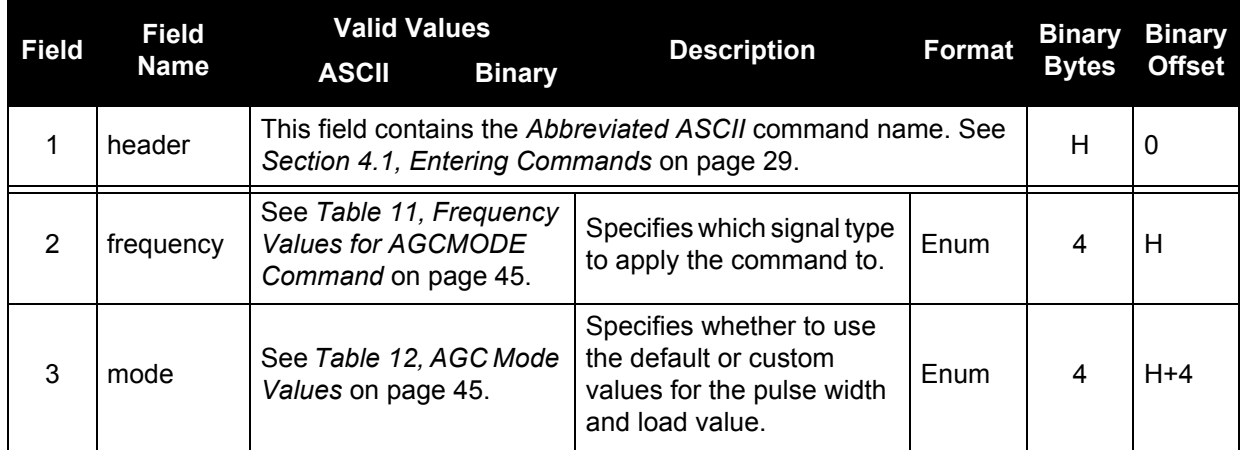

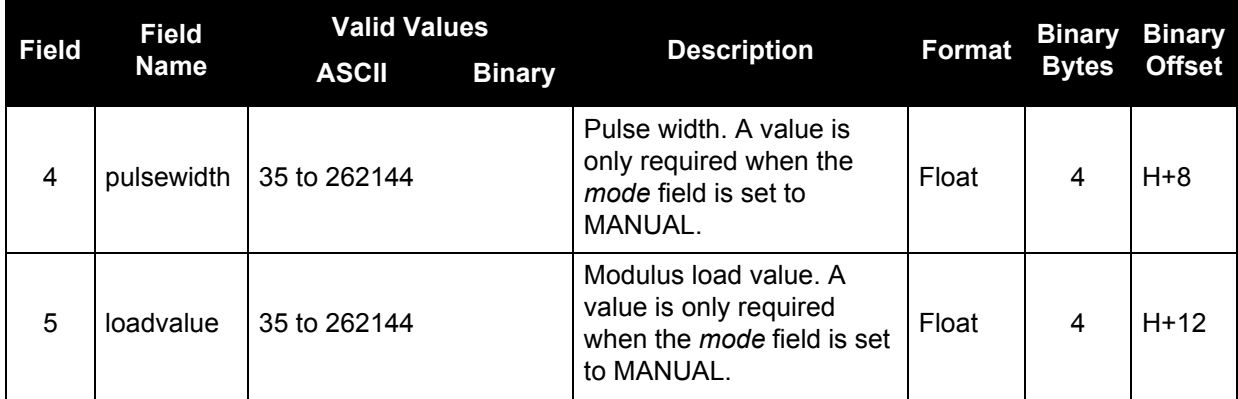

## **Example:**

AGCMODE L1 MANUAL 40 50

## <span id="page-46-0"></span>5.3.2 ALMANAC

This command provides a means of injecting almanac data into the receiver. The injected almanac is overwritten when a new almanac is received from the satellite constellation.

The best way to prepare an almanac for injection is to connect to the receiver, let the receiver collect an almanac, and capture the almanac using the almanac log (either ALMANACA or ALMANACB, refer to [page 90](#page-89-0)). Use the collected almanac to inject for future usage.

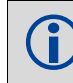

**DEALMANAC** (abbreviated ASCII) will not work.

The full ALMANACA or ALMANACB, including header and CRC must be injected into the receiver. Refer to Section 4.3.1, ASCII [on page 33](#page-32-0) or Section [4.3.2, Binary](#page-34-0) on page 35 for header details. Refer to Section [4.4.2.6, 32-Bit CRC](#page-40-0) on page 41 for CRC computation.

The syntax shown below is for ALMANACA. For ALMANACB, there are no commas (,) or<br>asterisks (\*) separating the data asterisks (\*) separating the data.

## **Syntax:** Message ID: 73

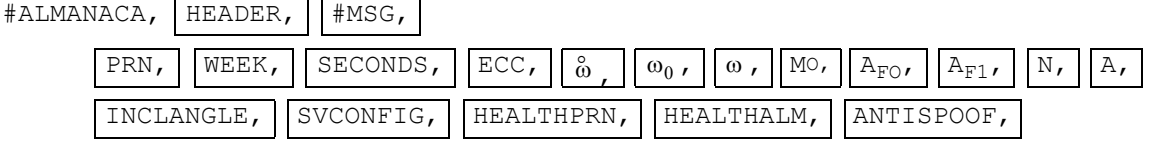

...

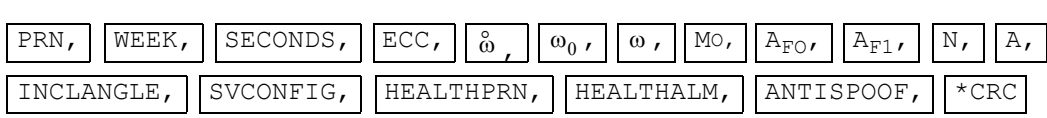

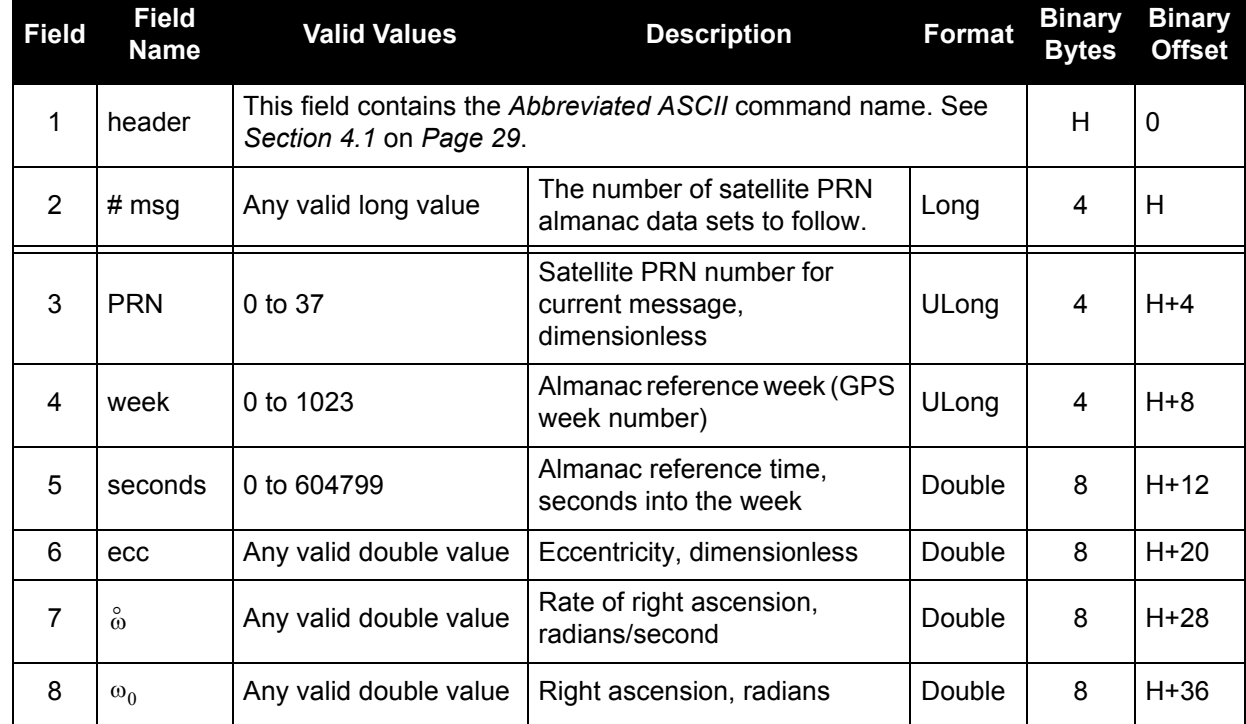

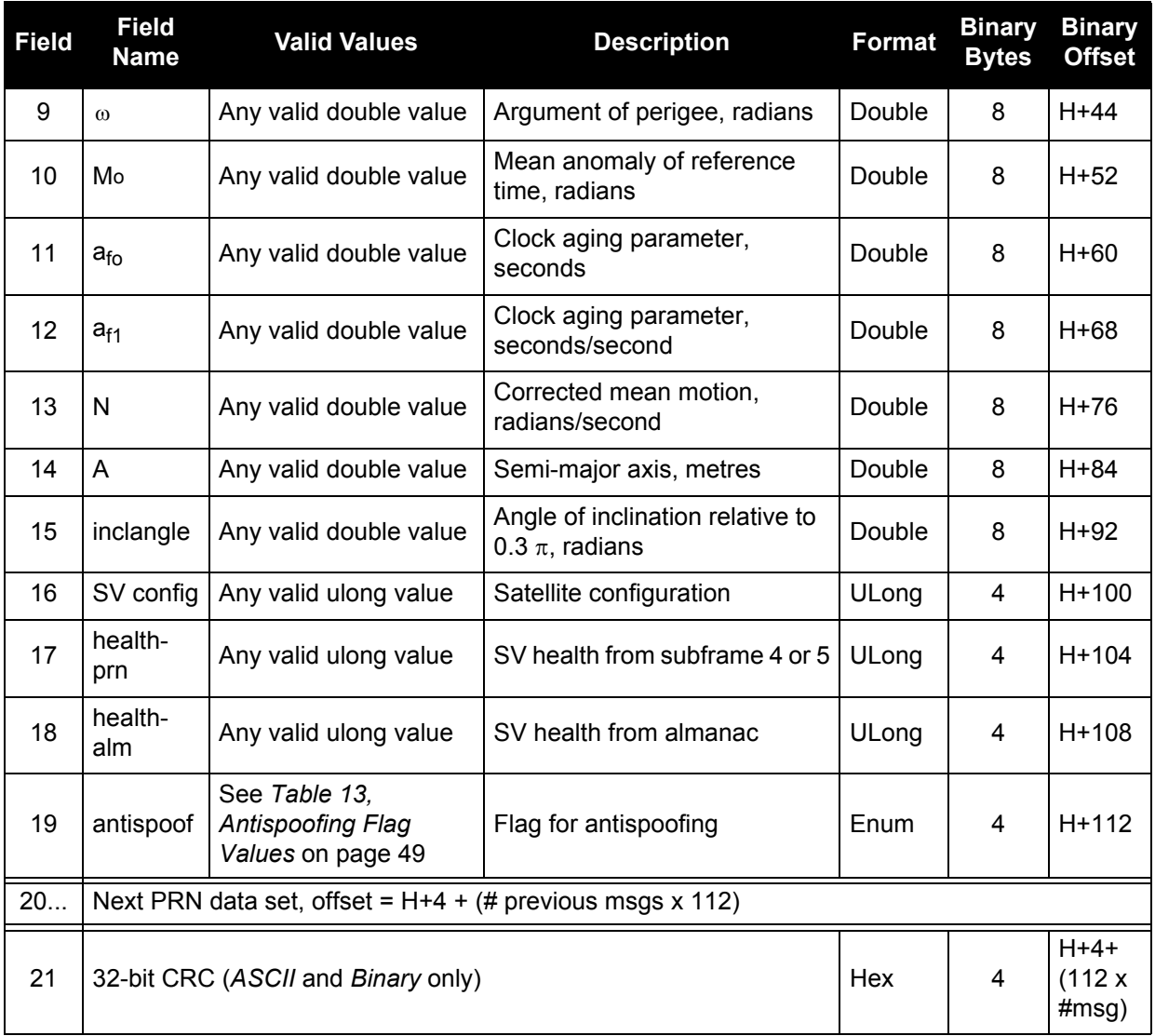

## **Example:**

#ALMANACA,COM1,0,41.0,SATTIME,345,219144.000,00E40008,0000,33331;27,1,345, 466944.0,0.000000,0.00000000,1.8645967E+00,0.00000000,-2.85737253E-01, 0.00000000,0.00000000,1.45851649E-04,2.6560631E+07,1.74550236E-02,1,0,0, TRUE,2,345,466944.0,0.000000,0.00000000,1.8645967E+00,0.00000000,2.30880212E -01,0.00000000,0.00000000,1.45851649E-04,2.6560631E+07,1.74550236E-02,1,0,0, TRUE,3,345,466944.0,0.000000,0.00000000,1.8645967E+00,0.00000000,2.1455066E+ 00,0.00000000,0.00000000,1.45851649E-04,2.6560631E+07,1.74550236E-02,1,0,0, TRUE,4,345,466944.0,0.000000,0.00000000,1.8645967E+00,0.00000000, -2.1584754E+00,0.00000000,0.00000000,1.45851649E-04,2.6560631E+07, 1.74550236E-02,1,0,0,TRUE,5,345,466944.0,0.000000,0.00000000,2.9117940E+00,  $0.00000000, 7.44006898E-01, 0.00000000, 0.00000000, 1.45851649E-04,$ 2.6560631E+07,1.74550236E-02,1,0,0,TRUE,6,345,466944.0,0.000000,0.00000000, 2.9117940E+00,0.00000000,2.5277337E+00,0.00000000,0.00000000,1.45851649E-04, 2.6560631E+07,1.74550236E-02,1,0,0,TRUE,7,345,466944.0,0.000000,0.00000000, 2.9117940E+00,0.00000000,3.1054374E+00,0.00000000,0.00000000,1.45851649E-04, 2.6560631E+07,1.74550236E-02,1,0,0,TRUE,8,345,466944.0,0.000000,0.00000000, 2.9117940E+00,0.00000000,-1.4516173E+00,0.00000000,0.00000000,1.45851649E-

04,2.6560631E+07,1.74550236E-02,1,0,0,TRUE,9,345,466944.0,0.000000, 0.00000000,-2.3241936E+00,0.00000000,1.3775616E+00,0.0000000,0.00000000, 1.45851649E-04,2.6560631E+07,1.74550236E-02,1,0,0,TRUE,10,345,466944.0, 0.000000,0.00000000,-2.3241936E+00,0.00000000,-2.7641049E+00,0.00000000, 0.00000000,1.45851649E-04,2.6560631E+07,1.74550236E-02,1,0,0,TRUE,11,345, 466944.0,0.000000,0.00000000,-2.3241936E+00,0.00000000,-9.10565153E-01, 0.00000000,0.00000000,1.45851649E-04,2.6560631E+07,1.74550236E-02,1,0,0, TRUE,12,345,466944.0,0.000000,0.00000000,-2.3241936E+00,0.00000000, -4.11400839E-01,0.00000000,0.00000000,1.45851649E-04,2.6560631E+07, 1.74550236E-02,1,0,0,TRUE,13,345,466944.0,0.000000,0.00000000, -1.2769959E+00,0.00000000,1.8330924E+00,0.00000000,0.00000000,1.45851649E-04,2.6560631E+07,1.74550236E-02,1,0,0,TRUE,14,345,466944.0,0.000000, 0.00000000,-1.2769959E+00,0.00000000,2.3322567E+00,0.0000000,0.00000000, 1.45851649E-04,2.6560631E+07,1.74550236E-02,1,0,0,TRUE,15,345,466944.0,  $0.000000, 0.00000000, -1.2769959E+00, 0.00000000, -2.0991344E+00, 0.00000000,$ 0.00000000,1.45851649E-04,2.6560631E+07,1.74550236E-02,1,0,0,TRUE,16,345, 466944.0,0.000000,0.00000000,-1.2769959E+00,0.00000000,4.41300357E-02, 0.00000000,0.00000000,1.45851649E-04,2.6560631E+07,1.74550236E-02,1,0,0, TRUE,17,345,466944.0,0.000000,0.00000000,-2.29798636E-01,0.00000000, 2.8733089E+00,0.00000000,0.00000000,1.45851649E-04,2.6560631E+07, 1.74550236E-02,1,0,0,TRUE,18,345,466944.0,0.000000,0.00000000,-2.29798636E-01,0.00000000,-1.6854914E+00,0.00000000,0.00000000,1.45851649E-04, 2.6560631E+07,1.74550236E-02,1,0,0,TRUE,19,345,466944.0,0.000000,0.00000000, -2.29798636E-01,0.00000000,-1.1060421E+00,0.00000000,0.00000000,1.45851649E-04,2.6560631E+07,1.74550236E-02,1,0,0,TRUE,20,345,466944.0,0.000000, 0.00000000,-2.29798636E-01,0.00000000,6.77684699E-01,0.00000000,0.00000000, 1.45851649E-04,2.6560631E+07,1.74550236E-02,1,0,0,TRUE,21,345,466944.0, 0.000000,0.00000000,8.17399040E-01,0.00000000,-1.3835492E+00,0.00000000, 0.00000000,1.45851649E-04,2.6560631E+07,1.74550236E-02,1,0,0,TRUE,22,345, 466944.0,0.000000,0.00000000,8.17399040E-01,0.00000000,-7.23814977E-01, 0.00000000,0.00000000,1.45851649E-04,2.6560631E+07,1.74550236E-02,1,0,0, TRUE,23,345,466944.0,0.000000,0.00000000,8.17399040E-01,0.00000000, 1.1908114E+00,0.00000000,0.00000000,1.45851649E-04,2.6560631E+07, 1.74550236E-02,1,0,0,TRUE,24,345,466944.0,0.000000,0.00000000,8.17399040E-01,0.00000000,1.7056836E+00,0.00000000,0.00000000,1.45851649E-04, 2.6560631E+07,1.74550236E-02,1,0,0,TRUE,25,345,466944.0,0.000000,0.00000000, 2.0428658E+00,0.00000000,2.8654548E+00,0.00000000,0.00000000,1.45851649E-04, 2.6560631E+07,1.74550236E-02,1,0,0,TRUE,26,345,466944.0,0.000000,0.00000000, 2.0428658E+00,0.00000000,3.0618043E+00,0.00000000,0.00000000,1.45851649E-04, 2.6560631E+07,1.74550236E-02,1,0,0,TRUE,27,345,466944.0,0.000000,0.00000000, 2.0428658E+00,0.00000000,-3.0250315E+00,0.00000000,0.00000000,1.45851649E-04,2.6560631E+07,1.74550236E-02,1,0,0,TRUE\*BA66F6E6

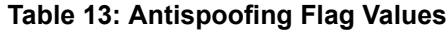

<span id="page-48-0"></span>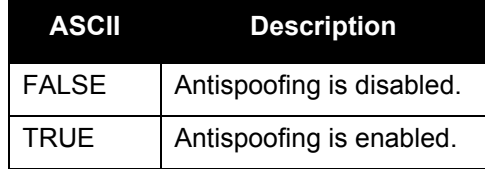

## 5.3.3 ASSIGN

The *ASSIGN* command should only be used by advanced users of GPS.

This command may be used to aid in the initial acquisition of a satellite by allowing you to override the automatic satellite/channel assignment and reacquisition processes with manual instructions. The command specifies that the selected tracking channel should search for a specified satellite at a specified Doppler frequency within a specified Doppler window.

The instruction will remain in effect for the specified SV channel and PRN, even if the assigned satellite subsequently sets. If the satellite Doppler offset of the assigned SV channel exceeds that specified by the *window* parameter of the *ASSIGN* command, the satellite may never be acquired or re-acquired. If a PRN has been assigned to a channel and the channel is currently tracking that satellite, when the channel is set to *AUTO* tracking, the channel will immediately idle and return to automatic mode.

To cancel the effects of *ASSIGN*, you must issue one of the following:

- The *ASSIGN* command with the *state* set to *AUTO*
- The *UNASSIGN* command
- The *UNASSIGNALL* command.

These will return SV channel control to the automatic search engine immediately.

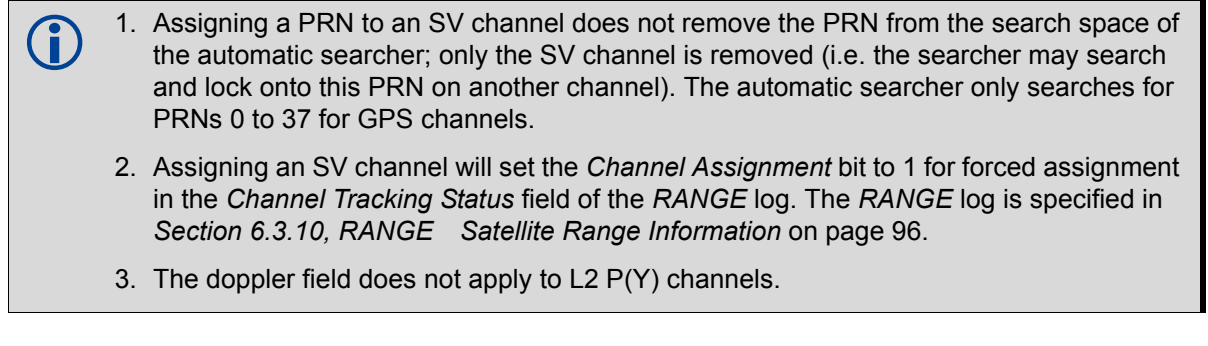

**Syntax: Message ID: 27**

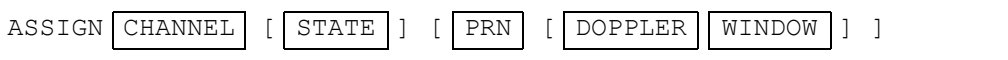

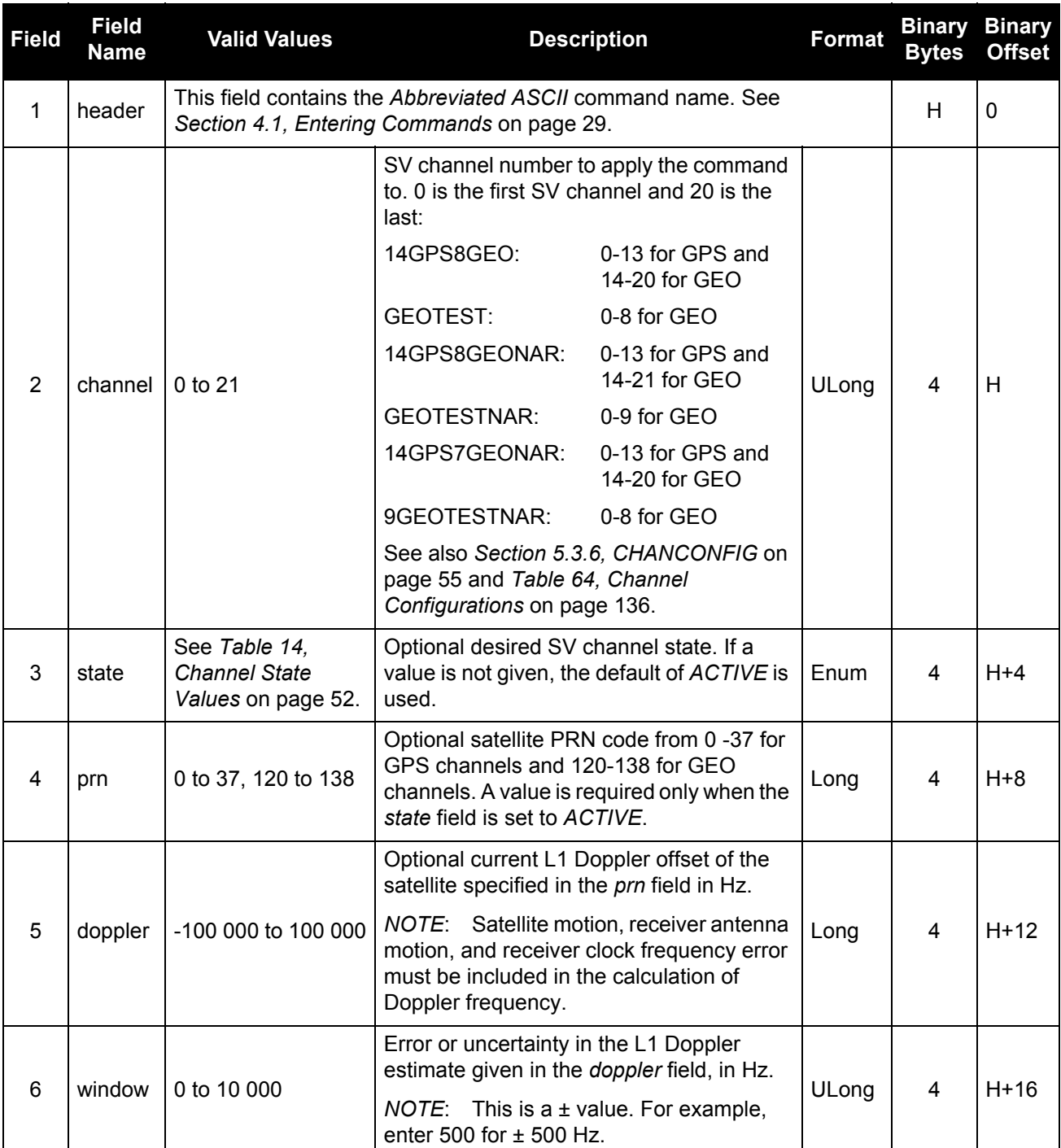

#### **Examples:**

ASSIGN 0 ACTIVE 29 0 2000 ASSIGN 15 120 -250 0 ASSIGN 11 28 -250 0

The first example sets the first SV channel to acquire satellite PRN 29 in a range from -2000 Hz to +2000 Hz until the satellite signal has been detected. SV channel 11 is set to acquire satellite PRN 28 at an offset of -250 Hz only in the third example.

 **Table 14: Channel State Values**

<span id="page-51-0"></span>

| <b>ASCII</b> | <b>Description</b>                                               |
|--------------|------------------------------------------------------------------|
| <b>IDLE</b>  | Set the SV channel to not track any satellites.                  |
| ACTIVE       | Set the SV channel active.                                       |
| AUTO         | Tell the receiver to automatically assign PRN codes to channels. |

## 5.3.4 ASSIGNALL

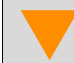

The *ASSIGNALL* command should only be used by advanced users of GPS.

This command allows you to override the automatic satellite/channel assignment and reacquisition processes for all channels with manual instructions. This command works the same way as *ASSIGN* except that it affects all SV channels.

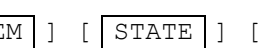

ASSIGNALL [ SYSTEM ] [ STATE ] [ PRN | [ DOPPLER WINDOW ] ]

**Syntax: Message ID: 28**

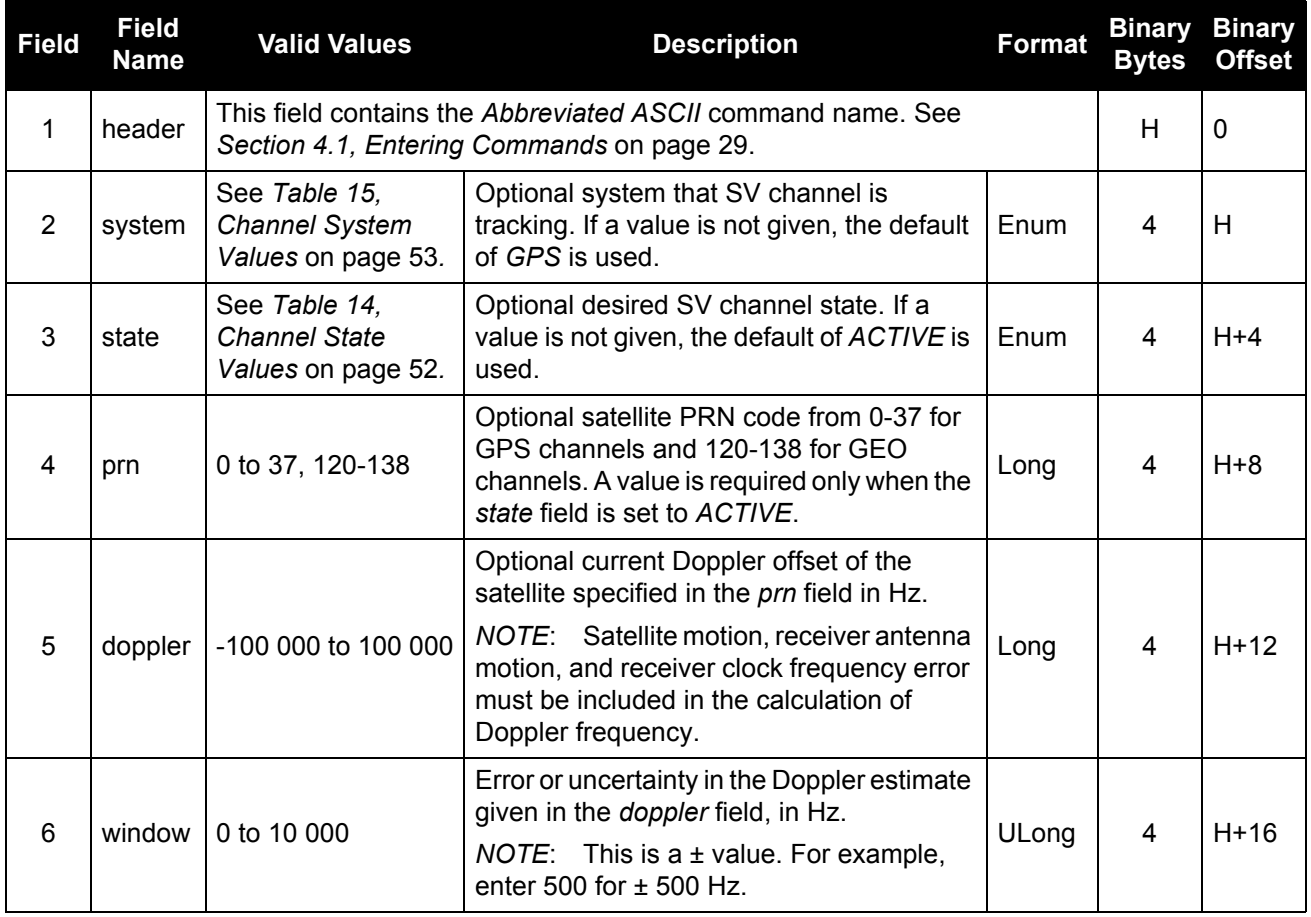

#### **Example:**

<span id="page-52-0"></span>ASSIGNALL GPS ACTIVE 29 0 2000

## **Table 15: Channel System Values**

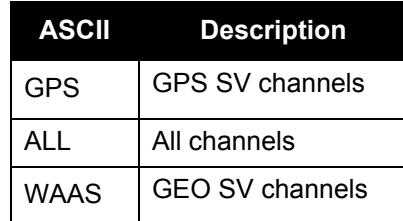

## 5.3.5 CARRIERFREQOFFSET

This command is used to change the expected carrier frequency away from the nominal values of 1575.42, 1227.6 or 1176.45 MHz. This command was implemented to accommodate a specific purpose and should not be used if the receiver is tracking GPS signals.

The command currently changes the configuration of all the signal channels that share the same RF data as the channel specified. This format was selected to provide possible future enhancements to the receiver software without altering the command interface.

## **Syntax: Message ID: 626**

CARRIERFREQOFFSET | SIGCHAN | OFFSET

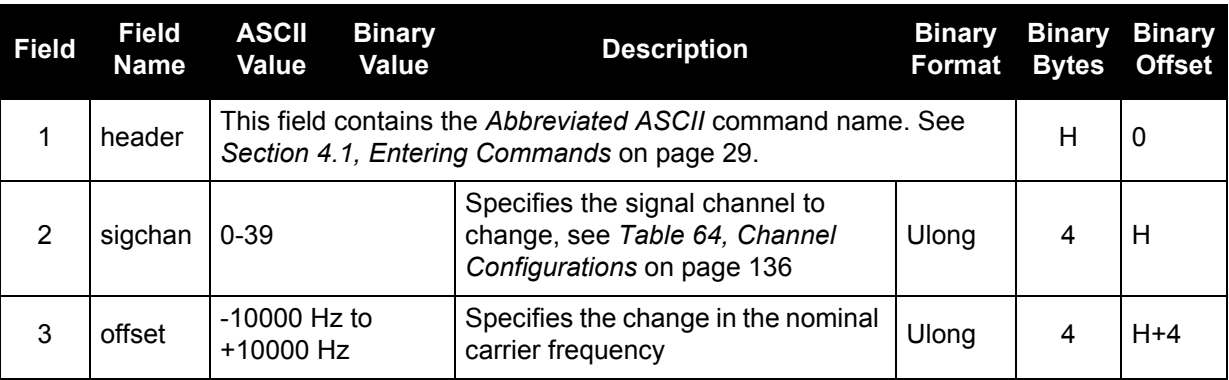

## **Example:**

CARRIERFREQOFFSET 0 -1000

## <span id="page-54-0"></span>5.3.6 CHANCONFIG

This command changes the channel configuration of the receiver. This will effect the number of channels tracking GPS signals and the number of channels tracking GEO signals. Entering this command will reset the receiver, causing the receiver to initiate a cold-start bootup and reset all data stored in NVM to factory default values (except for the channel configuration). The default configuration is 14GPS8GEO.

CHANCONFIG CONFIG

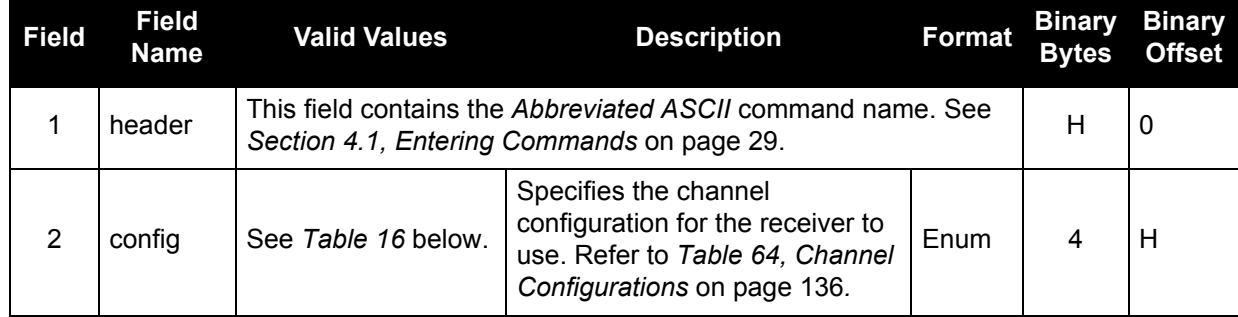

## **Example:**

<span id="page-54-1"></span>CHANCONFIG GEOTEST

## **Table 16: Config Values**

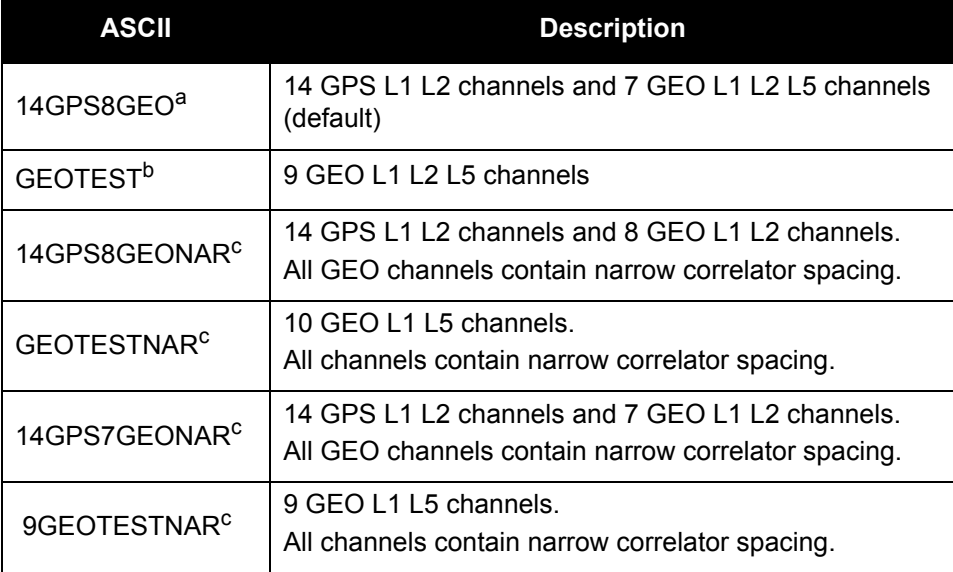

a. For firmware versions X.103 and earlier, there are 14 GPS L1 L2 channels and 8 GEO L1 L2 L5 channels (default)

b. For firmware versions X.103 and earlier, there are 10 GEO L1 L2 L5 channels

c. 14GPS8GEONAR, GEOTESTNAR, 14GPS7GEONAR and 9GEOTESTNAR are not supported in version X.104.

## **Syntax: Message ID: 501**

## 5.3.7 CODEFREQOFFSET

This command is used to change the expected code frequency away from the nominal values of 1.023 MHz or 10.23 MHz. This command was implemented to accommodate a specific purpose and should not be used if the receiver is tracking GPS signals.

The command currently changes the configuration of all the signal channels that share the same RF data as the channel specified. This format was selected to provide possible future enhancements to the receiver software without altering the command interface.

Carrier aiding is disabled if the sum of the code frequency offset and the current code frequency, on the channel specified, is less than or equal to 0.

CODEFREQOFFSET SIGCHAN OFFSET

**Syntax: Message ID: 627**

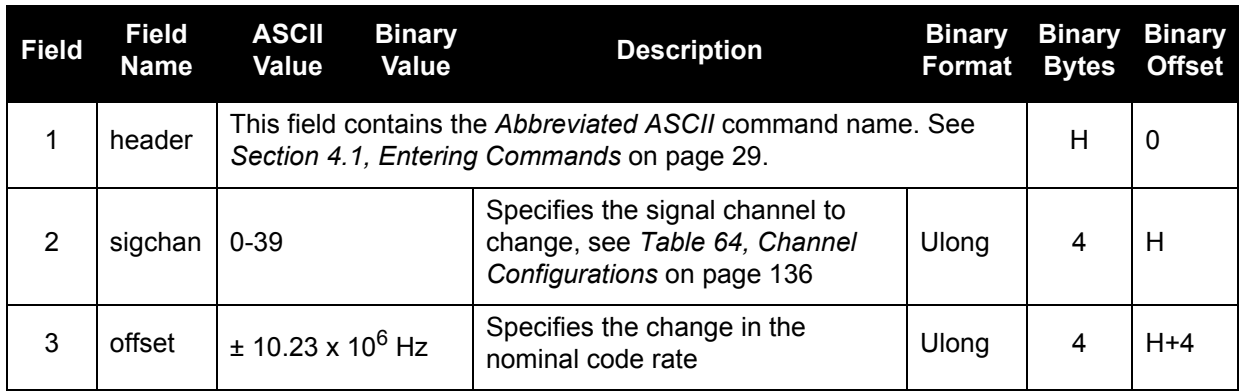

## **Example:**

CODEFREQOFFSET 0 -1000

## 5.3.8 COM

This command permits you to configure the receiver's asynchronous serial port communications drivers.See *[Section 4.1.1.1, Factory Defaults](#page-28-1)* on page 29 for a description of the factory defaults.

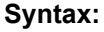

**Syntax: Message ID: 4**

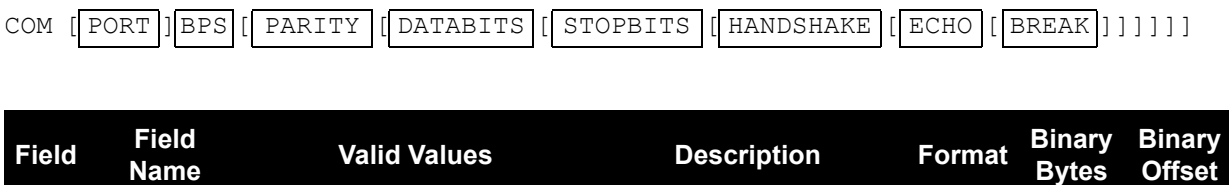

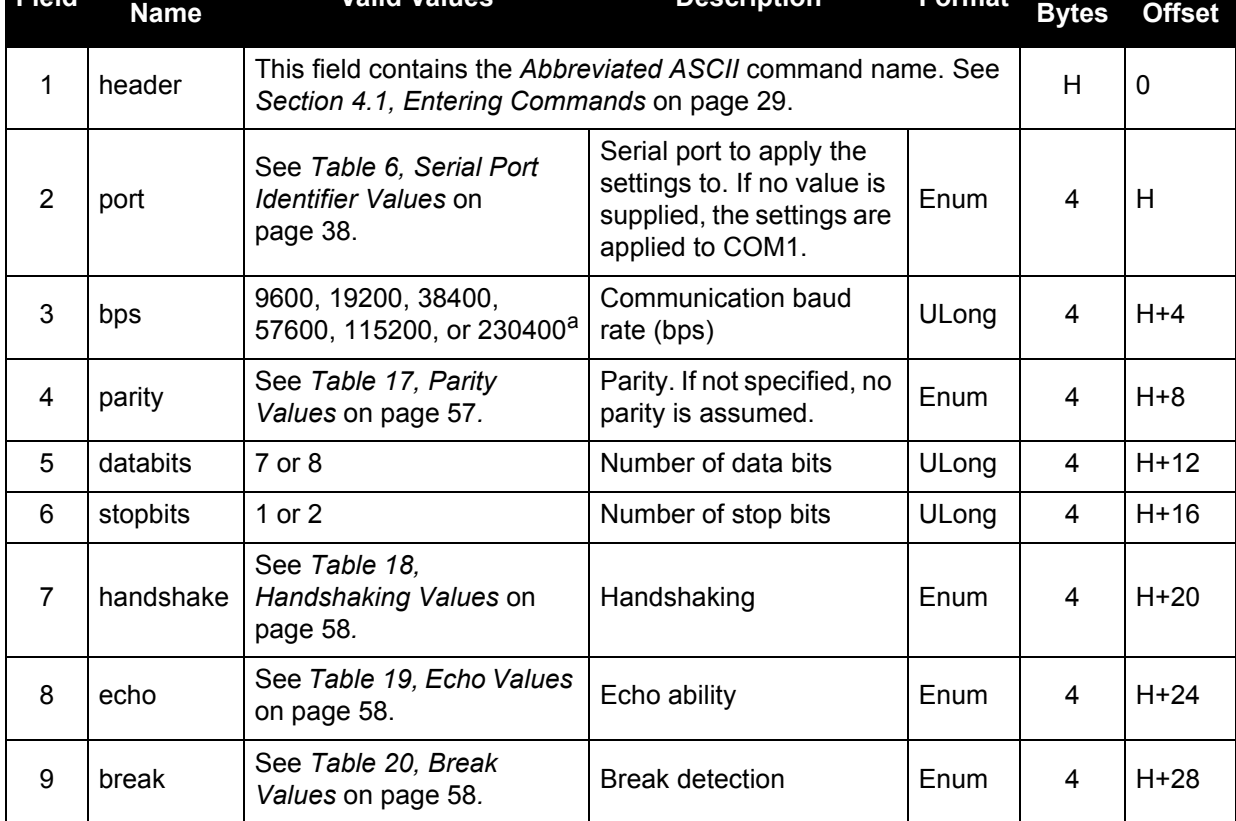

a. Baud rates higher than 115,200 bps are not supported by standard PC hardware. Special PC hardware is required for higher rates, such as 230,400 bps.

#### **Example:**

<span id="page-56-0"></span>COM COM3 57600 N 8 1 N OFF ON

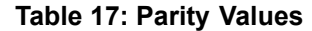

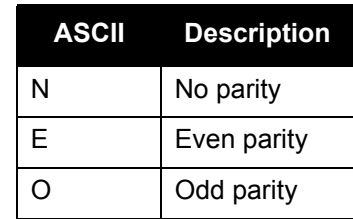

## **Table 18: Handshaking Values**

<span id="page-57-0"></span>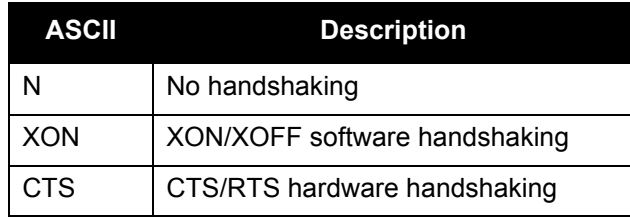

## **Table 19: Echo Values**

<span id="page-57-1"></span>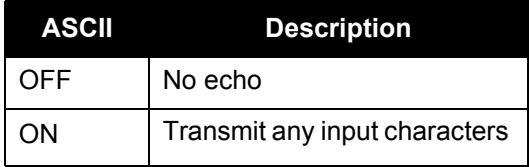

### **Table 20: Break Values**

<span id="page-57-2"></span>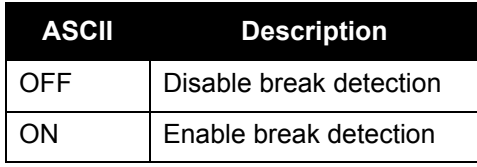

## 5.3.9 DLLBW

This is the noise equivalent bandwidth command for the DLL filter bandwidth. Upon issuing the command, the locktime for all tracking satellites is reset to zero.

The DLLBW command should only be used by advanced users. It may not be suitable for every GPS application. When using DLLBW in a differential mode, the same setting should be used at both the monitor and remote station.

 $\left( \cdot \right)$  The greater the DLL bandwidth, the noisier the measurement is.

DLLBW CODETYPE BW

**Syntax: Message ID: 517**

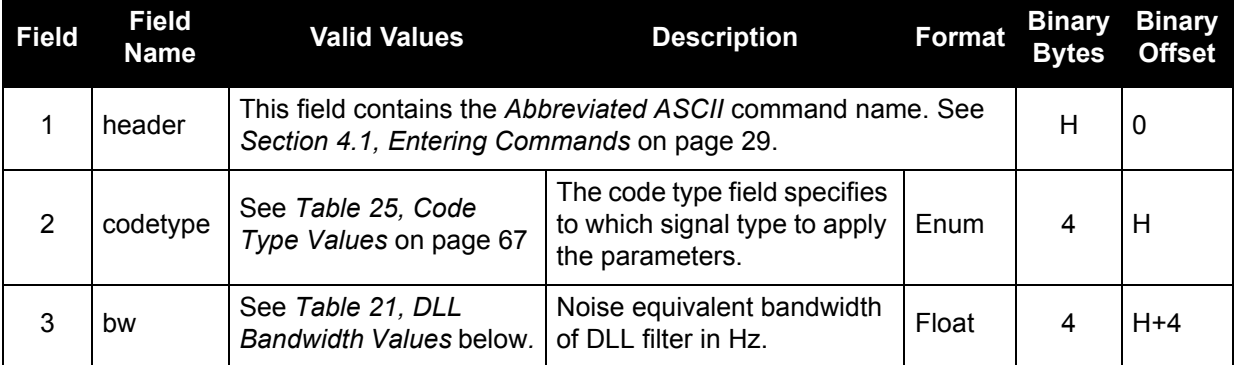

#### **Table 21: DLL Bandwidth Values**

<span id="page-58-0"></span>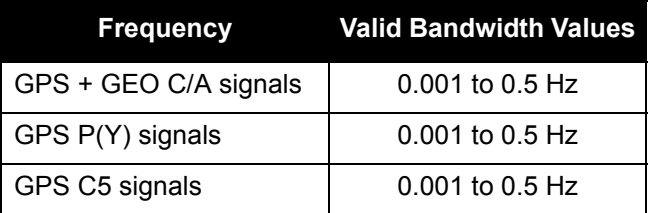

## **Example:**

DLLBW CA 0.01

## 5.3.10 ECUTOFF

This command sets the elevation cut-off angle for tracked satellites. The receiver will not track a satellite until it rises above the cut-off angle. Tracked satellites that fall below the cut-off angle will no longer be tracked unless they were manually assigned using the *ASSIGN* command.

In either case, satellites below the *ECUTOFF* angle will be eliminated from the internal position and clock offset solution computations.

If the receiver has not yet received an almanac, satellites below the cut-off angle may be tracked.

This command permits a negative cut-off angle, which could be used in these situations:

- the antenna is at a high altitude, and thus can look below the local horizon
- satellites are visible below the horizon due to atmospheric refraction
- 1. This command only effects GPS satellites. GEO satellites maintain their lock.
	- 2. Care must be taken when using *ECUTOFF* because the signals from lower elevation satellites are travelling through more atmosphere and are therefore degraded.

ECUTOFF ANGLE

#### **Syntax: Message ID: 50**

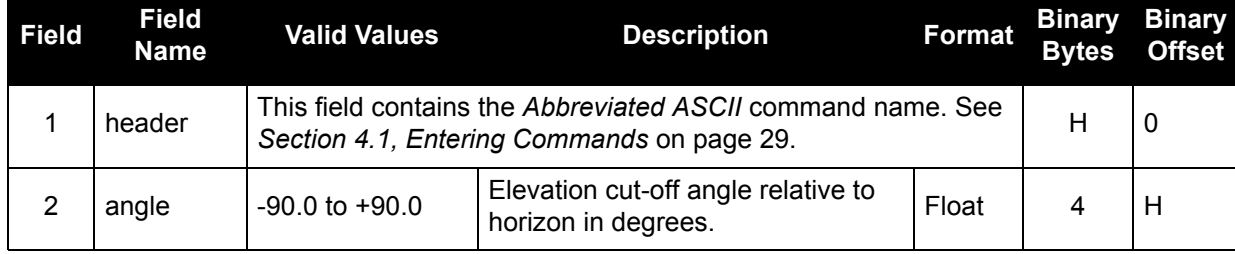

## **Example:**

ECUTOFF 10.0

## 5.3.11 FIX

This command fixes position parameters for the GUST Receiver. For various applications, fixing this value can assist in improving acquisition times and accuracy of position or corrections.

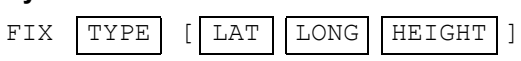

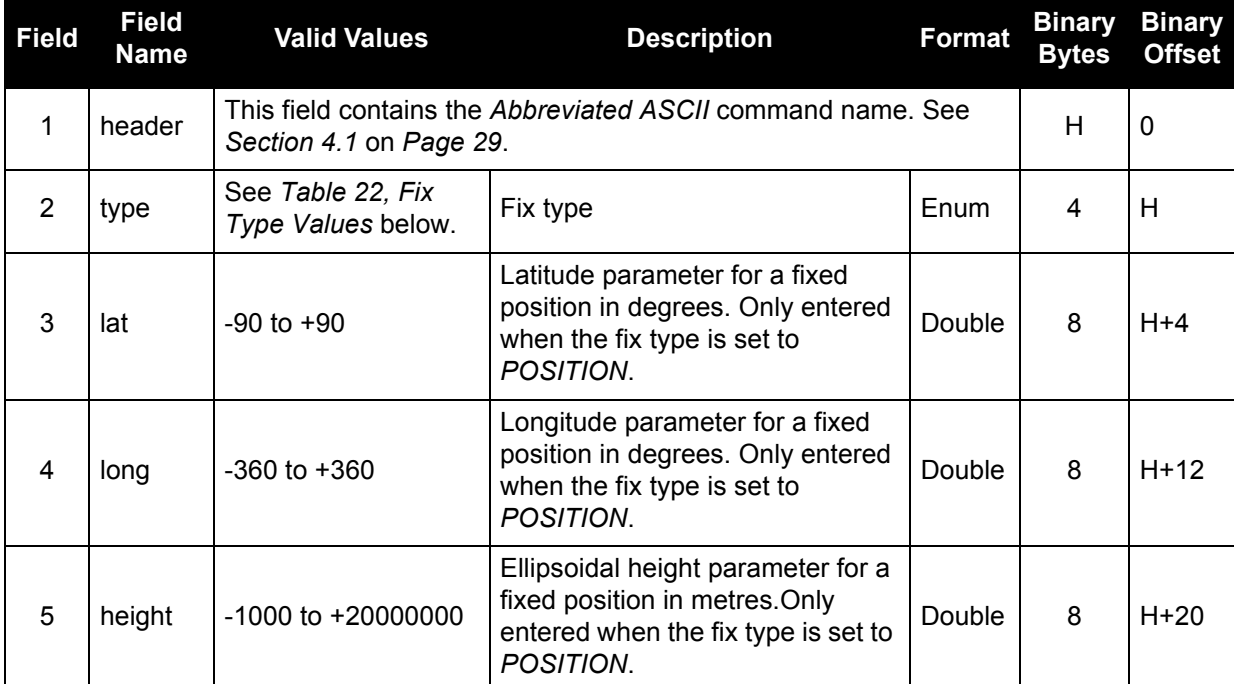

#### **Example:**

<span id="page-60-0"></span>FIX POSITION 51.116381983333 -114.03829231944 1048.215

## **Table 22: Fix Type Values**

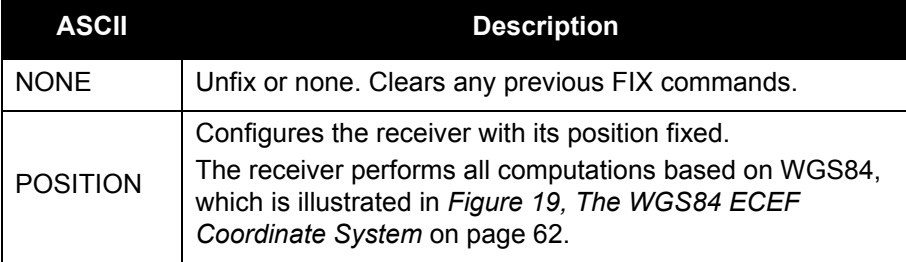

### Figure 19: The WGS84 ECEF Coordinate System

- Definitions - \*

- <span id="page-61-0"></span>Origin = Earth's center of mass
- $Z-Ax$  is  $=$ Parallel to the direction of the Conventional Terrestrial Pole (CTP) for polar motion, as defined by the Bureau International de l'Heure (BIH) on the basis of the coordinates adopted for the BIH stations.
- $X-Axis =$ Intersection of the WGS 84 Reference Meridian Plane and the plane of the CTP's Equator, the Reference Meridian being parallel to the Zero Meridian defined by the BIH on the basis of the coordinates adopted for the BIH stations.
- $Y A \times iS =$ Completes a right-handed, earth-centered, earth-fixed (ECEF) orthogonal coordinate system, measured in the plane of the CTP Equator, 90° East of the X-Axis.

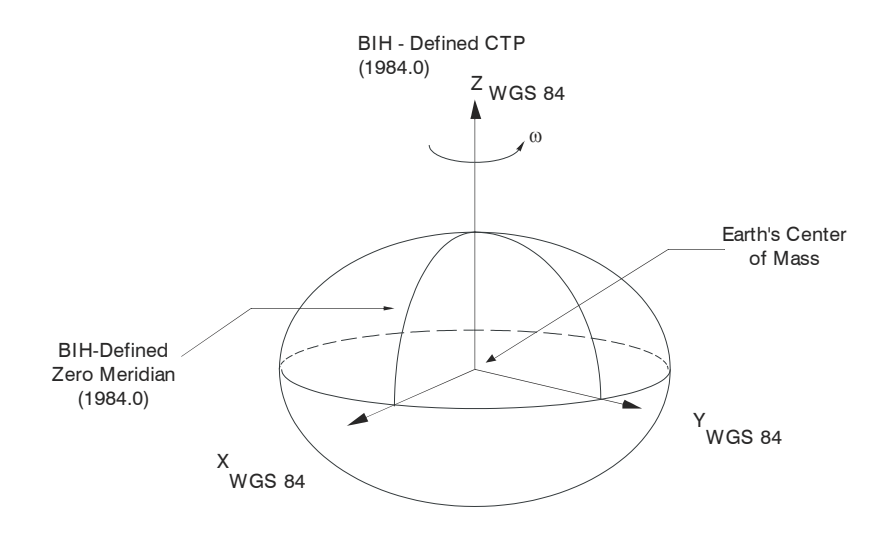

\* Analogous to the BIH Defined Conventional Terrestrial System (CTS), or BTS, 1984.0.

## <span id="page-62-0"></span>5.3.12 FRESET

This command clears data which is stored in the receiver's non-volatile memory and restores the receiver to factory default settings. The receiver is forced to hardware reset.

One FRESET command affects all three receiver sections simultaneously.

FRESET

## **Syntax: Message ID: 20**

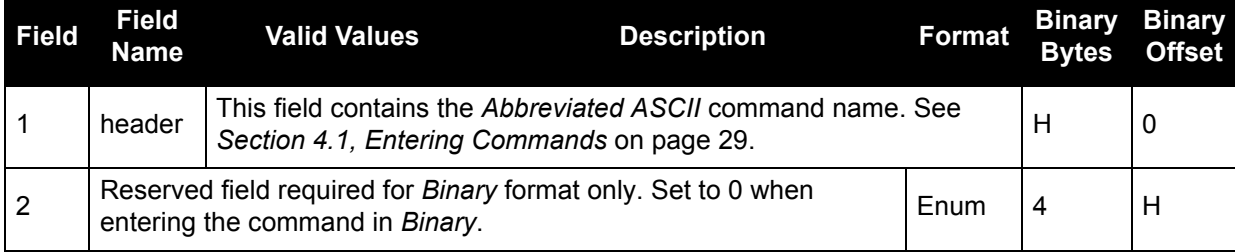

## **Example:**

FRESET

## 5.3.13 LOG

Many different types of data can be logged using several different methods of triggering the log events. See *[Chapter 6, Data Logs](#page-78-0)* starting on page 79 for further information and a complete list of data log structures.

The *hold* parameter, which is only valid when the *ONTIME* trigger is being used, will prevent a log from being removed when the *UNLOGALL* command is issued. To remove a log that was invoked using the *hold* parameter requires the specific use of the *UNLOG* command.

The *period* and *offset* parameters are only valid when the *ONTIME* trigger is being used as well. For example, to log data at 1 second after every minute you would set the *period* to 60 and the *offset* to 1.

Maximum flexibility for logging data is provided to you by these logs. You are cautioned,<br>however, to recognize that each log requested requires additional CPU time and memory buffer space. Too many logs may result in lost data and degraded CPU performance. Receiver overload can be monitored using the *Buffer Over-run* bits of the *Receiver Status* word in any log header.

LOG [ | PORT | ] | MESSAGE | [ | TRIGGER | ] [ | PERIOD | [ | OFFSET | ] [ | HOLD | ] ]

**Syntax: Message ID: 1**

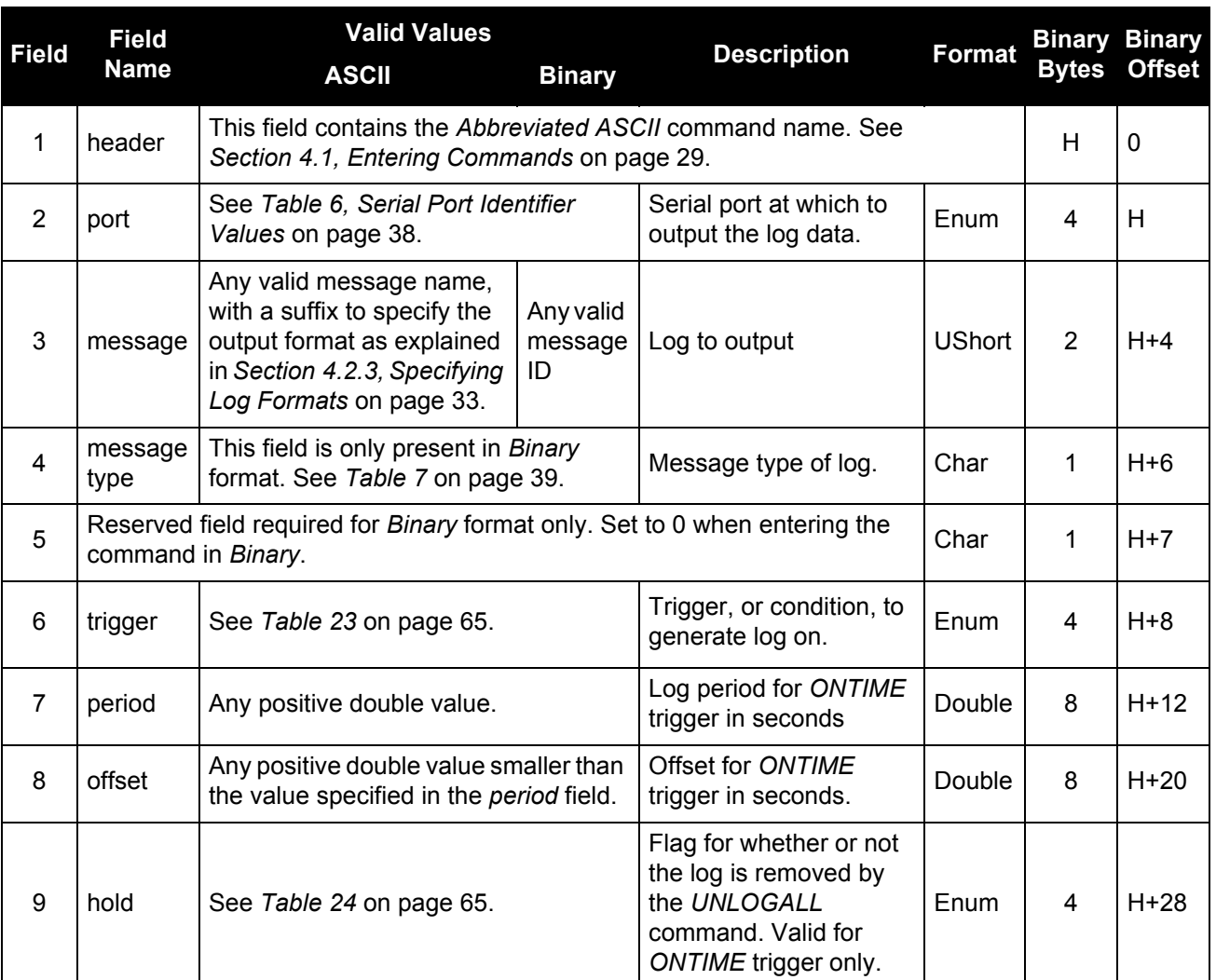

#### **Examples:**

LOG COM1 PSRPOSA ONTIME 7 2.5 HOLD

LOG COM3 PRSPOSA ONCE

<span id="page-64-0"></span>The first example configures the GUST Receiver to output the *PSRPOS* log in *ASCII* format to COM1 at 7 second intervals offset by 2.5 seconds (output at 2.5 seconds then 9.5 seconds and so on). The second example outputs the log only once on COM3.

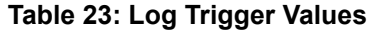

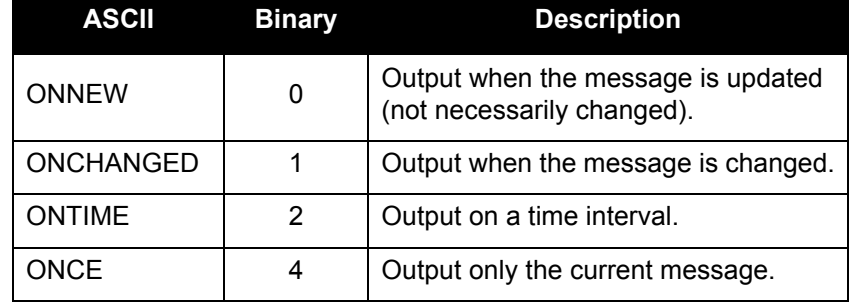

#### **Table 24: Log Hold Values**

<span id="page-64-1"></span>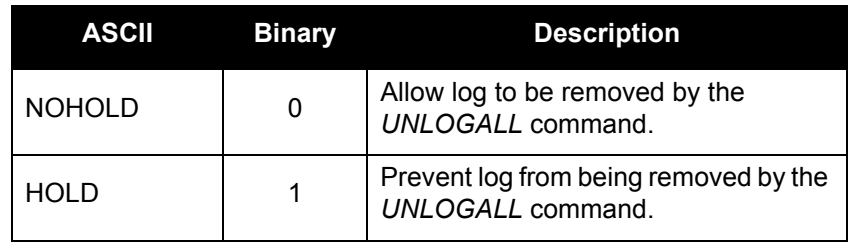

## 5.3.14 PLLBW

This command can fundamentally change the way that the receiver operates. Do not alter the default settings unless you are confident that you understand the consequences.

The log orders for C/A and P(Y) signals are 3rd order.

This command sets the following for one or all channels:

- L1 PLL low-pass filter bandwidth
- L2 PLL low-pass filter bandwidth

A time filtered square of the L5 PLL low-pass filter bandwidth carrier phase tracking loop error signal is used to track the performance of this tracking loop. This value is used as the variance of carrier phase measurements. The threshold specified by this command is compared with the loop variance to determine when the signal tracking lock time is reset. The resetting of the signal lock time is used to indicate that conditions exist in which a cycle slip might occur.

The time filtering that is performed on the loop variance determination is controlled using the third argument of this command. This value is used to compute the first order time constant that provides a noise equivalent bandwidth for the specified bandwidth. The filtering equation used is:

new value = 
$$
e^{-\Delta T \omega} \times
$$
 (old data) + (1 -  $e^{-\Delta T \omega}$ ) × (new data)

where

 $\Delta T$  = the PLL sampling rate, and

 $\omega$  = 4  $\times$  filter constant

## **Syntax: Message ID: 518**

PLLBW CODETYPE | BW

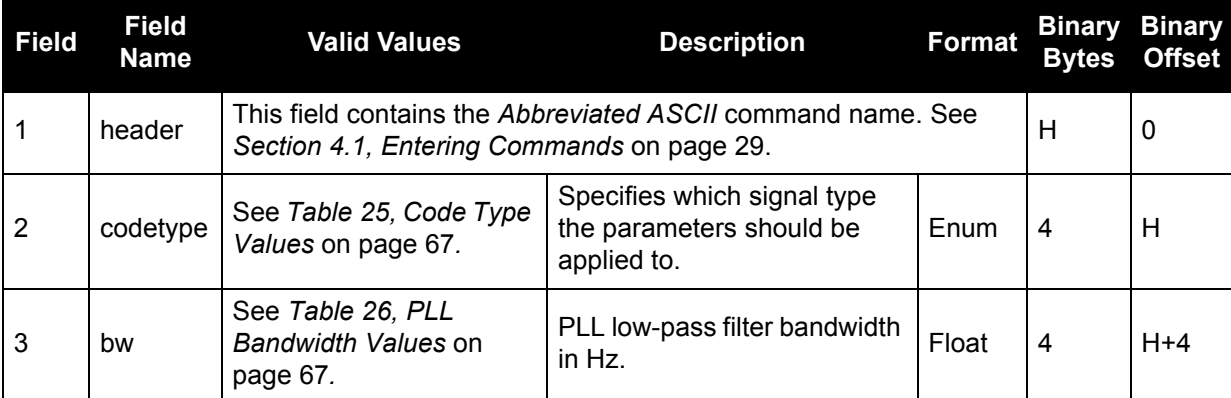

## **Example:**

PLLBW PY 1.0

## **Table 25: Code Type Values**

<span id="page-66-0"></span>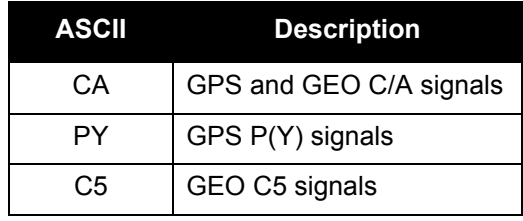

## **Table 26: PLL Bandwidth Values**

<span id="page-66-1"></span>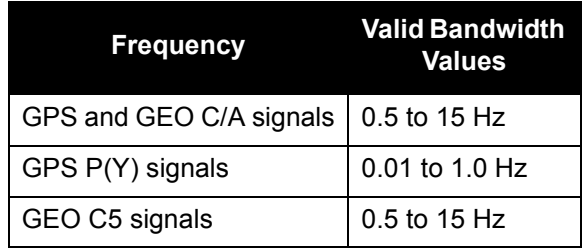

## 5.3.15 PLLTHRESHOLD

This command controls signal acquisition and a steady-state-lock threshold for the P(Y) code. The *acqui* and *lock* fields must have values.

PLLTHRESHOLD LOCK ACQUI CODETYPE

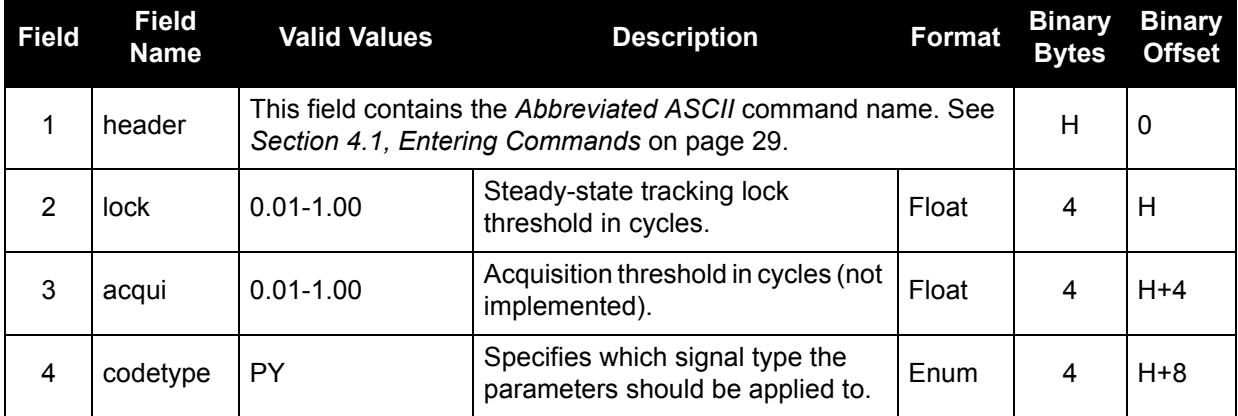

## **Example:**

PLLTHRESHOLD 0.6 0.05 PY

## 5.3.16 PULSEBLANKING

The PULSEBLANKING command should only be used by advanced users of GPS.

This command enables or disables digital pulse blanking. By default, the digital pulse blanking is enabled. The sensitivity of the digital pulse blanking may be adjusted using the switch field. *[Figure 20, L2](#page-69-0)  [DPB Threshold](#page-69-0)* on page 70 displays the relationship between the L2 digital pulse blanking (DPB) threshold value and the AGC bins.

PULSEBLANKING | FREQUENCY | SWITCH

**Syntax: Message ID: 519**

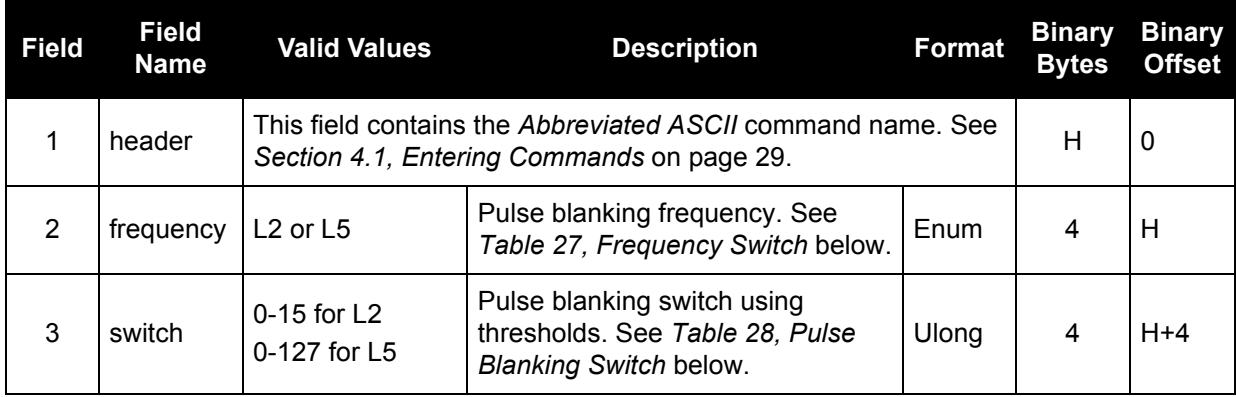

## **Examples:**

<span id="page-68-1"></span>PULSEBLANKING L2 5

## **Table 27: Frequency Switch**

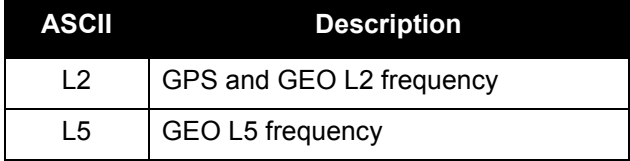

## **Table 28: Pulse Blanking Switch**

<span id="page-68-0"></span>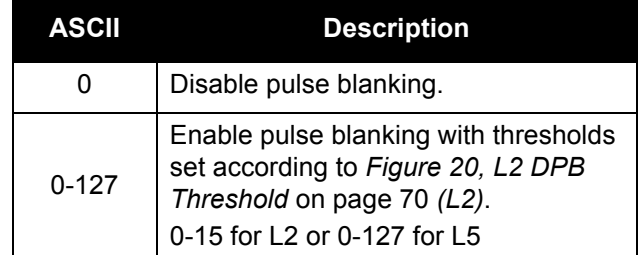

<span id="page-69-0"></span>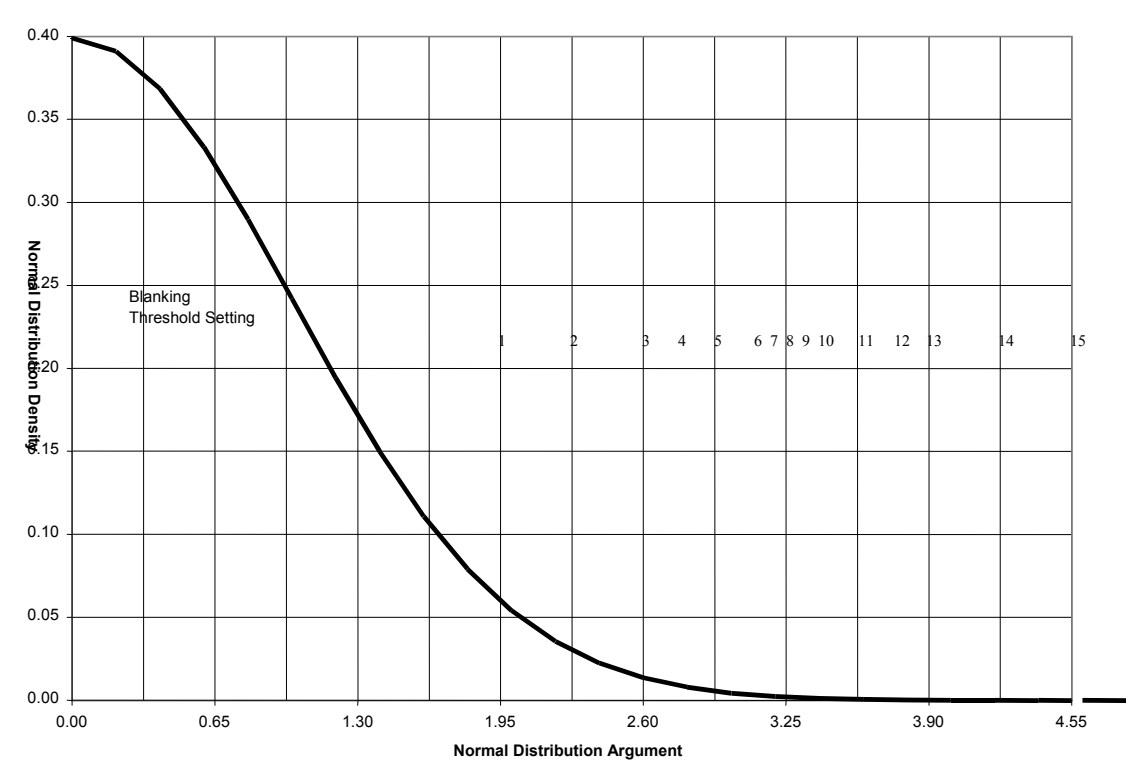

Figure 20: L2 DPB Threshold

## 5.3.17 RESET

This command performs a hardware reset. Following a *RESET* command, the receiver will initiate a coldstart bootup and will retain the most recent receiver configuration (that is, channel configuration).

The optional delay field is used to set the number of seconds the receiver is to wait before resetting.

 $\binom{1}{1}$  One RESET command resets all three receiver sections simultaneously.

RESET [ DELAY ]

**Syntax: Message ID: 18**

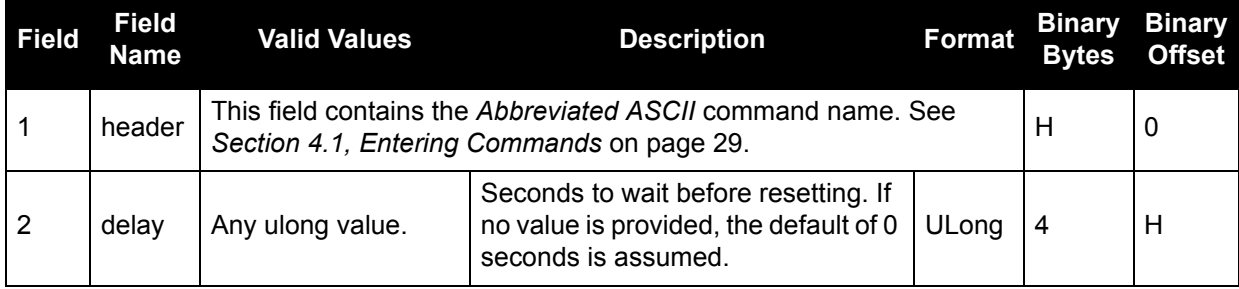

### **Example:**

RESET 5

See also the *FRESET* command on [page 63](#page-62-0).

## 5.3.18 SETAPPROXTIME

<span id="page-71-0"></span>This command sets an approximate time in the receiver. The receiver will use this time as a system time until a GPS coarse time can be acquired. This can be used to improve time to first fix (TTFF). For more information on TTFF, refer to our *GNSS Reference Book*, available on our website at [www.novatel.com/an-introduction-to-gnss/.](http://www.novatel.com/an-introduction-to-gnss/)

This command is only valid if time has not yet been determined by the receiver.

The time entered should be within 10 minutes of the actual GPS time for best results.

### **Syntax: Message ID: 102**

SETAPPROXTIME WEEK SEC

**Field Field Name Valid Values Description Format Binary Bytes Binary Offset** 1 header This field contains the *Abbreviated ASCII* command name. See Frits held contains the Abbreviated ASC*n* command hannel See H R 10 2 | week | 0-1023 | GPS week number | ULong | 4 | H 3 Sec  $\vert$  0-604799 | Number of seconds into GPS week | Double | 8 | H+4

### **Example:**

SETAPPROXTIME 850 425384
## 5.3.19 SETSATELLITE

Set the health of a PRN to disable it from being tracked, or to enable it.

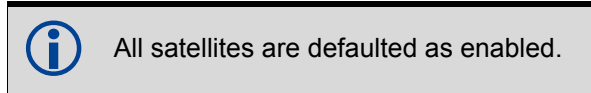

## **Syntax: Message ID: 425**

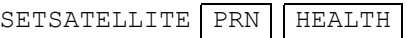

### **Field Field Name Valid Values Description Format Binary Bytes Binary Offset** <sup>1</sup> header This field contains the *Abbreviated ASCII* command name. See This lield contains the *Abbreviated ASCh* command hame. See Table 10 (10) H (10) 2  $\vert$  prn  $\vert$  0-37, 120-138  $\vert$  A satellite PRN integer number. Long  $\vert$  4  $\vert$  H 3 **health** See [Table 29, Desired](#page-72-0) **B** Health Values below. **Desired health tracking mode.** Enum | 4 | H+4

## **Example:**

<span id="page-72-0"></span>SETSATELLITE 29 DISABLE

## **Table 29: Desired Health Values**

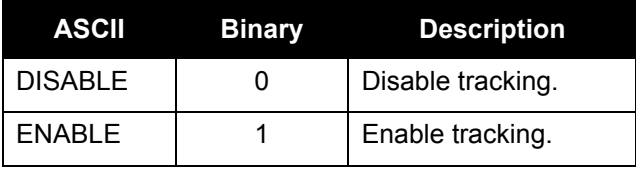

## 5.3.20 THRESHOLD

This command controls signal acquisition and steady-state-lock signal thresholds. The *acqui* and *lock* fields must have values. They set the thresholds for the L1 channel.

See also *[Table 64, Channel Configurations](#page-135-0)* on page 136 for the mapping of signal channels.

- 1. If a signal channel is specified, see the optional sigchan field below, it overrides the codetype and system fields. The threshold values are applied to that particular signs codetype and system fields. The threshold values are applied to that particular signal channel.
	- 2. When you change this command, the selected channel loses lock and the locktime for its tracking satellite is reset to zero.
	- 3. For the *codetype* and *sigchan* fields below, the L2 P(Y) code type or signal channel is not acceptable. Instead, use the PLLTHRESHOLD command to set the L2 P(Y) thresholds, see also [page 68.](#page-67-0)

**Syntax: Message ID: 449**

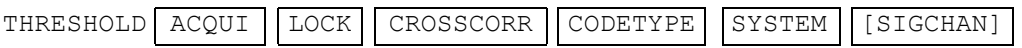

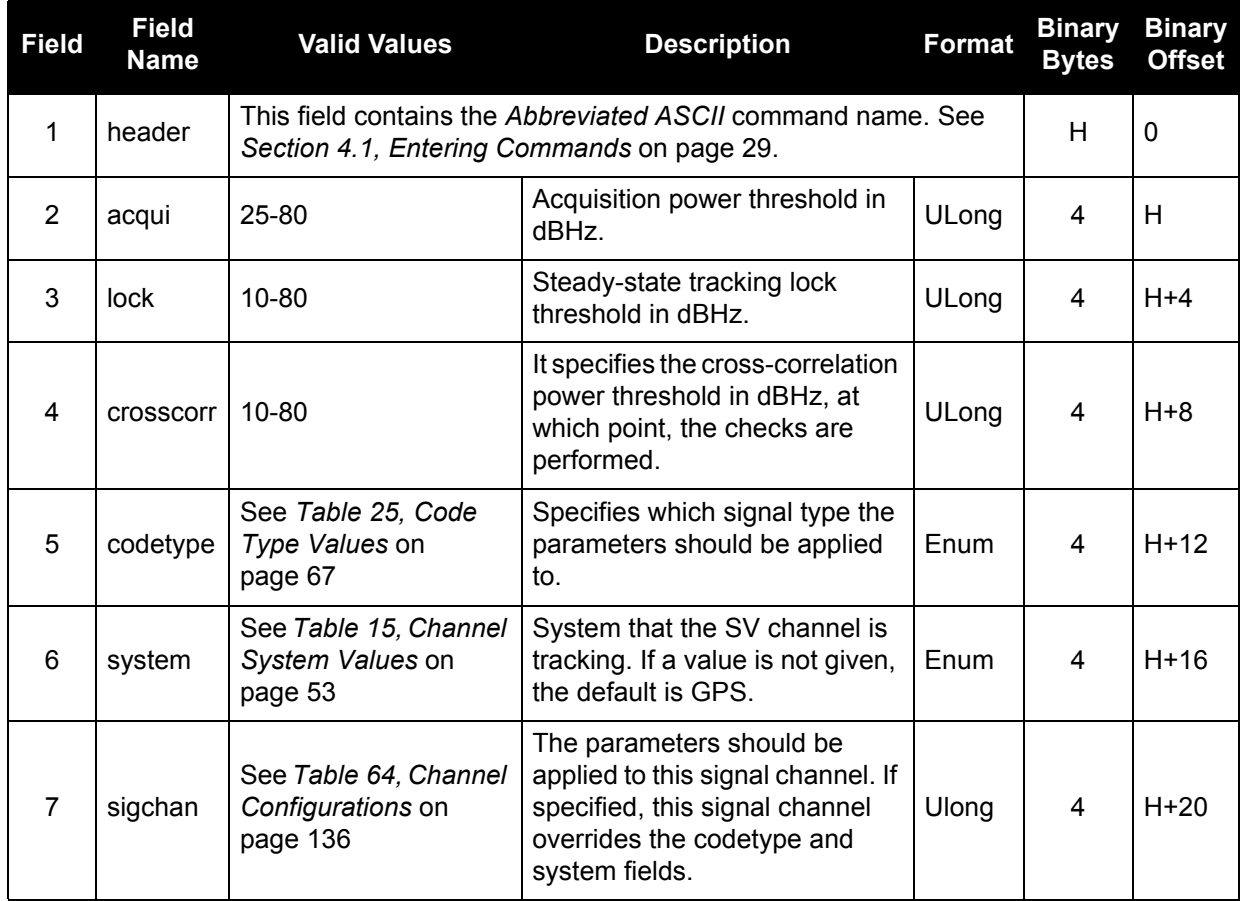

## **Example:**

THRESHOLD 35 15 25 CA GPS

## 5.3.21 UNASSIGN

This command cancels a previously issued *ASSIGN* command and the SV channel reverts to automatic control.

## **Syntax: Message ID: 29**

UNASSIGN CHANNEL

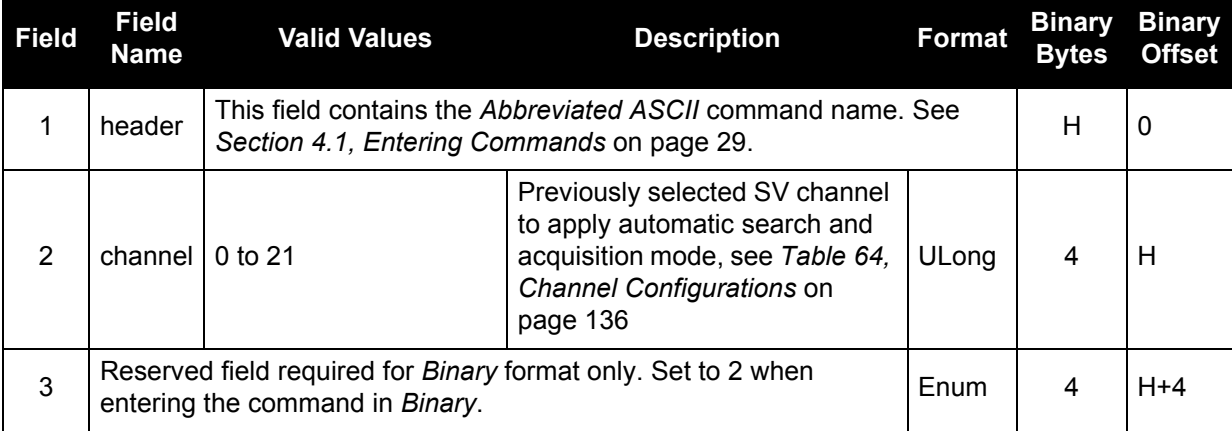

## **Example:**

UNASSIGN 11

## 5.3.22 UNASSIGNALL

This command cancels all previously issued *ASSIGN* commands, forces all channels to idle, and then tracking and control for each SV channel reverts to automatic mode. See the *ASSIGN* command on *[page](#page-49-0)  [50](#page-49-0)* for more details.

## **Syntax: Message ID: 30**

UNASSIGNALL [ SYSTEM ]

**Field Field Name Valid Values Description Format Binary Bytes Binary Offset** 1 header This field contains the *Abbreviated ASCII* command name. See Frits held contains the Abbreviated ASCM command hame. See Table 10<br>[Section 4.1, Entering Commands](#page-28-0) on page 29. 2 system See *[Table 15,](#page-52-0)  [Channel System](#page-52-0)  Values* [on page 53](#page-52-0)*.* Optional field specifying the system that the SV channel is tracking. If no value is provided, the default of *ALL* is assumed.  $Enum$   $4$   $H$ 

## **Example:**

UNASSIGNALL GPS

## 5.3.23 UNLOG

This command permits you to remove a specific log request from the system.

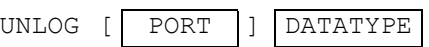

**Field Field Name Valid Values Description Format Binary Bytes Binary ASCII Binary Offset** 1 **header** This field contains the *Abbreviated ASCII* command name. See This lield contains the *Abbreviated ASCII* command hame. See <br>[Section 4.1, Entering Commands](#page-28-0) on page 29. <sup>2</sup> port See *[Table 6, Serial Port](#page-37-0)  [Identifier Values](#page-37-0)* on page 38. Serial port at which log is being output. If a value is not provided, *COM1* is assumed.  $Enum$  4 H 3  $|$  datatype  $|$  Message name  $|$  Message ID  $|$  Log to be disabled.  $|$  ULong  $|$  4  $|$  H+4

### **Example:**

UNLOG COM3 PSRPOSA

**Syntax: Message ID: 36**

## 5.3.24 UNLOGALL

This command disables all logs on the specified port only. All other ports are unaffected.

This command does not disable logs that have the *HOLD* attribute set. (See the *LOG*<br>command in Section 5.3.13, LOG on page 64 for more information on this attribute). T command in *[Section 5.3.13, LOG](#page-63-0)* on page 64 for more information on this attribute). To disable logs with the *HOLD* attribute, use the *UNLOG* command.

UNLOGALL [ PORT ]

### **Syntax: Message ID: 38**

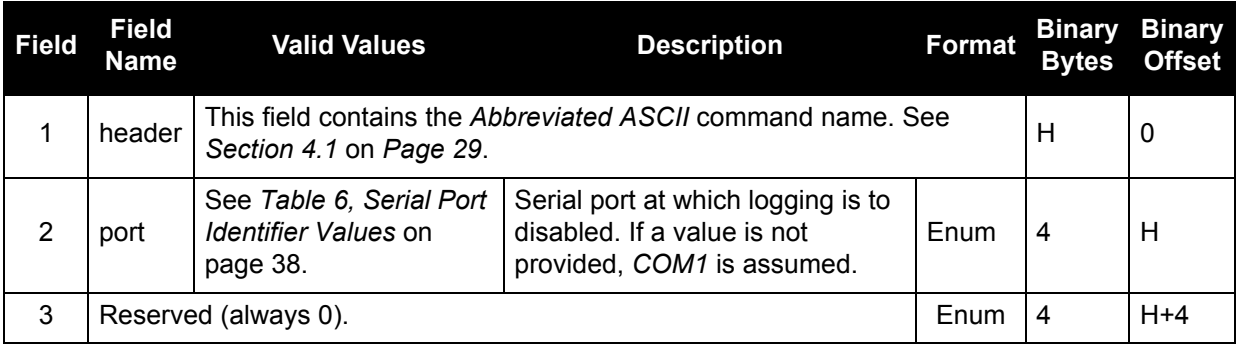

## **Example:**

UNLOGALL

# 6.1 Functional Listing of Logs

*[Table 30, Logs By Function](#page-78-0)* lists the logs by function and provides the type of each log. The valid types are discussed in *[Section 4.2.1, Log Types](#page-31-0)* on page 32.

<span id="page-78-0"></span>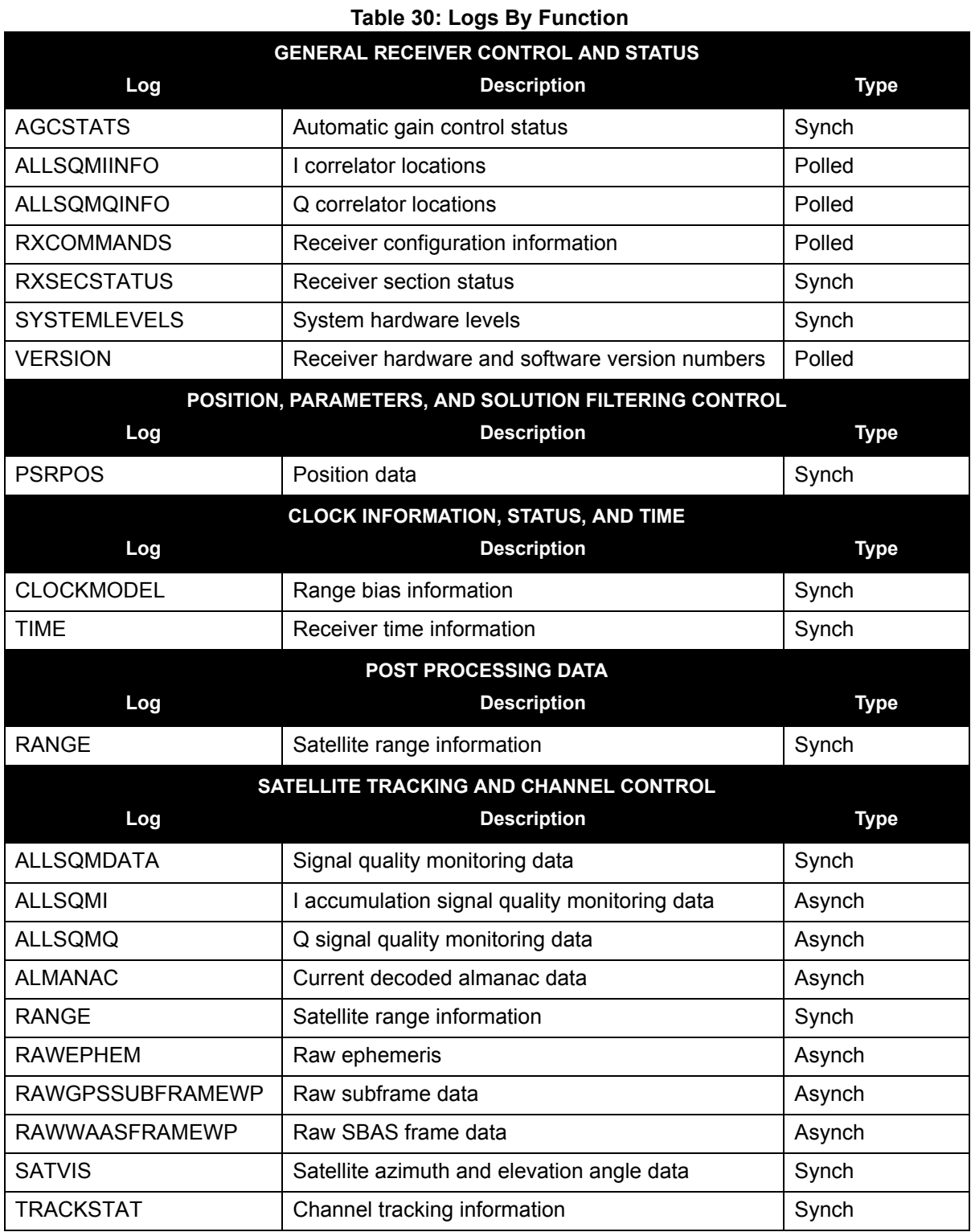

# 6.2 Log Summary

<span id="page-79-0"></span>The available logs are listed alphabetically in *[Table 31, Log Summary](#page-79-0)*.

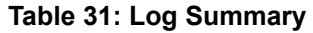

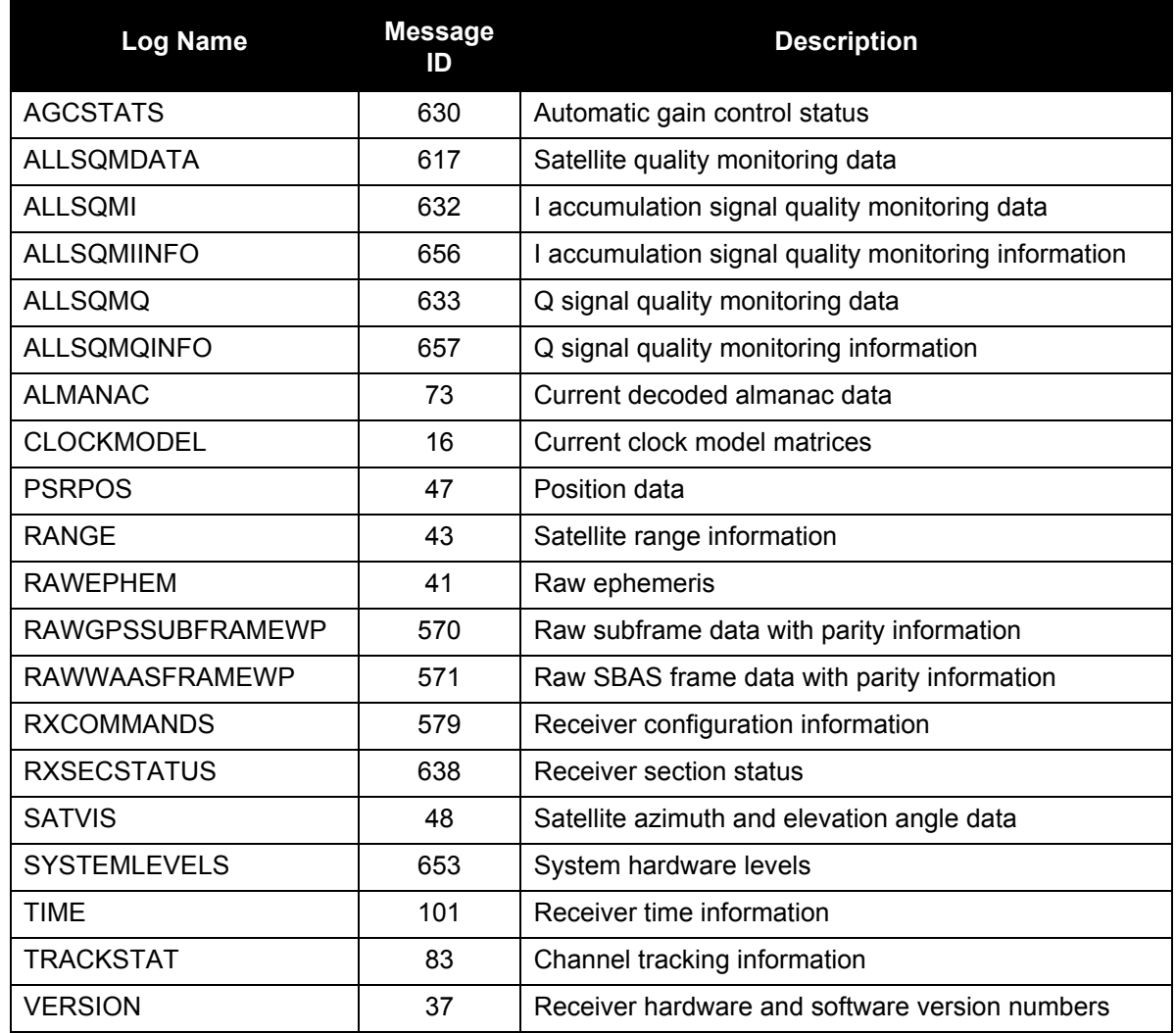

# 6.3 Log Reference

For each log, the recommended input command for generating the log is provided. The recommended command is shown in *ASCII* format, unless otherwise specified. An example of the log output, in *ASCII* format, is provided for each recommended input.

All logs are followed by a carriage return and line feed. However, in some of the examples,<br>Carriage returns have been inserted in the middle of the log to clearly indicate different data carriage returns have been inserted in the middle of the log to clearly indicate different data sets.

## 6.3.1 AGCSTATS Automatic Gain Control Status

This log provides status information for the automatic gain control mechanism and details of the parameters it is currently using.

## Log Type: Synch **Message ID: 630**

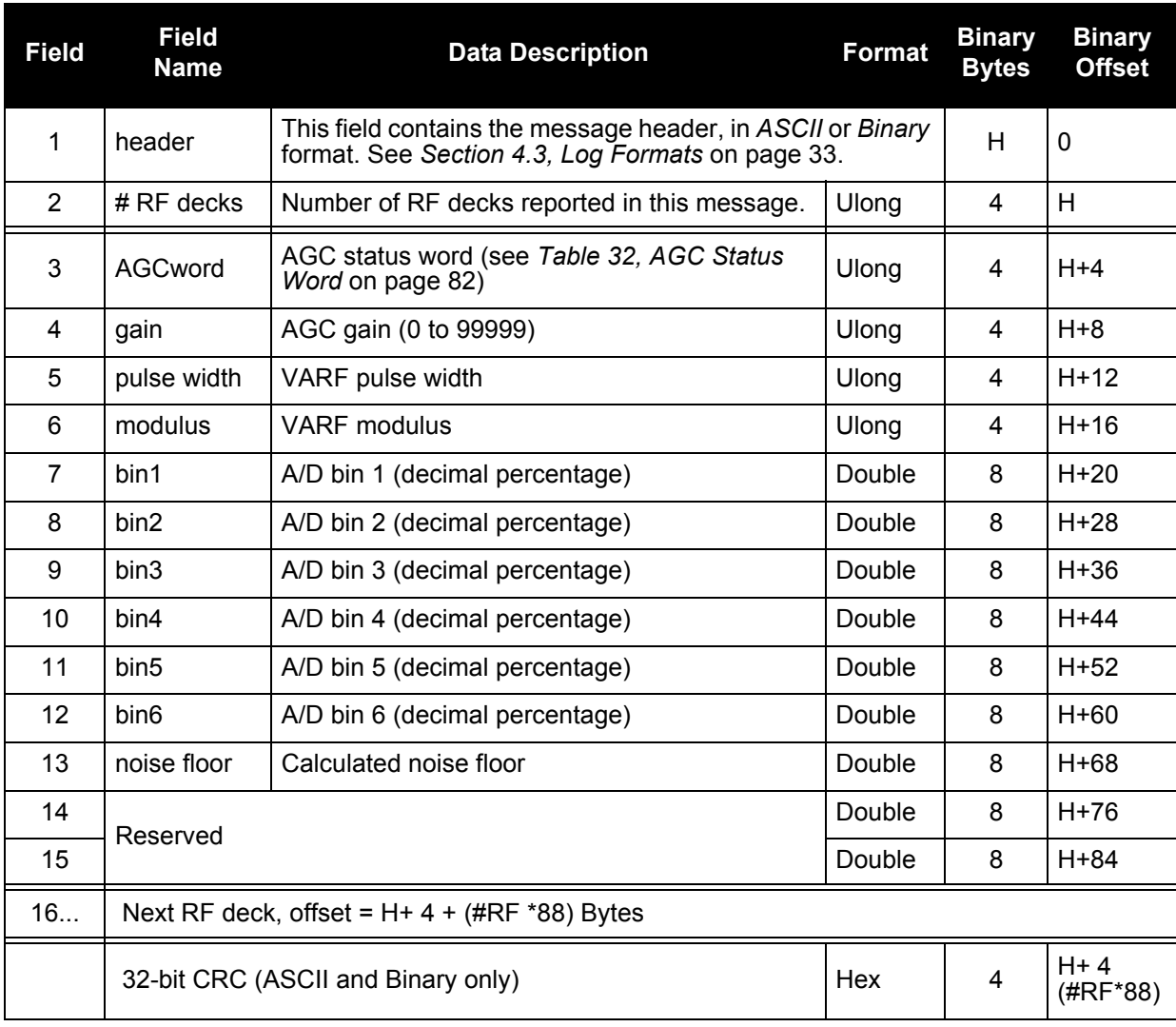

## **Table 32: AGC Status Word**

<span id="page-81-0"></span>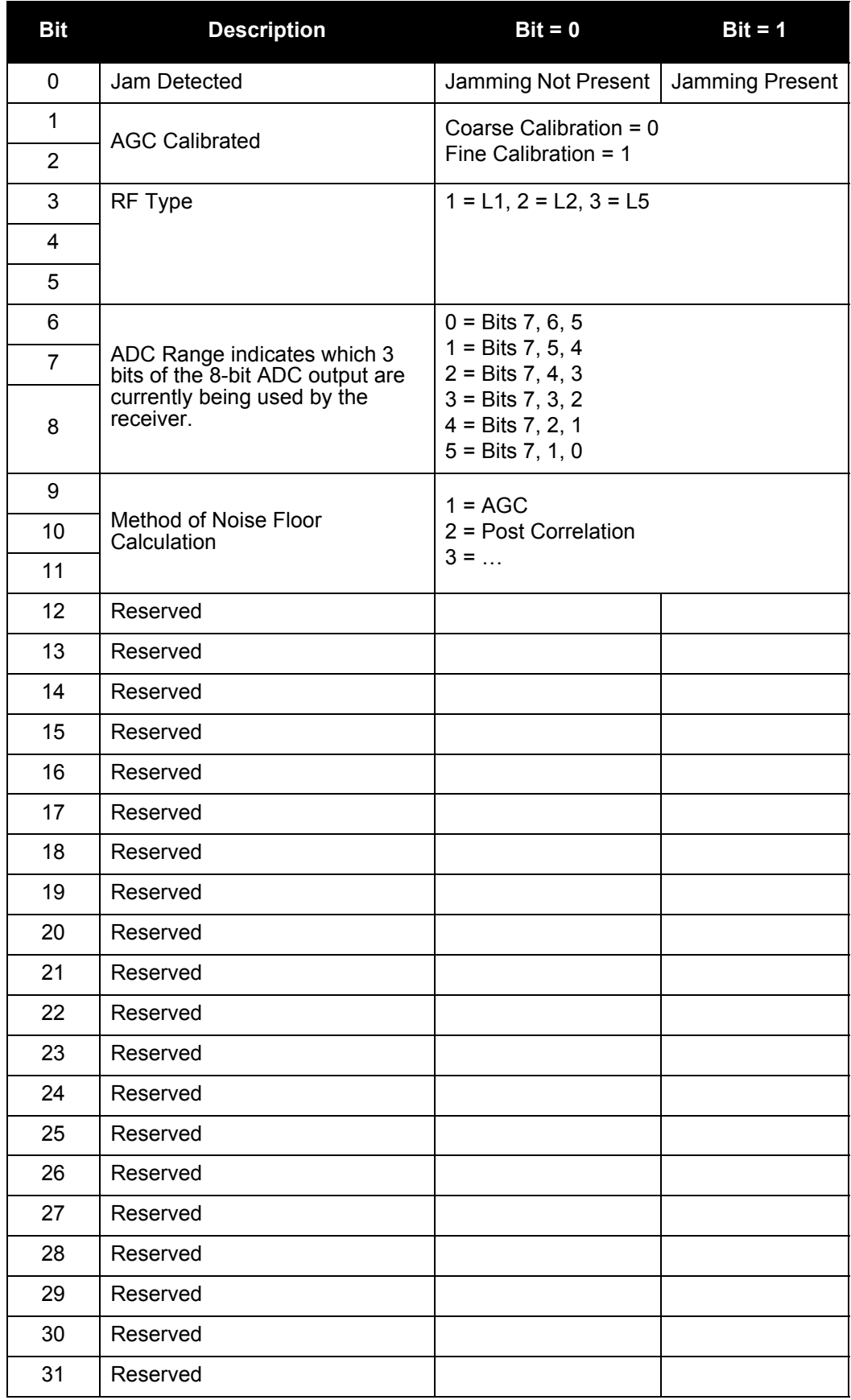

### **Recommended Input:**

LOG AGCSTATSA ONTIME 10

### **Example Output:**

#AGCSTATSA,COM1,0,62.5,FINE,250,423507.824,00A40008,0000,33331; 3,44A,3876,1576,8000,0.0890,0.1601,0.2398,0.2547,0.1664,0.0899, 1027809.187500,0.493587,0.000000,412,658,658,8000,0.0886,0.1553, 0.2392,0.2556,0.1815,0.0962,1017745.500000,0.485263,0.000000,25A, 2734,434,8000,0.0438,0.1114,0.2153,0.2705,0.2194,0.1396, 1606221.250000,0.488824,0.000000\*8DCA127B

## <span id="page-83-0"></span>6.3.2 ALLSQMDATA Signal Quality Monitoring Data

 *ALLSQMDATA*, *ALLSQMI* and *ALLSQMQ,* see *[Section 6.3.2](#page-83-0)* on page 84, *[Section 6.3.3](#page-85-0)* on [page 86](#page-85-0) and *[Section 6.3.5](#page-87-0)* on page 88, are for signal quality monitoring (SQM), which is described in *[Section 1.2.4, Signal Quality Monitoring](#page-14-0)* on page 15.

This log provides information about the correlation function and multiple data sets can be provided. A data set is provided for each tracked satellite and, within each tracked satellite data set, a data set is provided for each channel. The message is updated every second and is therefore best to be logged *ONNEW* or *ONCHANGED*.

This information can be used as a means to detect anomalous waveforms in the broadcast signal from the satellite.

## **Log Type: Synch Message ID: 617**

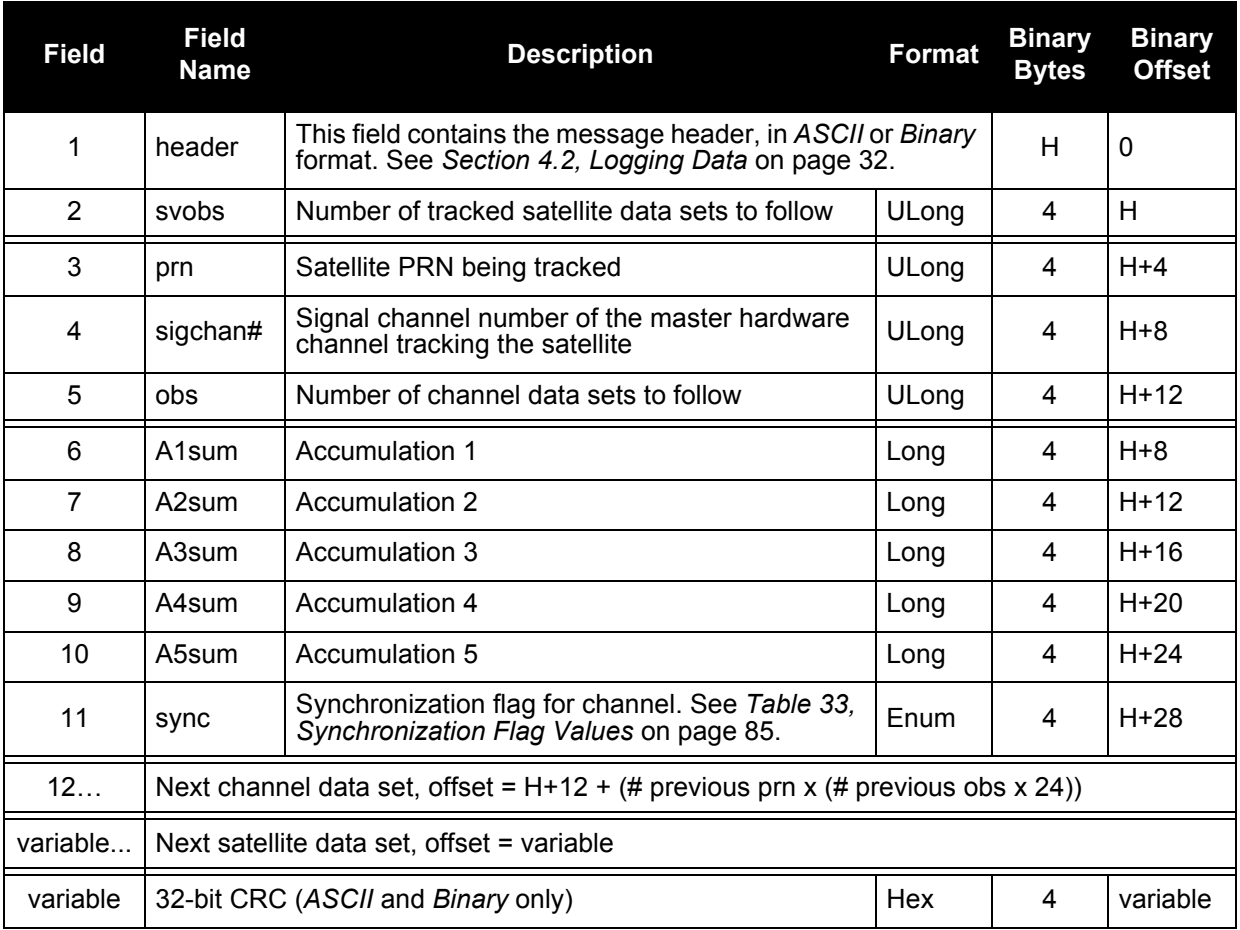

### **Recommended Input:**

LOG ALLSQMDATAA ONNEW

### **Example Output:**

#ALLSQMDATAA,COM1,0,53.5,FINE,510,238418.250,00A40008,0000,33331; 11,20,0,2,10562562,27210,3918,31819,13337,TRUE, 10465694,41704,10459178,9914848,9890642,TRUE, 1,2,2,7600530,-7442,8161,5261,22002,TRUE, 7532045,-5251,7522923,7135497,7104613,TRUE, 12,4,2,8827676,6070,5074,11355,7840,TRUE, 8744587,2611,8738161,8306135,8294817,TRUE, 5,6,2,6066461,50327,-4577,18810,-142,TRUE, 6008145,63450,6006961,5682629,5696395,TRUE, 23,8,2,5886715,-12738,4118,-1302,-11481,TRUE, 5838411,-14645,5828139,5525097,5535155,TRUE, 11,12,2,10894448,-62831,7721,36997,10818,TRUE, 10797594,-39425,10777162,10221954,10206902,TRUE, 32,14,2,15197204,122192,832,35162,2613,TRUE, 15045554,151295,15045548,14244254,14245208,TRUE, 17,16,2,6073006,5729,1574,1653,261,TRUE, 6019043,553,6010359,5720581,5712253,TRUE, 31,18,2,18205730,-15477,-880,1728,11712,TRUE, 18023011,-15556,18026861,17076319,17056455,TRUE, 30,24,2,8600378,34732,6052,26431,10275,TRUE, 8510285,53571,8509913,8074871,8047905,TRUE, 14,26,2,9924012,9292,-1003,13403,-16356,TRUE, 9828326,8385,9837676,9316010,9342868,TRUE\*A7F10D27

### **Table 33: Synchronization Flag Values**

<span id="page-84-0"></span>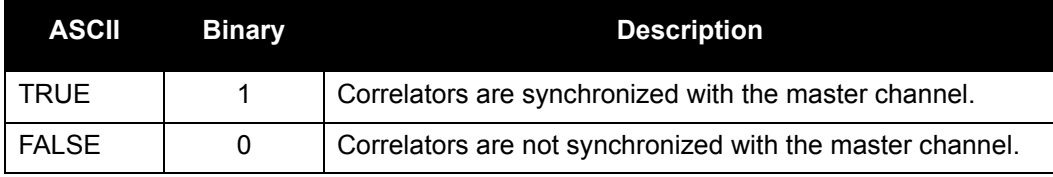

## <span id="page-85-0"></span>6.3.3 ALLSQMI I Accumulation Signal Quality Monitoring Data

ALLSQMI is for signal quality monitoring (SQM) which is described in *[Section 1.2.4, Signal Quality](#page-14-0)  Monitoring* [on page 15](#page-14-0).

This log provides information about the I correlation function. Multiple data sets can be provided. A data set is provided for each tracked satellite and, within each tracked satellite data set, a data set is provided for each correlator. The message is updated every second and is therefore best to be logged ONNEW or ONCHANGED.

This information can be used as a means to detect anomalous waveforms in the broadcast signal from the satellite.

### **Log Type: Asynch Message ID: 632**

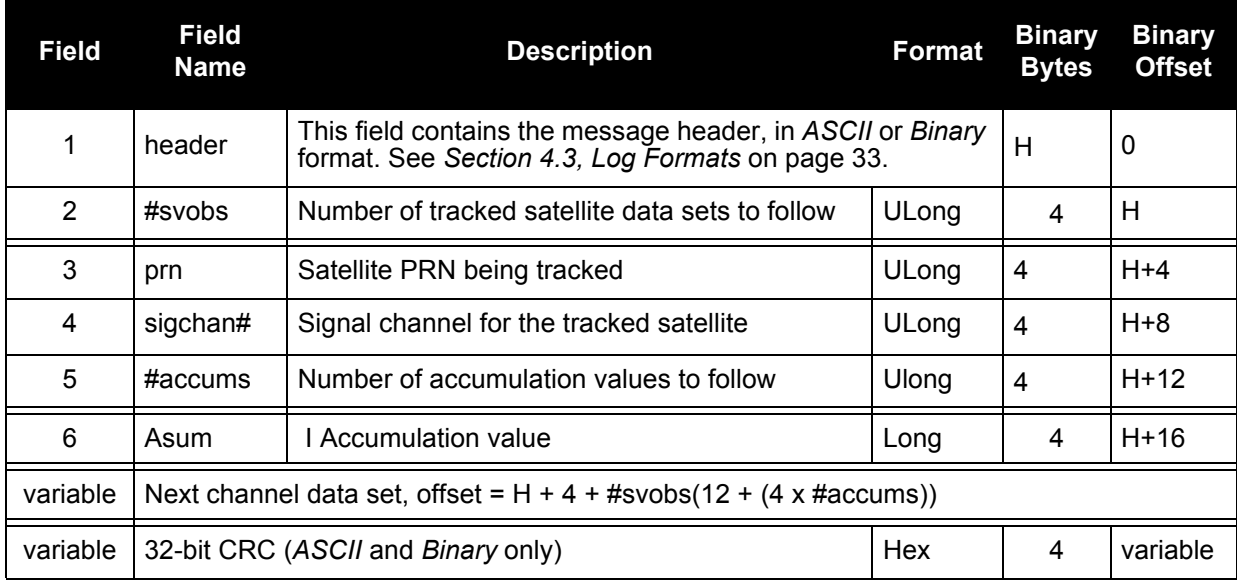

### **Recommended Input:**

LOG ALLSQMIA ONNEW

### **Example Output:**

#ALLSQMIA,COM1,0,49.0,FINE,510,238423.251,00A40008,0000,33331;11,20,0, 7,3313,8526779,4665,8977563,9067134,8977985,8509911,1,2,7,3623,7191414 ,-948,7593226,7684498,7601504,7183788,12,4,7,-7693,8448571,-1576, 8913753,8992773,8905659,8448529,5,6,7,-7258,5692362,-6032,6014208, 6082378,6030036,5712158,23,8,7,-20080,5447593,-7482,5752685,5804328, 5746781,5471567,11,12,7,-7075,10322259,7859,10887491,10990709, 10887163,10341365,32,14,7,5277,14388377,2585,15183667,15334379, 15180953,14375845,17,16,7,-2829,5682098,4560,5985652,6046871,5992268, 5690554,31,18,7,11206,171 08528,-2820,18061564,18253010,18073084, 17100876,30,24,7,-4917,8039534,-2608,8488448,8565278,8486104,8048308, 14,26,7,6757,9114962,2796,9613742,9708243,9615190,9108458\*4250774B

## 6.3.4 ALLSQMIINFO I Accumulation Signal Quality Monitoring Information

This log provides information about the correlation locations found in the ALLSQMI log, see *[Section 6.3.3](#page-85-0)* on *[Page 86](#page-85-0)*. An individual message is sent for each configured channel of the receiver. The message contents will be constant for a specific software version.

## **Log Type: Polled Message ID: 656**

# **Recommended Input:**

LOG ALLSQMIINFOA ONNEW

## **Example Output:**

#ALLSQMIINFOA,COM1,0,41.5,FINE,510,238408.381,00A40008,0000,33331; 14,0,28,0,7,-0.1023000,-0.0767250,-0.0511500,-0.0255750,0.0000000, 0.0255750,0.0767250,2,28,0,7,-0.1023000,-0.0767250,-0.0511500, 0.0255750,0.0000000,0.0255750,0.0767250,4,28,0,7,-0.1023000,- 0.0767250,-0.0511500,-0.0255750,0.0000000,0.0255750,0.0767250, 6,28,0,7,-0.1023000,-0.0767250,-0.0511500,-0.0255750,0.0000000, 0.0255750,0.0767250,8,28,0,7,-0.1023000,-0.0767250,-0.0511500,- 0.0255750,0.0000000,0.0255750,0.0767250,10,28,0,7,-0.1023000,- 0.0767250,-0.0511500,-0.0255750,0.0000000,0.0255750,0.0767250,12, 28,0,7,-0.1023000,-0.0767250,-0.0511500,-0.0255750,0.0000000, 0.0255750,0.0767250,14,28,0,7,-0.1023000,-0.0767250,-0.0511500,- 0.0255750,0.0000000,0.0255750,0.0767250,16,28,0,7,-0.1023000,- 0.0767250,-0.0511500,-0.0255750,0.0000000,0.0255750,0.0767250,18, 28,0,7,-0.1023000,-0.0767250,-0.0511500,-0.0255750,0.0000000,  $0.0255750, 0.0767250, 20, 28, 0, 7, -0.1023000, -0.0767250, -0.0511500, -$ 0.0255750,0.0000000,0.0255750,0.0767250,22,28,0,7,-0.1023000,- 0.0767250,-0.0511500,-0.0255750,0.0000000,0.0255750,0.0767250,24, 28,0,7,-0.1023000,-0.0767250,-0.0511500,-0.0255750,0.0000000, 0.0255750,0.0767250,26,28,0,7,-0.1023000,-0.0767250,-0.0511500,- 0.0255750,0.0000000,0.0255750,0.0767250\*A73B283C

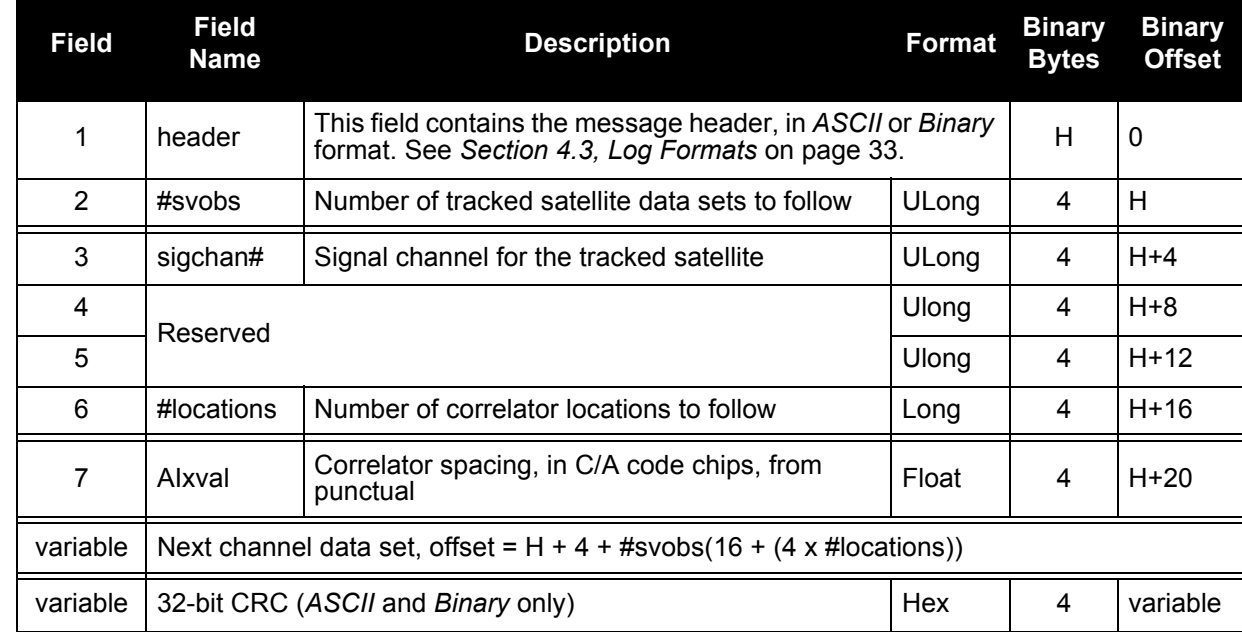

## <span id="page-87-0"></span>6.3.5 ALLSQMQ Q Signal Quality Monitoring Data

This log provides information about the Q correlation function. Multiple data sets can be provided. One data set for each tracked satellite and, within each tracked satellite data set, a data set for each correlator. The message is updated every second and is therefore best logged ONNEW or ONCHANGED.

## **Log Type: Asynch Message ID: 633**

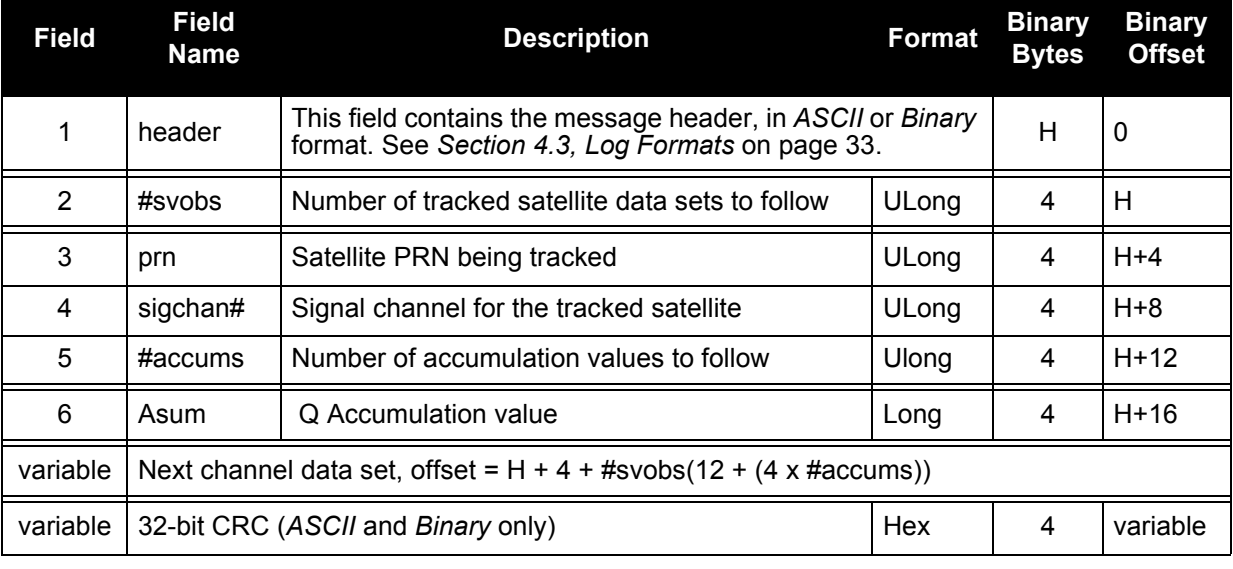

## **Recommended Input:**

LOG ALLSQMQA ONNEW

## **Example Output:**

#ALLSQMQA,COM1,0,46.0,FINE,510,238428.253,00A40008,0000,33331; 11,20,0,3, 26025,-47138,-62332,1,2,3,12406,-62815,-70740,12,4,3,453, -48113,-55627,5,6,3,2942,-24683,-37666,23,8,3,13957,-6014,-25324,11, 12,3,41236,-39344,-76061,32,14,3,45763,33080,-6404,17,16,3,-764, -30600,-31045,31,18,3,5172,-84176,-76933,30,24,3,-7251,-27332,-22597, 14,26,3,15599,-62062,-64427\*32109FF1

## 6.3.6 ALLSQMQINFO Q Signal Quality Monitoring Information

This log provides information about the correlation locations found in the ALLSQMQ log, see *[Section](#page-87-0)  6.3.5* on *[Page 88](#page-87-0)*. An individual message is sent for each configured channel of the receiver. The message contents will be constant for a specific software version.

## **Log Type: Polled Message ID: 657**

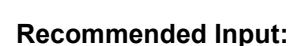

LOG ALLSQMQINFOA ONNEW

## **Example Output:**

#ALLSQMQINFOA,COM1,0,55.0,FINE,510,238414.471,00A40008,0000,33331; 14,0,28,0,3,-0.0511500,-0.0255750,0.0000000,2,28,0,3,-0.0511500,  $-0.0255750, 0.0000000, 4,28,0,3, -0.0511500, -0.0255750, 0.0000000, 6,28,0,$ 3,-0.0511500,-0.0255750,0.0000000,8,28,0,3,-0.0511500,-0.0255750, 0.0000000,10,28,0,3,-0.0511500,-0.0255750,0.0000000, 12,28,0,3, -0.0511500,-0.0255750,0.0000000,14,28,0,3,-0.0511500,-0.0255750,  $0.0000000,16,28,0,3,-0.0511500,-0.0255750,0.0000000, 18,28,0,3,$ -0.0511500,-0.0255750,0.0000000,20,28,0,3,-0.0511500,-0.0255750, 0.0000000,22,28,0,3,-0.0511500,-0.0255750,0.0000000, 24,28,0,3, -0.0511500,-0.0255750,0.0000000,26,28,0,3,-0.0511500,-0.0255750, 0.0000000\*E671C35D

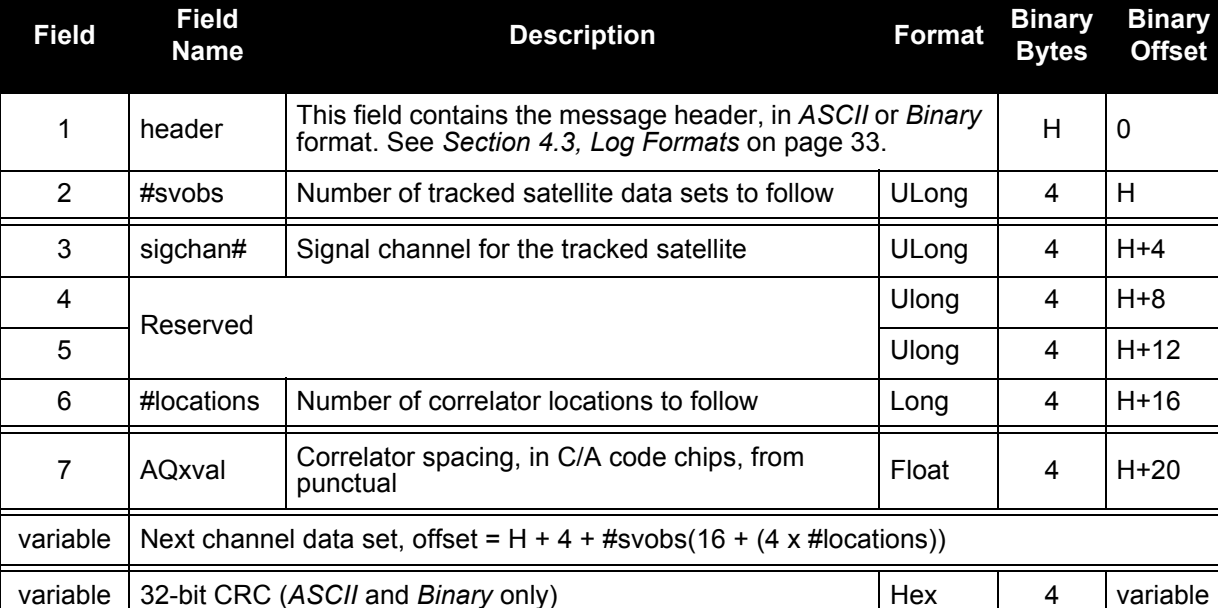

## 6.3.7 ALMANAC Decoded Almanac

This log contains the decoded almanac parameters from subframes four and five as received from the satellite with the parity information removed and appropriate scaling applied. Multiple messages are transmitted, one for each SV almanac collected. More information on Almanac data may be found in ICD-GPS-200. To obtain copies of ICD-GPS-200, refer to the ARINC contact details in the *Standards/ References* section of our *GNSS Reference Book* available on our website at [www.novatel.com/an-introduction-to-gnss/.](http://www.novatel.com/an-introduction-to-gnss/)

## **Log Type: Asynch Message ID: 73**

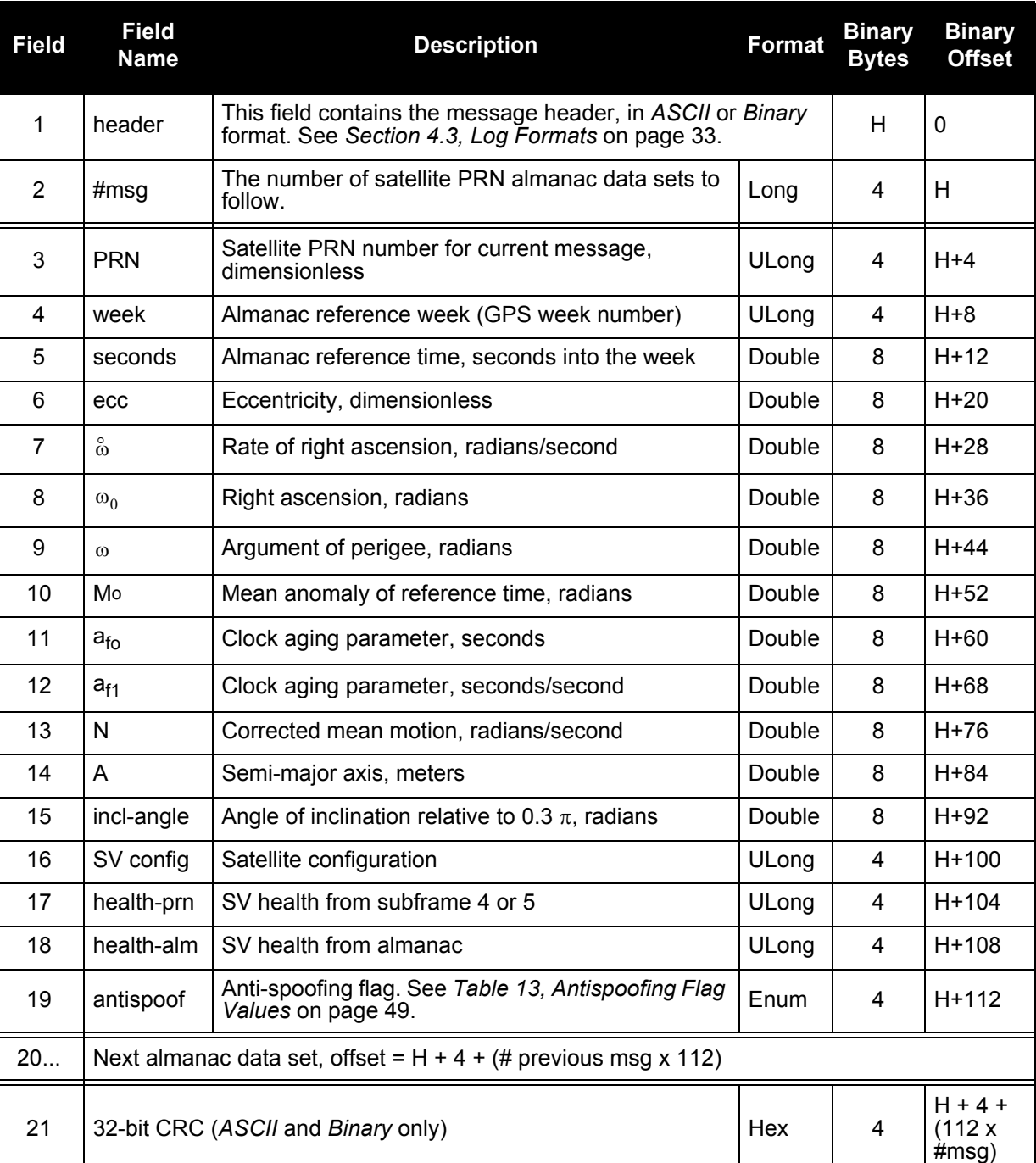

### **Recommended Input:**

LOG ALMANACA ONCHANGED

### **ASCII Example:**

```
#ALMANACA,COM1,0,64.5,SATTIME,1048,508014.000,00000028,42F1,0;
31,
1,1049,61440.0,5.10788E-03,-7.8974718E-09,-4.5666114E-01,-1.7361153E+0
0,-9.1286238E-01,1.1730194E-04,0.00000000,1.4584974E-04,2.6560862E+07,
1.7532921E-02,1,0,0,FALSE,
2,1049,61440.0,1.95422E-02,-8.0917656E-09,1.5495060E+00,-2.1449823E+00
,2.5208892E+00,-1.7547607E-04,-3.6379788E-12,1.4585339E-04,2.6560419E+
07,-8.2930836E-03,1,0,0,FALSE
...
30,1049,61440.0,5.61333E-03,-7.9889042E-09,1.5991652E+00,1.4759191E+00
,2.7901058E+00,-9.5367432E-06,0.00000000,1.4585534E-04,2.6560183E+07,1
.9534287E-03,1,0,0,FALSE
31,1049,61440.0,9.47952E-03,-8.0917656E-09,2.6421445E+00,8.0564663E-01
,1.9109259E-01,3.7193298E-05,0.00000000,1.4585948E-04,2.6559680E+07,8.
8922949E-03,1,0,0,TRUE
*fc97918d
```
## 6.3.8 CLOCKMODEL Current Clock Model Status

The *CLOCKMODEL* log contains the current clock-model status of the receiver.

Monitoring the *CLOCKMODEL* log will allow you to determine the error in your receiver reference oscillator as compared to the GPS satellite reference.

All logs report GPS time not corrected for local receiver clock error. To derive the closest GPS time, subtract the clock offset from the GPS time reported. The clock offset can be calculated by dividing the value of the range bias given in field *6* of the CLOCKMODEL log by the speed of light (*c*).

The following symbols are used throughout this section:

 $B =$  Range bias  $(m)$ 

 $BR =$  Range bias rate (m/s)

SAB = Gauss-Markov process representing range bias error due to SA clock dither (m)

The standard clock model now used is as follows:

*clock parameters array* = [ B BR SAB]

*covariance matrix* =

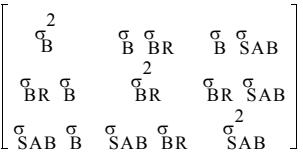

**Log Type: Synch Message ID: 16** 

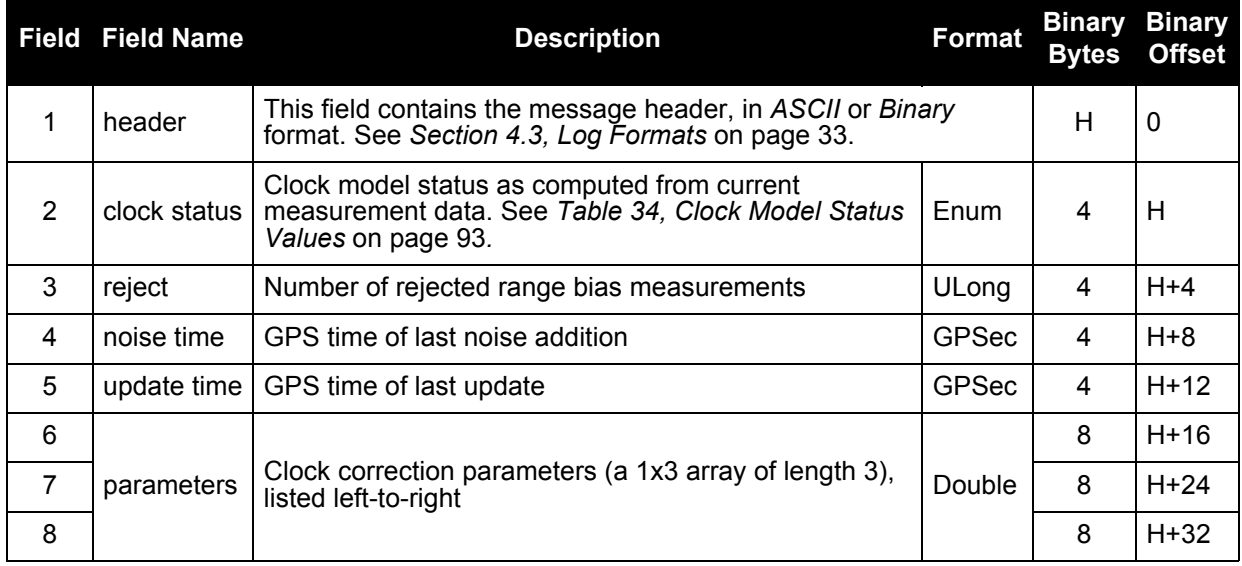

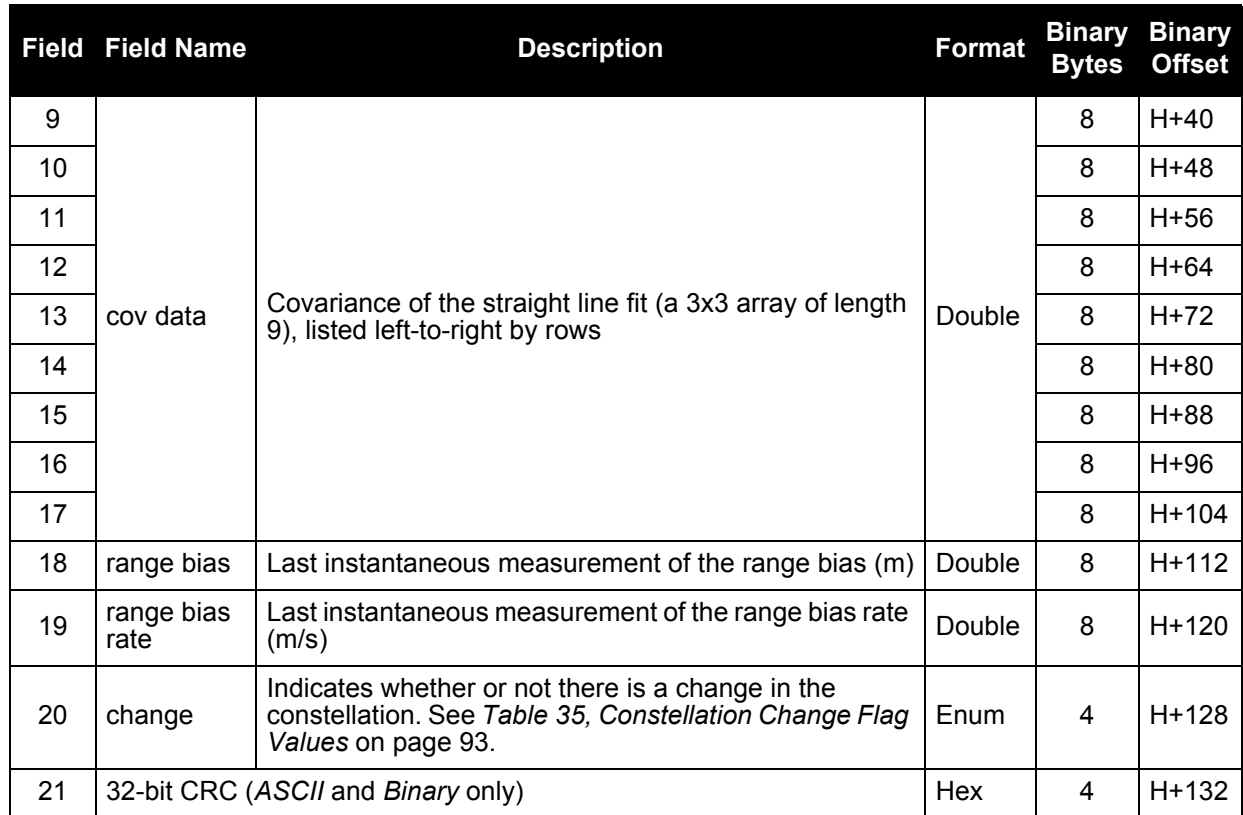

### **Recommended Input:**

LOG CLOCKMODELA ONTIME 1

### **Example Output:**

#CLOCKMODELA,COM1,0,55.0,FINE,1048,497224.500,00000128,879E,0; VALID,0,497224.500,497224.500,6.59596736E-01,-9.29232987E-02, -3.40165918E+00,4.63006778E+02,1.19966616E+00,-4.50054493E+02, 1.19966616E+00,2.15673338E-01,-7.90256149E-01,-4.50054493E+02, -7.90256149E-01,4.76057122E+02,-2.902,-1.03659974E-01,FALSE\*f33b4465

<span id="page-92-0"></span>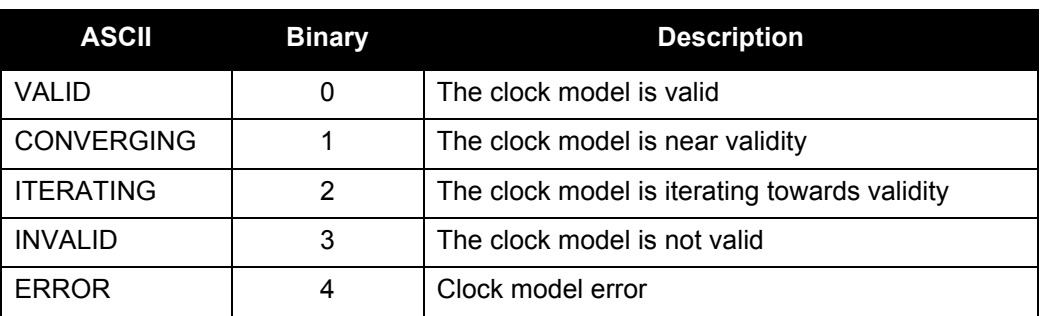

### **Table 34: Clock Model Status Values**

### **Table 35: Constellation Change Flag Values**

<span id="page-92-1"></span>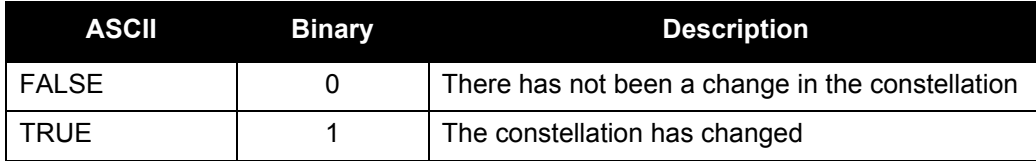

## 6.3.9 PSRPOS Pseudorange Position

This log contains the pseudorange position computed by the receiver, along with three status flags.

## Log Type: Synch **Message ID: 47**

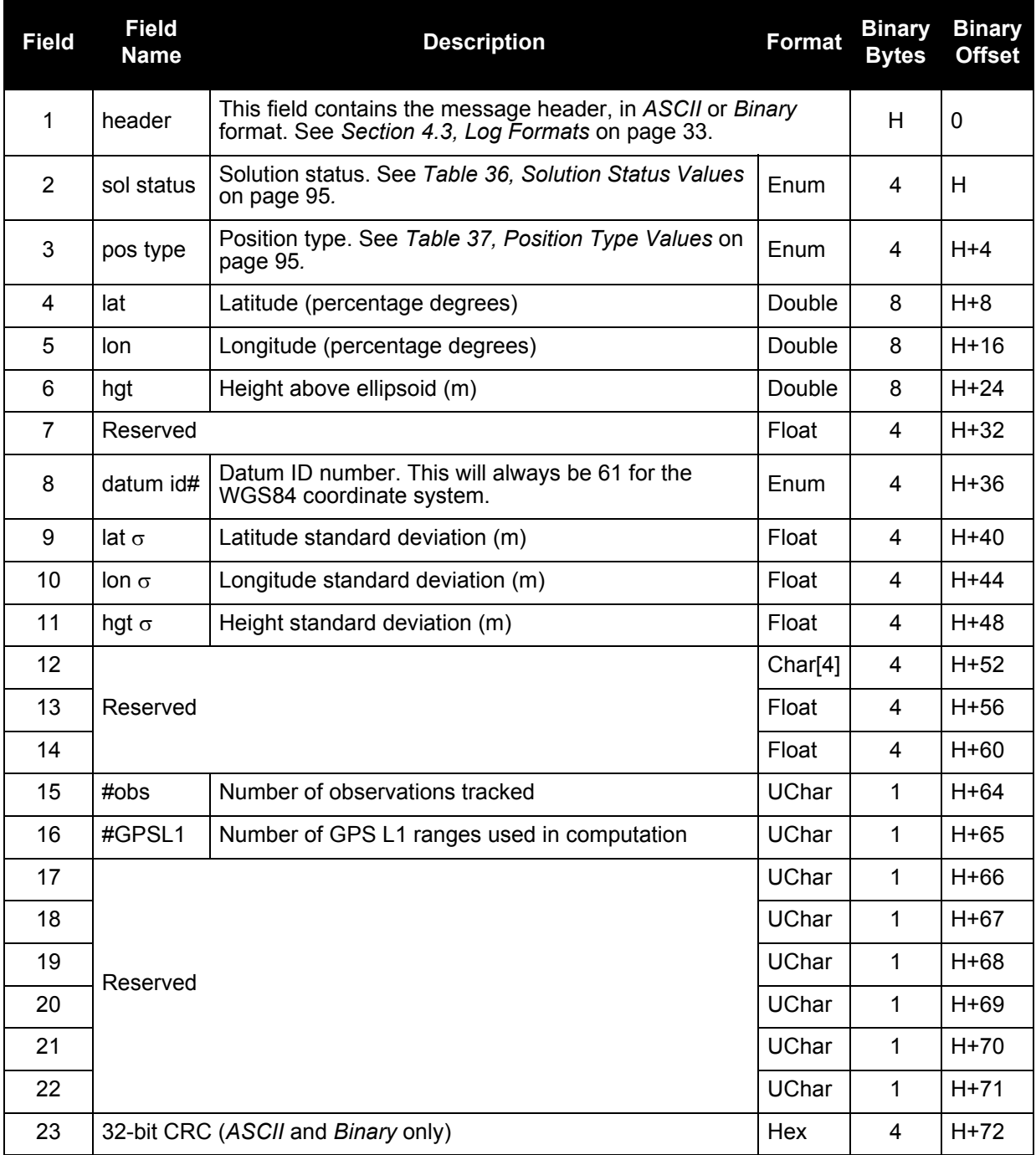

### **Recommended Input:**

LOG PSRPOSA ONTIME 1

## **Example Output:**

#PSRPOSA,COM1,0,58.0,FINE,1027,324231.000,00000000,FC91,0; SOL\_COMPUTED,SINGLE,51.11615533807,-114.03850611829,1010.452,-16.271, 61,19.50677306162,14.52973740177,39.584,"0",0.0,60.000,9,8,8,1,0,0,0, 0\*de152df7

 **Table 36: Solution Status Values**

<span id="page-94-0"></span>

| <b>ASCII</b>        | <b>Binary</b> | <b>Description</b>                                                                             |
|---------------------|---------------|------------------------------------------------------------------------------------------------|
| <b>SOL COMPUTED</b> | $\Omega$      | Solution computed                                                                              |
| INSUFFICIENT OBS    | 1             | Insufficient observations                                                                      |
| NO CONVERGENCE      | 2             | No convergence                                                                                 |
| <b>SINGULARITY</b>  | 3             | Singularity at parameters matrix                                                               |
| CONV_TRACE          | 4             | Covariance trace exceeds maximum (trace > 1000 m)                                              |
| TEST DIST           | 5             | Test distance exceeded (maximum of 3 rejections if<br>distance $> 10$ km)                      |
| COLD_START          | 6             | Not yet converged from cold start                                                              |
| V H LIMIT           | 7             | Height or velocity limits exceeded (in accordance with<br>COCOM export licensing restrictions) |
| <b>VARIANCE</b>     | 8             | Variance exceeds limits                                                                        |
| <b>RESIDUALS</b>    | 9             | Residuals are too large                                                                        |
| DELTA POS           | 10            | Delta position is too large                                                                    |
| negative_VAR        | 11            | Negative variance                                                                              |

## **Table 37: Position Type Values**

<span id="page-94-1"></span>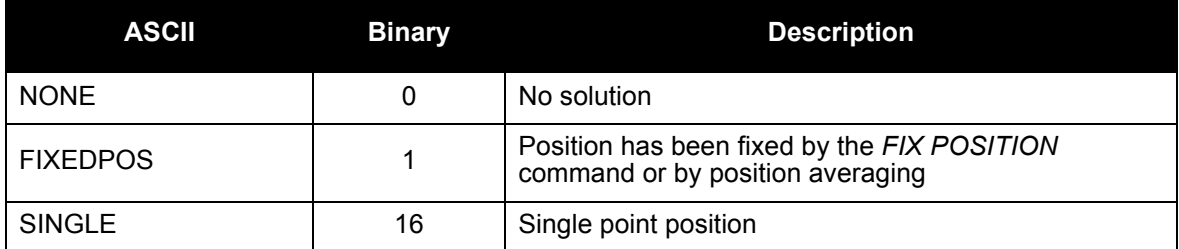

## 6.3.10 RANGE Satellite Range Information

*RANGE* contains the channel measurements for the currently tracked satellites. When using this log, please keep in mind the constraints noted along with the description.

It is important to ensure that the receiver clock model is valid. This can be monitored by the bits in the *Receiver Status* field of the log header. Large jumps in pseudorange as well as accumulated Doppler range (ADR) will occur as the clock is being adjusted. If the ADR measurement is being used in precise phase processing, it is important not to use the ADR if the *parity known* flag in the *ch-tr-status* field is not set as there may exist a half (1/2) cycle ambiguity on the measurement. The tracking error estimate of the pseudorange and carrier phase (ADR) is the thermal noise of the receiver tracking loops only. It does not account for possible multipath errors or atmospheric delays.

If a PRN is being tracked on more than one signal (L1, L2 or L5), multiple entries with the same PRN will appear in the range logs. As shown in *[Table 38, Channel Tracking Status](#page-97-0)* on page 98, these entries can be differentiated by bits 21-22 of the *ch-tr-status* field, which denote whether the observation is for L1, L2 or L5. This is to aid in parsing data.

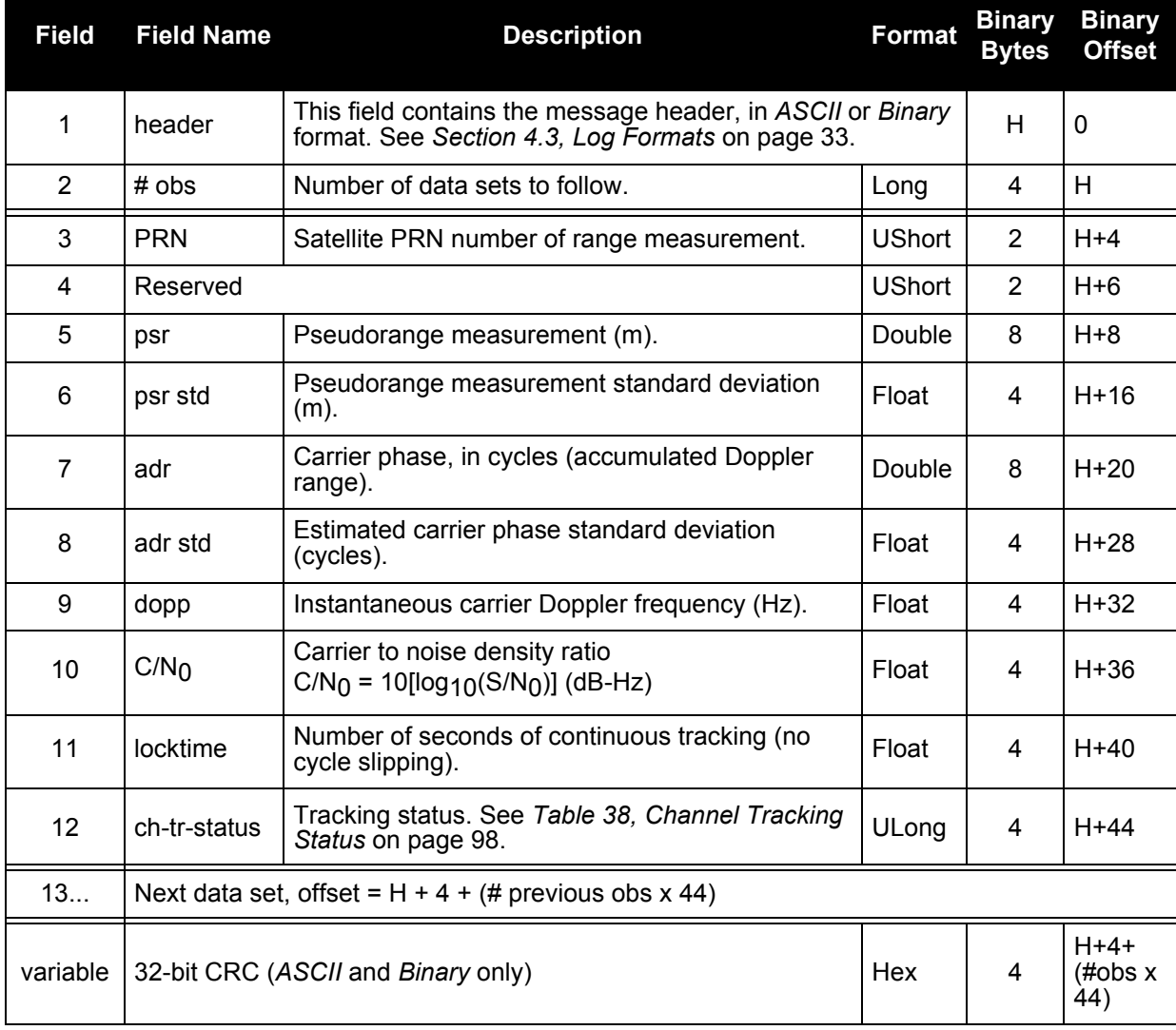

## **Log Type: Synch Message ID: 43**

**Recommended Input:**

LOG RANGEA ONTIME 30

### **Example Output:**

#RANGEA,COM1,0,65.5,FINE,250,424649.000,00a00008,0000,33331; 21, 7,0,25517528.057,1.052,-134095506.251,0.009,488.168,38.9,593.930, 08105C04, 7,0,25517544.819,0.256,-104490036.206,0.034,380.391,31.2,522.900, 01305C04, 20,0,23706523.612,0.990,-124578635.804,0.009,3151.864,39.5, 1309.440, 08105C24, 20,0,23706536.383,0.109,-97074291.470,0.018,2455.999,38.6,1281.940, 01305C24, 22,0,23711220.131,0.625,-124603289.762,0.008,-3322.840,43.4,1346.880, 08105C44, 22,0,23711231.012,0.100,-97093512.158,0.007,-2589.227,39.4,1328.440, 01305C44, 31,0,25351020.184,0.799,-133220493.443,0.009,-3010.174,41.3,1335.650, 08105C84, 31,0,25351033.857,0.209,-103808222.913,0.022,-2345.595,32.9,1305.420, 01305C84, 5,0,24193083.474,0.661,-127135507.316,0.006,-169.805,43.0,1324.670, 08105CA4, 5,0,24193098.346,0.117,-99066642.288,0.012,-132.316,38.0,1236.380, 01305CA4, 30,0,23936966.122,0.690,-125789616.793,0.007,1961.647,42.6,1335.980, 08105D04, 30,0,23936978.779,0.125,-98017896.557,0.009,1528.557,37.4,1275.900, 01305D04, 11,0,21749756.680,0.353,-114295742.907,0.004,-330.741,48.4,1349.200, 08105D44, 11,0,21749768.273,0.060,-89061630.382,0.003,-257.721,43.8,1296.900, 01305D44, 25,0,21576933.102,0.279,-113387555.106,0.003,2017.025,50.4,1347.120, 08105D84, 25,0,21576945.585,0.051,-88353992.093,0.002,1571.708,45.3,1319.960, 01305D84, 14,0,21106156.536,0.325,-110913596.840,0.003,-2094.299,49.1,1351.300, 08105DA4, 14,0,21106167.623,0.055,-86426221.429,0.003,-1631.922,44.5,1331.900, 01305DA4, 120,0,19611346.418,0.010,-76959136.863,0.002,-177.933,52.6,33.214, 8DC25E64, 120,0,19611346.419,0.010,-76959136.170,0.002,-177.933,52.6,1314.096, 8DC25E84, 120,0,19611346.420,0.010,-76959142.015,0.002,-177.933,52.6,54.816, 8DC25EA4\*EDEA8B95

<span id="page-97-0"></span>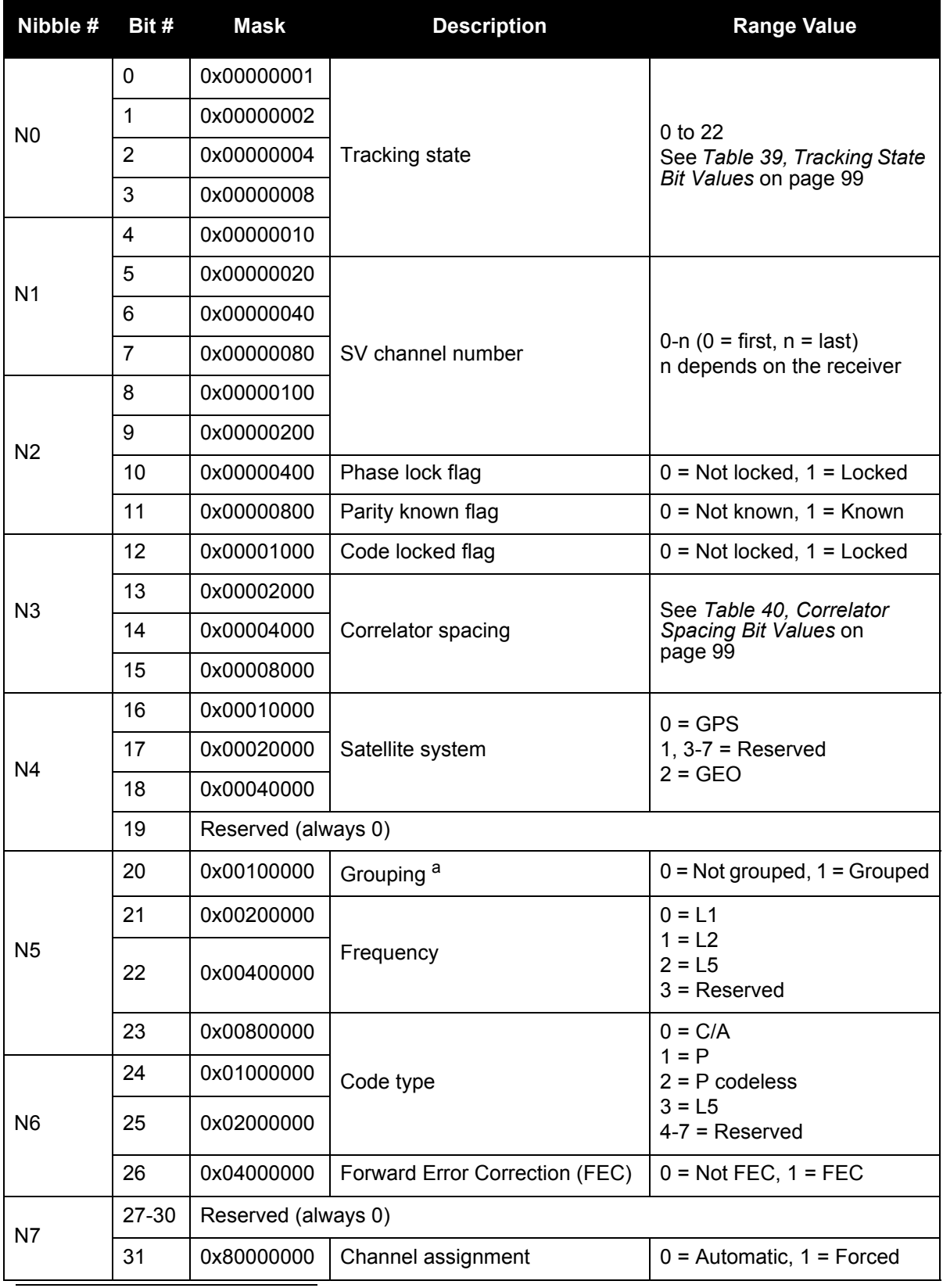

## **Table 38: Channel Tracking Status**

a. Grouped: Channel has an associated channel (L1/L2 pairs)

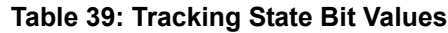

<span id="page-98-0"></span>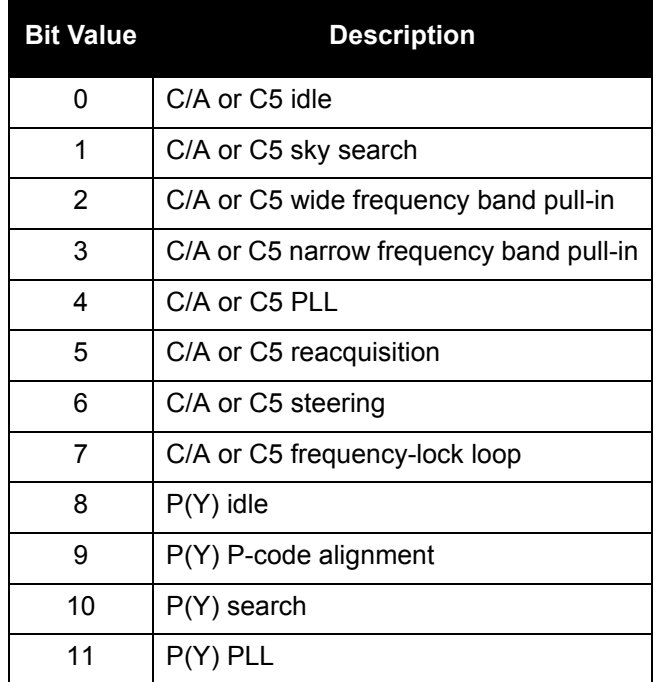

### **Table 40: Correlator Spacing Bit Values**

<span id="page-98-1"></span>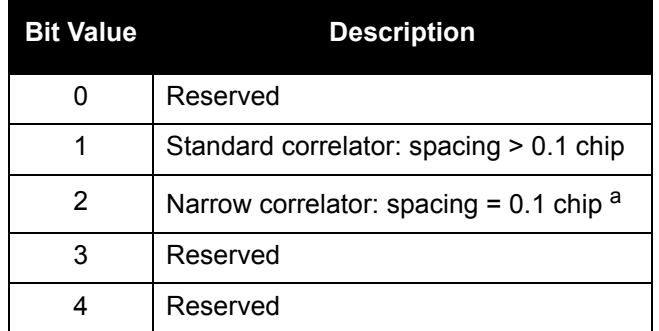

a. L5 Narrow Correlators = 0.73 chip

## 6.3.11 RAWEPHEM Raw Ephemeris

This log contains the raw binary information for subframes one, two and three from the satellite with the parity information removed. Each subframe is 240 bits long (10 words - 24 bits each) and the log contains a total 720 bits (90 bytes) of information (240 bits x 3 subframes). This information is preceded by the PRN number of the satellite from which it originated. This message will not be generated unless all 10 words from all 3 frames have passed parity.

Ephemeris data whose Time Of Ephemeris (TOE) is older than six hours will not be shown.

## **Log Type: Asynch Message ID: 41**

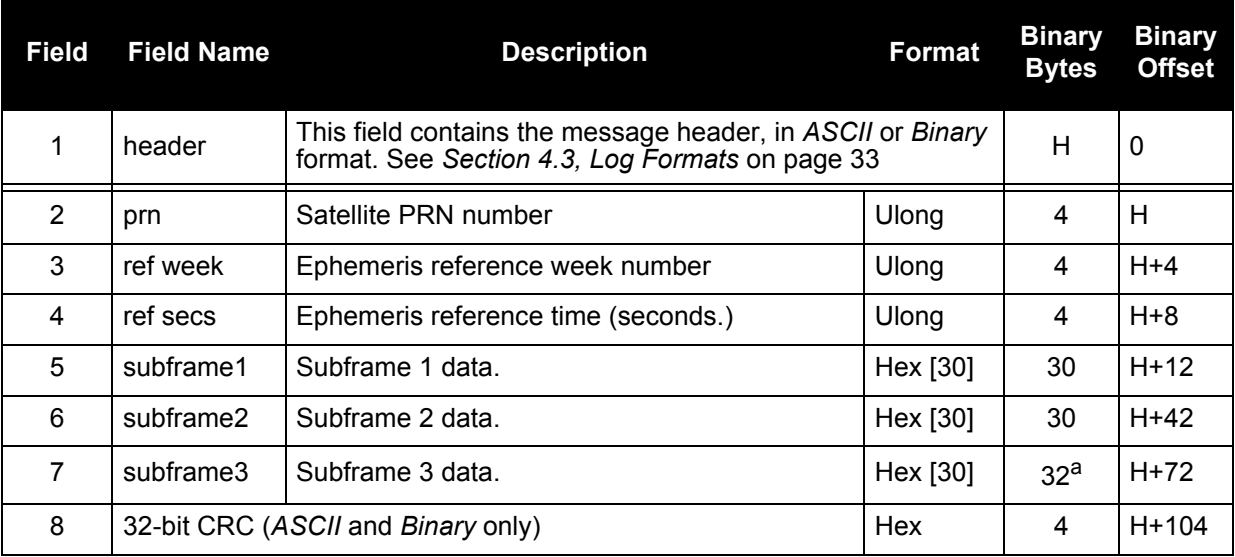

a. In the binary log case, an additional 2 bytes of padding are added to maintain 4-byte alignment.

### **Recommended Input:**

LOG RAWEPHEMA ONCHANGED

### **Example Output:**

#RAWEPHEMA,COM1,0,70.0,FINESTEERING,1023,512190.000,00000000,2E9F,0; 7,1023,518400, 8B0FFCA6BB24FFD70173931172F3B03C9C99C678FC267E9000FFE14B88A0, 8B0FFCA6B92B26087A3187CBF13A9E079605828CD00EE8A10D73527E907E, 8B0FFCA6B9AD0088F0526BA5005A26E038131E06A8925200FFA76826FCD8 \*2DDCF8B5

## 6.3.12 RAWGPSSUBFRAMEWP Raw Subframe Data

This log contains the raw GPS 300-bit subframes. The subframes will be output even when there are parity failures.

## Log Type: Asynch **Message ID: 570**

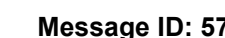

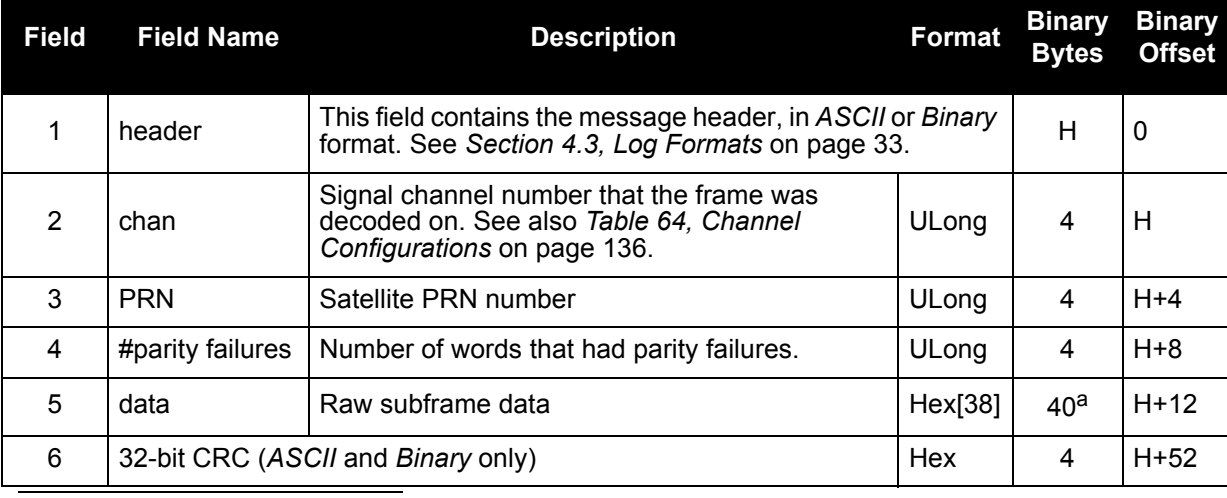

a. In the *Binary* log case an additional 2 bytes of padding is added to maintain 4 byte alignment.

## **Recommended Input:**

LOG RAWGPSSUBFRAMEWPA ONNEW

## **Example Output:**

#RAWGPSSUBFRAMEWPA,COM1,0,47.0,SATTIME,172,333828.000,00A40000,0000, 33331;12,7,0,8B02B079B2AEC645A728C4E13AB81B02A7FFD57BCB35701E1C4D7BA30 707C3D74668B002F040\*0210cc20

## 6.3.13 RAWWAASFRAMEWP Raw SBAS Frame Data

This log contains the raw SBAS 250-bit frame. The frames are output even when there are parity failures.

## Log Type: Asynch **Message ID: 571**

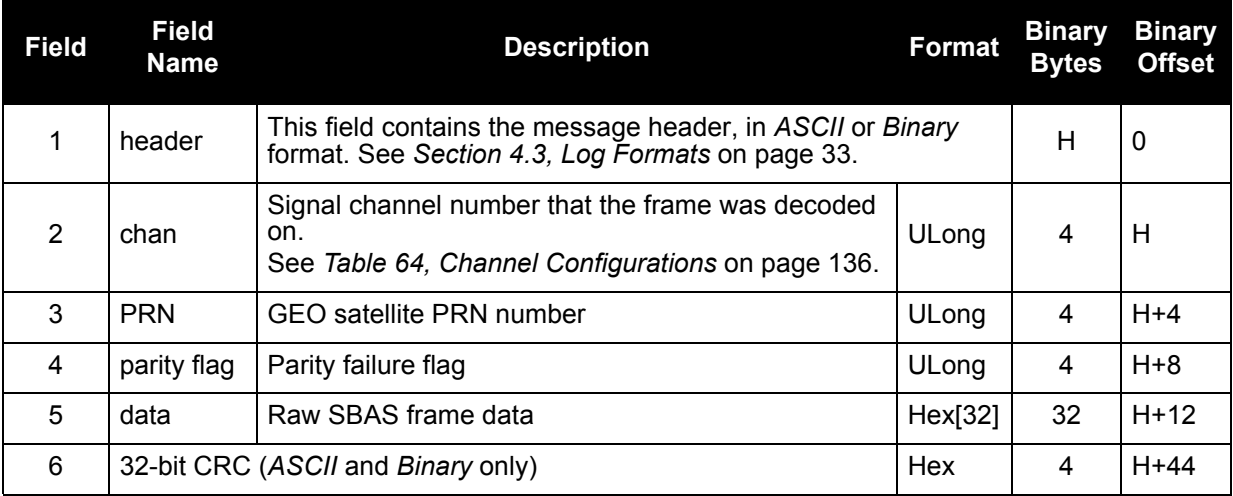

### **Recommended Input:**

LOG RAWWAASFRAMEWPA ONNEW

### **Example Output:**

#RAWWAASFRAMEWPA,COM1,0,51.0,SATTIME,235,149994.000,00A00008,0000,3333 1;35,122,0,5363FFDFFC011FFFFBC0057B3AB190884003BFB80400E00020000F8875C D29C0\*ED5D2887

## 6.3.14 RXCOMMANDS Receiver Configuration

This log outputs all of the current receiver configuration parameters set using the commands in *[Chapter](#page-41-0)  [5](#page-41-0)*. When requested, one RXCOMMANDS log is output for each command type. The embedded message is the most-recent command string entered by you for that command type. If you have not yet entered a command string for that command type, the default configuration values from start-up are provided.

## **Log Type: Polled Message ID: 579**

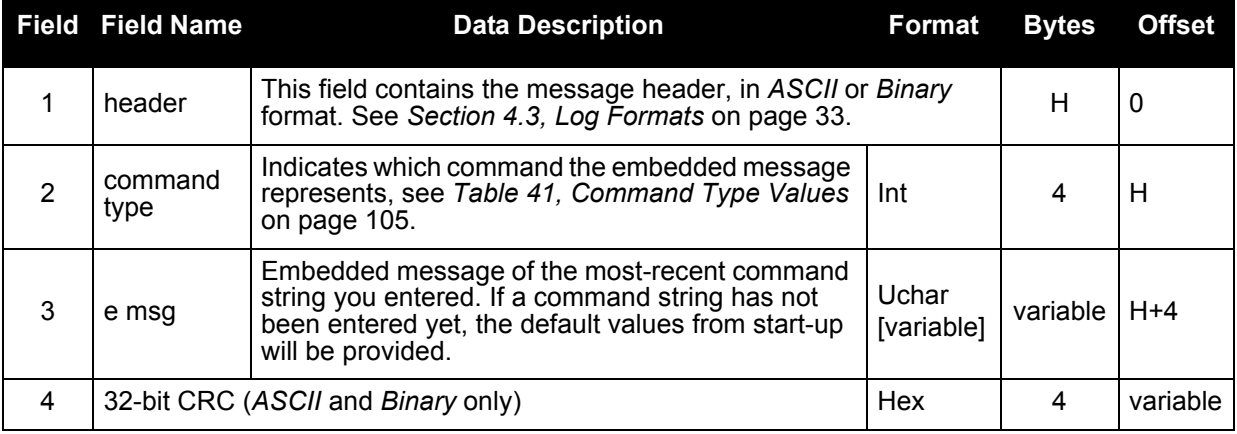

### **Recommended Input:**

LOG RXCOMMANDSA ONCE

## **Example Output:**

#RXCOMMANDSA,COM1,32,84.5,COARSE,259,159079.773,00EC0008,0000,33331; 4,COM COM1 115200 N 8 1 N OFF ON\*6CEEA65D #RXCOMMANDSA,COM1,31,84.5,COARSE,259,159079.776, 00EC0008,0000,33331; 20,CHANCONFIG 14GPS8GEO\*A4D8C85A #RXCOMMANDSA,COM1,30,84.5,COARSE,259,159079.778,00EC0008,0000,33331; 15,DLLBW CA 0.2000\*92BC87B6 #RXCOMMANDSA,COM1,29,84.5,COARSE,259,159079.778,00EC0008,0000,33331; 15,DLLBW PY 0.2000\*F1FA98A0 #RXCOMMANDSA,COM1,28,84.5,COARSE,259,159079.780,00EC0008,0000,33331; 15,DLLBW C5 0.2000\*CC4C53EF #RXCOMMANDSA,COM1,27,84.5,COARSE,259,159079.780,00EC0008,0000,33331; 16,PLLBW CA 3.0000\*F0415144 #RXCOMMANDSA,COM1,26,84.5,COARSE,259,159079.782,00EC0008,0000,33331; 16,PLLBW PY 0.2000\*EE7679DC #RXCOMMANDSA,COM1,25,84.5,COARSE,259,159079.782,00EC0008,0000,33331; 16,PLLBW C5 3.0000\*9C512210 #RXCOMMANDSA,COM1,24,84.5,COARSE,259,159079.784,00EC0008,0000,33331; 5,ECUTOFF 0.0\*6FAAE5BE #RXCOMMANDSA,COM1,23,84.5,COARSE,259,159079.784,00EC0008,0000,33331; 7,FIX NONE\*2092F075 #RXCOMMANDSA,COM1,22,84.5,COARSE,259,159079.786,00EC0008,0000,33331; 21,PULSEBLANKING L2 15\*3F120C88 #RXCOMMANDSA,COM1,21,84.5,COARSE,259,159079.786,00EC0008,0000,33331; 21,PULSEBLANKING L5 127\*8FEC043B #RXCOMMANDSA,COM1,20,84.5,COARSE,259,159079.788,00EC0008,0000,33331; 14,PLLTHRESHOLD 0.24 0.08 PY\*D812EEBC

#RXCOMMANDSA,COM1,19,84.5,COARSE,259,159079.788,00EC0008,0000,33331; 39,DLLORDER GPS 1\*3F35AC11 #RXCOMMANDSA,COM1,18,84.5,COARSE,259,159079.790,00EC0008,0000,33331; 39,DLLORDER WAAS 2\*1C55677C #RXCOMMANDSA,COM1,17,84.5,COARSE,259,159079.790,00EC0008,0000,33331; 6,EXTERNALCLOCK OCXO 5MHZ 0.000000 0.000000 0.000000\*1693AB6B #RXCOMMANDSA,COM1,16,84.5,COARSE,259,159079.792,00EC0008,0000,33331; 2,ANTENNAPOWER OFF\*52449F3F #RXCOMMANDSA,COM1,15,84.5,COARSE,259,159079.794,00EC0008,0000,33331; 3,CLOCKADJUST DISABLE\*2E60C42B #RXCOMMANDSA,COM1,14,84.5,COARSE,259,159079.794,00EC0008,0000,33331; 4,COM COM2 9600 N 8 1 N OFF ON\*DB700069 #RXCOMMANDSA,COM1,13,84.5,COARSE,259,159079.794,00EC0008,0000,33331; 13,THRESHOLD 36 20 36 CA GPS\*7D76909B #RXCOMMANDSA,COM1,12,84.5,COARSE,259,159079.796,00EC0008,0000,33331; 13,THRESHOLD 33 28 36 CA WAAS\*27EFED2E #RXCOMMANDSA,COM1,11,84.5,COARSE,259,159079.796,00EC0008,0000,33331; 13,THRESHOLD 36 28 36 C5 WAAS\*594F205C #RXCOMMANDSA,COM1,10,84.5,COARSE,259,159079.798,00EC0008,0000,33331; 4,COM COM3 230400 N 8 1 N OFF ON\*9AC97102 #RXCOMMANDSA,COM1,9,84.5,COARSE,259,159079.800,00EC0008,0000,33331; 9,LOG COM3 AGCSTATSB ONTIME 1.000000 0.000000 NOHOLD\*5F037189 #RXCOMMANDSA,COM1,8,84.5,COARSE,259,159079.802,00EC0008,0000,33331; 9,LOG COM3 ALLSQMDATAB ONNEW 0.000000 0.000000 NOHOLD\*4EA68B65 #RXCOMMANDSA,COM1,7,84.5,COARSE,259,159079.802,00EC0008,0000,33331; 9,LOG COM3 RANGEB ONTIME 1.000000 0.000000 NOHOLD\*DCEBE08F #RXCOMMANDSA,COM1,6,84.5,COARSE,259,159079.804,00EC0008,0000,33331; 9,LOG COM3 RAWGPSSUBFRAMEWPB ONNEW 0.000000 0.000000 NOHOLD\*E37A244E #RXCOMMANDSA,COM1,5,84.5,COARSE,259,159079.806,00EC0008,0000,33331; 9,LOG COM3 RAWWAASFRAMEWPB ONNEW 0.000000 0.000000 NOHOLD\*6C4D2C05 #RXCOMMANDSA,COM1,4,84.5,COARSE,259,159079.806,00EC0008,0000,33331; 9,LOG COM3 RXSECSTATUSB ONTIME 1.000000 0.000000 NOHOLD\*DEFA4B65 #RXCOMMANDSA,COM1,3,84.5,COARSE,259,159079.808,00EC0008,0000,33331; 9,LOG COM3 SYSTEMLEVELSB ONTIME 1.000000 0.000000 NOHOLD\*B9F64E27 #RXCOMMANDSA,COM1,2,84.5,COARSE,259,159079.808,00EC0008,0000,33331; 9,LOG COM3 TIMEB ONTIME 1.000000 0.000000 NOHOLD\*2A99A140 #RXCOMMANDSA,COM1,1,84.5,COARSE,259,159079.810,00EC0008,0000,33331; 9,LOG COM3 RAWEPHEMB ONCHANGED 0.000000 0.000000 NOHOLD\*CD848C24 #RXCOMMANDSA,COM1,0,84.5,COARSE,259,159079.812,00EC0008,0000,33331; 9,LOG COM3 RXCOMMANDSA ONTIME 900.000000 0.700000 NOHOLD\*F0B72136

<span id="page-104-0"></span>

| <b>ASCII</b>   | <b>BINARY</b>  | <b>Description</b>        |
|----------------|----------------|---------------------------|
| 0              | $\Omega$       | <b>ASSIGN command</b>     |
| 1              | 1              | ASSIGNALL command         |
| $\overline{2}$ | $\overline{2}$ | Reserved                  |
| 3              | 3              |                           |
| 4              | 4              | COM command               |
| 5              | 5              | <b>ECUTOFF command</b>    |
| 6              | 6              | Reserved                  |
| 7              | 7              | FIX command               |
| 8              | 8              | FRESET command            |
| 9              | 9              | LOG command               |
| 10             | 10             | <b>RESET</b> command      |
| 11             | 11             | SETAPPROXTIME command     |
| 12             | 12             | SETSATELLITE command      |
| 13             | 13             | THRESHOLD command         |
| 14             | 14             | PLLTHRESHOLD command      |
| 15             | 15             | <b>DLLBW</b> command      |
| 16             | 16             | PLLBW command             |
| 17             | 17             | Reserved                  |
| 18             | 18             |                           |
| 19             | 19             | <b>AGCMODE</b> command    |
| 20             | 20             | <b>CHANCONFIG command</b> |
| 21             | 21             | PULSEBLANKING command     |
| 22             | 22             | UNLOG command             |
| 23             | 23             | CARRIERFREQOFFSET command |
| 24             | 24             | CODEFREQOFFSET command    |

 **Table 41: Command Type Values**

## 6.3.15 RXSECSTATUS Receiver Section Status

This log is used to output the version and status information for each receiver card in the receiver section.

### **Log Type: Synchronous Message ID: 638**

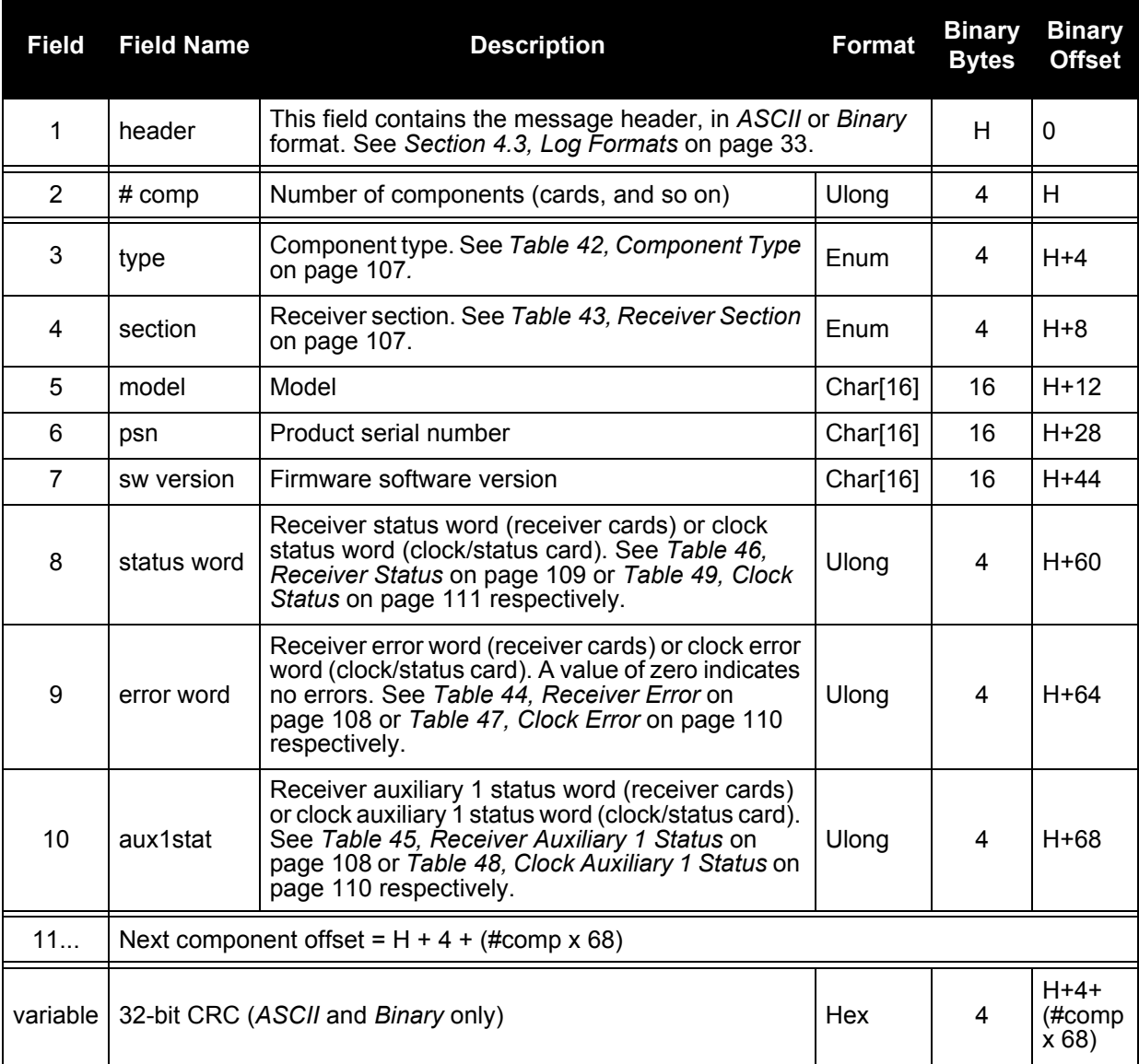

### **Recommended Input:**

LOG RXSECSTATUS ONNEW

### **Example Output:**

```
#RXSECSTATUSA,COM1,0,70.0,FINE,250,425024.000,00A00008,0000,33331;
3,
GPSCARD,PM,"L1L2GEO","SVM04040005","2.100A3",00A00008,00000000,
00400000,L5EURO,PS1,"L5GEO","DXB03490022","4.100A3",00800008,00000000,
00400000,CLKSTAT,CLKSTAT,"CLKSTAT","DVW03220009","3.100A3",00A00000,
00000000,00000000*7E41FFC3
```
<span id="page-106-0"></span>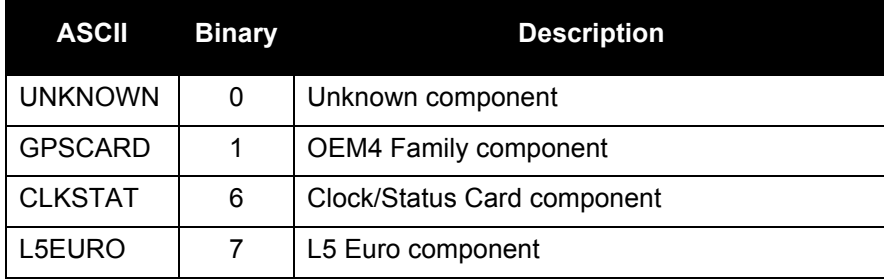

## **Table 42: Component Type**

## **Table 43: Receiver Section**

<span id="page-106-1"></span>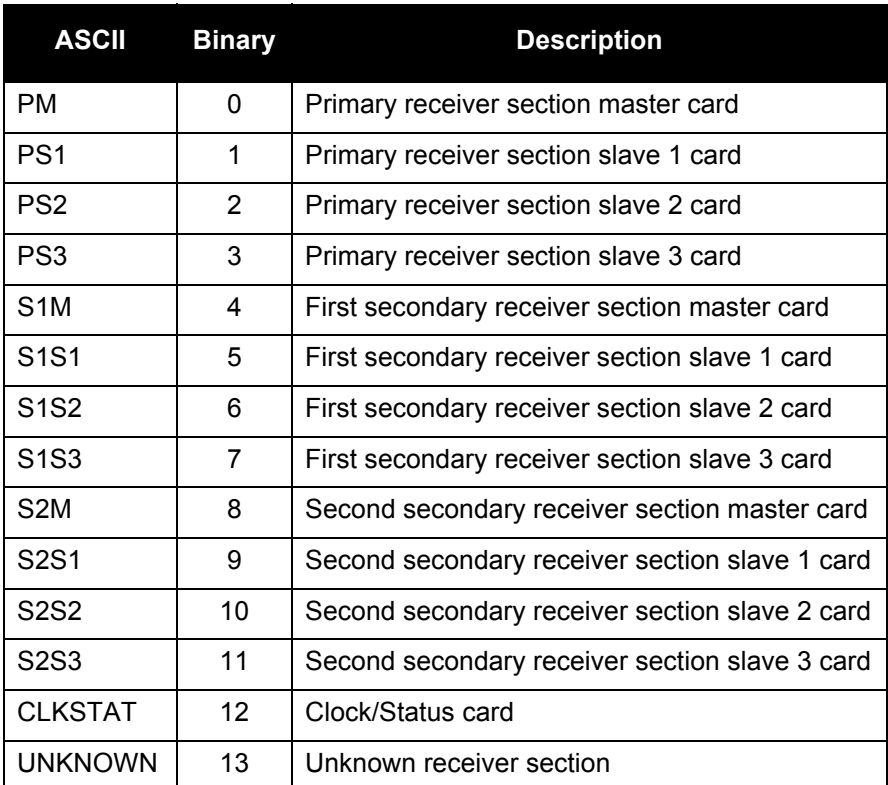

<span id="page-107-0"></span>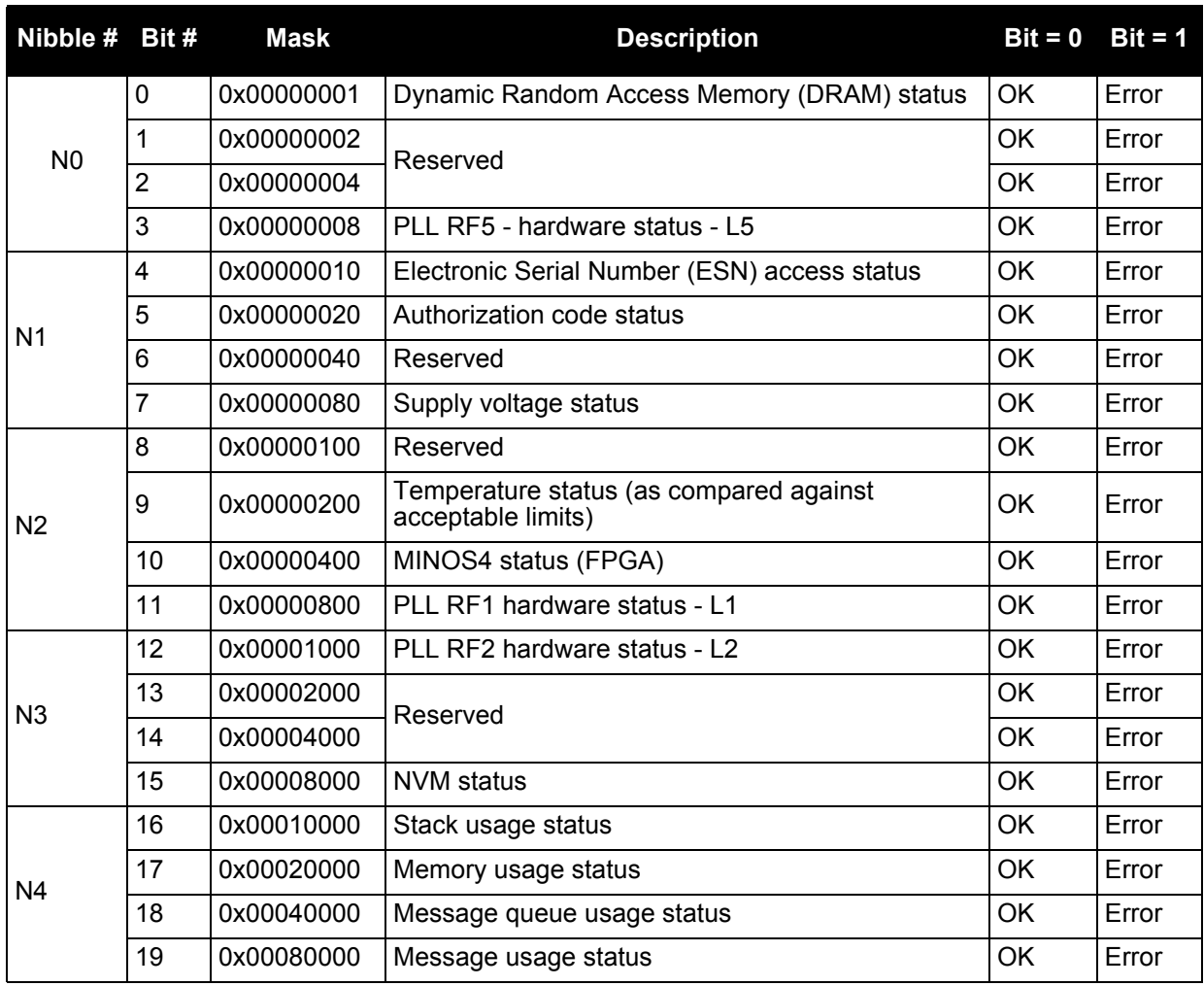

## **Table 44: Receiver Error**

## **Table 45: Receiver Auxiliary 1 Status**

<span id="page-107-1"></span>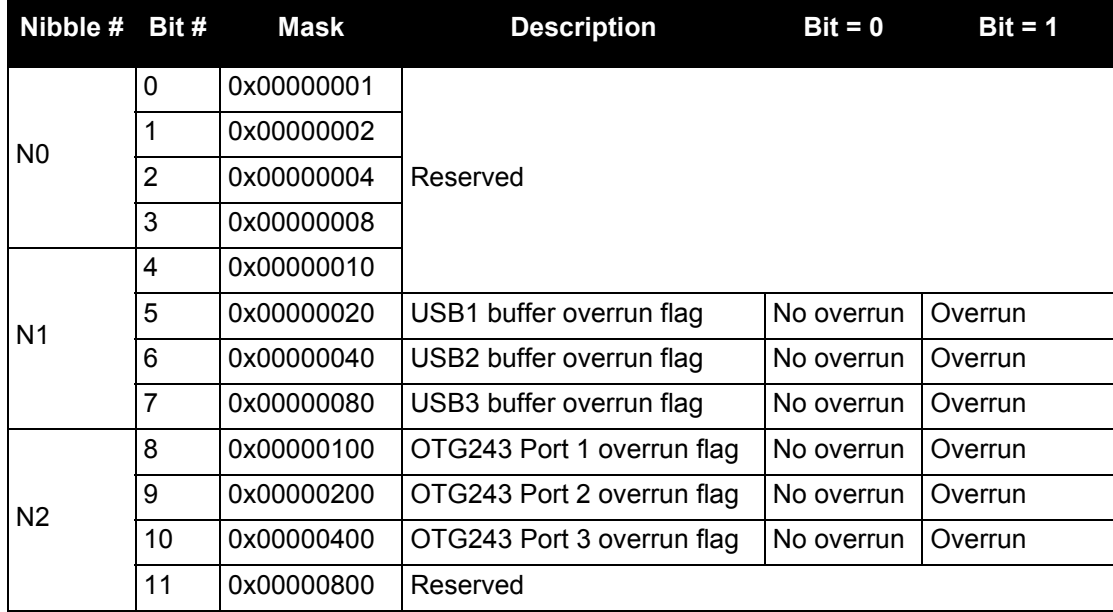
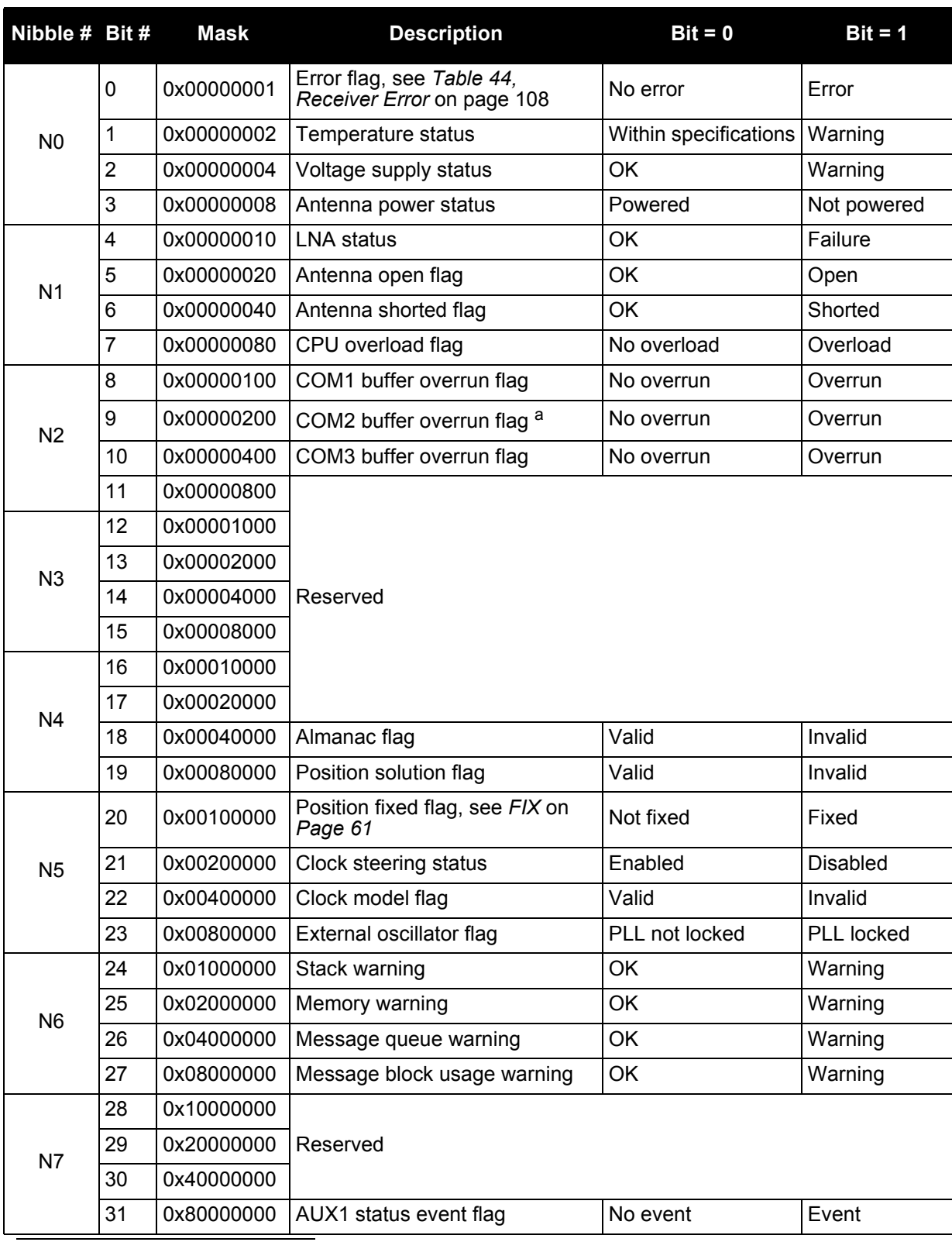

#### <span id="page-108-0"></span> **Table 46: Receiver Status**

a. Only applies to Euro-3M cards

<span id="page-109-0"></span>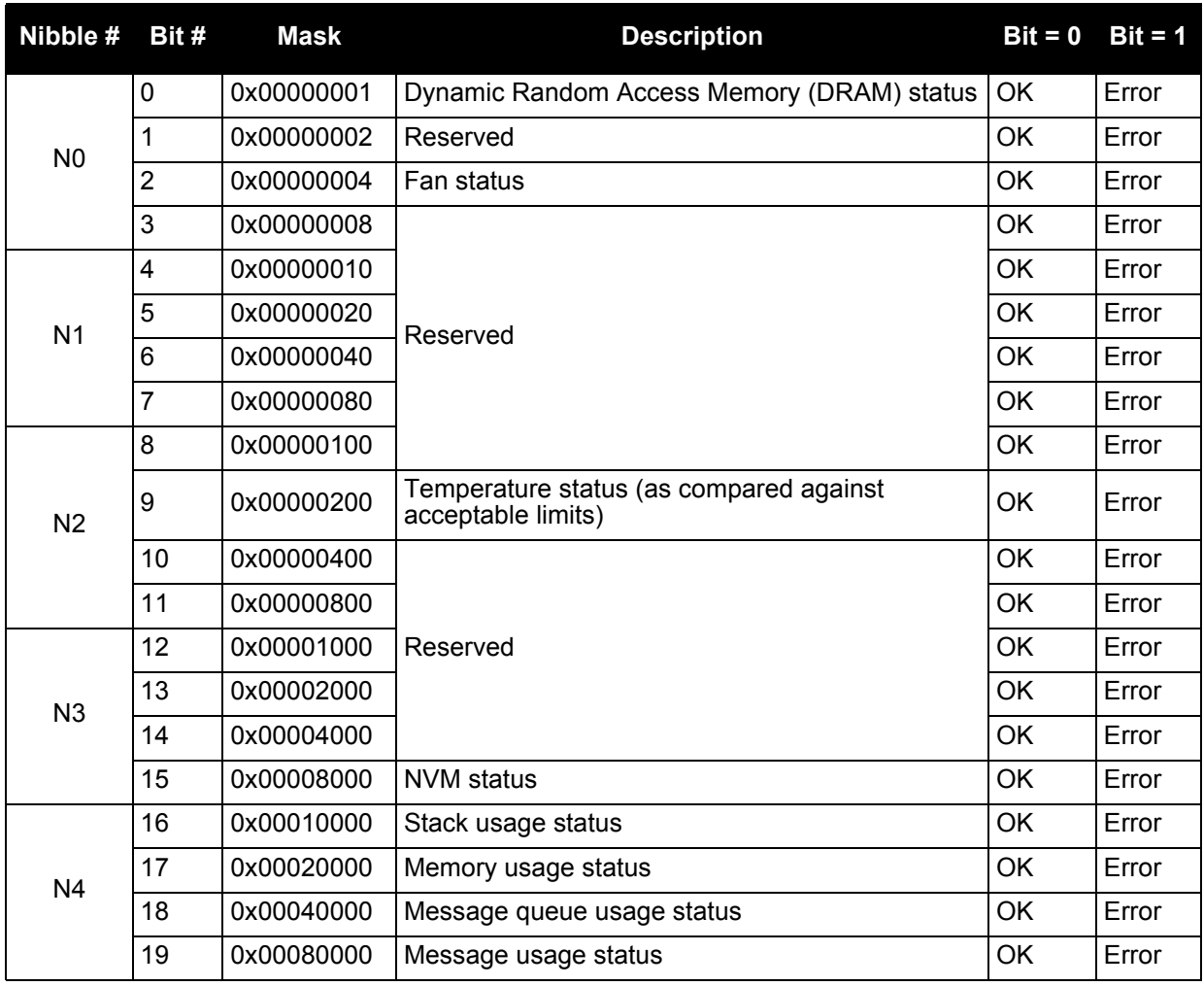

#### **Table 47: Clock Error**

## **Table 48: Clock Auxiliary 1 Status**

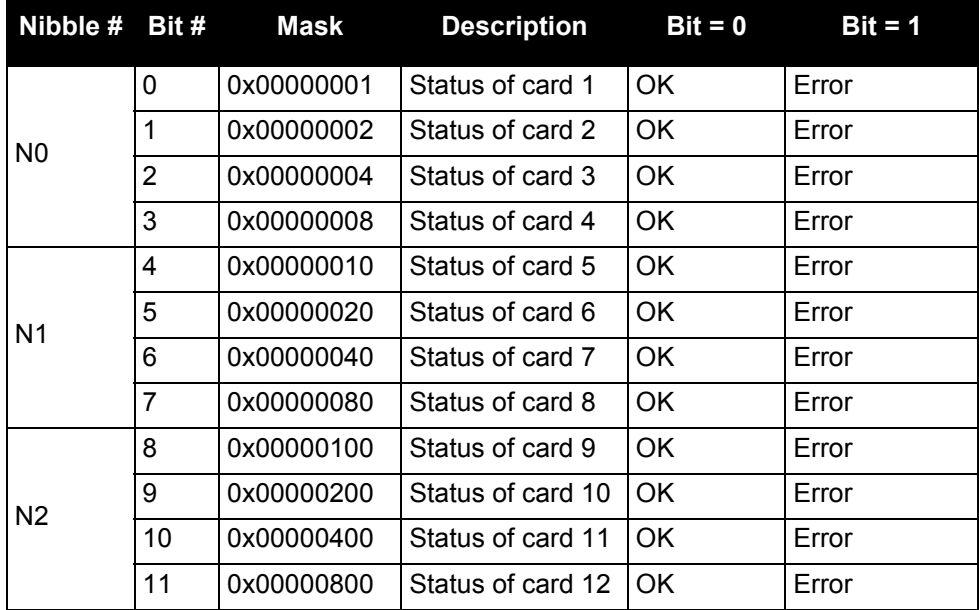

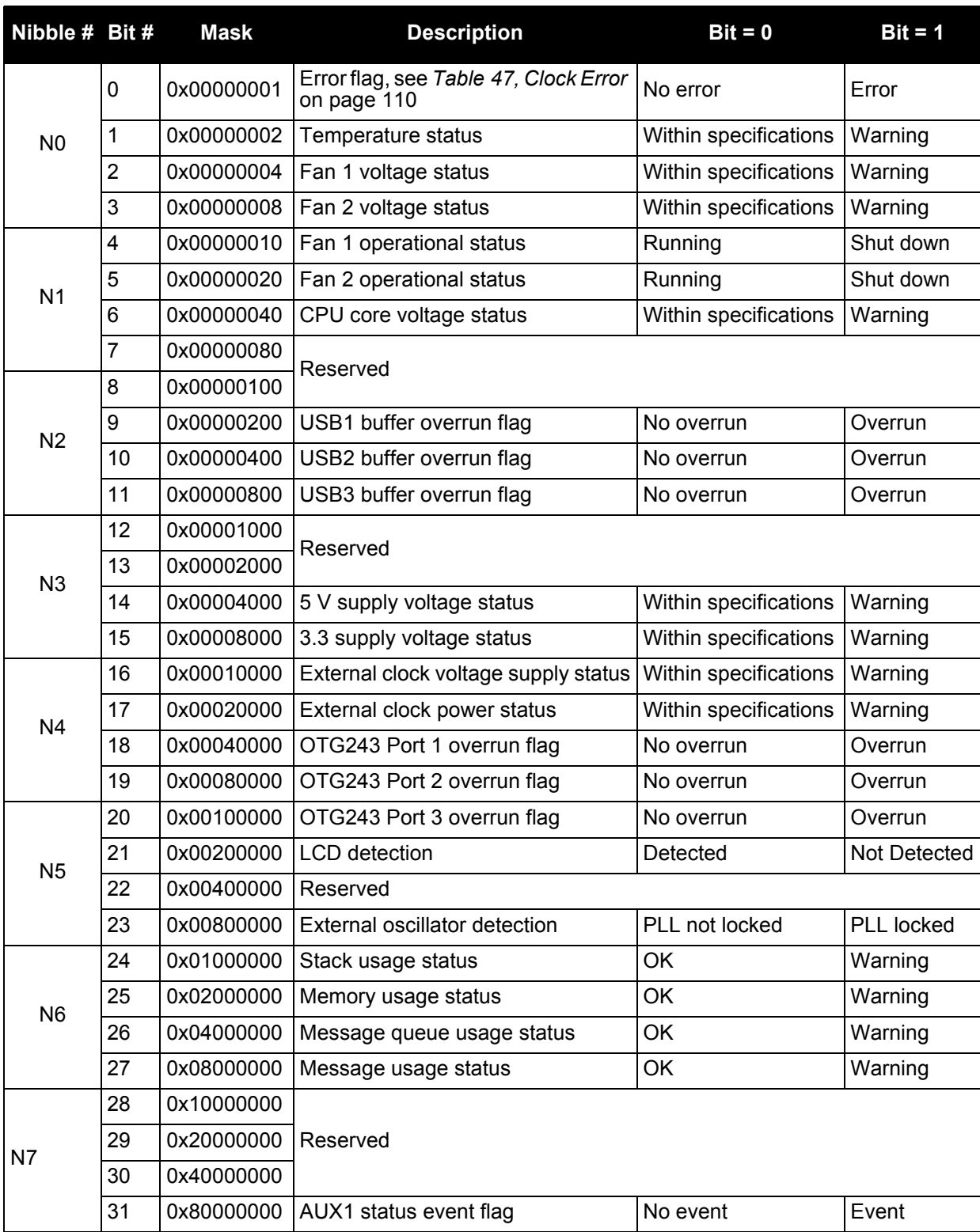

#### **Table 49: Clock Status**

# 6.3.16 SATVIS Satellite Visibility

Satellite visibility log with additional satellite information. This log only gives GPS data (no GEO data).

<sup>1</sup> header This field contains the message header, in *ASCII* or *Binary* 

2  $\vert$  sat vis  $\vert$  Indicates if the satellite visibility is valid. See

**Name Description Format Binary** 

format. See *[Section 4.3, Log Formats](#page-32-0)* on page 33.

<span id="page-111-3"></span><span id="page-111-2"></span><span id="page-111-0"></span>*[Table 50, Satellite Visibility Values](#page-112-0)* on page 113. **Enum | 4 | H** 

#### Log Type: Synch Message ID: 48

**Field Field** 

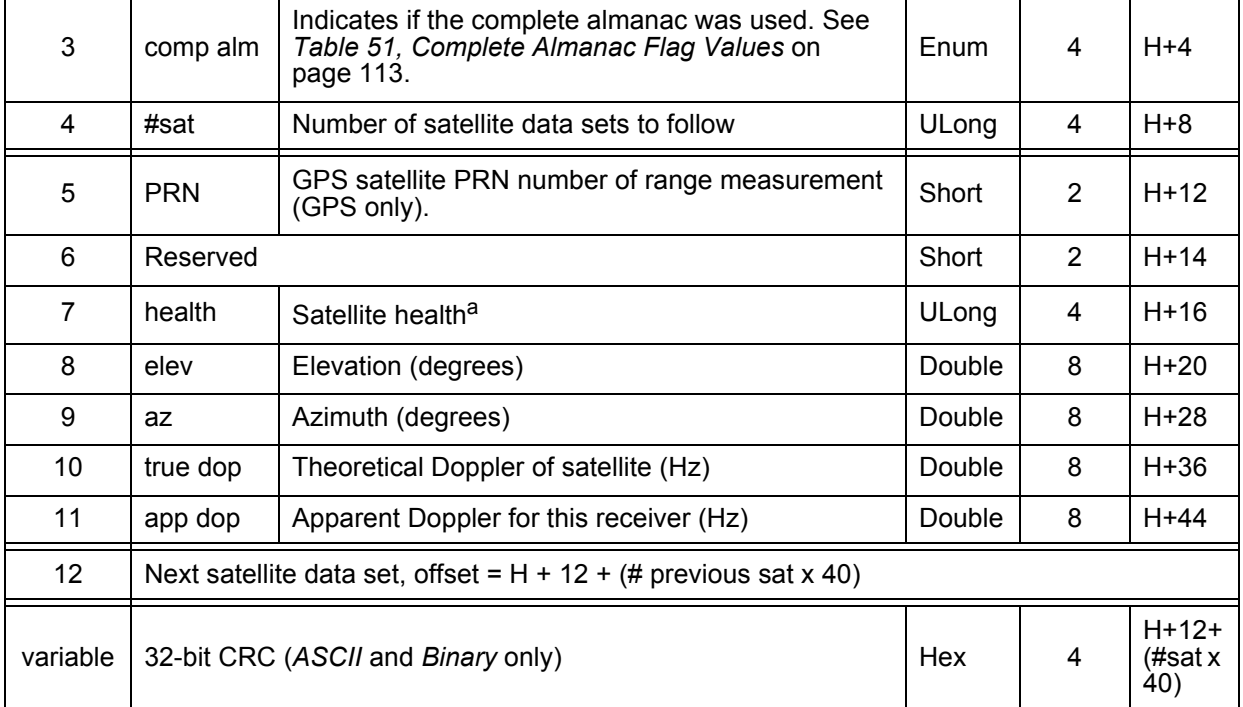

<span id="page-111-1"></span>a. Satellite health values may be found in ICD-GPS-200. To obtain copies of ICD-GPS-200, refer to the ARINC contact details in the *Standards/References* section of our *GNSS Reference Book* available on our website at [www.novatel.com/an-introduction-to-gnss/.](http://www.novatel.com/an-introduction-to-gnss/)

#### **Recommended Input:**

LOG SATVISA ONTIME 60

#### **ASCII Example:**

#SATVISA,COM1,0,44.0,FINE,1039,490308.000,00000028,6002,0; TRUE, TRUE, 27, 14,0,0,74.5,267.4,458.2,458.926672761, 25,0,0,61.3,73.7,-1252.6,-1251.902056196, 1,0,0,55.9,277.4,1799.2,1799.897879028, 16,0,0,33.6,305.9,2874.8,2875.534296744, ... 26,0,0,-82.0,114.8,-188.9,-188.237459086 \*bf8c9522

**Binary Offset**

**Bytes**

#### **Table 50: Satellite Visibility Values**

<span id="page-112-0"></span>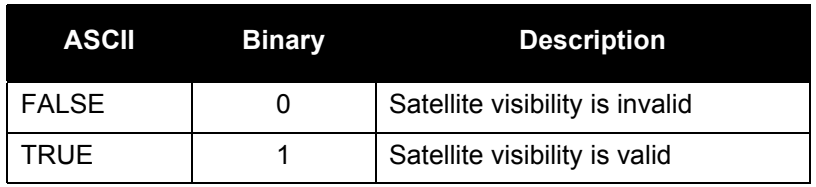

### **Table 51: Complete Almanac Flag Values**

<span id="page-112-1"></span>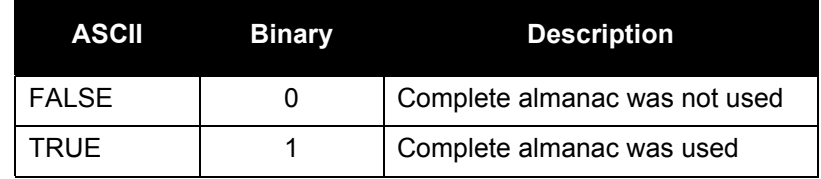

#### 6.3.17 SYSTEMLEVELS System Hardware Levels

This log contains environmental and voltage parameters for the receiver card and the clock/status card.

#### **Log Type: Synchronous Message ID: 653**

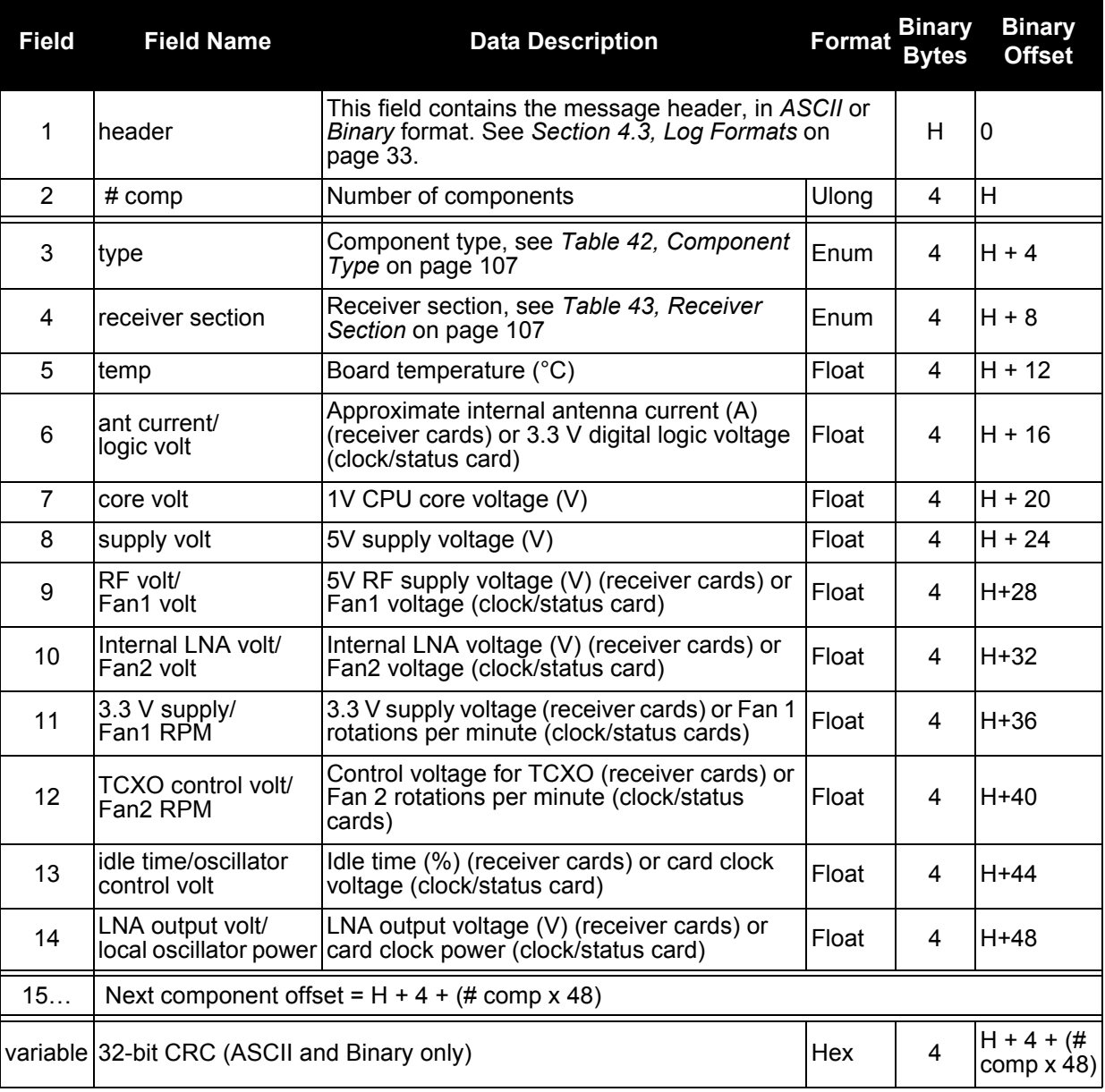

#### **Recommended Input:**

LOG SYSTEMLEVELSA ONTIME 1

#### **Example Output:**

#SYSTEMLEVELSA,COM1,0,47.0,FINE,258,508948.000,00A40008,0000,33331; 3, CLKSTAT,CLKSTAT,37.000,3.285,1.196,5.070,9.650,9.580,1795.000, 1795.000,2.679,12.938, GPSCARD,PM,37.000,0.000,1.204,4.974,5.023,0.043,3.311,1.457,48.723, 0.000, L5EURO,PS1,31.000,0.000,1.204,5.021,5.007,0.275,3.311,1.444,86.541, 0.047\*406940FC

# 6.3.18 TIME Time Data

<span id="page-114-2"></span>This log is output at the *Time* port at a maximum rate of 1 Hz and provides the GPS time of the receiver's 1 PPS signal. It also includes the information on the receiver clock offset and the clock model status.

#### Log Type: Sync **Message ID: 101**

<span id="page-114-1"></span>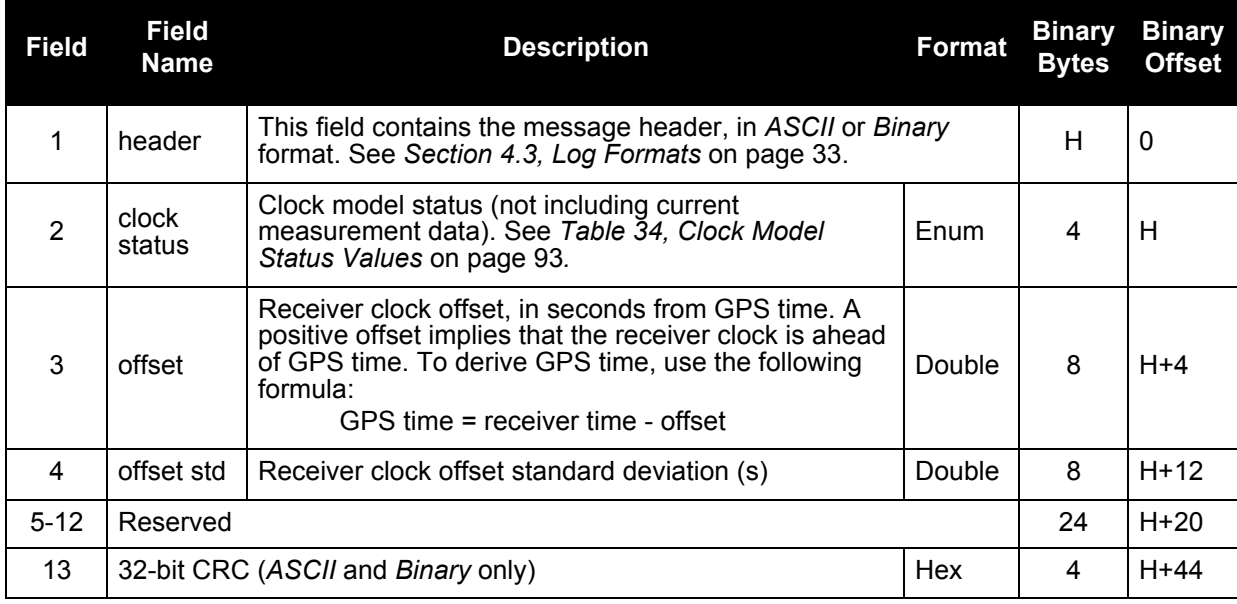

#### **Recommended Input:**

<span id="page-114-0"></span>LOG TIMEA ONTIME 1

#### **Example Output:**

#TIMEA,COM1,0,58.0,FINE,1049,248050.000,00000128,5C46,0; VALID,-0.000000002,0.000001901,-13.00000000294,2000,2,15,20,53,57011, VALID\*d6f14d5d

## 6.3.19 TRACKSTAT Tracking Status

<span id="page-115-1"></span>These logs provide channel tracking status information for each of the receiver's channels.

#### Log Type: Synch **Message ID: 83**

<span id="page-115-3"></span>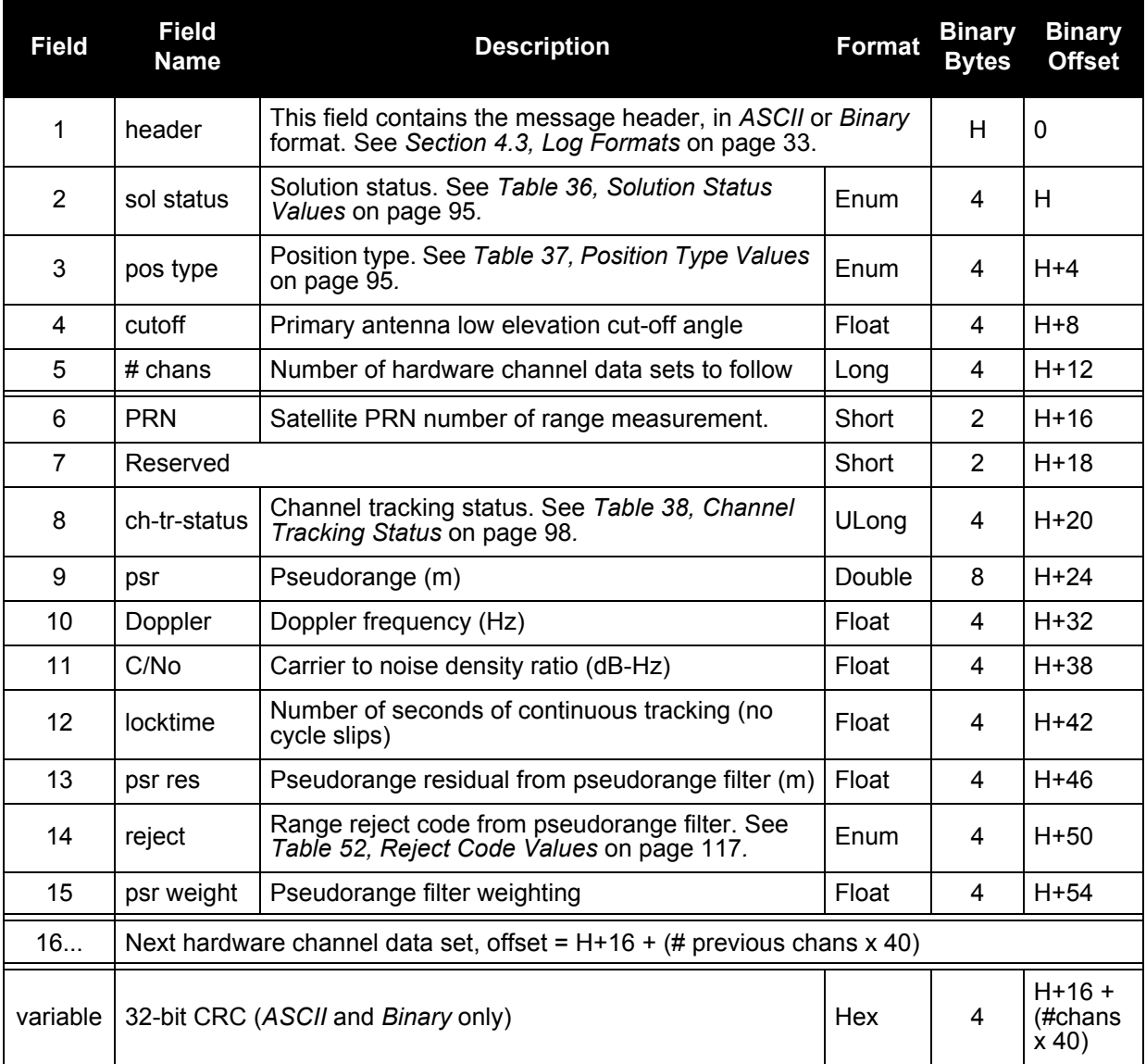

#### <span id="page-115-5"></span><span id="page-115-0"></span>**Recommended Input:**

<span id="page-115-4"></span><span id="page-115-2"></span>LOG TRACKSTATA ONTIME 1

#### **Example Output:**

```
#TRACKSTATA,COM1,0,64.5,FINE,1048,507426.700,00000028,228E,0;
SOL_COMPUTED, SINGLE, 0.0, 24,
5,0,8105C04,25052294.167,3388.063,40.188,63.560,7.209,GOOD, 1.000,
...
2,0,1305C2B,21433408.821,1310.921,43.913,514.040,0.000,OBSL2, 1.000,
...
26,0,1305D6B,24444419.776,2365.217,31.530,1506.520,0.000,OBSL2, 1.000
*cd40e0aa
```
<span id="page-116-6"></span><span id="page-116-5"></span><span id="page-116-4"></span><span id="page-116-3"></span><span id="page-116-2"></span><span id="page-116-1"></span>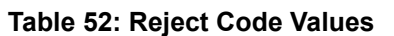

<span id="page-116-0"></span>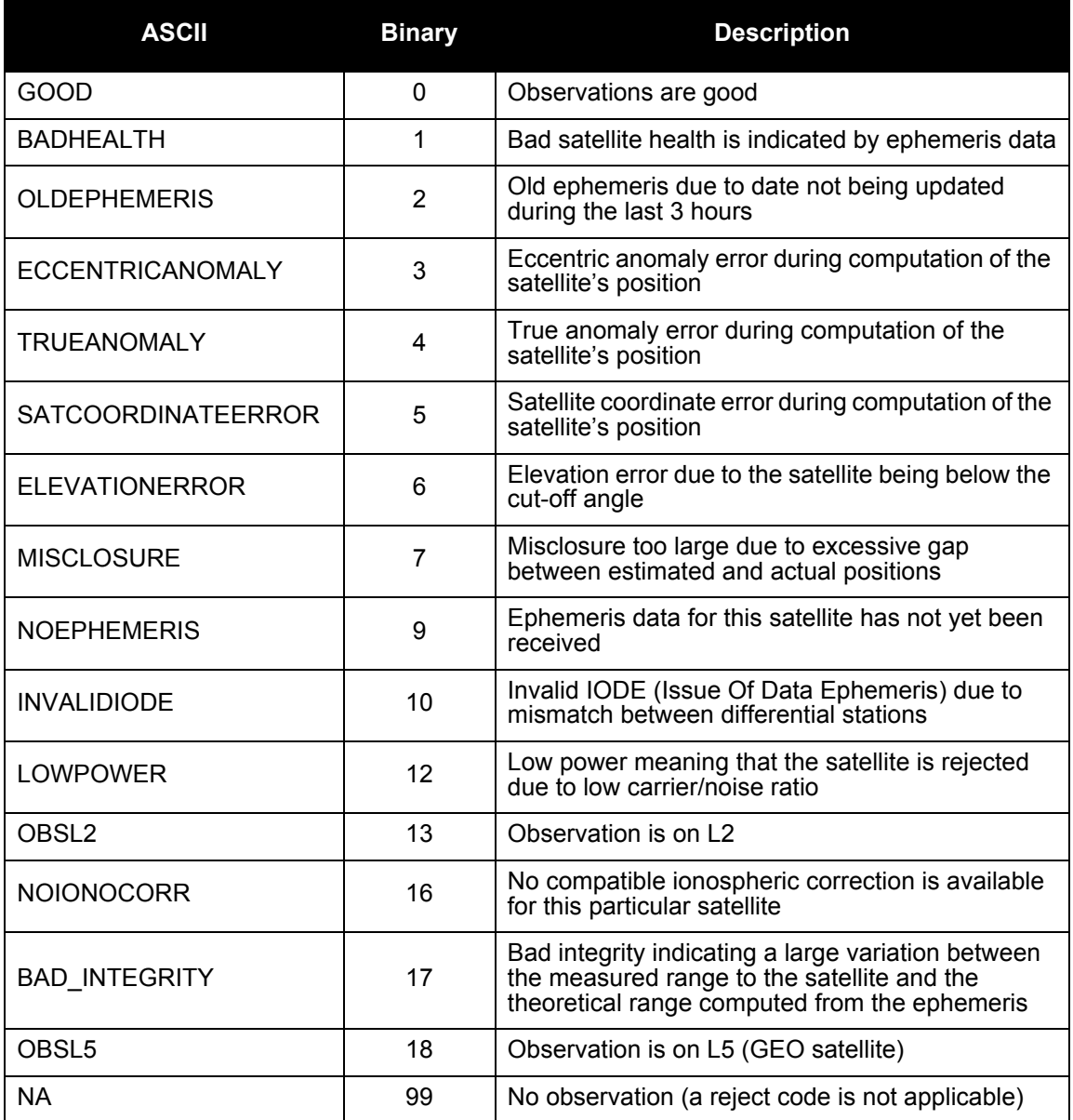

### 6.3.20 VERSION Version Information

<span id="page-117-0"></span>This log contains the version information for all components of a system. When using a standard receiver, there will only be one component in the log.

#### **Log Type: Polled Message ID: 37**

<span id="page-117-6"></span><span id="page-117-5"></span><span id="page-117-4"></span>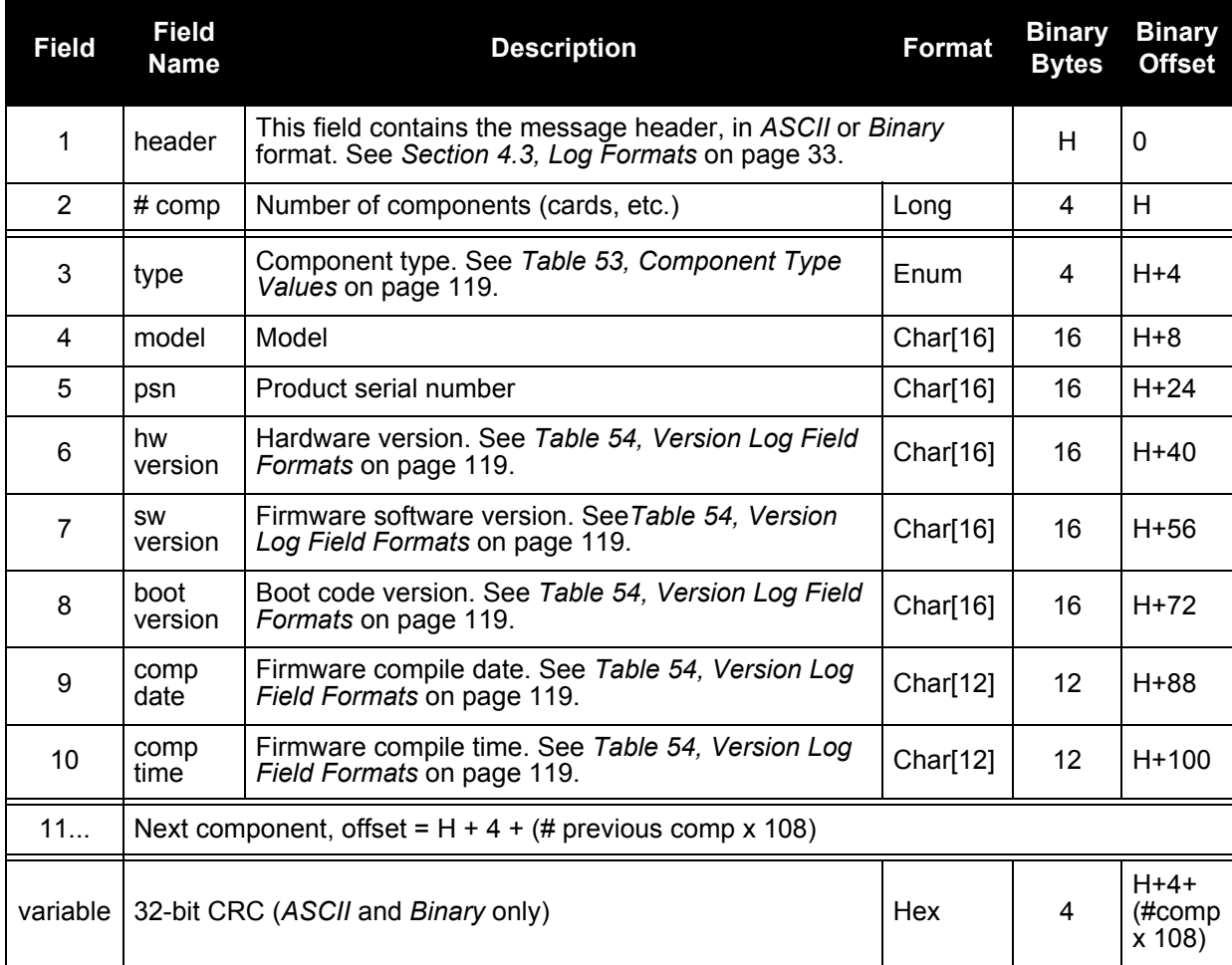

#### **Recommended Input:**

<span id="page-117-3"></span><span id="page-117-2"></span><span id="page-117-1"></span>LOG VERSIONA ONCE

#### **Example Output:**

```
#VERSIONA,COM1,0,69.5,FINE,250,425075.594,00A00008,0000,33331;
5,
GPSCARD,"L1L2GEO","SVM04040005","E4G2-2.00-222","2.100A3","2.100A3DB",
"2004/JUN/ 7","13:57:57",
CPLD,"","","CPLD-1","","","","",
L5EURO,"L5GEO","DXB03490022","L5EURO-1.00-222","4.100A3","2.100A3DB",
"2004/JUN/ 7","14:01:18",
FPGA,"XILINX","","0.0.12","GPS","","2004/MAR/23","17:35:29",CLKSTAT,
"CLKSTAT","DVW03220009","CLKS-1.00-222","3.100A3",
"2.100A3DB","2004/JUN/ 7","14:00:21"*D9683AE7
```
<span id="page-118-0"></span>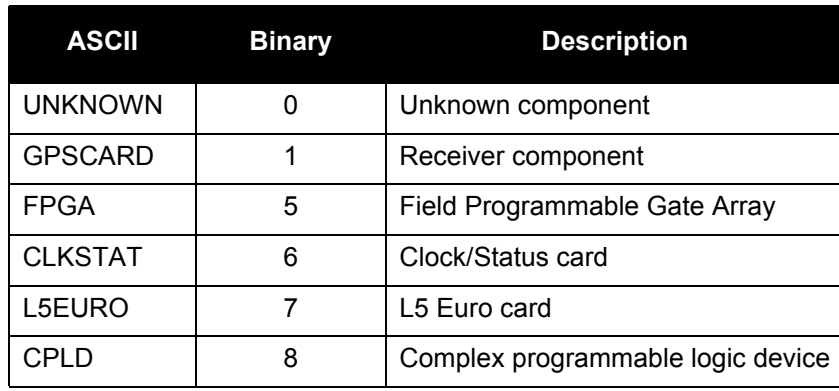

#### **Table 53: Component Type Values**

#### <span id="page-118-2"></span> **Table 54: Version Log Field Formats**

<span id="page-118-1"></span>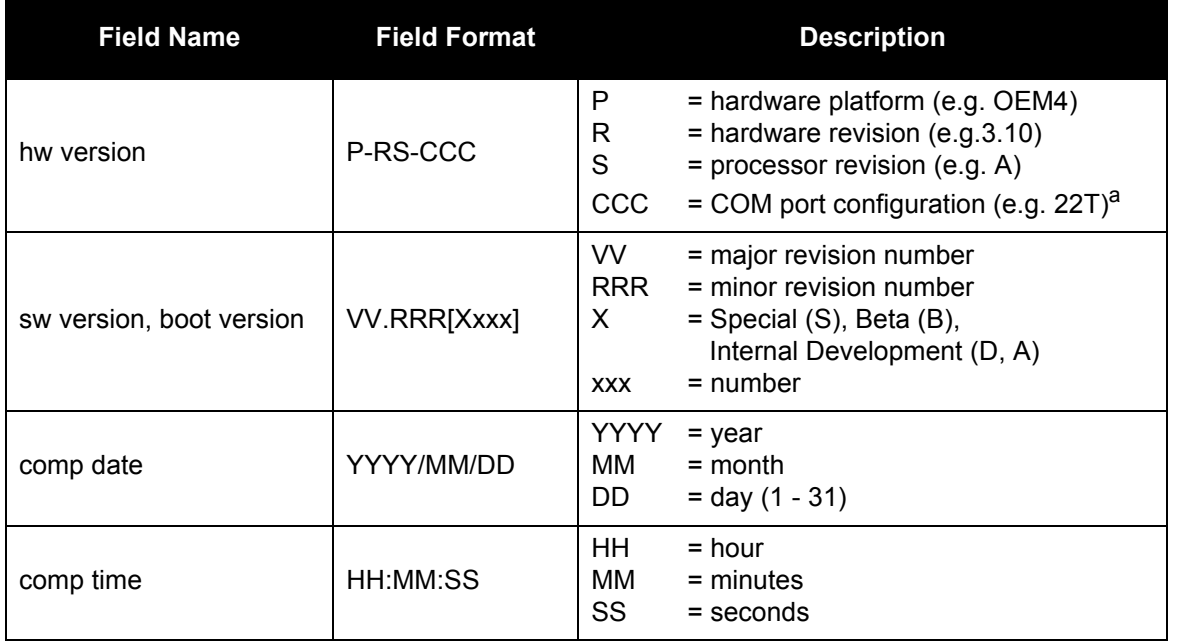

a. One character for each of the COM ports 1, 2, and 3. Characters are: 2 for RS-232, 4 for RS-422, and T for LV-TTL. Therefore, the example is for a receiver that uses RS-232 for COM 1 and COM 2 and LV-TTL for COM 3.

<span id="page-119-1"></span>As described in *[Chapter 1](#page-12-0)*, the GUST Receiver is comprised of multiple receiver cards. Each receiver card has its own firmware (program software) but all the cards in one receiver section must have the same firmware. The firmware is stored in on-board, non-volatile memory, which allows the receiver's firmware to be updated in the field. Thus, updating firmware takes only a few minutes instead of the several days which would be required if the receiver had to be sent to a service depot.

When updating to a higher revision level, you will need to transfer the new firmware to the appropriate card using one of NovAtel's firmware loading utilities. *WinLoad* is designed for use with Window-based systems and *MultiLoad* was developed for use with Unix-based systems.

Below is shown an outline of the procedure for updating your receiver's firmware:

- 1. Contact the NovAtel at the **[support@novatel.com](mailto:support@novatel.com)** e-mail address
- 2. Download update files
- 3. Decompress files
- 4. Run the firmware loading utility

# 7.1 Contacting the NovAtel

The first step in updating the receiver is to contact NovAtel Customer Support via any of the methods described in *[Customer Service](#page-10-0)* on *Page 11*.

<span id="page-119-0"></span>When you call, be sure to have the GUST Receiver's serial number and program revision level available. This information is printed on the rear panel of the GUST Receiver, as shown in *[Figure 21](#page-119-0)*.

#### Figure 21: Serial Number and Version Label

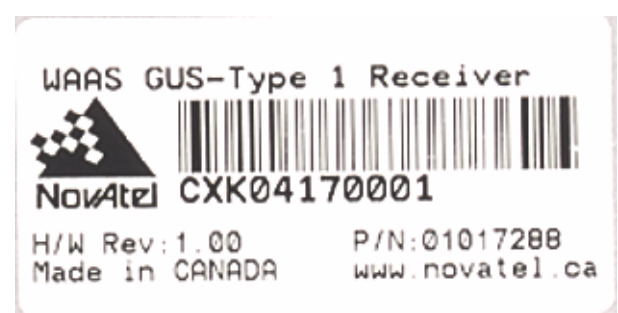

You can also verify the information by powering up the receiver and requesting the VERSION log [\(page 118](#page-117-0)).

After conferring with Customer Support to establish the required revision level, as well as the terms and conditions of your firmware update, Customer Support will issue you authorization codes or *auth-codes*, for each of the receiver cards. The auth-code is required to unlock the receiver features according to your authorized model type.

If it is determined that you will be updating to a higher revision level with the use of the firmware loading utility, Customer Support will confirm with you as to the procedures, files, and methods required for using this utility. As the main utility and other necessary files are generally provided in a compressed file format, you will also be given a file decompression password. The utility and update files are available from Customer Support by FTP, e-mail or diskette.

# 7.2 Downloading the Files

Typically, there are two files required when performing firmware updates on a particular receiver card:

- WINLOAD.EXE (the firmware loading utility program)
- XXXX. HEX (the firmware update file)

Typical GUST Receiver firmware files might be named 2100.HEX, for example.

To proceed with your update, you will first need to download the appropriate files from NovAtel's FTP site at ftp.novatel.ca, or via e-mail at [support@novatel.com.](mailto:support@novatel.com) If downloading is not possible, the files can be mailed to you on diskette.

The files are available in compressed, password-protected file format. The compressed form of the files may have different names than the names discussed above; Customer Support will advise you as to the exact names of the files you need. As well, Customer Support will provide you with a file de-compression password.

# 7.3 Decompressing the Files

After copying the compressed files to an appropriate directory on your computer, each file must be decompressed. The syntax for decompression is as follows:

Syntax:

[filename][password]

where filename is the name of the compressed file (but not including the .EXE extension) and password is the password required to allow decompression.

A window-based dialog is provided for password entry.

The self-extracting archive then generates the following files:

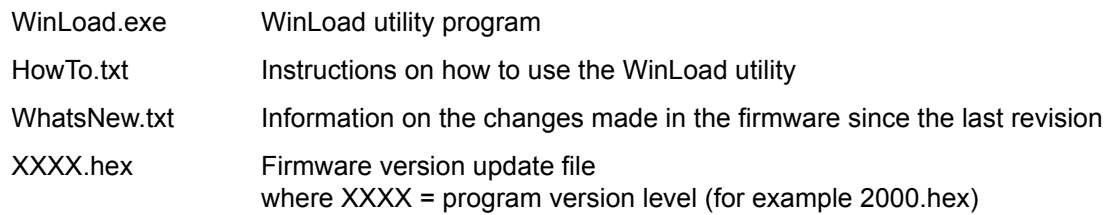

# 7.4 Running MultiLoad

MultiLoad is used to load GUST receivers. The current version of MultiLoad operates on AIX 5.2 and AIX 4.2.1 versions of Unix.

When run, MultiLoad loads all receiver cards within a receiver section. Any interruption in loading any receiver card results in the firmware being deleted from all receiver cards within the receiver section being loaded.

### 7.4.1 Loading Firmware Onto GUST Receivers

MultiLoad is executed using the following format

MultiLoad -u <filename> [options]

The \*.dat and \*.hex files must be in the same directory as MultiLoad.

Valid options are shown below:

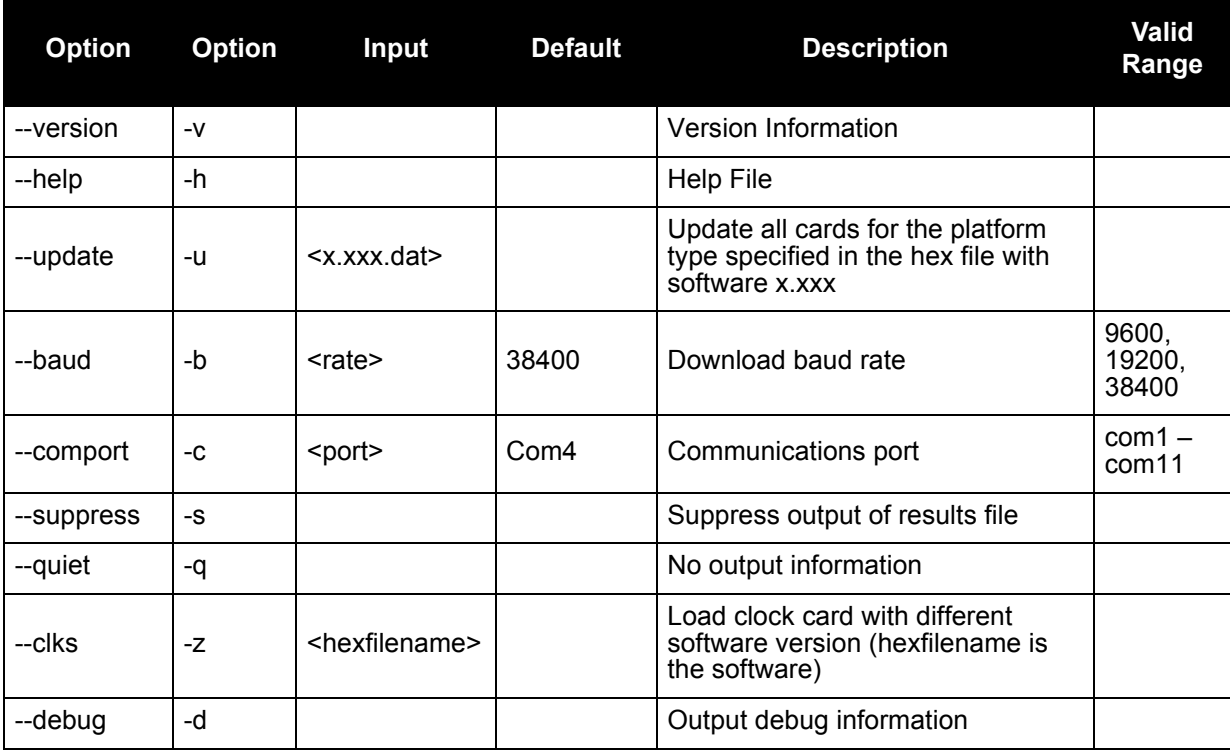

The –u option must be chosen, and for the Euro-3M cards a \*.dat file must be specified, for the program to run.

The following example is for an update disk to load SW version 2.000A5 on Euro-3M cards and 3.000A5 on the clock status card. If Euro-L5 cards are present, it loads the Euro-L5 cards with 4.000A5.

MultiLoad -u 2.000A5.dat -c com5

The following example will load 2.100A12 on all Euro-3M cards and 4.100A12 on all Euro-L5 cards (if present). 3.100A10 will be loaded on the clock status card.

MultiLoad -u 2.100A12.dat -z 3.100A10

#### 7.4.1.1 Update File (-u option)

-u <updatefilename>

The update filename must be in the format 2.xxx.dat, where 2.xxx is the software version to be loaded (for example, 2.100 or 2.000). The update file name MUST begin with a "2" since we assume a Euro-3M card is always present.

The program makes the assumption that the filename for the software for the clock status cards is of the format 3.xxx and the filename for the Euro-L5 cards is of the format 4.xxx. All cards within the receiver section are loaded with the same software version. Euro-3M cards are loaded with 2.xxx, clock status cards are loaded with 3.xxx and Euro-L5 cards, if present, are loaded with 4.xxx.

The format of the input file MUST be in this format:

PSN Model AuthCode

Example:

```
DVM03060017 MEDLL 80A4,2C7A,A31F,60AA,4EF3,MEDLL
DVM03060018 MEDLL 90A4,3C7A,B31F,70AA,4EF3,MEDLL
DVM03060019 MEDLL A0A4,4C7A,C31F,8AA,4EF3,MEDLL
```
#### 7.4.1.2 Load Clock Status Card with Different Software (-z option)

A different software version can be loaded onto the clock status card by using the –z option.

-z <hexfilename> option

When this option is chosen, a hex filename must be specified. The clock card is loaded with the firmware specified by hexfilename.

#### 7.4.1.3 Communications

MultiLoad currently allows communications on COM ports 1 through 11 at a baud rate of 9600, 19200 or 38400 bps. The default COM port is COM3 and the default download rate is 38400 bps.

Assuming there are 3 receiver cards, MultiLoad will take approximately the following amount of time to load each receiver section:

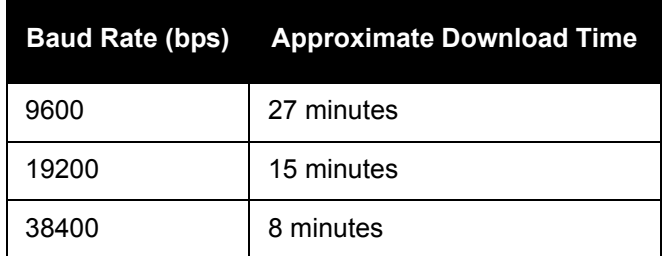

#### 7.4.1.4 Output File

An output file named loadresults.txt is created when MultiLoad is run. This file contains information on whether the loading of software was successful. The file is created in the same directory as the MultiLoad program. If it cannot create the file in that directory, it creates one in the root directory. Using the –s option suppresses the creation of this file.

An example of all 3 receiver cards having been loaded successfully is shown below:

```
MultiLoad Version: 1.103 
Starting First Stage loader.
First Stage loader completed.
Starting Second Stage loader.
Receiver card SVM03060017 in position 0 was loaded successfully with 
2000A43.hex
Starting Second Stage loader.
Receiver card DVM03060018 in position 1 was loaded successfully with 
2000A43.hex
Starting Second Stage loader.
Receiver card DVW03220013 in position 2 was loaded successfully with 
3000.hex
```
Successfully loaded 3 cards out of 3 cards

# 7.4.2 Additional Program Options

#### 7.4.2.1 Version (-v option)

Choosing this option outputs the MultiLoad version. This command is for information only and does not allow the program to run, even when other options are entered on the same line. Start a new command line to load cards.

### 7.4.2.2 Help (-h option)

Choosing this option outputs the following help menu. This command is for information only and does not allow the program to run, even when other options are entered on the same line. Start a new command line to load cards.

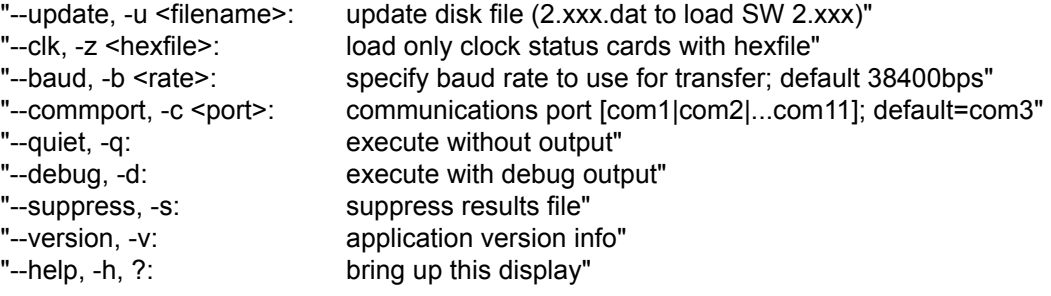

### 7.4.2.3 Debug (-d option)

This option outputs extra information to the screen. It displays certain events to help in debugging MultiLoad. No additional information is output in the LoadResults.txt file.

### 7.4.2.4 Quiet (-q option)

This option suppresses the majority of data output to the screen while the program is running, including the progress bar. Only program initiation and program termination is indicated on the screen. The LoadResults.txt file is still created.

# 7.4.3 Errors During Loading

If an error occurs during loading, all receiver cards within the receiver section will have their firmware deleted, including the clock card. All cards must be reloaded.

In order to reload the cards, first allow the receiver to recover from the error for approximately 2 minutes. Rerun MultiLoad. Multiple retries may be required to connect to the receiver properly.

# 7.5 Running WinLoad

WinLoad is a windows based program used to download firmware to receiver cards. The main screen is shown in *[Figure 22](#page-124-0)*.

<span id="page-124-0"></span>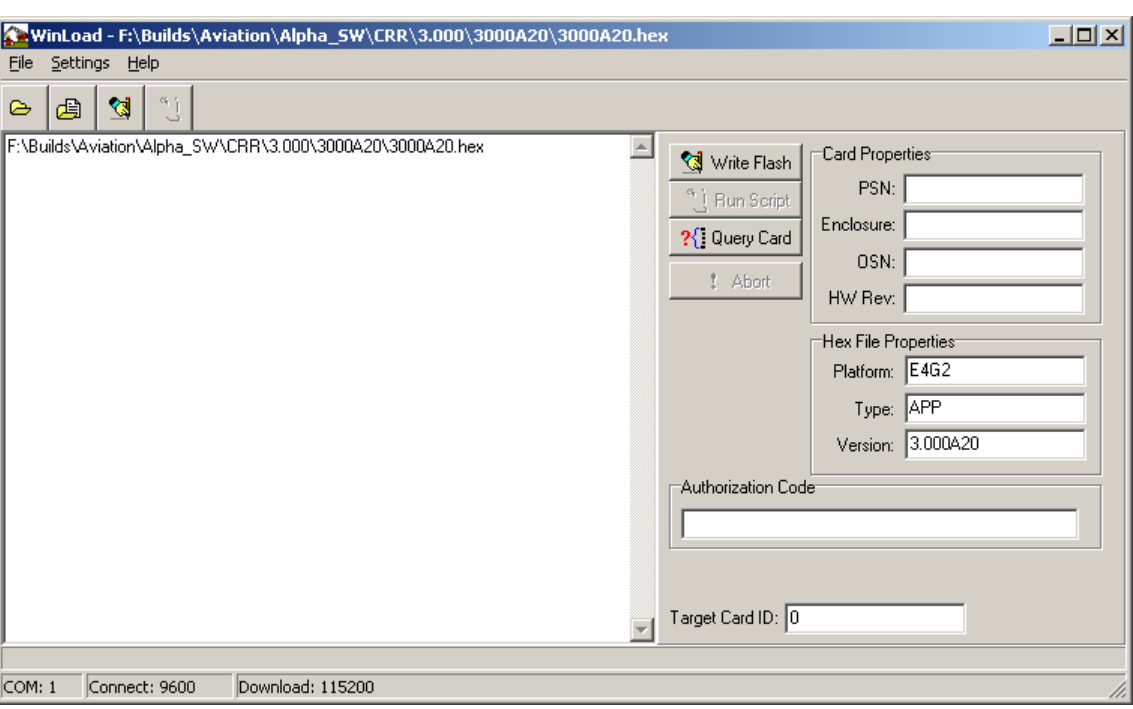

Figure 22: Main Screen of WinLoad

If you are running WinLoad for the first time you will need to make sure the file and communications settings are correct.

#### <span id="page-124-2"></span>7.5.1 Open a File to Download

<span id="page-124-1"></span>From the file menu choose Open. Use the Open dialog to browse for your file, see *[Figure 23](#page-124-1)*.

Figure 23: WinLoad's Open Dialog

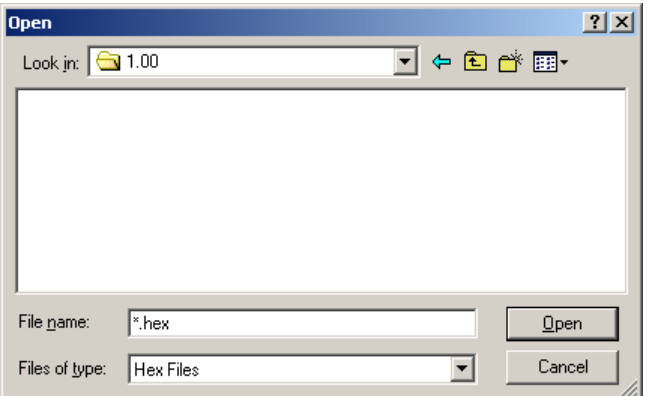

<span id="page-125-0"></span>Once you have selected your file, the name should appear in the main display area and in the title bar, see *[Figure 24](#page-125-0).*

#### Figure 24: Open File in WinLoad

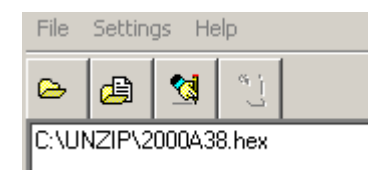

<span id="page-125-3"></span>The *Target Card ID* field allows you to specify which receiver card to update, see *[Table 55](#page-125-3)* below.

 **Table 55: Target Card Identification**

| Entry | <b>Description</b>       |  |
|-------|--------------------------|--|
| O     | Euro-3M Master Card      |  |
|       | L5-Euro Slave Card       |  |
|       | <b>Clock Status Card</b> |  |

#### <span id="page-125-2"></span>7.5.2 Communications Settings

<span id="page-125-1"></span>To set the communications port and baud rate, select COM Settings from the Settings menu, see *Figure 25* on *[Page 126](#page-125-1)*. Choose the port on your PC from the Com Port drop down list and the baud rate from the Download Baudrate torpedoing list. The baud rate should be as high as possible (the default of 115200 is preferred).

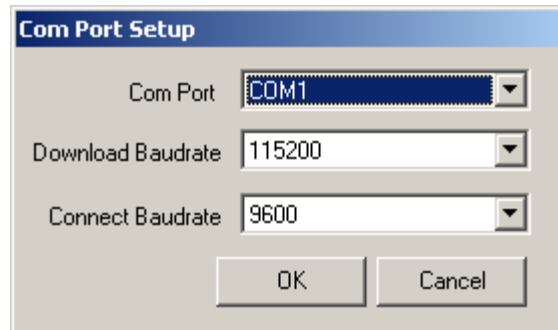

# Figure 25: COM Port Setup

### 7.5.3 Downloading firmware

To download firmware follow these steps:

- 1. Set up the communications port as described in [Communications Settings](#page-125-2) *above*.
- 2. Select the file to download, see *[Open a File to Download](#page-124-2)* on *[page 125.](#page-124-2)*
- 3. Make sure the file path and file name are displayed in main display area, see *[Figure 24](#page-125-0)*.
- 4. Click on the Write Flash button to download the firmware:

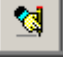

5. While WinLoad searches for the card, power cycle the receiver (turn it off and then on again).

You will only be able to access information from the card and download new firmware during<br>the first fou accepts after power initiation the first few seconds after power initiation.

<span id="page-126-0"></span>6. WinLoad should be able to locate the card and the hex file should start downloading. When the Authorization Code dialog opens, see *[Figure 26](#page-126-0)*, enter the auth code and select OK.

Figure 26: Authorization Code Dialog

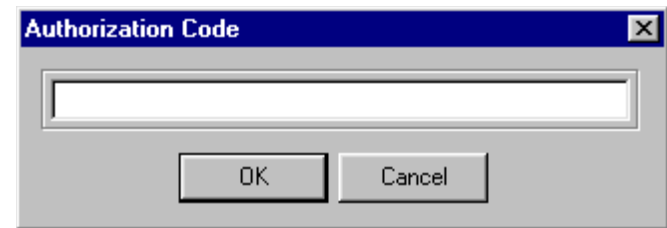

<span id="page-126-1"></span>7. The GUST Receiver should finish downloading and reset. The process is complete when "Done." is displayed in the main display area, see *[Figure 27](#page-126-1)*.

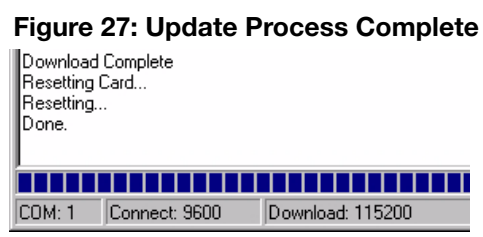

8. Close WinLoad.

This completes the procedure required to update a GUST Receiver.

# Chapter 8 Built-In Status Test

<span id="page-127-0"></span>The built-in test monitors system performance and status to ensure the receiver is operating within its specifications. If an exceptional condition is detected, you are informed through one or more indicators. The receiver status system is used to configure and monitor these indicators:

- *Receiver Status* word in log headers
- LCD status display

See also *[page 131](#page-130-0)*.

This section describes factory default behavior.

The LCD screen:

- 1. Comes on after the receiver is powered up
- 2. Goes to sleep after 4 minutes of non-use
- 3. Wakes up if one of the contrast buttons is pressed and goes to sleep again after 4 minutes of non-use
- 4. Wakes up if a fatal error occurs and stays on, see also *[Table 58, LCD Display of a Fatal Error](#page-129-0)  Event* [on page 130](#page-129-0)

In normal operation the LCD on the receiver displays the following:

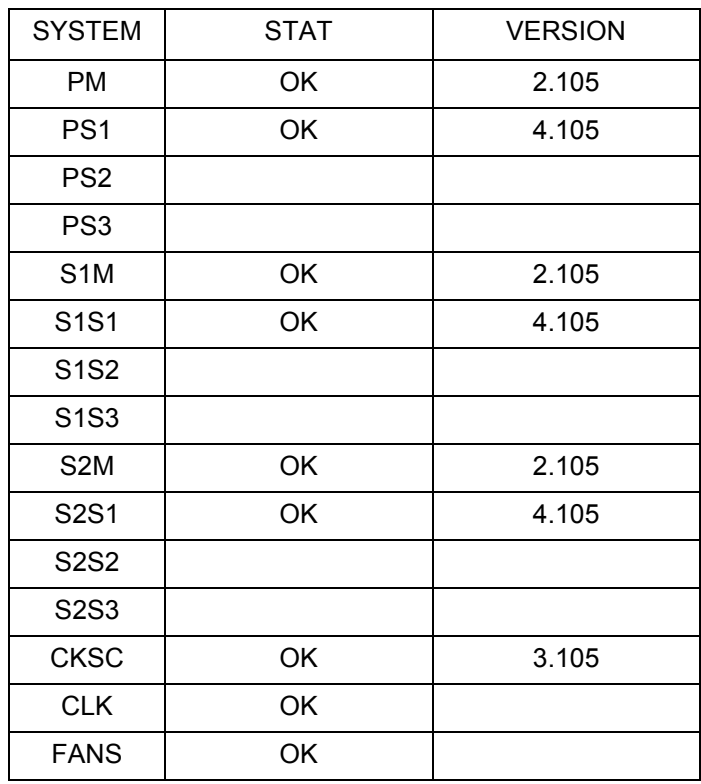

#### **Table 56: LCD Display in Normal Operation**

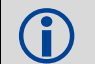

 The version number shown on the LCD display will vary depending on whether the firmware is X.104 or X.105.

<span id="page-128-0"></span>When an unusual and non-fatal event occurs, for example if there is no valid position solution, a bit is set in the *Receiver Status* word. If the receiver operation continues normally, the LCD continues to display the following where the double line denotes that the LCD toggles between these two screens:

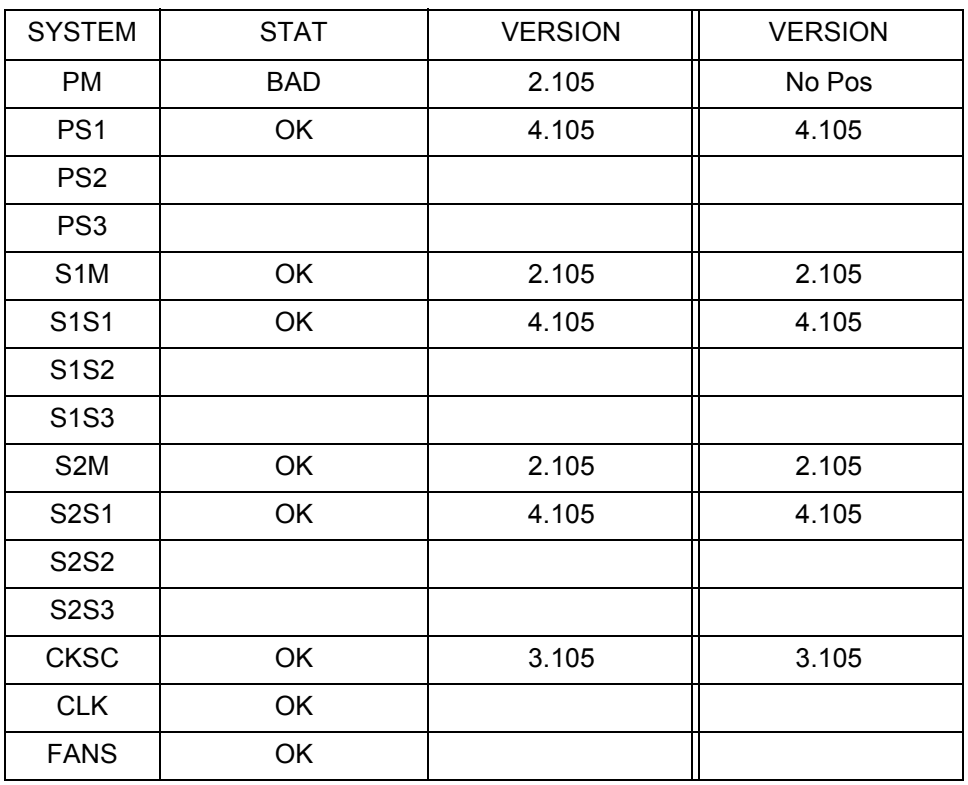

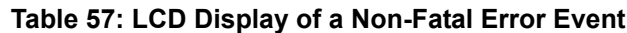

When the event ends, in this case when there is a valid position solution, the bit in the *Receiver Status*  word is cleared and the LCD returns to its default display. Non-fatal errors are displayed as follows:

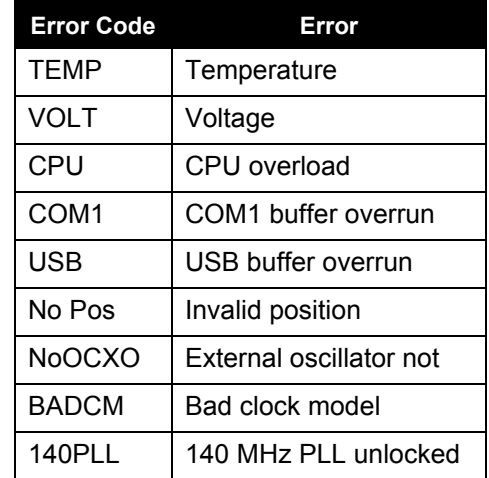

When a fatal event occurs, like a receiver hardware failure, there may be damage to the hardware or erroneous data so the receiver is put into an error state. Bit *0* is set in the *Receiver Status* word to show that an error occurred. The LCD displays as follows, in *[Table 58, LCD Display of a Fatal Error Event](#page-129-0)* on [page 130,](#page-129-0) where the double line denotes that the LCD toggles between these two screens and the shading means these screens have a flashing backlight.

<span id="page-129-0"></span>

| <b>SYSTEM</b>    | <b>STAT</b> | <b>VERSION</b> | <b>VERSION</b> |
|------------------|-------------|----------------|----------------|
| <b>PM</b>        | <b>BAD</b>  | 2.105          | RF1PLL         |
| PS <sub>1</sub>  | <b>OK</b>   | 4.105          | 4.105          |
| PS <sub>2</sub>  |             |                |                |
| PS <sub>3</sub>  |             |                |                |
| S <sub>1</sub> M | <b>OK</b>   | 2.105          | 2.105          |
| <b>S1S1</b>      | <b>OK</b>   | 4.105          | 4.105          |
| <b>S1S2</b>      |             |                |                |
| <b>S1S3</b>      |             |                |                |
| S <sub>2</sub> M | <b>OK</b>   | 2.105          | 2.105          |
| <b>S2S1</b>      | <b>OK</b>   | 4.105          | 4.105          |
| <b>S2S2</b>      |             |                |                |
| <b>S2S3</b>      |             |                |                |
| <b>CKSC</b>      | <b>OK</b>   | 3.105          | 3.105          |
| <b>CLK</b>       | <b>OK</b>   |                |                |
| <b>FANS</b>      | <b>OK</b>   |                |                |

 **Table 58: LCD Display of a Fatal Error Event**

Receiver tracking is disabled at this point but command and log processing continues to allow you to diagnose the error. Even if the source of the error is corrected at this point, the receiver must be reset to resume normal operation. Fatal errors are displayed as follows:

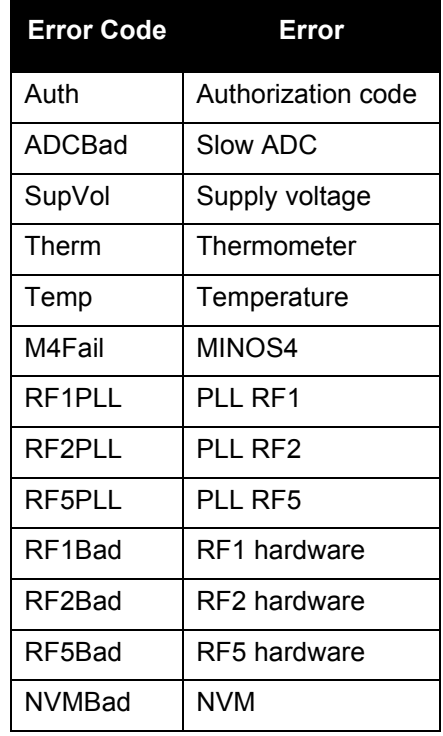

# <span id="page-130-0"></span>8.1 Receiver Status Word

The *Receiver Status* word is a 32-bit field that indicates the current status of the receiver. This word is found in the header of all logs. See *[Table 46, Receiver Status](#page-108-0)* on page 109 for the contents of this word.

# 8.2 LCD Status Display

When there is a non-fatal error, the display toggles between the error and the software version, see *[Table 57, LCD Display of a Non-Fatal Error Event](#page-128-0)* on page 129. If the error is fatal, the backlight flashes at 0.5 Hz, see *[Table 58, LCD Display of a Fatal Error Event](#page-129-0)* on page 130. See also *[Section 2.2.3.1,](#page-25-0)  [Receiver Error Display](#page-25-0)* on page 26.

# **Appendix A Technical Specifications**

#### **Table 59: Performance Specifications**

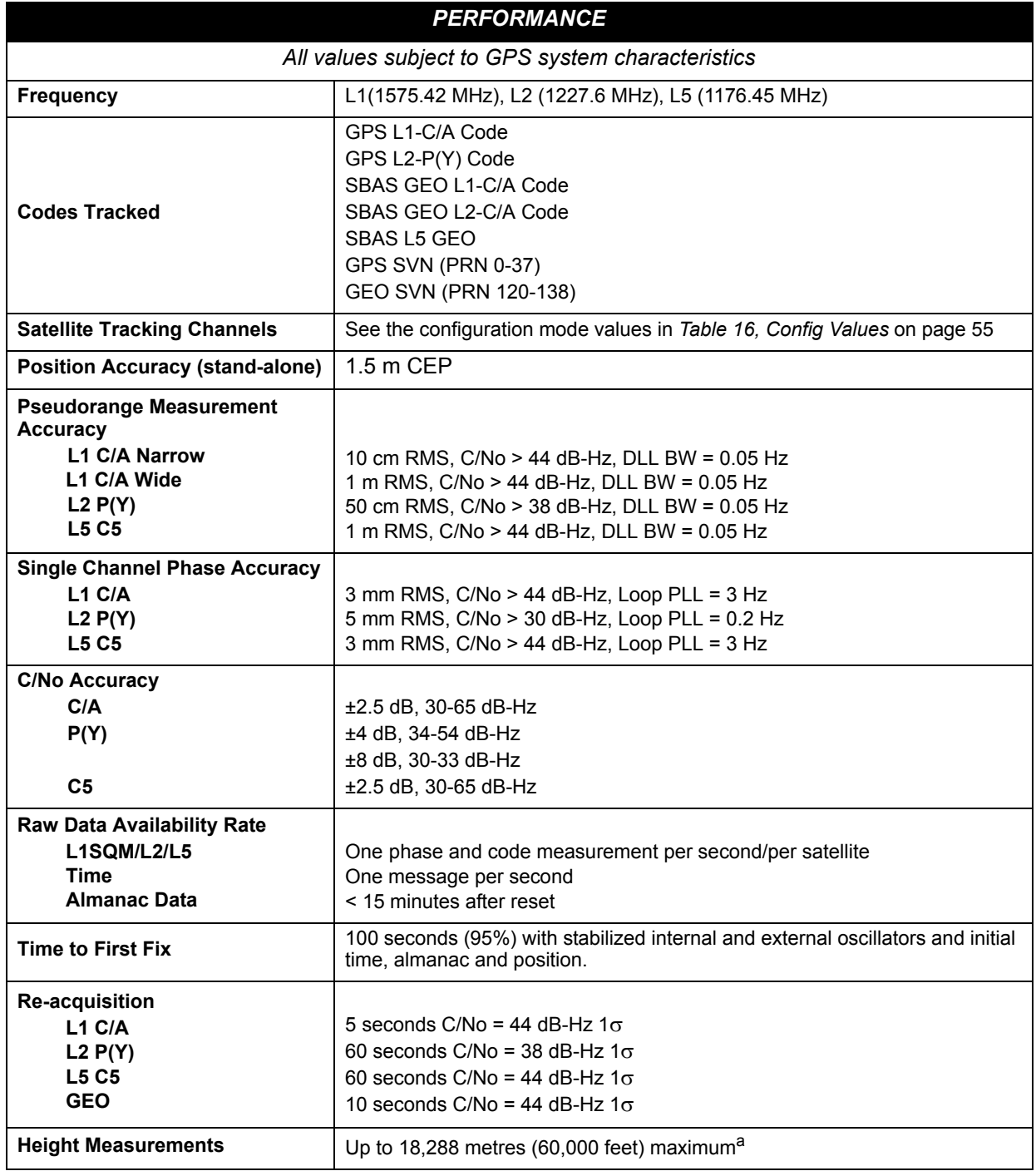

a. In accordance with export licensing.

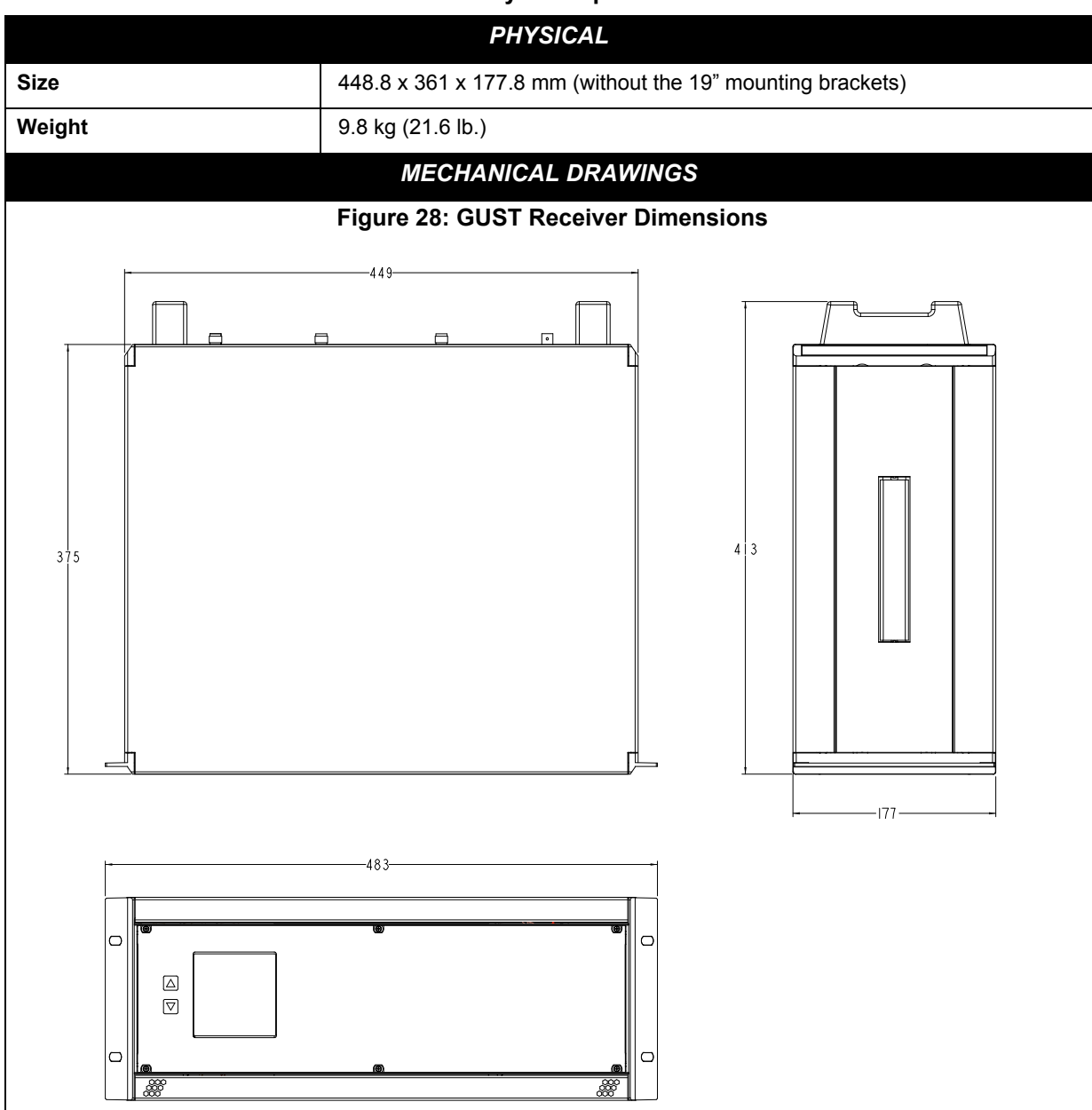

#### **Table 60: Physical Specifications**

<span id="page-132-0"></span>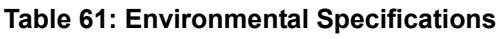

<span id="page-132-1"></span>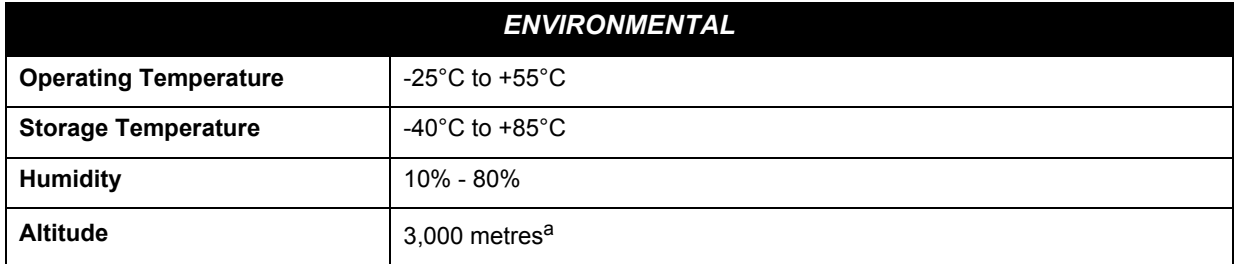

a. May operate above 3,000 m in a controlled environment, however is not certified as such

<span id="page-133-1"></span><span id="page-133-0"></span>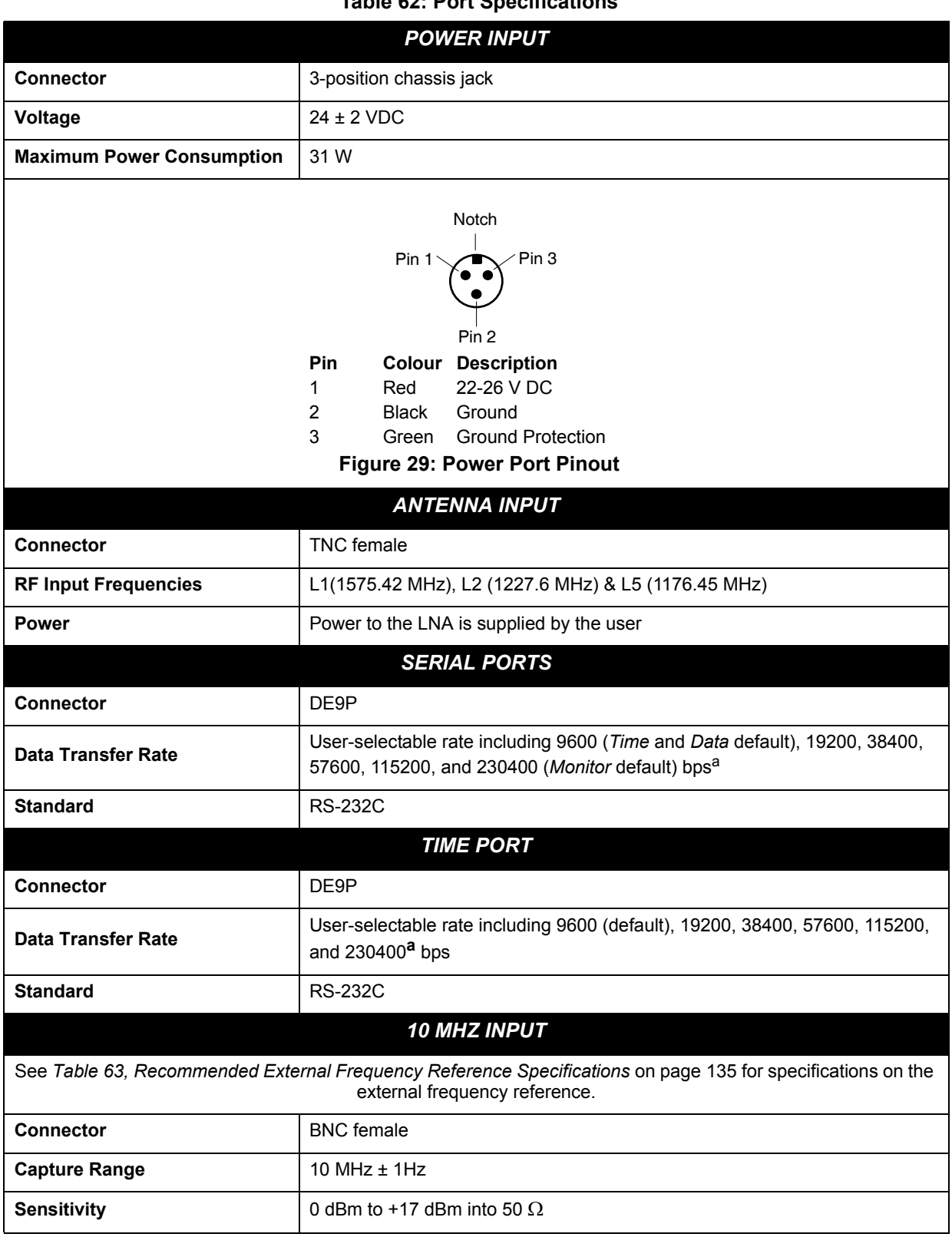

### <span id="page-133-2"></span> **Table 62: Port Specifications**

*Continued on [page 135](#page-134-2)*

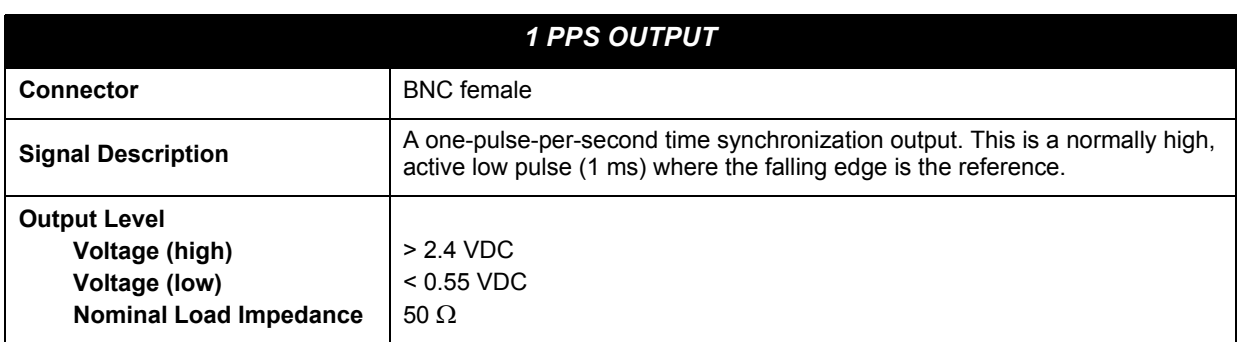

<span id="page-134-0"></span>a. Baud rates higher than 115,200 bps are not supported by standard PC hardware. Special PC hardware is required for higher rates, such as 230,400 bps.

### <span id="page-134-3"></span><span id="page-134-2"></span> **Table 63: Recommended External Frequency Reference Specifications**

<span id="page-134-1"></span>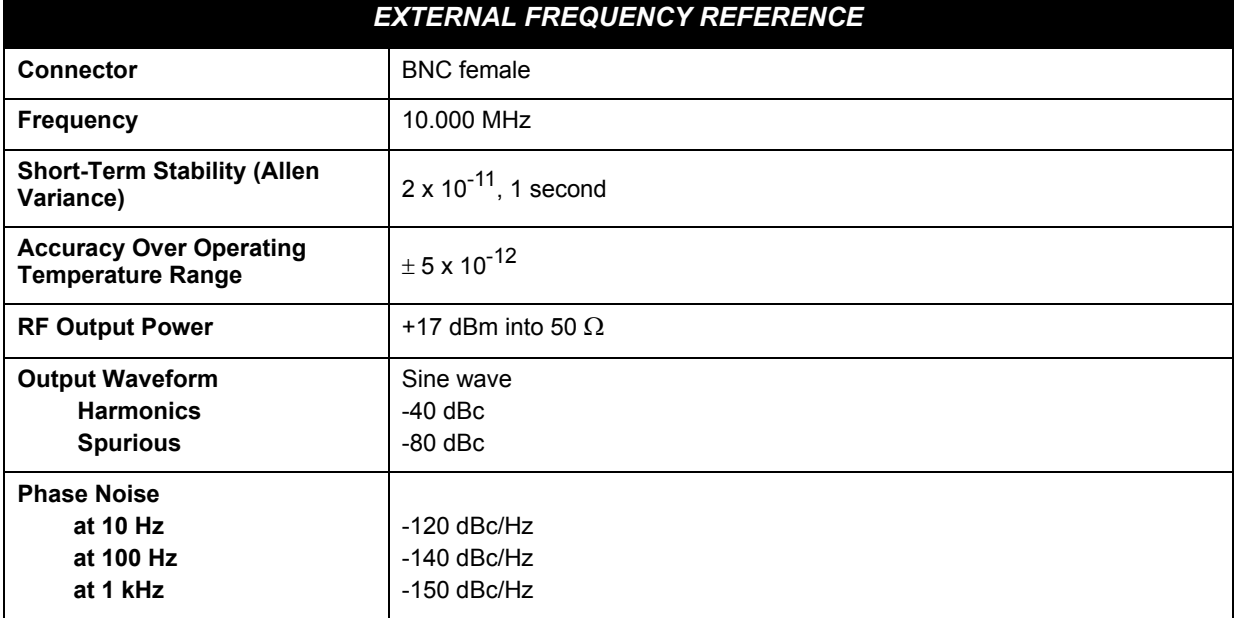

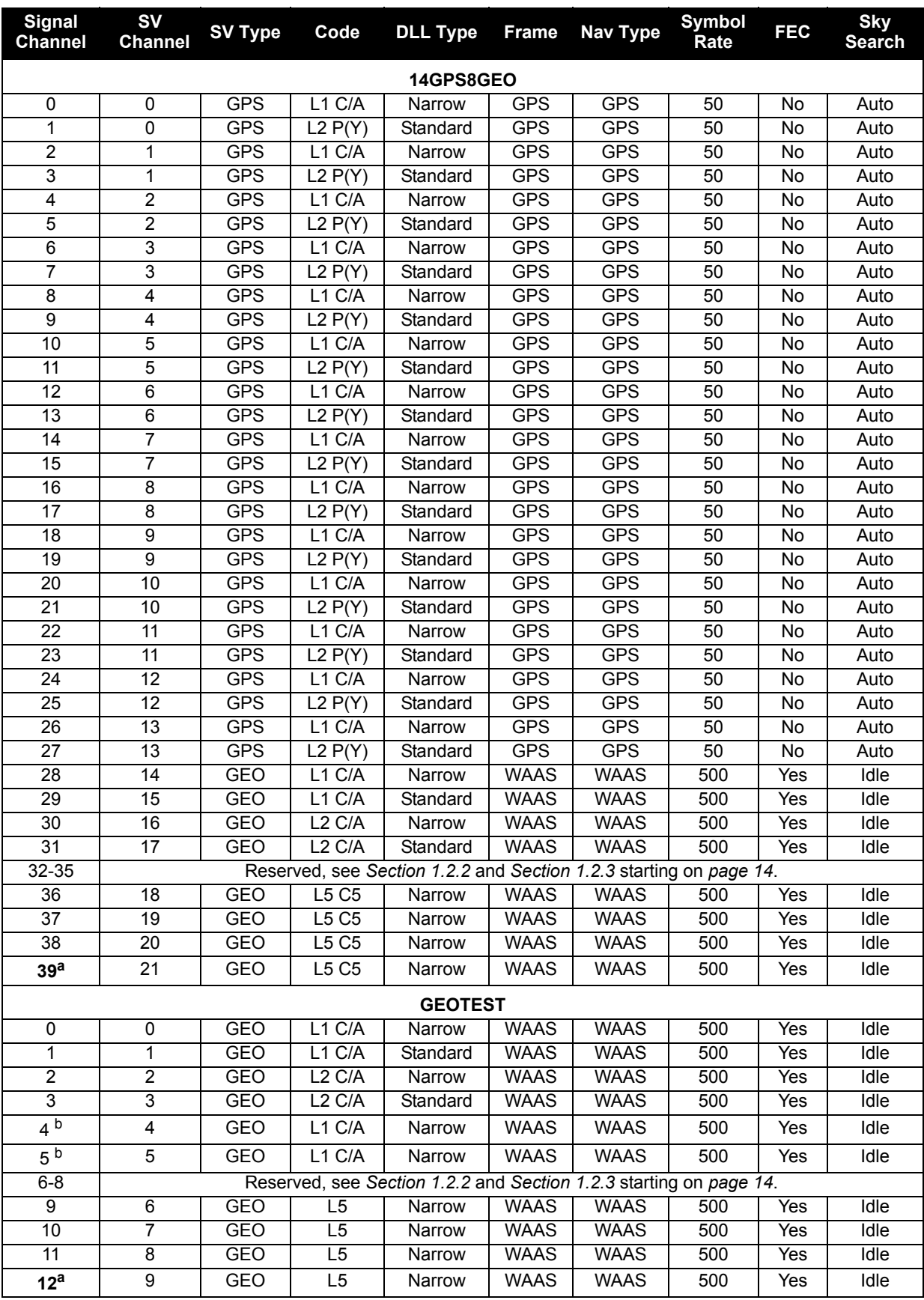

### **Table 64: Channel Configurations**

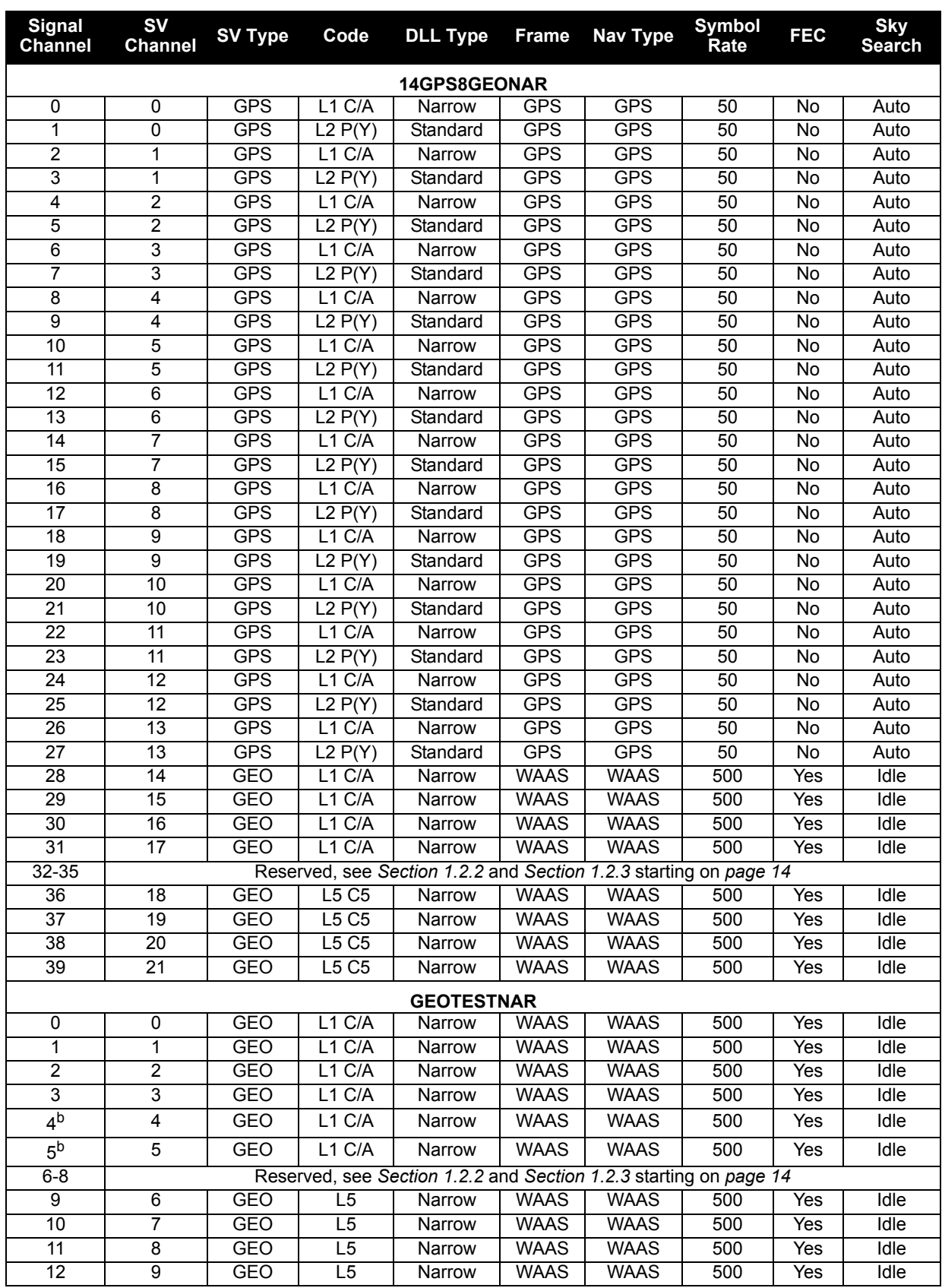

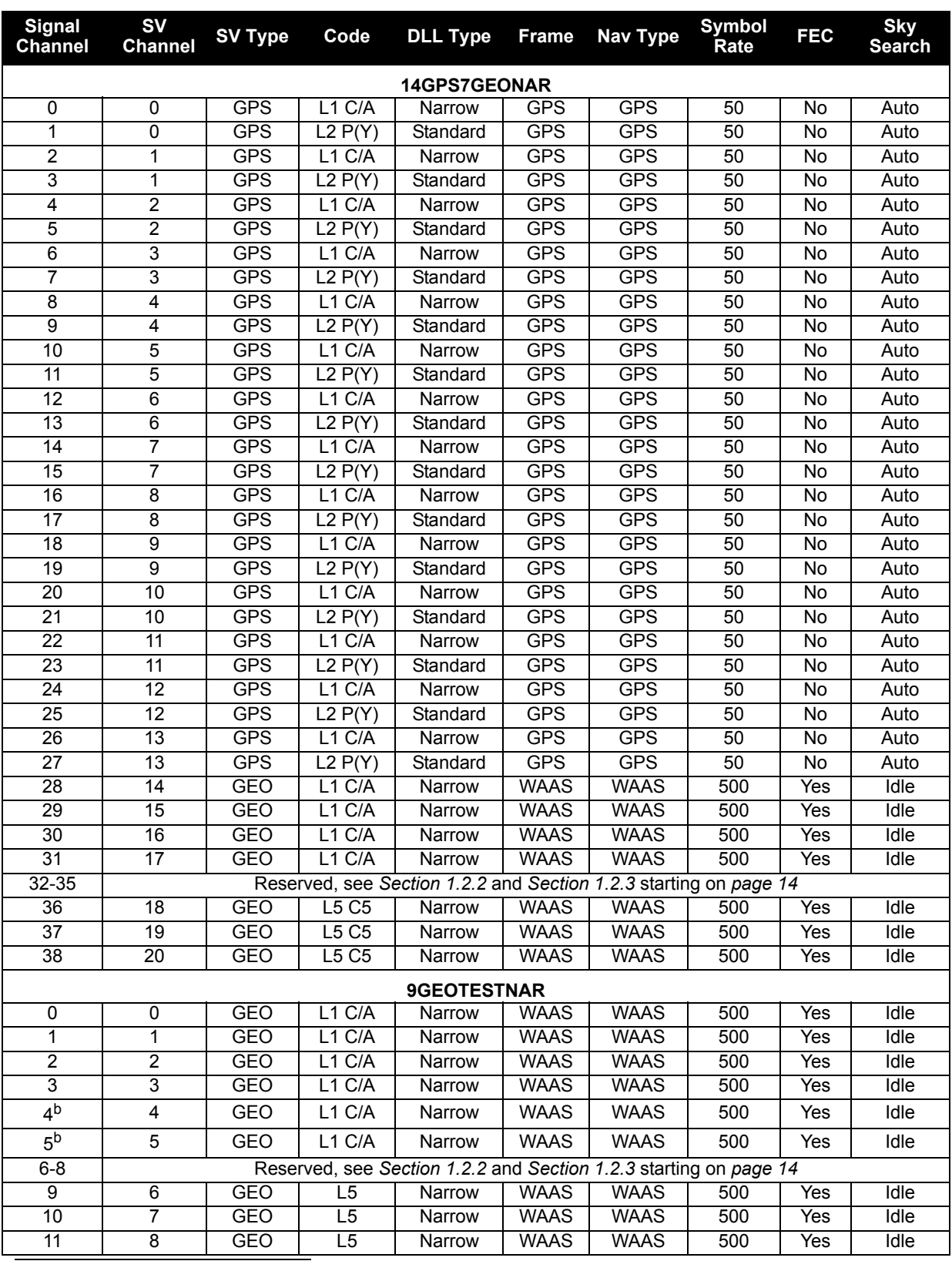

a. This signal channel is not available in software version X.104 and later.

b. 4 and 5 output SQM data and should both be assigned to the same PRN for full SQM satellite data. See also *[Section 1.2.4, Signal Quality Monitoring](#page-14-1)* on page 15.

# **Appendix B GPS Acronyms**

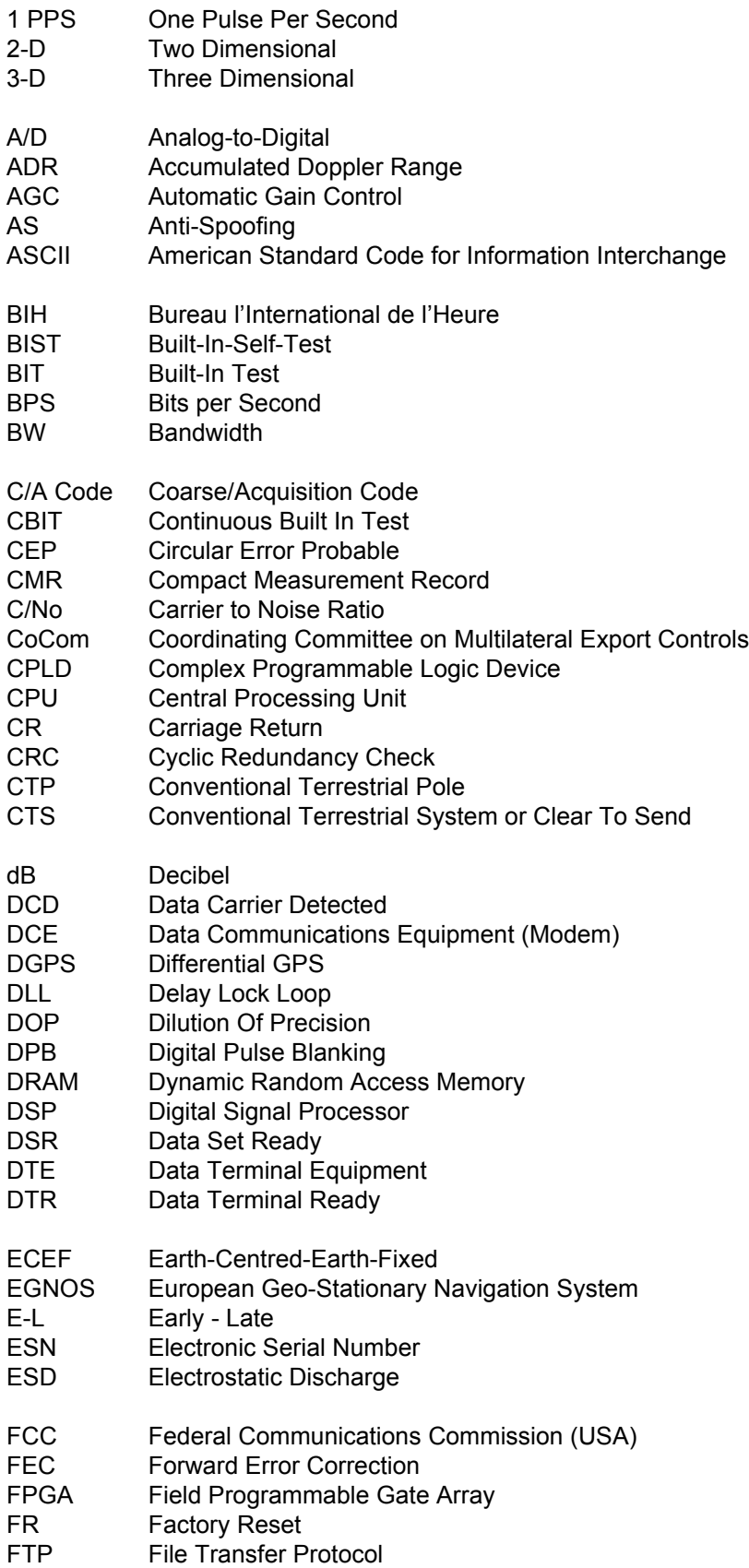

<span id="page-139-0"></span>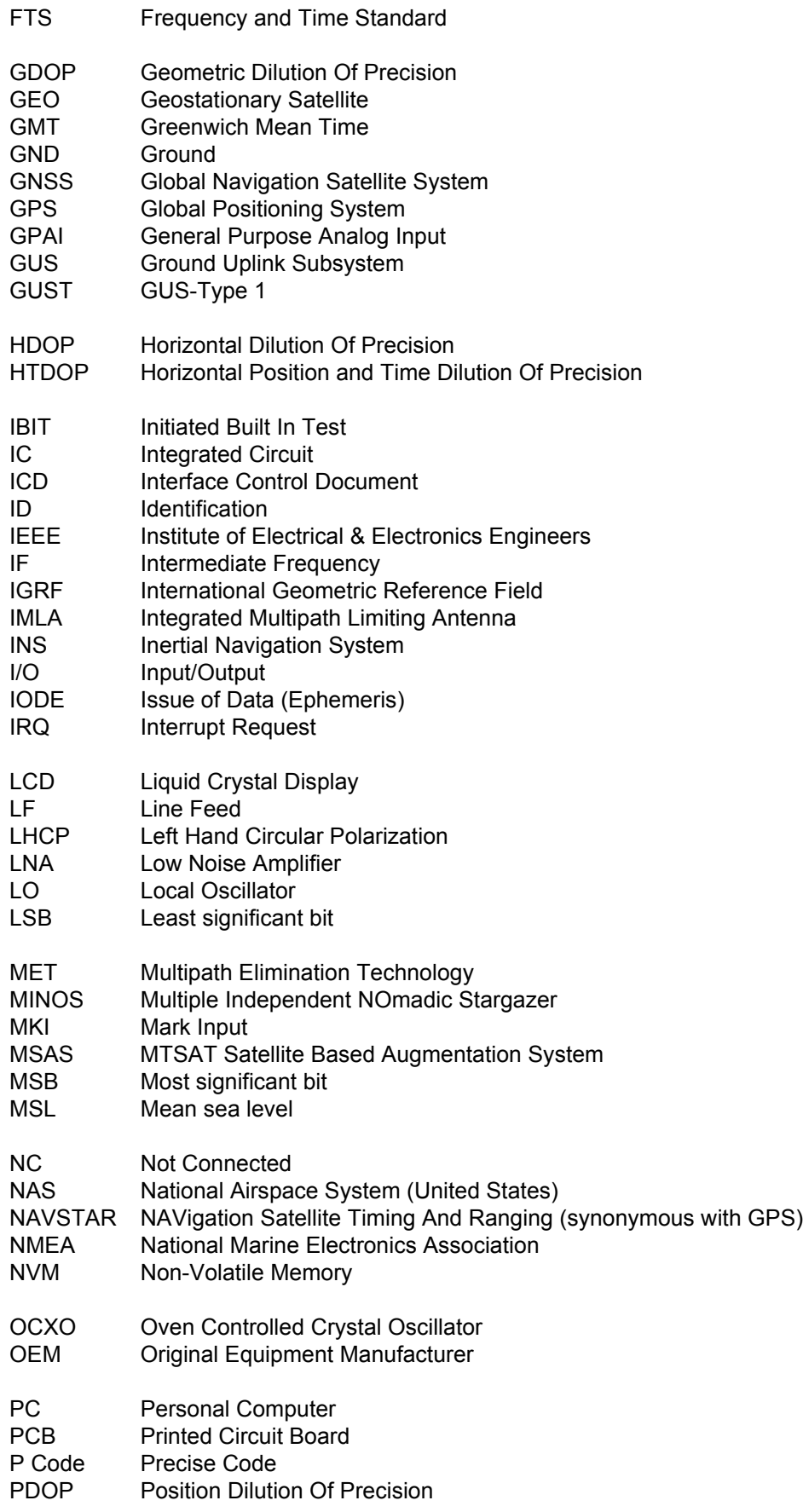

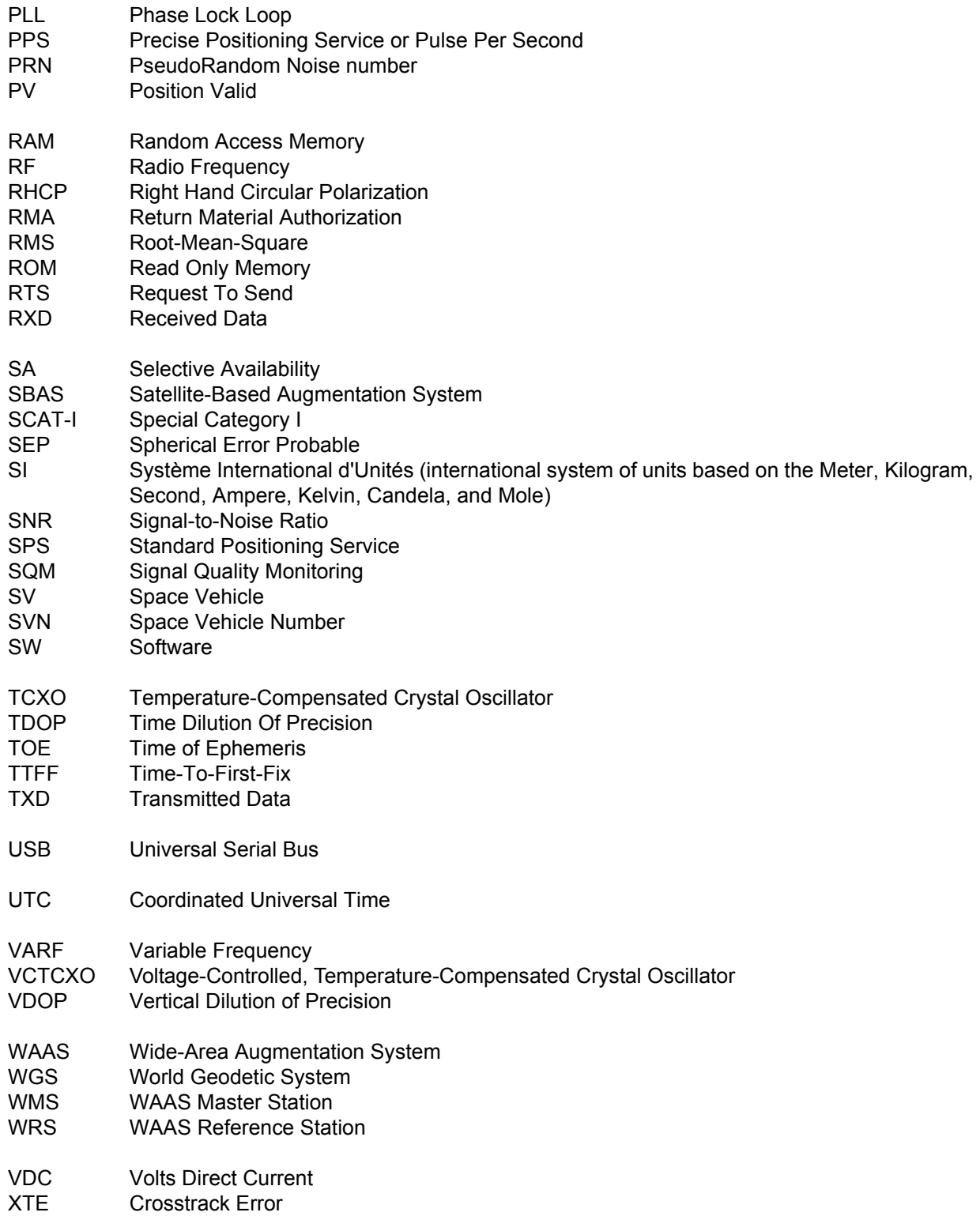

# **Index**

1 PPS port, [24](#page-23-0) 10 MHz In port, [21](#page-20-0)

# **A**

accumulated Doppler range (ADR), [96](#page-95-0) accuracy corrections, [61](#page-60-1) position, [61](#page-60-1) time, [40](#page-39-0) acquisition assignment, [50,](#page-49-0) [53](#page-52-0) automatic, [75](#page-74-0)–[76](#page-75-0) satellite, [50](#page-49-1) signal, [74](#page-73-0) times, [61](#page-60-2) [ADR,](#page-95-0) *see* accumulated Doppler range AGCMODE command, [45](#page-44-0) AGCSTATS log, [81](#page-80-0) ALLSQMI log, [86](#page-85-0) ALLSQMIINFO log, [87](#page-86-0) ALLSQMQ log, [88](#page-87-0) ALLSQMQINFO log, [89](#page-88-0) almanac log, [90](#page-89-0) reset, [63](#page-62-0) time status, [40](#page-39-1) ALMANAC command, [47](#page-46-0) ALMANAC log, [90](#page-89-1) ambiguity half cycle, [96](#page-95-1) anomaly, [48,](#page-47-0) [90](#page-89-2), [117](#page-116-1) antenna altitude, [60](#page-59-0) connector, [134](#page-133-0) installing, [23](#page-22-0) anti-spoofing (AS), [48,](#page-47-1) [90](#page-89-3) array, clock model, [92](#page-91-0) [AS,](#page-47-1) *see* anti-spoofing ASCII format, [33](#page-32-1) header, [34](#page-33-0) assign all channels, [53](#page-52-0) cancelling, [75](#page-74-0)–[76](#page-75-0) single channel, [50](#page-49-0) ASSIGN command, [47](#page-46-1), [50](#page-49-2) ASSIGNALL command, [53](#page-52-1) asterisk, [33](#page-32-2) asynchronous logs, [32](#page-31-0) atmosphere delays, [96](#page-95-2) refraction, [60](#page-59-1)

automatic channel assignment overriding, [50,](#page-49-3) [53](#page-52-0) reverting, [75–](#page-74-0)[76](#page-75-0) azimuth, [112](#page-111-0)

# **B**

Binary format, [35](#page-34-0) header, [35](#page-34-1) binary raw ephemeris, [100](#page-99-0) [bit rate,](#page-56-0) *see* bps bit synchronization, [15](#page-14-0) blanking, [17](#page-16-0) threshold, [45](#page-44-1) boot code, version, [118](#page-117-1) boot-up, [27](#page-26-0) bps, [57](#page-56-0) break detection, [57](#page-56-1) buffer, [32](#page-31-1) space, [64](#page-63-0) built-in status test, [128](#page-127-0) byte arrangements, [38](#page-37-0)

# **C**

[C/N0,](#page-95-3) *see* carrier to noise density ratio carrier phase, [96](#page-95-4) error estimate, 96 carrier to noise density ratio (C/N0)[,](#page-95-0) [96](#page-95-3)[,](#page-95-0) [116](#page-115-0) CARRIERFREQOFFSET command, [54](#page-53-0) CHANCONFIG command, [55](#page-54-1) channel assigning, [50](#page-49-0), [53](#page-52-0) configuration, setting, [55](#page-54-2) control commands, [42](#page-41-0) logs, [79](#page-78-0) range measurements, [96](#page-95-5) raw SBAS data, [102](#page-101-0) raw subframe data, [101](#page-100-0) tracking status, [116](#page-115-1) unassigning, [75](#page-74-0)–[76](#page-75-0) [checksum,](#page-32-3) *see* cyclic redundancy check clock aging parameter, [48,](#page-47-2) [90](#page-89-4) dither, [92](#page-91-1) error, [92](#page-91-2) model, [92](#page-91-3) receiver, [115](#page-114-0) status, [79](#page-78-1), [92](#page-91-3) CLOCKMODEL log, [92](#page-91-4)

CODEFREQOFFSET command, [56](#page-55-0) COM command, [55,](#page-54-3) [57](#page-56-2) COM port configuring, [57](#page-56-3) commands entering, [29](#page-28-0) formats, [33](#page-32-4) functional list, [42](#page-41-1) settings, [103](#page-102-0) summary, [43](#page-42-0) communications commands, [42](#page-41-2) configuration channel, [55](#page-54-2) receiver, [103](#page-102-0) reset, [63](#page-62-0), [71](#page-70-0) configuring filter bandwidth, [66](#page-65-0) logging, [64](#page-63-1) phase-lock-loop, [66](#page-65-1) serial ports, [57](#page-56-3) connector antenna, [134](#page-133-0) power, [134](#page-133-1) constellation, [93](#page-92-1) control channel, [42](#page-41-0) commands, [42](#page-41-3) logs, [79](#page-78-2) conventions, document, [12](#page-11-0) corrected mean motion, [48](#page-47-3), [90](#page-89-5) corrections, accuracy, [61](#page-60-3) correlator technology, [98](#page-97-1) CPU, [32,](#page-31-2) [64](#page-63-2) [CRC,](#page-32-3) *see* cyclic redundancy check cross-correlation, [14](#page-13-0) Customer Service, [11](#page-10-1) cut-off angle, setting, [60](#page-59-2) cyclic redundancy check (CRC), [33](#page-32-3), [35](#page-34-2) algorithm, [41](#page-40-0)

# **D**

data raw, [101](#page-100-1) SBAS, [102](#page-101-1) data bits, [57](#page-56-4) data communications equipment configuring, [22](#page-21-0) installing, [21](#page-20-1) defaults factory, [29](#page-28-1) differential corrections none available, [117](#page-116-2) stations, [117](#page-116-3) digital pulse blanking, [17](#page-16-0) distance

exceeded, [95](#page-94-2) dither, [92](#page-91-1) DLLBW command, [59](#page-58-0) Doppler assign, [50](#page-49-4) instantaneous, [96](#page-95-6) offset, [51](#page-50-0), [53](#page-52-2) satellite visibility, [112](#page-111-1) tracking status, [116](#page-115-2)

# **E**

eccentricity, [47,](#page-46-2) [90](#page-89-6) echo, [57](#page-56-5) ECUTOFF command, [60](#page-59-3) elevation cut-off angle low angles, [60](#page-59-4) setting, [60](#page-59-2) error, [117](#page-116-4) satellite visibility, [112](#page-111-2) tracking status, [116](#page-115-3) entering commands, [29](#page-28-0) environmental specifications, [133](#page-132-0) ephemeris health, [117](#page-116-5) raw data, [100](#page-99-1)[–101](#page-100-1) reset, [63](#page-62-0) time status, [40](#page-39-2) errors clock, [92](#page-91-2) multipath, [96](#page-95-7) range reject codes, [117](#page-116-4) response messages, [30](#page-29-0) tracking, [96](#page-95-8) external clock input, [21](#page-20-2) specifications, [135](#page-134-3)

# **F**

factory defaults, [29](#page-28-1) features, [14](#page-13-1) fields convention, [12](#page-11-1) types, [37](#page-36-0) filter bandwidth, configuring, [66](#page-65-0) pseudorange, [116](#page-115-4) fine precision time, [40](#page-39-3) firmware compile date, [118](#page-117-2) compile time, [118](#page-117-3) updates, [11](#page-10-2), [120](#page-119-1) version, [118](#page-117-4) FIX command, [61](#page-60-0)

fix position, [61](#page-60-4) flag, parity, [96](#page-95-9) formats, [33](#page-32-4) ASCII, [33](#page-32-1) Binary, [35](#page-34-0) FRESET command, [63](#page-62-1) functional overview, [17](#page-16-1)

# **G**

GEO processing, [14](#page-13-2) GPS time, [34](#page-33-1)

### **H**

handshaking, [57](#page-56-6) hardware reset, [63](#page-62-2), [71](#page-70-0) version, [118](#page-117-5) header ASCII, [34](#page-33-0) Binary, [35](#page-34-1) document convention, [12](#page-11-2) health satellite, [112](#page-111-3), [117](#page-116-6) SV, [48](#page-47-4), [90](#page-89-7) height fix, [61](#page-60-4) limit, [95](#page-94-3) of position, [94](#page-93-0) hexadecimal convention, [12](#page-11-3) hold, logs, [64](#page-63-3)

# **I**

identifier, ASCII, [33](#page-32-5) impedance, [134](#page-133-2) inclination angle, [48](#page-47-5), [90](#page-89-8) installation, equipment, [20](#page-19-0)

# **L**

latitude fix, [61](#page-60-4) of position, [94](#page-93-0) local horizon, [60](#page-59-5) lock signal, [74](#page-73-0) lock time, [116](#page-115-5) LOG command, [64](#page-63-4) logs cancelling, [77](#page-76-0)–[78](#page-77-0) configuring, [64](#page-63-1) formats, [33](#page-32-4) functional list, [79](#page-78-3) hold, [64](#page-63-3)

summary, [80](#page-79-0) triggers, [32](#page-31-3), [64](#page-63-5) types, [32](#page-31-4) longitude fix, [61](#page-60-4) of position, [94](#page-93-0) low-pass filter, configuring, [66](#page-65-0) LSB, [38](#page-37-1)

## **M**

memory buffer space, [32,](#page-31-5) [64](#page-63-6) non-volatile, [29,](#page-28-2) [63](#page-62-3) message almanac, [90](#page-89-9) formats, [33](#page-32-4) MINOS4, [19](#page-18-0) model clock, [92](#page-91-3) reset, [63](#page-62-0) version, [118](#page-117-6) month, [119](#page-118-2) motion, mean, [48](#page-47-3), [90](#page-89-5) MSB, [38](#page-37-2) multipath, [96](#page-95-7)

## **N**

NAVSTAR satellites, [140](#page-139-0) noise thermal, [96](#page-95-10) time of, [92](#page-91-5) non-volatile memory (NVM), [29](#page-28-3) reset, [63](#page-62-4) notices, regulatory, [9](#page-8-0)

# **O**

offset clock, [92,](#page-91-6) [115](#page-114-1) Doppler, [50](#page-49-5)[–51,](#page-50-0) [53](#page-52-2) ONCE trigger, [32](#page-31-6) ONCHANGED trigger, [32](#page-31-7) one pulse per second (1 PPS), time, [115](#page-114-2) ONNEW trigger, [32](#page-31-8) ONTIME trigger, [32](#page-31-9) operating temperature, [133](#page-132-1) oscillator, [92](#page-91-7) overload, [32](#page-31-10), [64](#page-63-7) overview functional, [17](#page-16-1) SBAS, [13](#page-12-1)

# **P**

parity, [57](#page-56-7), [100](#page-99-2)
known flag, [96](#page-95-0) performance specifications, [132](#page-131-0) perigee, [48](#page-47-0), [90](#page-89-0) period, [64](#page-63-0) phase lock loop (PLL), [108](#page-107-0) phase-lock-loop configuring, [66](#page-65-0) defaults, [66](#page-65-1) physical specifications, [133](#page-132-0) PLLBW command, [66](#page-65-2) polled logs, [32](#page-31-0) ports 1 PPS, [24](#page-23-0) 10 MHz In, [21](#page-20-0) antenna, [23](#page-22-0) Data, [21,](#page-20-1) [28](#page-27-0) Monitor, [21](#page-20-1), [28](#page-27-0) overview, [18](#page-17-0) power, [23](#page-22-1) specifications, [134](#page-133-0) TIME, [23,](#page-22-2) [115](#page-114-0) Time, [21,](#page-20-2) [28](#page-27-0) unlog, [78](#page-77-0) position accuracy, [61](#page-60-0) commands, [42](#page-41-0) fix, [61](#page-60-1) logs, [79](#page-78-0) pseudorange, [94](#page-93-0) power, [117](#page-116-0) connector, [134](#page-133-1) installing, [23](#page-22-3) specifications, [134](#page-133-2) POWER port, [23](#page-22-1) precision time, [40](#page-39-0) prerequisites, [12](#page-11-0) processing, [36](#page-35-0) logs, [79](#page-78-1) prompts, [27](#page-26-0) pseudorange, [94](#page-93-0) error estimate, [96](#page-95-1) measurement, [96](#page-95-2) position type, [94](#page-93-1) solution status, [94](#page-93-2) tracking status, [116](#page-115-0) PSRPOS log, [94](#page-93-3) PULSEBLANKING command, [69](#page-68-0)

# **Q**

quotation marks, [33](#page-32-0)

# **R**

range

bias, [92](#page-91-0) reject codes, [116](#page-115-1) RANGE log, [96](#page-95-3) range, bias, [40](#page-39-1), [92](#page-91-1)–[93](#page-92-0) RAWGPSSUBFRAMEWP, [101](#page-100-0) RAWGPSSUBFRAMEWP log, [101](#page-100-0) RAWWAASFRAMEWP log, [102](#page-101-0) receiver cards, [18](#page-17-1) configuration, [103](#page-102-0) status, [32](#page-31-1), [131](#page-130-0) regulatory notices, [9](#page-8-0) reset, [29](#page-28-0), [63](#page-62-0) hardware, [63](#page-62-1), [71](#page-70-0) RESET command, [66,](#page-65-1) [71](#page-70-1) residual, [116](#page-115-2) response messages formats, [30](#page-29-0) IDs, [30](#page-29-1) strings, [30](#page-29-1) right ascension, [47](#page-46-0), [90](#page-89-1) rollover, GPS week, [12](#page-11-1) RXCOMMANDS log, [103](#page-102-1) RXSECSTATUS log, [106](#page-105-0)

### **S**

[Satellite-Based Augmentation System,](#page-12-0) *see* SBAS satellites acquisition, [50](#page-49-0) almanac, [90](#page-89-2) anomalous waveforms, [84](#page-83-0) commands, [42](#page-41-1) elevation cut-off, [60](#page-59-0) errors, [117](#page-116-1) health tracking, [73](#page-72-0) PRN, [112](#page-111-0) raw, [100](#page-99-0)[–101](#page-100-1) tracking, [96](#page-95-4) tracking, logs, [79](#page-78-2) visibility, [112](#page-111-1) SATVIS log, [112](#page-111-2) SBAS, [13](#page-12-0) raw data, [102](#page-101-1) scaling, almanac, [90](#page-89-3) scope, [12](#page-11-2) serial port, configuring, [57](#page-56-0) SETAPPROXTIME command, [72](#page-71-0) SETSATELLITE command, [73](#page-72-1) setting approximate time, [72](#page-71-1) automatic gain control, [45](#page-44-0) blanking threshold, [45](#page-44-1) elevation cut-off angle, [60](#page-59-1) satellite health tracking, [73](#page-72-0) signal acquisition, [74](#page-73-0)

signal quality monitoring (SQM) data, [84](#page-83-1) overview, [15](#page-14-0) specifications environmental, [133](#page-132-1) external frequency reference, [135](#page-134-0) performance, [132](#page-131-0) physical, [133](#page-132-0) ports, [134](#page-133-0) start up command settings, [29](#page-28-1) time, [40,](#page-39-2) [72](#page-71-2) status channel tracking, [96,](#page-95-5) [116](#page-115-3) commands, [42](#page-41-2) receiver, [32](#page-31-1), [34](#page-33-0), [79](#page-78-3) stop bits, [57](#page-56-1) storage temperature, [133](#page-132-2) subframe, [100](#page-99-1) subframe data, [101](#page-100-2) synchronous logs, [32](#page-31-2) SYSTEMLEVELS log, [114](#page-113-0)

# **T**

temperature operating, [133](#page-132-3) storage, [133](#page-132-2) threshold signal acquisition, [74](#page-73-0) steady-state-lock signal, [74](#page-73-0) THRESHOLD command, [74](#page-73-1) time anomaly, [48,](#page-47-1) [90](#page-89-4) CPU, [32,](#page-31-3) [64](#page-63-1) fine, [40](#page-39-3) GPS, [92,](#page-91-2) [115](#page-114-1) improve acquisition, [61](#page-60-2) logs, [79](#page-78-4) of ephemeris, [100](#page-99-2) precision, [40](#page-39-0) setting approximate, [72](#page-71-1) status, [34](#page-33-1), [40](#page-39-0) TIME log, [115](#page-114-2) TIME port, [23](#page-22-2) data, [115](#page-114-3) tracking assignment, [50,](#page-49-1) [53](#page-52-0) automatic, [75](#page-74-0)–[76](#page-75-0) channel, [96,](#page-95-6) [116](#page-115-3) commands, [42](#page-41-1) continuous, [96](#page-95-7), [116](#page-115-4) cut-off angle, [60](#page-59-2) health, [73](#page-72-0) logs, [79](#page-78-5) loops, [96](#page-95-8)

status, [116](#page-115-5) TRACKSTAT log, [116](#page-115-6) triggers, [32](#page-31-4), [64](#page-63-2) types fields, [37](#page-36-0) logs, [32](#page-31-5)

#### **U**

unassign all channels, [76](#page-75-0) single channel, [75](#page-74-0) UNASSIGN command, [75](#page-74-1) UNASSIGNALL command, [76](#page-75-1) unlog all logs, [78](#page-77-1) hold, [78](#page-77-2) one log, [77](#page-76-0) UNLOG command, [77](#page-76-1) UNLOGALL command, [78](#page-77-3)

#### **V**

velocity limit, [95](#page-94-0) VERSION log, [117](#page-116-2)[–118](#page-117-0) versions, [118](#page-117-1) visibility, satellite, [112](#page-111-3) voltage, [134](#page-133-3)

#### **W**

warranty, [10](#page-9-0) waveforms, anomalous, [84](#page-83-2) week reference, [100](#page-99-3) weighting, pseudorange filter, [116](#page-115-7) WGS84, [61](#page-60-3) wide-area reference station, [13](#page-12-1) word, [100](#page-99-4) word, receiver status, [131](#page-130-0)

# **Y**

year, [119](#page-118-0)

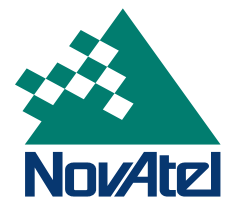

Recyclable

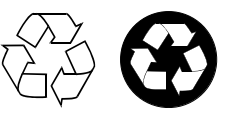

Printed in Canada on recycled paper